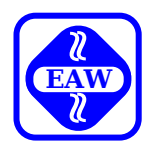

# **P8000 HARDWAREHANDBUCH**

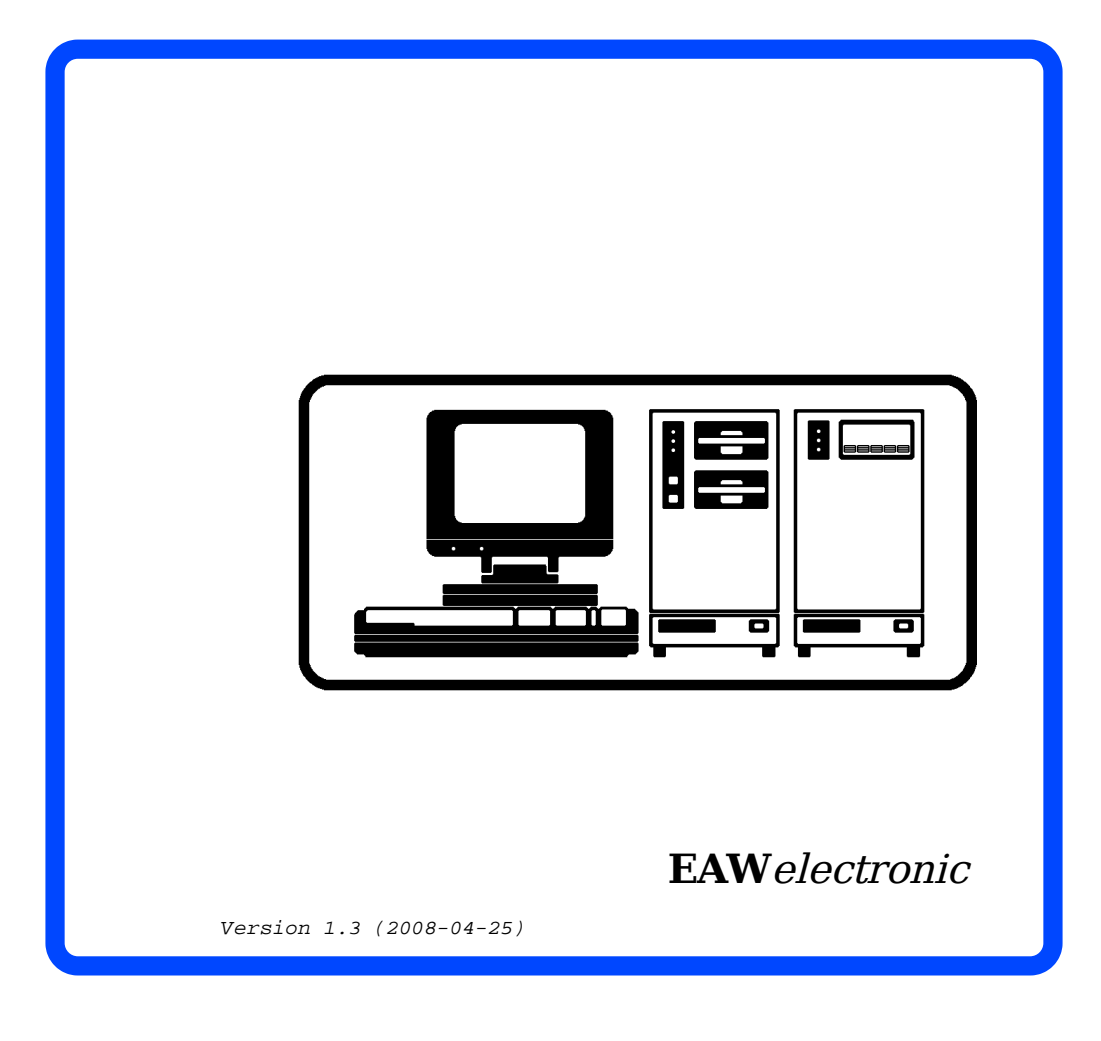

P 8 0 0 0 - H a r d w a r e h a n d b u c h

Diese Dokumentation wurde von einem Kollektiv des Kombinates

 VEB ELEKTRO-APPARATE-WERKE BERLIN-TREPTOW "FRIEDRICH EBERT" erarbeitet.

30.06.1988

 Nachdruck und jegliche Vervielfaeltigungen, auch aus zugsweise, sind nur mit Genehmigung des Herausgebers zulaes sig. Im Interesse einer staendigen Weiterentwicklung werden die Nutzer gebeten, dem Herausgeber Hinweise zur Verbes serung mitzuteilen.

Herausgeber:

 Kombinat VEB ELEKTRO-APPARATE-WERKE BERLIN-TREPTOW "FRIEDRICH EBERT" Hoffmannstrasse 15-26 BERLIN 1193

 Verantwortlicher Bearbeiter: W. Zuchhold Redaktionelle Bearbeitung: M. Heller<br>Gestaltung: M. Friedri M. Friedrich Ausgabe: 06/88

 Aenderungen im Sinne des technischen Fortschritts vorbehal ten.

I n h a l t s u e b e r s i c h t

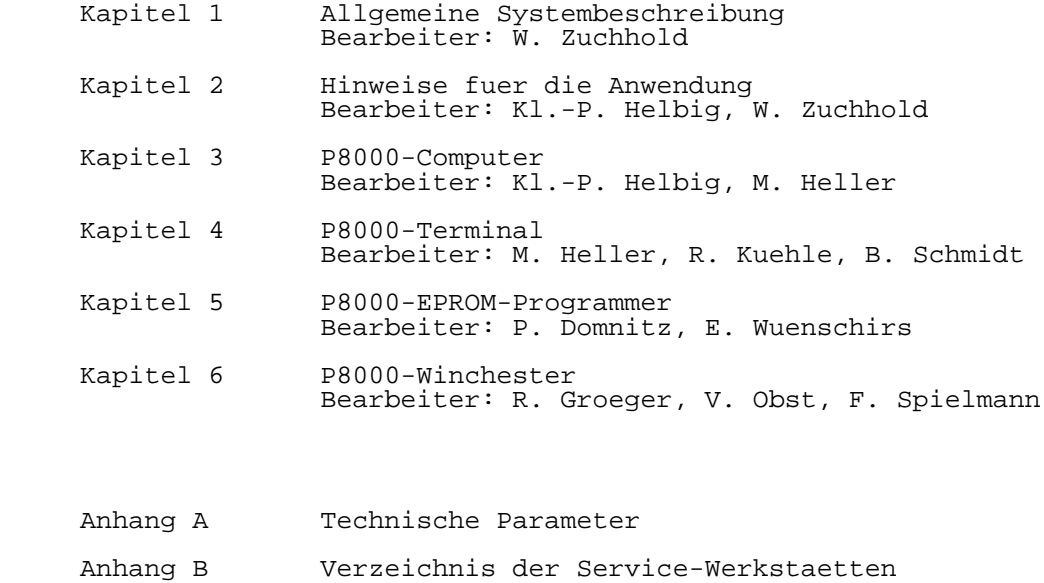

Anhang C Aenderungsmitteilungen

# K a p i t e l 1

## Allgemeine Systembeschreibung

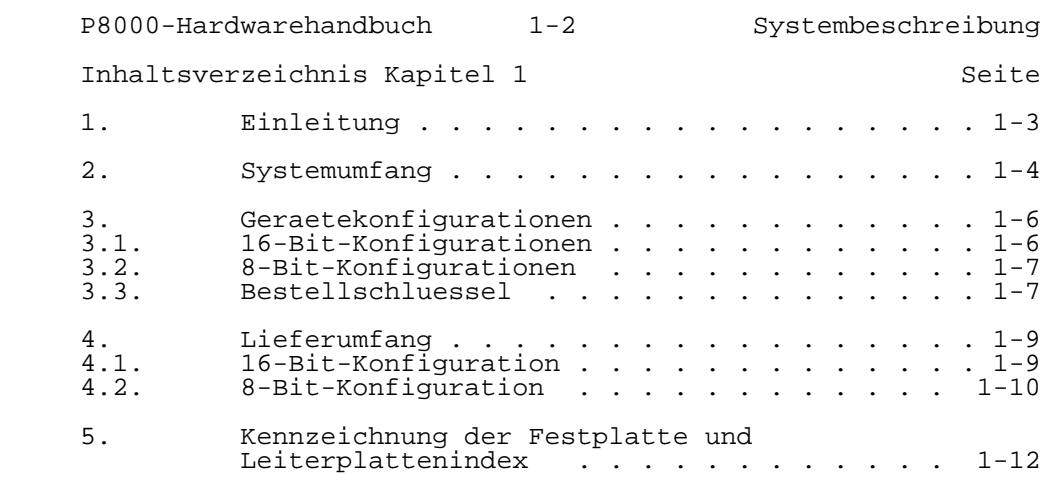

1. Einleitung

 Das Programmier- und Entwicklungssystem P8000 ist als universelles Werkzeug zur Unterstuetzung der 8-Bit-Mikro prozessorfamilie UA880, der 16-Bit-Mikroprozessorfamilien UB8001 / UB8002, K1810 WM86, und der Einchip-Mikrorechner- Schaltkreise UB8810 / UB8820 / UB8840 konzipiert.

 Das Geraetesystem ist zur Entwicklung und - in Verbindung mit den in Vorbereitung befindlichen P8000-In-Circuit- Emulatoren - zur Testung der Software und auch der Zielhardware geeignet. Es bietet alle Leistungsmerkmale moderner Arbeitsplatzcomputersysteme mit Multi-User- und Multi-Task-Eigenschaften.

 Die P8000-Hardware wurde so entworfen, dass sowohl 8-Bit als auch 16-Bit-Software lauffaehig ist. Dazu enthaelt das System einen 8-Bit-Rechner (mit UA880) und einen 16-Bit- Rechner (mit UB8001). Vorteile dieser Loesung sind insbesondere:

- Uebernahme vorhandener Softwareloesungen auf das P8000, da die bewaehrten 8-Bit-Betriebssysteme UDOS und OS/M mit ihren vielfaeltigen Dienstprogrammen weiterhin zur Verfuegung stehen.
- \* Installation des Multi-User-, Multi-Task-Betriebs systems WEGA auf dem 16-Bit-Rechner und damit Erreichen einer neuen Qualitaet hinsichtlich Leistungsfaehigkeit und Anwendungsbreite gegenueber 8-Bit-Systemen.

 Das Ihnen vorliegende P8000-Hardwarehandbuch informiert Sie ueber den Umfang des Systems P8000, seine einzelnen Hardwarekomponenten, seine moeglichen Geraetekonfigurationen sowie ueber die technischen Daten des Systems. Sie werden befaehigt, das Geraetesystem hardwaremaessig zu installieren, in Betrieb zu setzen und zu bedienen.

2. Systemumfang

 Die Basis des Programmier- und Entwicklungssystems P8000 bilden die vier hier dargestellten Hardwarekomponenten, die in ihrer Funktion aufeinander abgestimmt sind:

Bild 1.2-1 Das Programmier- und Entwicklungssystem P8000

P8000-Computer:

 Kernstueck des Geraetesystems ist der P8000-Computer. Er enthaelt einen 8-Bit- und einen 16-Bit-Mikrorechner, zwei Floppy-Disk-Laufwerke 5 1/4 Zoll und die Stromversorgung.

 Den P8000-Computer gibt es als 8-Bit- und als 16-Bit-Geraet. Im ersten Fall ist nur der 8-Bit-Mikrorechner enthalten. Das P8000 arbeitet dann mit einem 8-Bit-Betriebssystem als Einplatz-System.

 Das vollstaendig ausgestattete P8000 enthaelt sowohl den 8- Bit- als auch den 16-Bit-Rechner. Es kann mit einem 16-<br>Bit-Betriebssystem als Multi-User-, Multi-Task-System Multi-User-, Multi-Task-System arbeiten. Fuer diesen Einsatzfall kann der Hauptspeicher des 16-Bit-Rechners bis auf 1 MByte (zukuenftig bis auf 4 MByte)

aufgeruestet werden.

 Die beiden im P8000-Computer enthaltenen Mikrorechner weisen je vier serielle Kanaele und eine parallele Schnittstelle auf, so dass im voll ausgeruesteten Computer acht serielle und zwei parallele Schnittstellen zur Verfuegung stehen.

 Die seriellen Schnittstellen sind standardmaessig als V.24- Interface ausgelegt, koennen aber auch teilweise auf IFSS- Betrieb umgestellt werden. Vorgesehen ist das serielle Interface zum Anschluss der Terminals, Drucker und anderer seriell koppelbarer Systeme (z.B. Remotesysteme).

 Die Parallelschnittstelle des 8-Bit-Rechners ist fuer den Anschluss des EPROM-Programmers, die des 16-Bit-Rechners fuer den Anschluss des Winchesterbeistellers ausgelegt.

 Es besteht die Moeglichkeit, zusaetzlich noch einen Floppy- Disk-Beisteller anzuschliessen (5 1/4 oder 8 Zoll); vorgesehen ist ein solcher Beisteller im System P8000 nicht.

P8000-Winchesterbeisteller:

 Der Winchesterbeisteller enthaelt ein Winchester-Laufwerk 5 1/4 Zoll und die Anschluss-Steuerung (Winchester- Controller) mit Parallelinterface zum P8000-Computer. Der Einsatz von zwei Laufwerken ist vorbereitet, wird aber z.Z. nicht realisiert. Der Winchesterbeisteller steht nur in der 16-Bit-Variante des P8000 zur Verfuegung und wird nur von der 16-Bit-Software unterstuetzt.

P8000-Terminal:

 Das P8000-Terminal ist als Bediengeraet fuer den P8000- Computer vorgesehen. Es besteht aus den drei Komponenten Monitor, Tastatur und Terminalsteuerrechner und verfuegt ueber einen alphanumerischen Zeichenvorrat. Die Kopplung mit dem Computer erfolgt seriell (V.24- oder IFSS-Interface). Entsprechend der Zahl der seriellen Schnittstellen koennen maximal acht Terminals an einen P8000-Computer angeschlossen werden (16-Bit-Betriebssystem vorausgesetzt).

P8000-EPROM-Programmer:

 Der EPROM-Programmer dient zur Programmierung der EPROM- Typen 2708, 2716, 2732, 2732A, 2764. Er wird ueber eine Parallelschnittstelle (8-Bit-Rechner) mit dem P8000-Computer gekoppelt.

3. Geraetekonfigurationen

3.1. 16-Bit-Konfigurationen

Eine 16-Bit-Konfiguration besteht aus den Komponenten:

- 1 x P8000-Computer<br>- 1 x P8000-Winchest
- 1 x P8000-Winchesterbeisteller
- $1 \times$  bis 8 x P8000-Terminal(s)
- 1 x P8000-Programmer
- 1 x Nadeldrucker K6314 o.a.
- 1 x Grundsoftware 16-Bit (WEGA)
- 1 x Grundsoftware 8-Bit (UDOS, OS/M)

 Die 16-Bit-Konfiguration wird in 4 Versionen angeboten, die sich durch den Ausbau des Hauptspeichers des 16-Bit-Rechners ist als steckbare Leiterkarte mit 256 KByte ausgefuehrt. Es sind Geraete mit 1/4 MByte, 1/2 MByte, 3/4 Mbyte und 1 MByte bestellbar. Bei 1 MByte Arbeitsspeicher sind 4 Steckplaetze auf der 16-Bit- Rechnerkarte belegt. Ein 5. Steckplatz wird fuer spaetere Erweiterungen freigehalten. In der 16-Bit-Version des Computers ist generell die 8-Bit-Rechnerkarte enthalten.

 \*\* Zur Arbeit mit dem Betriebssystem WEGA sollten mindestens 1/2 MByte Arbeitsspeicher vorhanden sein!

 Der Winchesterbeisteller wird z.Z. mit einem Winchester laufwerk ausgeruestet. Die Speicherkapazitaet betraegt 50 MByte.

 Die Anzahl der Terminals ist je nach Aufgabenstellung durch den Nutzer zu bestimmen. Es koennen ein bis acht Terminals an den Computer angeschlossen werden. Dabei ist zu beachten, dass bei Anschluss eines Druckers nur noch 7 Schnittstellen fuer Terminals zur Verfuegung stehen. Bei Rechnerkopplungen o.a.m. reduziert sich diese Zahl weiter. Als Terminal ist auch jeder schon vorhandene Buerocomputer vom Typ A5120 oder PC 1715 unter den Betriebssystemen UDOS oder SCPX an das P8000 anschliessbar (Remotesystem).

 EPROM-Programmer und Nadeldrucker gehoeren zur Grundausstattung jedes P8000-Systems.

 Die Software erhaelt der Nutzer auf Disketten, der Umfang betraegt fuer die 16-Bit-Software (WEGA) 16 Disketten und fuer die 8-Bit-Software (UDOS, OS/M) 3 Disketten. Bei einer 16-Bit-Konfiguration wird immer die 16- und die 8-Bit- Software zusammen ausgeliefert.

 Die Festplatte wird vom Hersteller mit dem WEGA- Betriebssystem geladen, so dass nach der Geraeteinstallation ein Hochfahren des Systems sofort moeglich ist.

 Die Systemdokumentation wird in gedruckter Form geliefert, bzw. in Form von Diskettendateien zur Verfuegung gestellt.

#### 3.2. 8-Bit-Konfiguration

Eine 8-Bit-Konfiguration besteht aus den Komponenten:

- 1 x P8000 Computer
- 1 x P8000 Terminal<br>- 1 x P8000 Programm
- $1 \times P8000 Programmer$
- 1 x Nadeldrucker K6314 o.a.
- 1 x Grundsoftware 8-Bit (UDOS, OS/M)

 Bei dieser Ausfuehrung wird ein abgeruesteter Computer (ohne 16-Bit-Rechnerkarte) verwendet. Der Anschluss von mehreren Terminals und eines Winchesterbeistellers ist hier nicht moeglich. Es wird nur eine Ausfuehrung geliefert.

#### 3.3. Bestellschluessel

 Zur eindeutigen Identifikation der verschiedenen Varianten des Geraetesystems P8000 existieren PL-Nummern-Stuecklisten fuer Einzelgeraete, fuer Geraetekonfigurationen und fuer die Software.

 Beim Bestellen eines vollstaendigen P8000-Systems ist von der PL-Nummer fuer die Geraetekonfiguration auszugehen. Bei Nachbestellungen einzelner Komponenten sind die PL-Nummern der Einzelgeraete zu benutzen. Sie sind auf dem Typenschild von Computer und Winchesterbeisteller zu finden.

PL-Nummer und Funktionsumfang der Einzelgeraete:

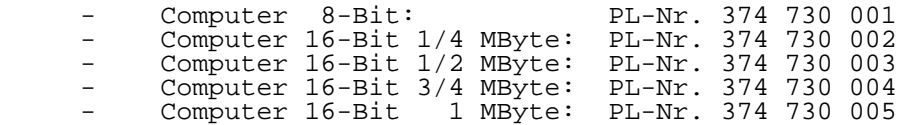

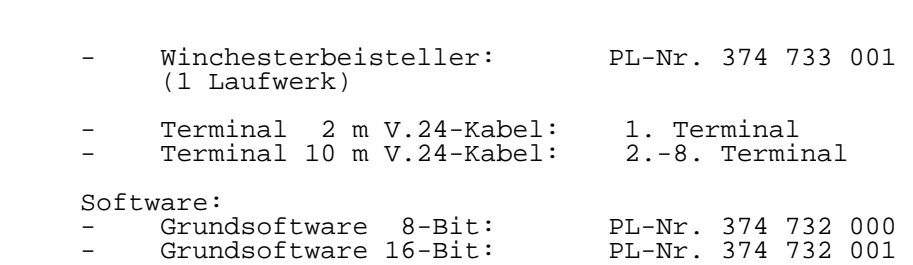

PL-Nummer der Geraetekonfigurationen:

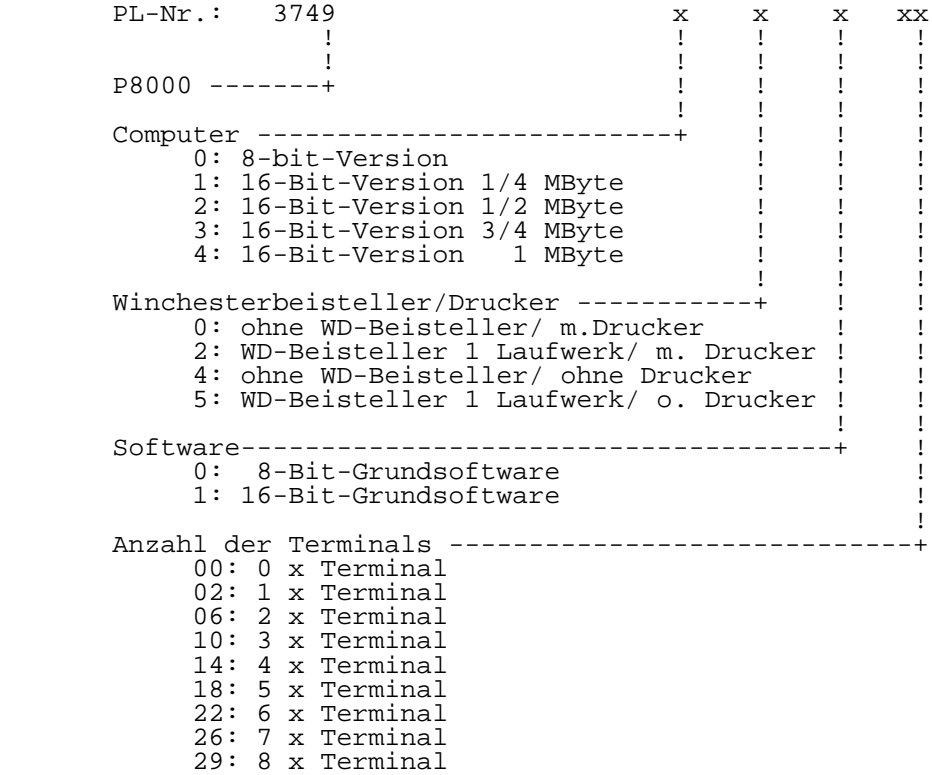

#### 4. Lieferumfang

 Zur genauen Ueberpruefung auf Vollstaendigkeit der gelieferten Geraetekonfiguration werden alle Komponenten, die zu einer Bestellung gehoeren, aufgefuehrt.

#### 4.1. 16-Bit-Konfigurationen

 Auf die bei den 16-Bit-Konfigurationen bestehenden Varianten bezueglich:

- internem Arbeitsspeicher
- mit oder ohne Drucker
- Anzahl der Terminals (ein bis acht)

 wird hier nicht eingegangen, da sie aus der PL-Nr. ableitbar sind.

 Folgende Einzelkomponenten gehoeren zu einer 16-Bit- Konfiguration:

- 1. Computer
	- 1x Netzkabel (2 m)
		- 1x EPROM-Programmer
		- 1x Signalkabel fuer EPROM-Programmer (Nr. 889329)
- 2. Nadeldrucker K6314 oder LX86
	- 1x Signalkabel fuer K6314 (5 m, Nr. 889064) oder
	- 1x Signalkabel fuer LX86 (5 m, Nr. 889061)
- 3. Winchesterbeisteller
	- 1x Netzkabel (2 m)<br>- 1x Signalkabel fi
	- 1x Signalkabel fuer Winchesterbeisteller (Nr. 889441)
- 4. Terminal
	- 1x Monitor K7229.21 oder alpha 1
	- 1x Tastatur (derzeit vom PC1715)
	- 1x Terminalsteuerrechner<br>- 1x Netzkabel (2 m)
	- 1x Netzkabel (2 m )
	- 1x Signalkabel fuer Terminal (2 m fuer das 1. Terminal, 10 m fuer jedes weitere Terminal, Nr. 889061)
- 5. Software
	- 1x 16-Bit-Grundsoftware (16 Disketten)
		- . 1x Diskette WEGA-Startdiskette
		- . 5x Disketten WEGA-root1 bis WEGA-root5
		- . 9x Disketten WEGA-usr1 bis WEGA-usr9
		- . 1x Diskette WEGA-doc1
	- 1x 8-Bit-Grundsoftware (3 Disketten)
		- . 1x Diskette UDOS-Systemdiskette
		- . 1x Diskette UDOS-Programmiersprachen
		- . 1x Diskette OS/M-Systemdiskette
- 6. Dokumentation
	- 1x P8000-Hardwarehandbuch<br>- 1x Finfuchrung in die Seft
		- 1x Einfuehrung in die Software des Geraetesystems P8000
		- 1x WEGA-Software Systemhandbuch
	- 1x WEGA-Software Programmierhandbuch Teil 1/1
	- 1x WEGA-Software Programmierhandbuch Teil 1/2
	- 1x WEGA-Software Programmierhandbuch Teil 2
	- 1x WEGA-Software Programmierhandbuch Teil 3<br>- 1x WEGA-Software Dienstprogramme Band A
	- 1x WEGA-Software Dienstprogramme Band A - 1x WEGA-Software Dienstprogramme Band B
	- 1x WEGA-Software Dienstprogramme Band C
		- 1x WEGA-Software Dienstprogramme Band D
	- 1x UDOS-Software Systemhandbuch<br>- 1x UDOS-Software Mikroprozessors
	- 1x UDOS-Software Mikroprozessorsoftware
	- 1x UDOS-Software Programmiersprachen<br>- 1x UDOS-Software Dienstprogramme
	- 1x UDOS-Software Dienstprogramme
	- 1x OS/M-Software Systemhandbuch
- 4.2. 8-Bit-Konfigurationen
	- 1. Computer
		- 1x Netzkabel (2 m)
			- 1x EPROM-Programmer
			- 1x Signalkabel fuer EPROM-Programmer (Nr. 889329)
	- 2. Nadeldrucker K6314 oder LX86
		- 1x Signalkabel fuer K6314 (5 m, Nr. 889064) oder
		- 1x Signalkabel fuer LX86 (5 m, Nr. 889061)
	- 3. Terminal
		- 1x Monitor K7229.21 oder alpha 1
		- 1x Tastatur (derzeit vom PC 1715)
		- 1x Terminalsteuerrechner
		- 1x Netzkabel (2 m )
- 1x Signalkabel fuer Terminal (2 m, Nr. 889061)
- 4. Software
	- 1x 8-Bit-Grundsoftware (3 Disketten)
		- . 1x Diskette UDOS-Systemdiskette
		- . 1x Diskette UDOS-Programmiersprachen
		- . 1x Diskette OS/M-Systemdiskette
- 6. Dokumentation
	- 1x P8000-Hardwarehandbuch
	- 1x Einfuehrung in die Software des Geraetesystems P8000
	- 1x UDOS-Software Systemhandbuch
	- 1x UDOS-Software Mikroprozessorsoftware<br>- 1x UDOS-Software Programmiersprachen
	- 1x UDOS-Software Programmiersprachen<br>- 1x UDOS-Software Dienstprogramme
	- 1x UDOS-Software Dienstprogramme
	- 1x OS/M-Software Systemhandbuch

5. Kennzeichnung der Festplatte und Leiterplattenindex

 Da es erforderlich sein kann, bei einem P8000-System den Typ der eingebauten Festplatte bzw. die Ausfuehrungsvariante von Winchester-Controller-, 16-Bit- oder 8-Bit-Leiterkarte feststellen zu muessen, befindet sich auf dem Typenschild der Geraete eine Versionsnummer in der Form V: a b c d.

 Diese Versionsnummer enthaelt die gewuenschten Informationen in verschluesselter Form:

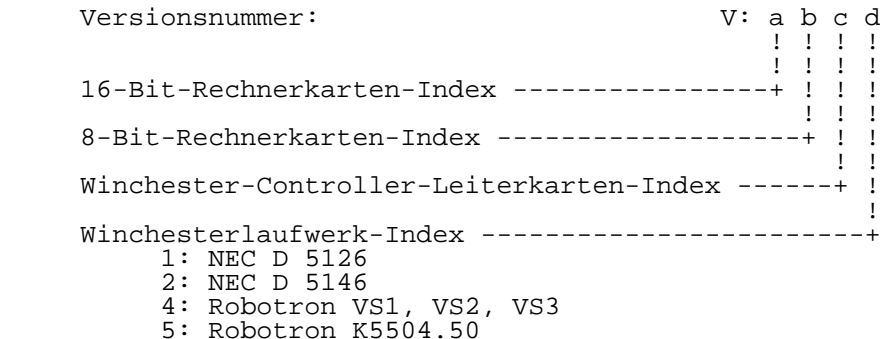

# K a p i t e l 2

Hinweise fuer die Anwendung

Inhaltsverzeichnis Kapitel 2 Seite

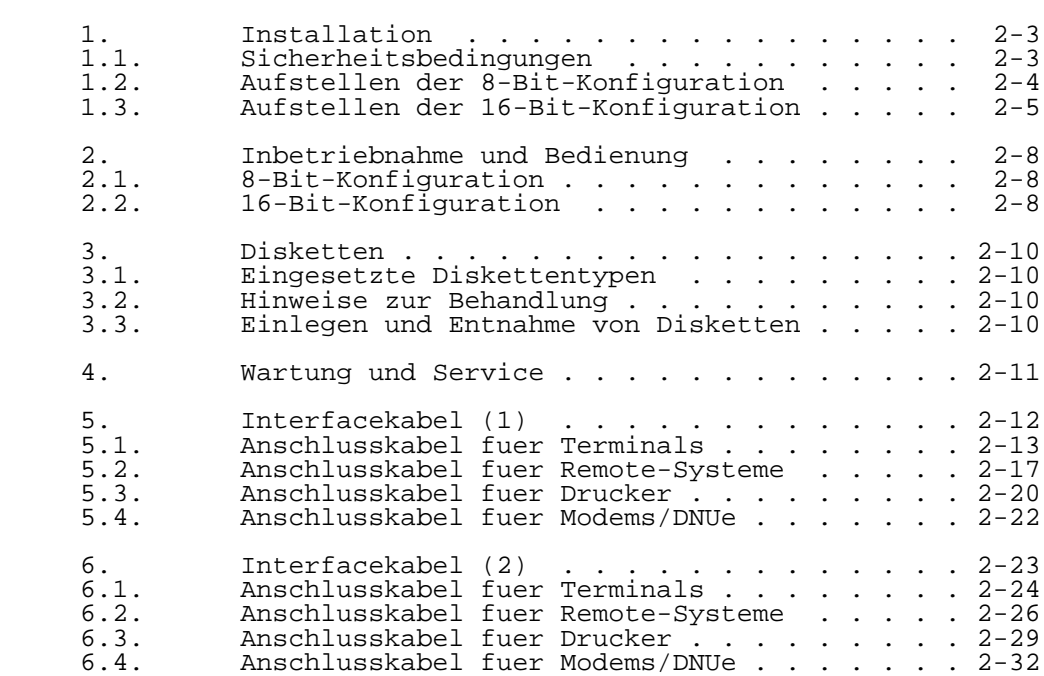

1. Installation

1.1. Sicherheitsbedingungen

 Zur Gewaehrleistung der Sicherheit des Bedienpersonals wurden im P8000-System folgende Massnahmen getroffen:

- Schutzgrad IP 20
- Schutzklasse I
- Sicherheitskleinspannung durch erhoehte Isolation zwischen Netz- und Sekundaerseite
- Verbindung zwischen Signalmasse und Schutzerde

 Die genannten Sicherheitsbedingungen treffen fuer alle Komponenten einer P8000-Konfiguration zu:

P8000-Computer, P8000-Terminal (Terminalsteuerrechner, Monitor, Tastatur), P8000-Winchesterbeisteller, Tastatur), P8000-Winchesterbeisteller. Drucker.

 Die seriellen Schnittstellen der P8000-Komponenten arbeiten wahlweise mit Spannungs- oder Stromsignalen (V.24- bzw. IFSS-Interface).

 \* Es wird empfohlen eine Mehrbenutzerkonfiguration, bei der die Nutzer ueber groessere Entfernungen<br>angeschlossen werden, mit IFSS-Interface zu werden, mit IFSS-Interface installieren!

 Eine P8000-Konfiguration ist im Lieferzustand mit V.24-Kabel ausgeruestet, also auf V.24-Interface festgelegt. Folgendes gilt:

- \* Maximal zulaessige Entfernung 15 m. Die Geraete sind galvanisch miteinander verbunden. Unterschiedliche Netzeinspeisungspunkte koennen zu Spannungsdifferenzen am Schutzleiterpotential fuehren. Die dadurch Ausgleichsstroeme stoerungen und Gefaehrdungen verursachen.
- \*\* Bei V.24-Interface ist die gesamte P8000-Geraete konfiguration aus einem zentralen Netzeinspeisungspunkt zu versorgen!

 Die Umstellung der dafuer vorgesehenen Schnittstellen auf IFSS-Interface erfolgt automatisch bei Verwendung eines IFSS-Kabels (z.Z. nicht im P8000-Lieferumfang enthalten!). Folgendes gilt fuer Geraete mit Versionsnummer V: 11xx, bzw. fuer Geraete ohne Versionsnumer (vg. Kapitel 1, Abschn. 5):

 \* Maximal zulaessige Entfernung 500 m. Die Geraete sind galvanisch voneinander getrennt. Im Lieferzustand sind die Sendeleitungen jeweils aktiv, die Empfangsleitungen passiv ausgefuehrt. Als Signalkabel ist ein Kabeltyp ohne Schirm, Adern paarig verdrillt, zu verwenden. Kabeltyp und -schaltung vgl. Abschnitt 5.

 Fuer zukuenftige Geraete mit Versionsnummer V: 33xx oder groesser gilt:

 \* Maximal zulaessige Entfernung 500 m. Die Geraete sind galvanisch voneinander getrennt. Im Lieferzustand ist das Rechner-Interface passiv, das Terminal-Interface aktiv ausgefuehrt. Veraenderungen sind ueber Bruecken in den Kabelsteckern moeglich. Als Signalkabel ist ein Kabeltyp ohne Schirm, Adern paarig verdrillt, zu verwenden. Kabeltyp und -schaltung vgl. Abschnitt 6.

 Fremdgeraete (Remote-Systeme, Peripheriegeraete, K1520- Konfigurationen usw.) koennen an ein P8000-System mittels V.24- bzw. IFSS-Interface angeschlossen werden. In jedem Fall ist folgendes zu beachten:

- \*\* Bei Kopplung von systemfremden Geraeten an ein P8000 ist der Anwender fuer die Einhaltung der Schutzguete verantwortlich!
- \*\* Es ist sicherzustellen, dass Fremdgeraete an den Interfaceleitungen Sicherheitskleinspannungen besitzen, andernfalls geht der Sicherheitsstatus des gesamten Systems verloren!

#### 1.2. Aufstellen der 8-Bit-Konfiguration

 Zur 8-Bit-Konfiguration eines P8000 gehoeren folgende Komponenten:

- 1 x P8000 Computer<br>- 1 x P8000 Terminal
- 1 x P8000 Terminal<br>- 1 x P8000 Programm
- $1 x P8000 Programmer$
- 1 x Drucker K6314 o.a. mit Netzkabel
- 2 x Netzkabel fuer Computer und Terminal, 2 m lang<br>- 1 x Signalkabel Computer-Terminal: Nr. 889061
- 1 x Signalkabel Computer-Terminal: Nr. 889061
- 1 x Signalkabel Computer-Drucker: Nr. 889064
- 1 x Signalkabel Computer-Programmer: Nr. 889329

Reihenfolge des Aufstellens:

- 1. P8000-Computer<br>2. Terminalsteuer
- 2. Terminalsteuerrechner<br>3. Monitor (auf Terminal
- 3. Monitor (auf Terminalsteuerrechner stellen)
- 4. Tastatur
	- 5. Drucker<br>6. EPROM-P.
	- 6. EPROM-Programmer
	- \*\* Die Installation der Geraete ist im spannungslosen Zustand vorzunehmen!

 Als erstes Geraet ist der P8000-Computer an einem geeigneten Ort aufzustellen. Daneben ist das Terminal bestehend aus Terminalsteuerrechner, Tastatur und Monitor zu installieren (vgl. Kapitel 4 dieses Handbuches). Es ist vorgesehen den Monitor auf den Terminalsteuerrechner zu stellen und die Tastatur davor anzuordnen.

 Die Signalkabel der Tastatur und des Monitors sind mit den entsprechend beschrifteten Steckverbindern des Terminalsteuerrechners zu verbinden. Falls der Monitor einen eigenen Netzschalter besitzt, ist dieser einzuschalten und so zu belassen. Als Netzschalter des Terminals dient dann immer der an der Vorderseite des Terminalsteuerrechners befindliche Schalter.

 Nachdem Terminal und Computer installiert sind, ist das Verbindungskabel Terminal-Computer im Terminal in Schnittstelle -Computer- und im Computer in die Schnitt stelle -Console-tty1- zu stecken. Weiterhin ist der EPROM dem dazugehoerigen Kabel mit Schnittstelle -Programmer- des Computers zu verbinden. Der dem entsprechenden Kabel an Schnittstelle -Printer-tty3 anzuschliessen.

 Zuletzt sind die Netzkabel in die dazugehoerigen Stecker von Computer und Terminal zu stecken und fuer Komponenten (Computer, Terminal und Drucker) der Netzanschluss herzustellen.

- \*\* EPROM-Programmer-Kabel und tty-Kabel duerfen beim Stecken nicht vertauscht werden!
- 1.3. Aufstellen der 16-Bit-Konfiguration

 Zur 16-Bit-Konfiguration eines P8000 gehoeren folgende Komponenten:

- $1 \times P8000 Computer$
- 1 x P8000 Winchesterbeisteller
- $-$  1 x bis 8 x P8000-Terminal(s)<br> $-$  1 x P8000-Programmer
- 1 x P8000-Programmer
- 1 x Drucker K6314 o.a. mit Netzkabel
- 2 x Netzkabel fuer Computer und Winchesterbeisteller, 2 m lang
- 1 x Netzkabel je Terminal, 2 m lang
- 1 x Signalkabel je Terminal Computer-Terminal: Nr. 889061
- 1 x Signalkabel Computer-Drucker: Nr. 889064<br>- 1 x Signalkabel Computer-Programmer: Nr. 889
- 1 x Signalkabel Computer-Programmer: Nr. 889329
- 1 x Signalkabel Computer-Winchesterbeisteller: Nr. 889441

Reihenfolge des Aufstellens:

- 1. P8000-Computer<br>2. P8000-Winchest
- 2. P8000-Winchesterbeisteller<br>3. Terminalsteuerrechner
- 3. Terminalsteuerrechner<br>4. Monitor (auf Terminal)
- 4. Monitor (auf Terminalsteuerrechner stellen)<br>5. Tastatur
- 5. Tastatur<br>6. Drucker
- 
- 6. Drucker<br>7. EPROM-P: 7. EPROM-Programmer
- \*\* Die Installation der Geraete ist im spannungslosen Zustand vorzunehmen!

 Als erste Geraete sind der P8000-Computer und der P8000- Winchesterbeisteller an einem geeigneten Ort nebeneinander<br>aufzustellen. Daneben ist das Terminal des Superusers aufzustellen. Daneben ist das Terminal des bestehend aus Terminalsteuerrechner, Tastatur und Monitor zu<br>installieren (vgl. Kapitel 4 dieses Handbuches). Es ist installieren (vgl. Kapitel 4 dieses Handbuches). vorgesehen, den Monitor auf den Terminalsteuerrechner zu stellen und die Tastatur davor anzuordnen.

 Die Signalkabel der Tastatur und des Monitors sind mit den entsprechend beschrifteten Steckverbindern des Terminal steuerrechners zu verbinden. Falls der Monitor einen eigenen Netzschalter besitzt, ist dieser einzuschalten und so zu belassen. Als Netzschalter des Terminals dient dann immer der an der Vorderseite des Terminalsteuerrechners<br>befindliche Schalter. Die weiteren Terminals sind in Die weiteren Terminals sind gleicher Weise aufzustellen.

 Nachdem Terminals, Computer und Winchesterbeisteller installiert sind, sind die Verbindungskabel Terminal- Computer am Terminal in den Anschluss -Computer- zu stecken. Am Computer sind die Terminals an folgende Schnittstellen anzustecken:

 Superuser: tty1 (Console) 2. Nutzer: tty6 3. Nutzer: tty7 4. Nutzer: tty0 5. Nutzer: tty2

- 6. Nutzer: tty4
- 7. Nutzer: tty5

 Die mit -Computer- beschriftete Schnittstelle des P8000- Winchesterbeistellers ist mit der Schnittstelle -Winchester des P8000-Computers ueber das entsprechende Kabel zu verbinden. Weiterhin ist der EPROM-Programmer mit dem dazugehoerigen Kabel an die Schnittstelle -Programmer- des Computers anzuschliessen.

 \*\* Die Anschlusskabel fuer Winchesterbeisteller und EPROM-Programmer sehen sehr aehnlich aus. Sie duerfen nicht vertauscht werden (Beschriftung beachten)!

 Die Komponenten EPROM-Programmer und Winchesterbeisteller muessen unbedingt mit den entsprechenden Schnittstellen des Computers verbunden werden. Auf keinen Fall mit einer der Schnittstellen tty0 bis tty7, da die dort anliegenden Spannungen +12 V und -12 V zur Zerstoerung der Eingaenge fuehren koennen.

 Der Drucker ist mit dem entsprechenden Kabel an die Schnittstelle -Printer-tty3 anzuschliessen.

 Zuletzt sind die Netzkabel in die dazugehoerigen Stecker von Computer, Winchesterbeisteller und Terminals zu stecken und fuer alle Komponenten (Computer, Winchesterbeisteller, Terminals und Drucker) der Netzanschluss herzustellen.

- \*\* Es ist stets darauf zu achten, dass am Computer angeschlossene Kabel nicht leer enden, da Stoerungen eingekoppelt werden koennen!
- \*\* Angeschlossenen Geraete muessen ueber ihre Netzkabel mit dem Netz verbunden sein, auch im ausgeschalteten Zustand!

2. Inbetriebnahme und Bedienung

2.1. 8-Bit-Konfiguration

 Nachdem die Geraete gemaess der im Abschnitt 1.1. erlaeuterten Art und Weise angeschlossen wurden, kann die Inbetriebnahme erfolgen. Dazu sind die Geraete in der Reihenfolge

- 1. P8000-Terminal<br>2. P8000-Computer
- 2. P8000-Computer
- 3. Drucker (bei Bedarf)

einzuschalten. Auf dem Monitor muss die Ausschrift

P8000 Hardwaretest U880 - Version x.x

U880-Softwaremonitor Version x.x. - Press RETURN

erscheinen.

 Jetzt kann die gewuenschte Systemdiskette in das Laufwerk 0 (unteres Laufwerk) eingeschoben und durch Druecken der <CR>-Taste das Betriebssystem geladen werden. Auf dem muss die dem jeweiligen Betriebssystem zugehoerige Systemmeldung erscheinen.

 Detaillierte Angaben zur Arbeit mit den verschiedenen Betriebssystemen sind der Softwaredokumentation zu entnehmen.

2.2. 16-Bit-Konfiguration

 Nach der Installation des Systems gemaess Abschnitt 1.2. werden die Geraete in folgender Reihenfolge eingeschaltet:

- 1. P8000-Console (Terminal am Anschluss -tty1-)
- 2. P8000-Computer<br>3. P8000-Wincheste
- 3. P8000-Winchesterbeisteller<br>4. Drucker (bei Bedarf).
- 4. Drucker (bei Bedarf).

 Auf dem Bildschirm meldet sich zuerst der U880-Monitor entsprechend Abschnitt 2.1. mit den Ausschriften:

P8000 Hardwaretest U880 - Version x.x

U880-Softwaremonitor Version x.x. - Press RETURN

 Zum Hochfahren des 16-Bit-Betriebssystems WEGA wird jetzt die WEGA Startdiskette in Laufwerk 0 eingelegt und die Taste

 <CR> gedrueckt. Auf dem Bildschirm muss sich der U8000- Monitor melden:

U8000-Softwaremonitor Version x.x - Press NMI

 Mit dem Betaetigen der NMI-Taste am P8000-Computer wird der automatische Start des WEGA-Betriebssystems in Multiusermode ausgeloest. Weitere Details sind dem WEGA-Systemhandbuch zu entnehmen.

 Der Uebergang vom U880- zum U8000-Monitor kann auch ohne Startdiskette durch Eingabe des Kommandos "X" im U880- Monitor erfolgen. Der 16-Bit-Monitor meldet sich ebenfalls mit

U8000-Softwaremonitor Version x.x - Press NMI

 Jetzt kann WEGA ueber die NMI-Taste gestartet oder im U8000-Monitor gearbeitet werden.

 \*\* Bei Anwendung des "X"-Kommandos ist keine Diskettenarbeit unter WEGA moeglich, da auf der 8-Bit- Seite das UDOS nicht geladen wurde!

 Ist das System in den Multiuserbetrieb hochgefahren, koennen die anderen Nutzer ihre Terminals und den Drucker nach Belieben ein- und wieder ausschalten. Die Systemconsole sollte immer eingeschaltet bleiben.

 Das Abfahren des Betriebssystems ist entsprechend "WEGA- Systemhandbuch" vorzunehmen. Es ist zweckmaessig, die Geraete in der Reihenfolge

- 1. P8000-Winchesterbeisteller
- 2. P8000-Computer
- 3. P8000-Console

auszuschalten.

 \*\* Vor Ausschalten von Computer und Winchesterbeisteller muss die RESET-Taste gedrueckt werden!

3. Disketten

#### 3.1. Eingesetzte Diskettentypen

 Als Datentraeger sind Minidisketten (5 1/4 Zoll) mit dem Aufzeichnungsformat beidseitig, doppelte Dichte zu verwenden (96 tpi, d.h. 96 track per inch). Diese Disketten sind meist wie folgt gekennzeichnet:

```
DS oder 2D (double side, 2-sided)
```

```
DD (double density)
```
#### 3.2. Hinweise zur Behandlung der Disketten

 Um eine sichere Arbeitsweise mit den eingesetzten Disketten zu gewaehrleisten, sind einige Regeln beim Umgang mit den Disketten zu beachten.

- Aufbewahrung der Disketten nur in der Schutzhuelle.
- Disketten nicht falten und knicken.
- Beschriftung der Disketten nur mit Faserschreiber.
- Beruehrung der Magnetschicht vermeiden.<br>- Arbeitstemperaturbereich der Disketten 1
- Arbeitstemperaturbereich der Disketten beachten.<br>- Disketten keinen starken Magnetfeldern aussetzen
- Disketten keinen starken Magnetfeldern aussetzen.
- Sorgfaeltig in Floppylaufwerk einfuehren.

#### 3.3. Einlegen und Entnahme von Disketten

 Zum Einlegen der Disketten wird das Laufwerk durch Schwenken des Verriegelungshebels in die waagerechte Stellung geoeffnet. Jetzt kann die Diskette bis zum Anschlag in das Laufwerk eingeschoben werden. Schwenkt man den Verriegelungshebel in die senkrechte Stellung, so ist das Laufwerk geschlossen und die Diskette kann angesprochen werden.

 Die Entnahme der Diskette kann erfolgen, wenn der Verriegelungshebel in die waagerechte Stellung gebracht wird. Der Verriegelungshebel darf nur geoeffnet werden, wenn die Leuchtdiode des Laufwerks nicht leuchtet.

4. Wartung und Service

 Die Geraete Computer, Winchesterbeisteller, Terminal usw. sind wartungsfrei. Wartungarbeiten beschraenken sich beim Anwender auf die Reinigung der Geraete, die im woechentlichen Abstand folgendermassen durchgefuehrt werden sollte:

- Reinigen der Aussenflaechen der Geraete mit einem neutralen Lackpflegemittel
- Reinigung der Bildschirme mit einem fusselarmen Tuch
- Reinigung der Tastenfelder mit einem Pinsel
- \*\* Reinigungsarbeiten sind generell bei ausgeschalteten Geraeten durchzufuehren!

 Wartungsarbeiten am Drucker sind entsprechend dem mitgelieferten Druckerhandbuch durchzufuehren.

 Servicearbeiten am Programmier- und Entwicklungssystem P8000 werden vom EAW-Kundendienst und von Vertragswerkstaetten durchgefuehrt. Die Anschriften der Werkstaetten sind dem Anhang B des Hardware-Handbuches zu entnehmen.

 Technische Fragen koennen an den technischen Vertrieb des KEAW gerichtet werden:

 VEB Elektro-Apparate-Werke "Friedrich Ebert" Berlin-Treptow

 Technischer Vertrieb Abt. ATEB Tel.: 55020 (Zentrale)

 Hoffmannstr. 15-26 Berlin 1193

5. Interfacekabel (1)

 In diesem Abschnitt wird das Verdrahtungsschema der V.24 bzw. IFSS-Interfacekabel zum Anschluss folgender Geraete an den P8000-Computer beschrieben: - Terminals - Remote-Systeme (abgesetzte Computer) - Drucker - Modem oder Datennahuebertragungseinrichtung (DNUe). Die Ausfuehrungen sind gueltig fuer seit 1987 in Produktion befindliche P8000-Computer mit der Versionsnummer V: 11xx bzw. ohne Versionsnummer! V.24-Interface: Fm Plastschlauchleitung HYF(C)Y 5x1x0,14 gr TGL 21807/05<br>max. 15 m Kabellaenge: Steckverbinder: Steckerleiste 123-25 EBS-GO 4006/01-2 (Subminiatur-Steckverbinder Form D) Buchsenleiste 223-13 TGL 29331/04 (EFS-Steckverbinder) IFSS-Interface: Fm Plastschlauchleitung HYY 2x2x0,25 gr TGL 21807/05 Kabellaenge: Steckverbinder: Steckerleiste 123-25 EBS-GO 4006/01-2 (Subminiatur-Steckverbinder Form D) Buchsenleiste 223-5 TGL 29331/04 (EFS-Steckverbinder)

 Das IFSS-Interface realisiert die galvanische Trennung der Geraete. Eine vollstaendige Entkopplung wird erreicht, wenn eine Uebertragungsseite aktiv (Sender und Empfaenger), die andere passiv arbeitet. Diese Schaltungsvariante ist deshalb zu bevorzugen.

- \* GLE-Geraete wurden vor 3/87 produziert und sind auf dem Typenschild entsprechend gekennzeichnet.
- \*\* Bei Anschluss von nicht zum P8000-System gehoerenden Geraeten sind die Sicherheitsbedingungen zu beachten (vgl. Abschnitt 1.1.)!

### 5.1. Anschlusskabel fuer Terminals

#### V.24-Kabel fuer P8000-Terminal

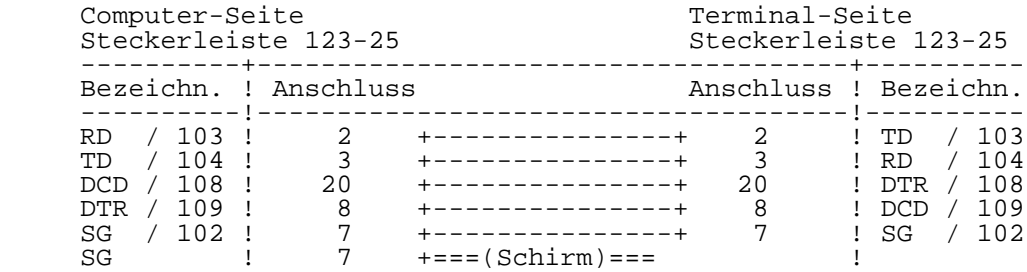

Der Schirm ist nur einseitig anzuschliessen!

#### IFSS-Kabel fuer P8000-Terminal

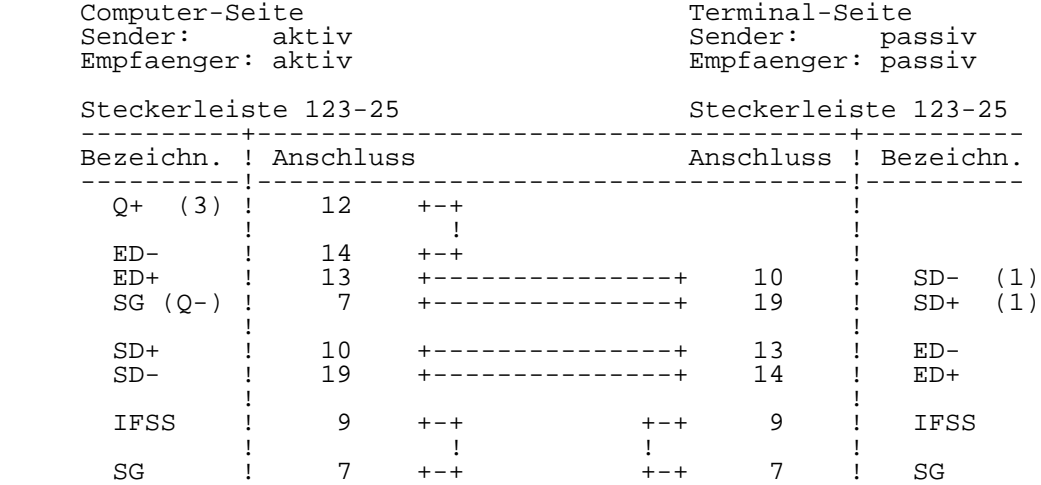

 (1) Die Umschaltung auf "passiv" erfolgt ueber eine Wickel bruecke im Terminal ( $\bar{v}$ gl. Kapitel  $\bar{4}$ ).

 (3) Zusaetzlich ist zwischen Stift 12 und Stift 7 eine Z-Diode SZX 21/8,2 zu schalten (Anode an 7).

IFSS-Kabel fuer P8000-Terminal

 Computer-Seite Terminal-Seite Sender: aktiv Sender: aktiv Empfaenger: passiv Empfaenger: passiv Steckerleiste 123-25 Steckerleiste 123-25 ----------+-------------------------------------+---------- Bezeichn. ! Anschluss **Anschluss** Anschluss ! Bezeichn. ----------!-------------------------------------!---------- ED+ ! 13 +---------------+ 10 ! SD- ED- ! 14 +---------------+ 19 ! SD+ the contract of the contract of the contract of the contract of the contract of the contract of the contract o SD+ ! 10 +---------------+ 13 ! ED- SD- ! 19 +---------------+ 14 ! ED+ the contract of the contract of the contract of the contract of the contract of the contract of the contract o IFSS ! 9 +-+ +-+ 9 ! IFSS ! ! ! ! SG ! 7 +-+ + +-+ 7 ! SG IFSS-Kabel fuer P8000-Terminal (GLE-Stand!) Computer-Seite Terminal-Seite Sender: aktiv Sender: passiv<br>Empfaenger: aktiv Empfaenger: passiv Empfaenger: passiv Steckerleiste 123-25 Steckerleiste 123-25 ----------+-------------------------------------+---------- Bezeichn. ! Anschluss Anschluss ! Bezeichn. ----------!-------------------------------------!----------  $Q+$  (3) ! 12 +-+ If you have a set of the set of the set of the set of the set of the set of the set of the set of the set of t ED- ! 14 +-+ ! ED+ ! 13 +---------------+ 19 ! SD- (1)  $SG (Q-)$  ! 7 +----------------+ 10 !  $SD+ (1)$ the contract of the contract of the contract of the contract of the contract of the contract of the contract o SD+ ! 10 +---------------+ 14 ! ED- SD- ! 19 +---------------+ 13 ! ED+ the contract of the contract of the contract of the contract of the contract of the contract of the contract o  $I FSS$  ! 9 +-+  $(2)$ If you have a set of the set of the set of the set of the set of the set of the set of the set of the set of t  $SG$   $\vdots$   $7$   $\vdots$   $\vdots$   $\vdots$ 

 (1) Die Umschaltung auf "passiv" erfolgt ueber eine Wickel bruecke in Terminal (vgl. Kapitel 4).

- (2) Die Umschaltung auf IFSS erfolgt beim GLE-Stand ueber eine Wickelbruecke im Terminal (vgl. Kapitel 4)!
- (3) Zusaetzlich ist zwischen Stift 12 und Stift 7 eine Z-Diode SZX 21/8,2 zu schalten (Anode an 7).

IFSS-Kabel fuer P8000-Terminal (GLE-Stand!)

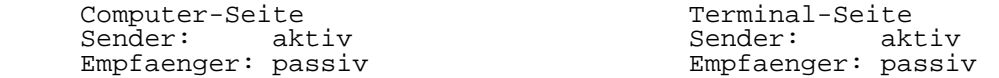

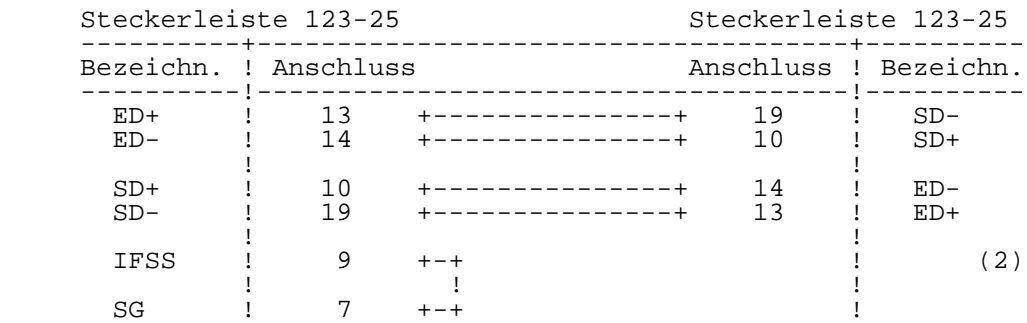

 (2) Die Umschaltung auf IFSS erfolgt beim GLE-Stand ueber eine Wickelbruecke im Terminal (vgl. Kapitel 4)!

V.24-Kabel fuer Robotron K8912 (an ASV K8021)

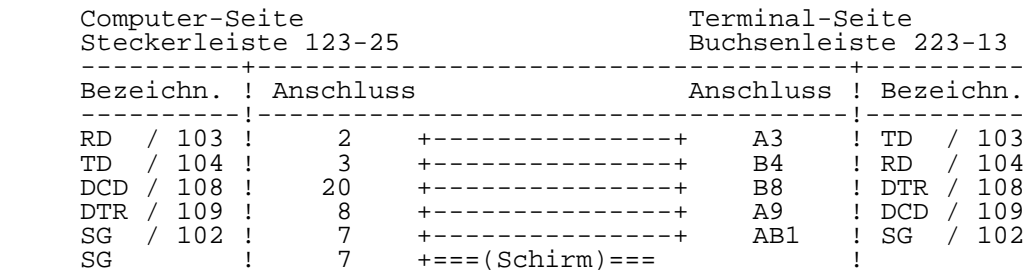

Der Schirm ist nur einseitig anzuschliessen!

Anwendung  $2-16$  Interfacekabel(1) IFSS-Kabel fuer K1520-OEM-Baugruppen (z.B. ATS K7028) Computer-Seite Terminal-Seite Sender: aktiv Sender: passiv<br>Empfaenger: aktiv Empfaenger: passiv  $Empfaender:  $\bar{p}$ assiv$  Steckerleiste 123-25 Buchsenleiste 223-5 ----------+-------------------------------------+---------- Bezeichn. ! Anschluss ----------!-------------------------------------!----------  $Q+$  (3) ! 12 +-+ If you have a set of the set of the set of the set of the set of the set of the set of the set of the set of t ED- ! 14 +-+ ! ED+ ! 13 +---------------+ A1 ! SD- SG (Q-) ! 7 +---------------+ B2 ! SD+ the contract of the contract of the contract of the contract of the contract of the contract of the contract o SD+ ! 10 +---------------+ B4 ! ED- SD- ! 19 +---------------+ A3 ! ED+ the contract of the contract of the contract of the contract of the contract of the contract of the contract o IFSS ! 9 +-+ ! If you have a set of the set of the set of the set of the set of the set of the set of the set of the set of t SG ! 7 +-+  $\qquad$  ! (3) Zusaetzlich ist zwischen Stift 12 und Stift 7 eine Z-Diode SZX 21/8,2 zu schalten (Anode an 7). IFSS-Kabel fuer K1520-OEM-Baugruppen (z.B. ATS K7028) Computer-Seite Terminal-Seite<br>
Sender: aktiv Sender: ak Sender: aktiv<br>Empfaenger: passiv Empfaenger: passiv Empfaenger: passiv Steckerleiste 123-25 Buchsenleiste 223-5 ----------+-------------------------------------+---------- Anschluss ! Bezeichn. ----------!-------------------------------------!---------- ED+ ! 13 +---------------+ A1 ! SD- ED- ! 14 +---------------+ B2 ! SD+

the contract of the contract of the contract of the contract of the contract of the contract of the contract o

the contract of the contract of the contract of the contract of the contract of the contract of the contract o

If you have a set of the set of the set of the set of the set of the set of the set of the set of the set of t SG ! 7 +-+  $\qquad$  !

 SD+ ! 10 +---------------+ B4 ! ED- SD- ! 19 +---------------+ A3 ! ED+

IFSS ! 9 +-+ !

### 5.2. Anschlusskabel fuer Remote-Systeme

 Remote-Systeme sind Computer (z.B. 8-Bit-P8000, PC1715 oder A5120), die mit Hilfe eines "Remote"-Programms als Terminals betrieben werden koennen.

V.24-Kabel fuer P8000-8 als Remote-System (an tty0)

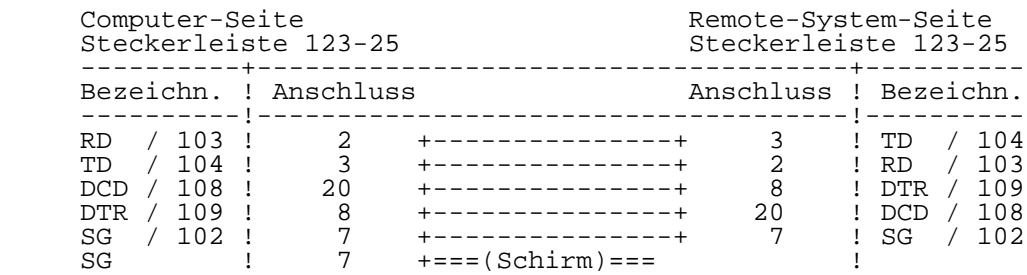

Der Schirm ist nur einseitig anzuschliessen!

IFSS-Kabel fuer P8000-8 als Remote-System (an tty0)

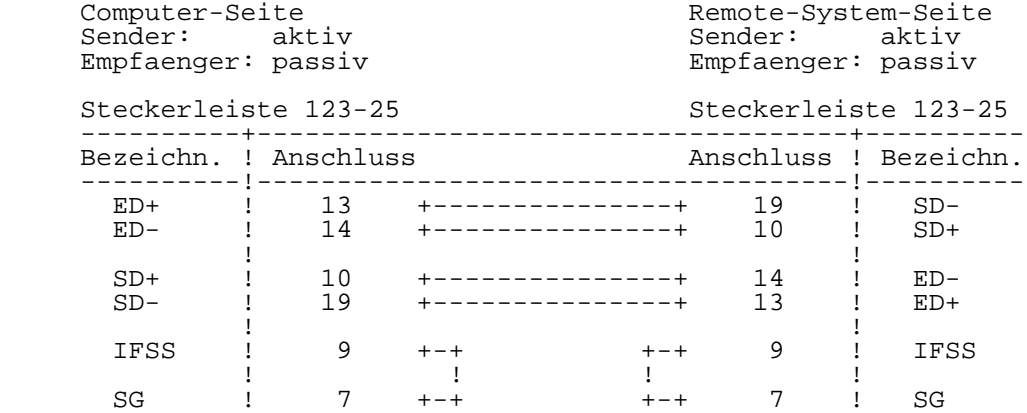

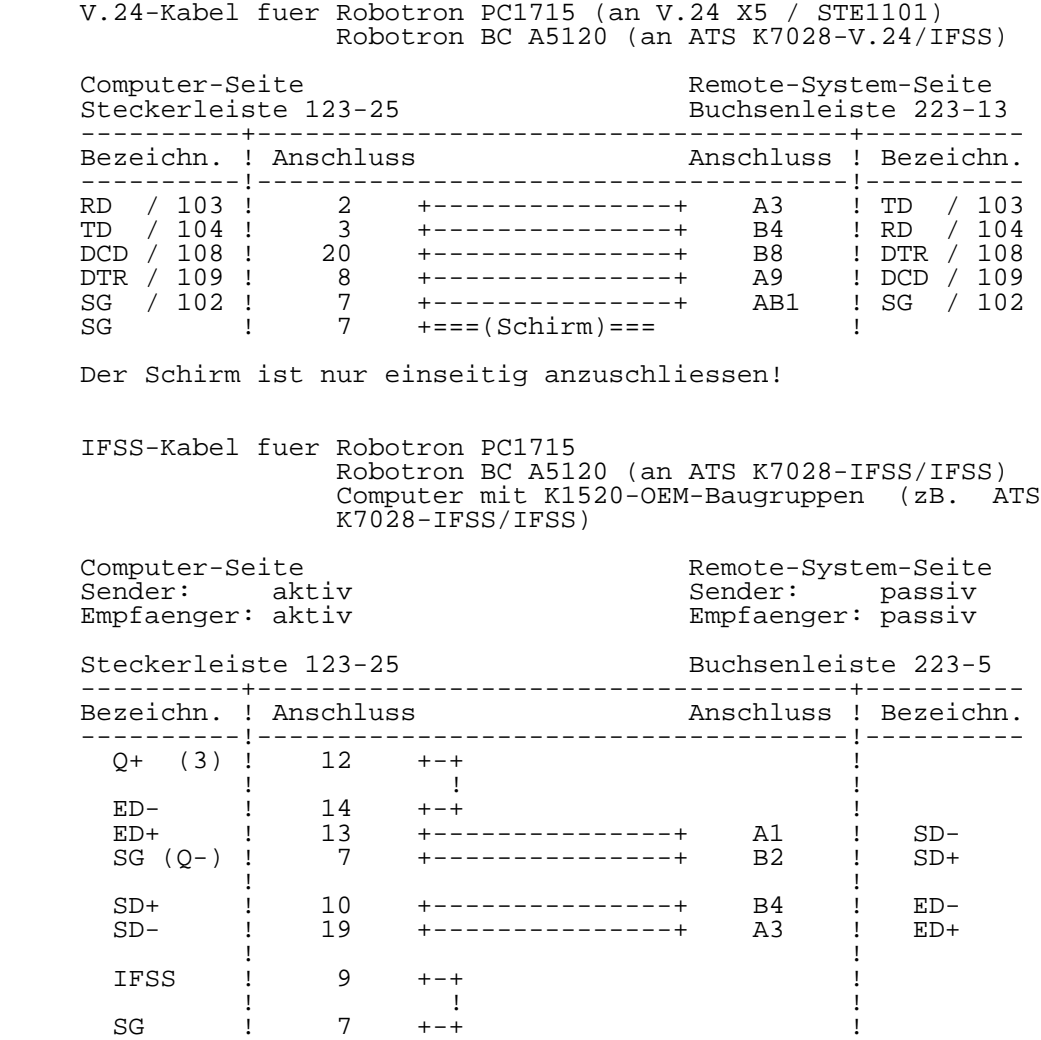

 (3) Zusaetzlich ist zwischen Stift 12 und Stift 7 eine Z-Diode SZX 21/8,2 zu schalten (Anode an 7).

 IFSS-Kabel fuer Robotron PC1715 Robotron BC A5120 (an ATS K7028-IFSS/IFSS) Computer mit K1520-OEM-Baugruppen (zB. ATS K7028-IFSS/IFSS)

Computer-Seite Remote-System-Seite<br>
Sender: aktiv Remote-System-Seite<br>
Sender: aktiv Sender: aktiv<br>Empfaenger: passiv Empfaenger: passiv Empfaenger: passiv

Steckerleiste 123-25 Buchsenleiste 223-5

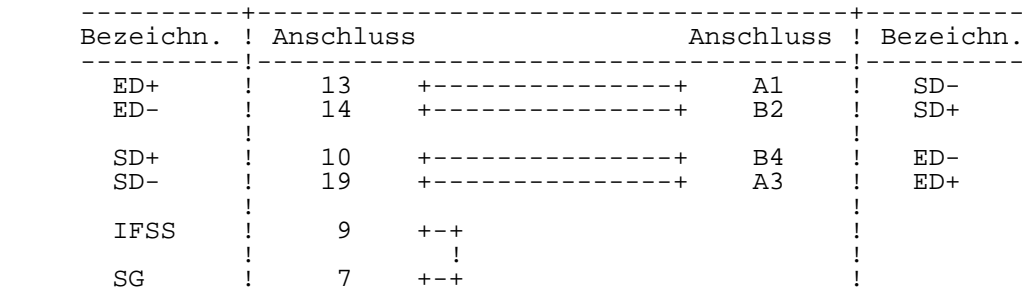

 Die Software-Druckertreiber der Betriebssysteme UDOS, OS/M und WEGA realiseren bei der Kommunikation mit dem Drucker sowohl DTR-Protokoll (Hardware- Protokoll) als auch XON/XOFF-Protokoll (Software-Protokoll) mit folgendem Datenformat:

- 1 Startbit 8 Datenbits 2 Stopbits (keine Paritaet).
- \*\* Es wird empfohlen den Drucker sofern moeglich auf DTR-Protokoll einzustellen!

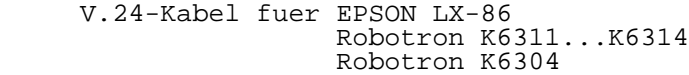

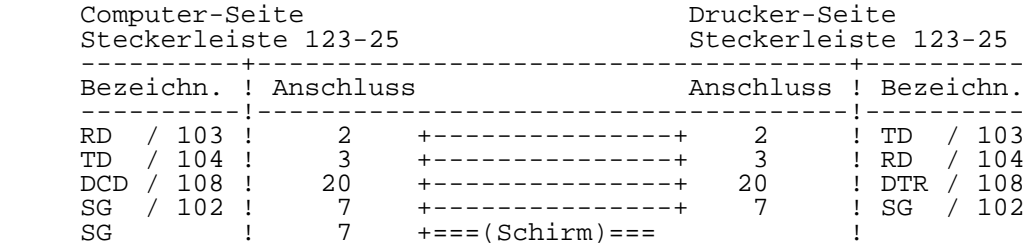

Der Schirm ist nur einseitig anzuschliessen!

#### V.24-Kabel fuer Robotron K6311...K6314 Robotron K1152/257

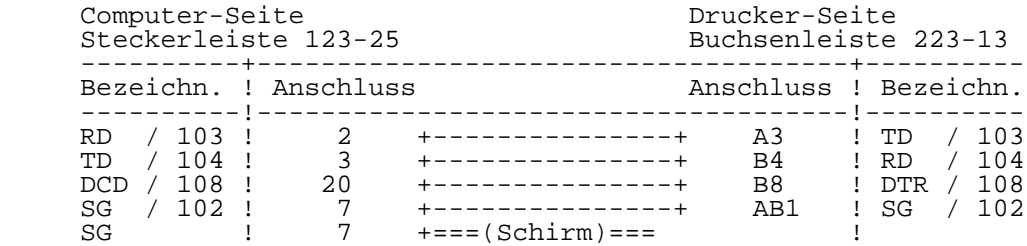

Der Schirm ist nur einseitig anzuschliessen!
IFSS-Kabel fuer Robotron K1152

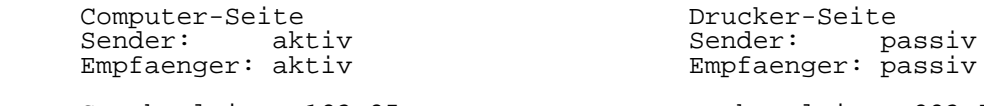

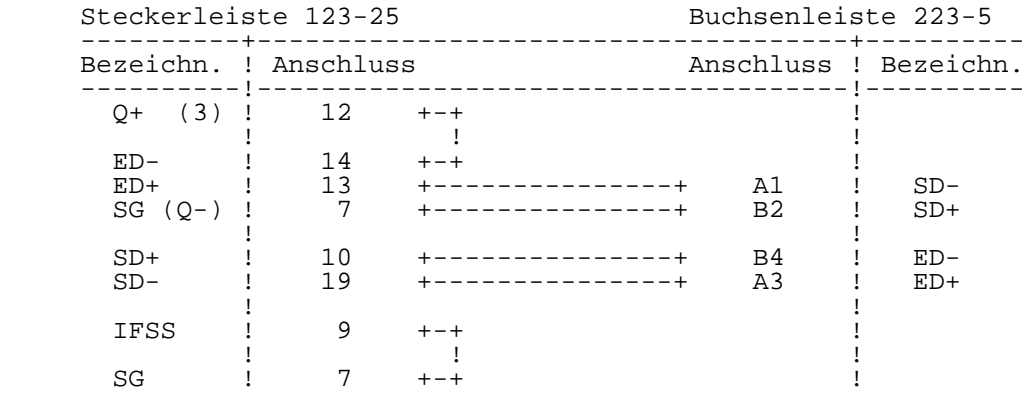

 (3) Zusaetzlich ist zwischen Stift 12 und Stift 7 eine Z-Diode SZX 21/8,2 zu schalten (Anode an 7).

# 5.4. Anschlusskabel fuer Modems/DNUe

 Der Anschluss eines Modems oder einer DNUe an das P8000 ist nur an den Schnittstellen "tty0" und "tty4" moeglich.

V.24-Kabel fuer MODEM AM-12TD bzw. DNUe K8172

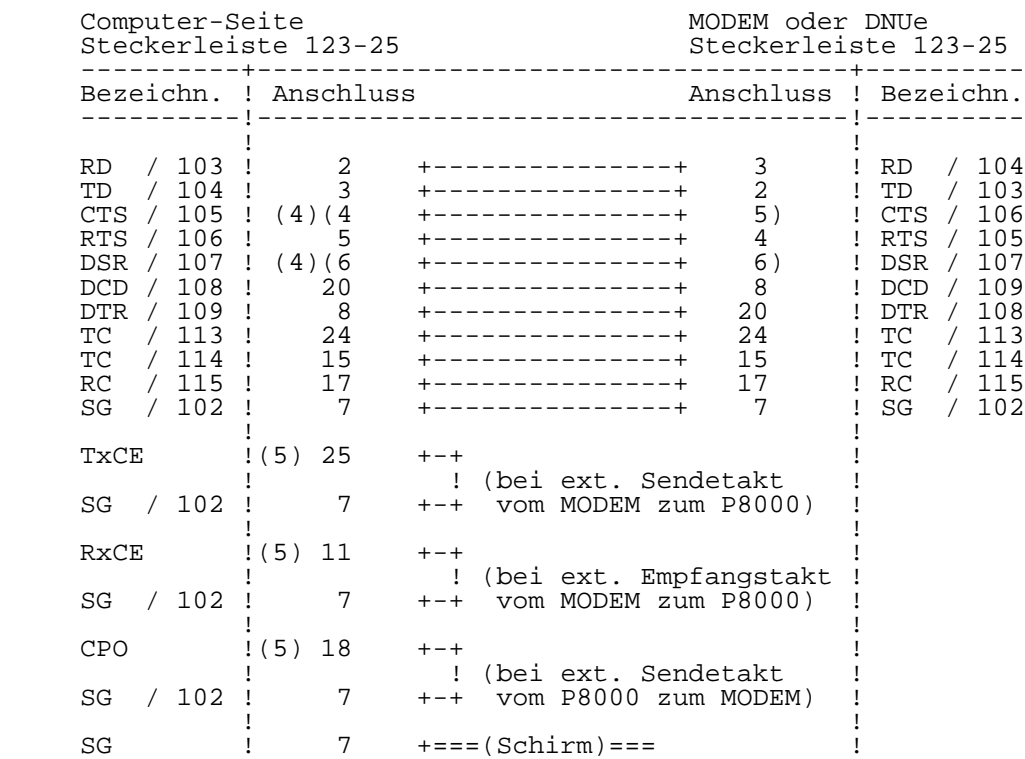

Der Schirm ist nur einseitig anzuschliessen!

- (4) Die Nutzung dieser Leitungen ist vorerst nur nach einer Schaltungsaenderung auf der entsprechenden Leiterplatte im P8000-Computer moeglich!
- (5) Diese externen Bruecken gelten nur fuer den Kanal tty0, beim Kanal tty4 sind Taktumschaltungen nur durch Wickel bruecken auf der 16-Bit-Leiterkarte moeglich!

6. Interfacekabel (2)

\*\* Dieser Abschnitt gilt ab 3/89!!

 In diesem Abschnitt wird das Verdrahtungsschema der V.24 bzw. IFSS-Interfacekabel zum Anschluss folgender Geraete an den P8000-Computer beschrieben:

- Terminals<br>- Pemote-Sy
- Remote-Systeme (abgesetzte Computer)
- Drucker
- Modem oder Datennahuebertragungseinrichtung (DNUe).

 Die Ausfuehrungen sind gueltig fuer P8000-Computer mit der Versionsnummer V: 43xx oder groesser. Besonders zu beachten sind die gegenueber V: 11xx veraenderten Interfaceanschluesse!

- V.24-Interface: Fm Plastschlauchleitung HYF(C)Y 5x1x0,14 gr TGL 21807/05<br>max. 15 m Kabellaenge: Steckverbinder: Steckerleiste 123-25 EBS-GO 4006/01-2 (Subminiatur-Steckverbinder Form D) Buchsenleiste 223-13 TGL 29331/04 (EFS-Steckverbinder)
- IFSS-Interface: Fm Plastschlauchleitung HYY 2x2x0,25 gr TGL 21807/05 Kabellaenge: Steckverbinder: Steckerleiste 123-25 EBS-GO 4006/01-2 (Subminiatur-Steckverbinder Form D) Buchsenleiste 223-5 TGL 29331/04 (EFS-Steckverbinder)

 Das IFSS-Interface realisiert die galvanische Trennung der Geraete. Eine vollstaendige Entkopplung wird erreicht, wenn eine Uebertragungsseite aktiv (Sender und Empfaenger), die andere passiv arbeitet. Diese Schaltungsvariante wird deshalb bevorzugt.

 \*\* Bei Anschluss von nicht zum P8000-System gehoerenden Geraeten sind die Sicherheitsbedingungen zu beachten (vgl. Abschnitt 1.1.)!

6.1. Anschlusskabel fuer Terminals

V.24-Kabel fuer P8000-Terminal

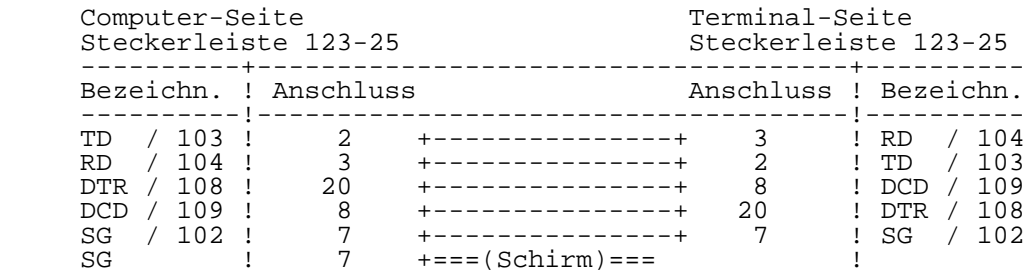

Der Schirm ist nur einseitig anzuschliessen!

IFSS-Kabel fuer P8000-Terminal (ab Typ 2, 3/89)

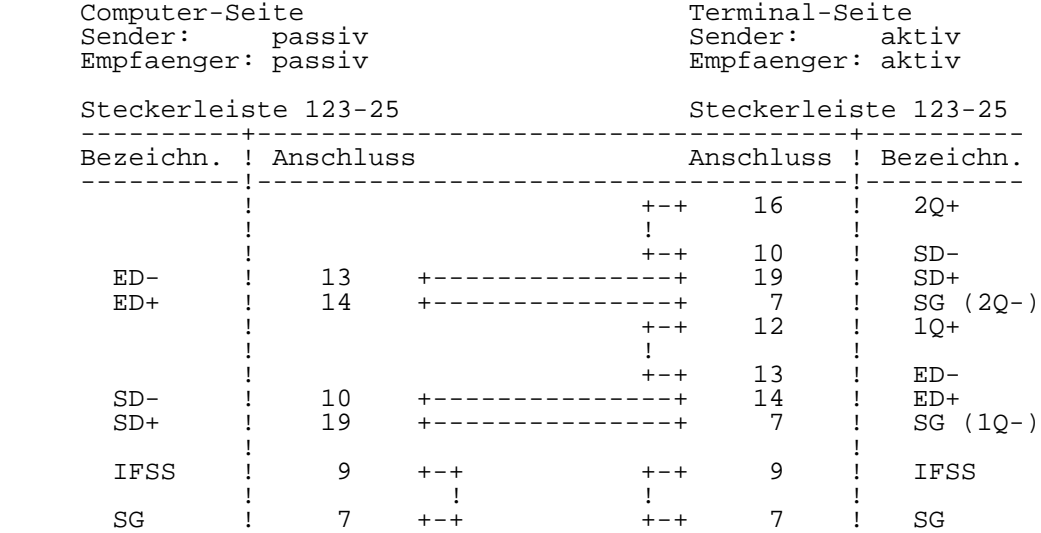

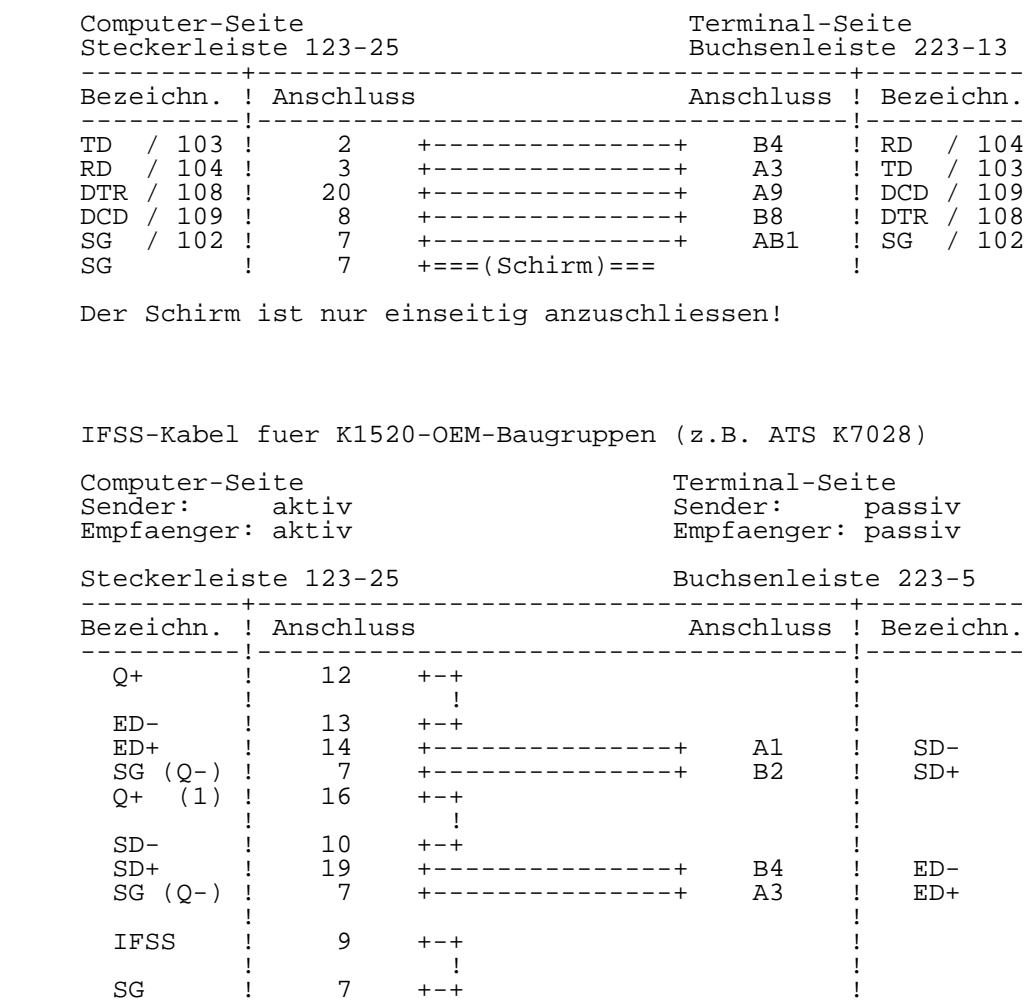

V.24-Kabel fuer Robotron K8912 (an ASV K8021)

 (1) Stromquelle vom Nachbarkanal. Dieser ist dann nur noch passiv einsetzbar (vgl. Kap. 3)!

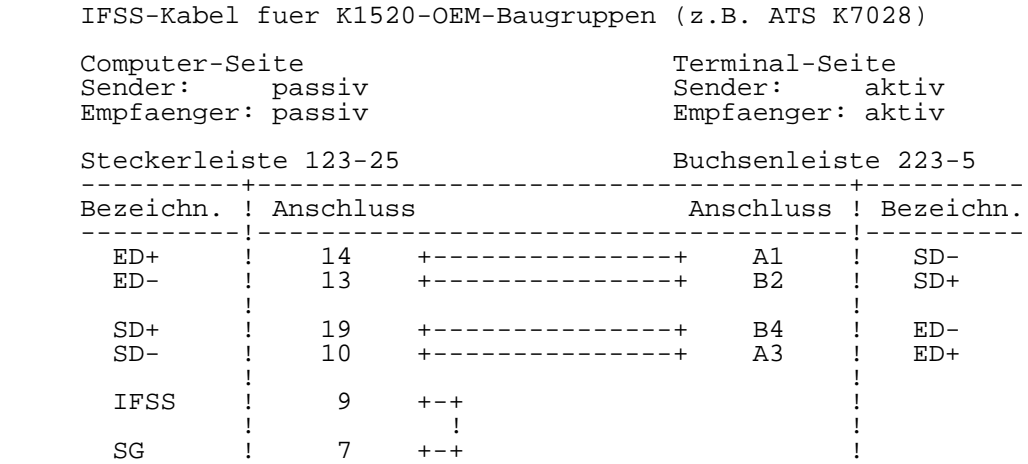

# 6.2. Anschlusskabel fuer Remote-Systeme

 Remote-Systeme sind Computer (z.B. 8-Bit-P8000, PC1715 oder A5120), die mit Hilfe eines "Remote"-Programms als Terminals betrieben werden koennen.

V.24-Kabel fuer P8000-8 als Remote-System (an tty0)

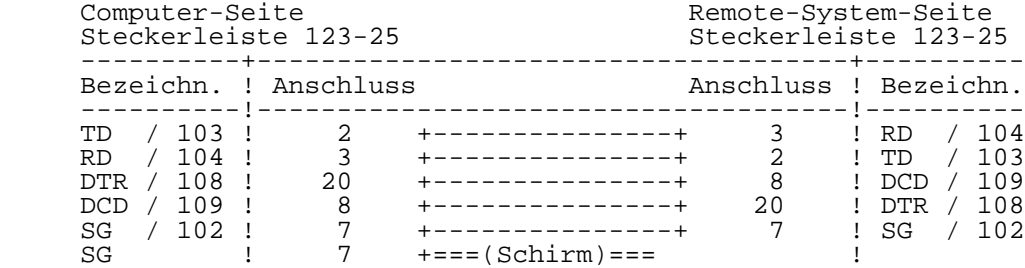

Der Schirm ist nur einseitig anzuschliessen!

IFSS-Kabel fuer P8000-8 als Remote-System (an tty0)

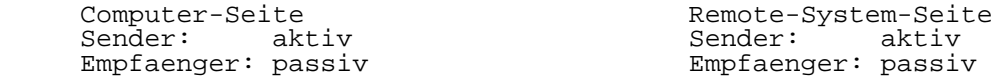

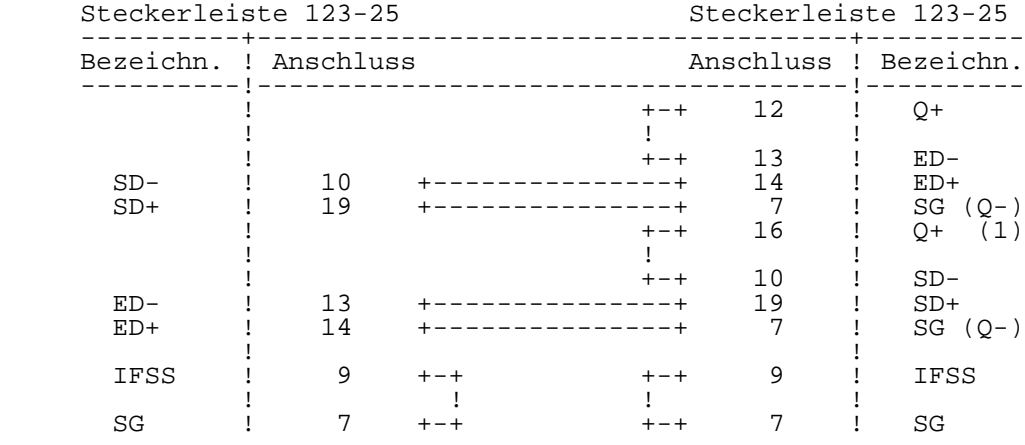

 (1) Stromquelle vom Nachbarkanal. Dieser ist dann nur noch passiv einsetzbar (vgl. Kap. 3)!

 V.24-Kabel fuer Robotron PC1715 (an V.24 X5 / STE1101) Robotron BC A5120 (an ATS K7028-V.24/IFSS)

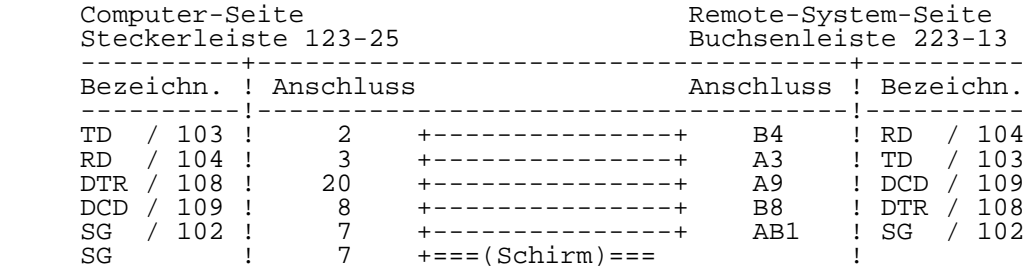

Der Schirm ist nur einseitig anzuschliessen!

 IFSS-Kabel fuer Robotron PC1715 Robotron BC A5120 (an ATS K7028-IFSS/IFSS) Computer mit K1520-OEM-Baugruppen (zB. ATS K7028-IFSS/IFSS)

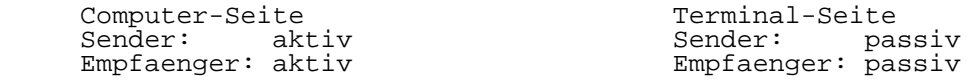

 Steckerleiste 123-25 Buchsenleiste 223-5 ----------+-------------------------------------+---------- Bezeichn. ! Anschluss Anschluss ! Bezeichn. ----------!-------------------------------------!----------  $Q+$   $\qquad$   $\qquad$   $\qquad$   $\qquad$   $\qquad$  12  $\qquad$  +-+  $\mathbf{1}$  : the set of  $\mathbf{1}$  is the set of  $\mathbf{1}$  is the set of  $\mathbf{1}$  is the set of  $\mathbf{1}$  ED- ! 13 +-+ ! ED+ ! 14 +---------------+ A1 ! SD- SG (Q-) ! 7 +---------------+ B2 ! SD+  $Q+$  (1) ! 16 +-+  $\qquad$  ! the contract of the contract of the contract of the contract of the contract of the contract of the contract of SD- ! 10 +-+ ! SD+ ! 19 +---------------+ B4 ! ED- SG (Q-) ! 7 +---------------+ A3 ! ED+ the contract of the contract of the contract of the contract of the contract of the contract of the contract o IFSS ! 9 +-+ ! If you have a set of the set of the set of the set of the set of the set of the set of the set of the set of t SG ! 7 +-+ <br>
<u>1</u>

 (1) Stromquelle vom Nachbarkanal. Dieser ist dann nur noch passiv einsetzbar (vgl. Kap. 3)!

 IFSS-Kabel fuer Robotron PC1715 Robotron BC A5120 (an ATS K7028-IFSS/IFSS) Computer mit K1520-OEM-Baugruppen (zB. ATS K7028-IFSS/IFSS)

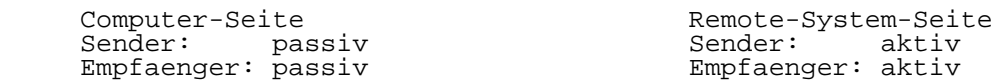

Steckerleiste 123-25 Buchsenleiste 223-5

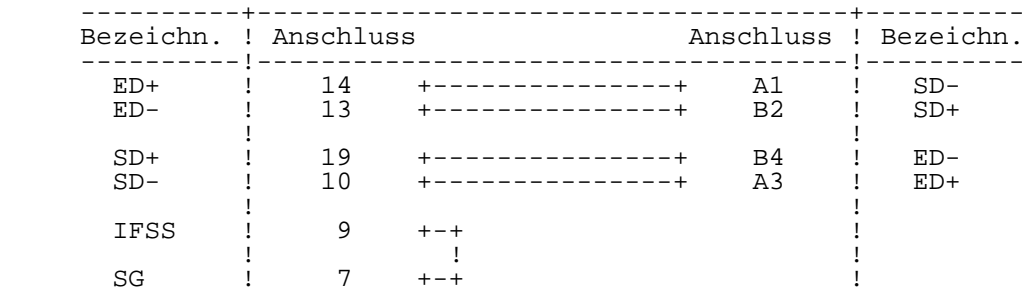

6.3. Anschlusskabel fuer Drucker

 Die Software-Druckertreiber der Betriebssysteme UDOS, OS/M und WEGA realiseren bei der Kommunikation mit dem Drucker sowohl DTR-Protokoll (Hardware- Protokoll) als auch XON/XOFF-Protokoll (Software-Protokoll) mit folgendem Datenformat:

1 Startbit - 8 Datenbits - 2 Stopbits (keine Paritaet).

 \*\* Es wird empfohlen den Drucker - sofern moeglich - auf DTR-Protokoll einzustellen!

 V.24-Kabel fuer EPSON LX-86 Robotron K6311...K6314 Robotron K6304

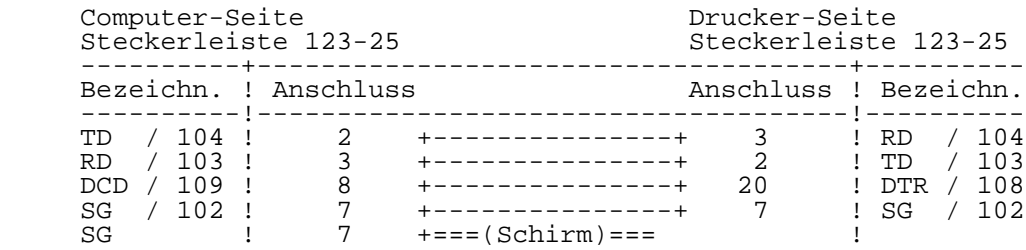

Der Schirm ist nur einseitig anzuschliessen!

 V.24-Kabel fuer Robotron K6311...K6314 Robotron K1152/257

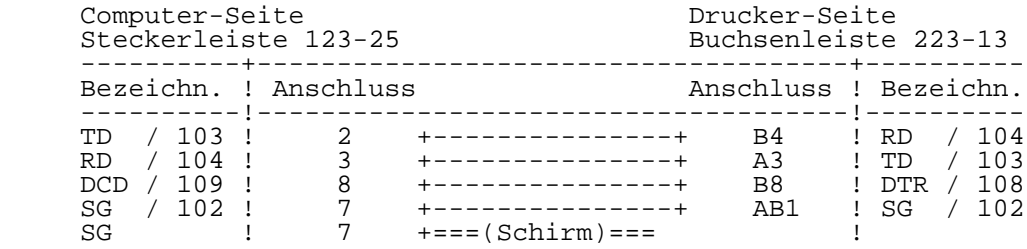

Der Schirm ist nur einseitig anzuschliessen!

IFSS-Kabel fuer Robotron K1152

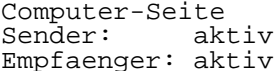

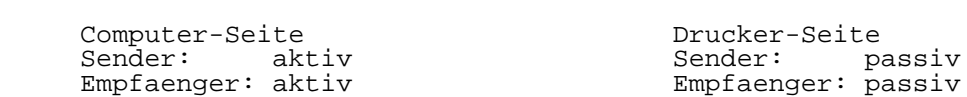

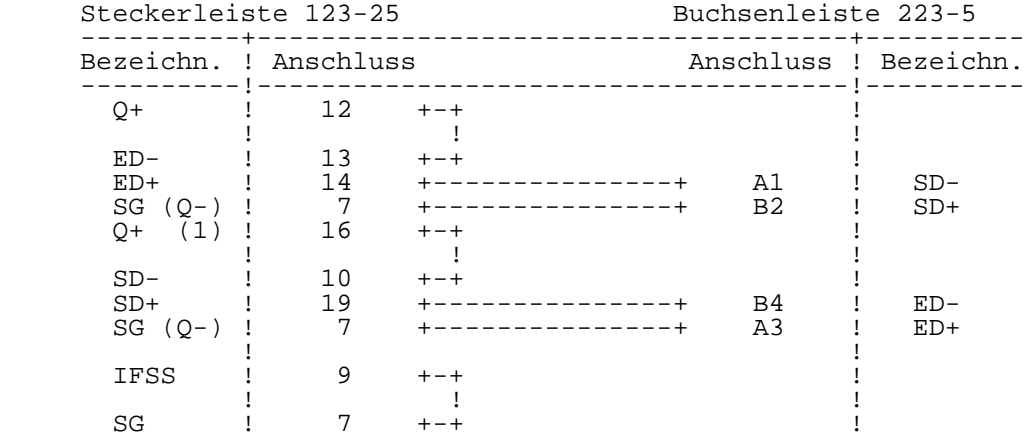

 (1) Stromquelle vom Nachbarkanal. Dieser ist dann nur noch passiv einsetzbar (vgl. Kap. 3)!

# 6.4. Anschlusskabel fuer Modems/DNUe

 Der Anschluss eines Modems oder einer DNUe an das P8000 ist nur an den Schnittstellen "tty0" und "tty4" moeglich.

V.24-Kabel fuer MODEM AM-12TD bzw. DNUe K8172

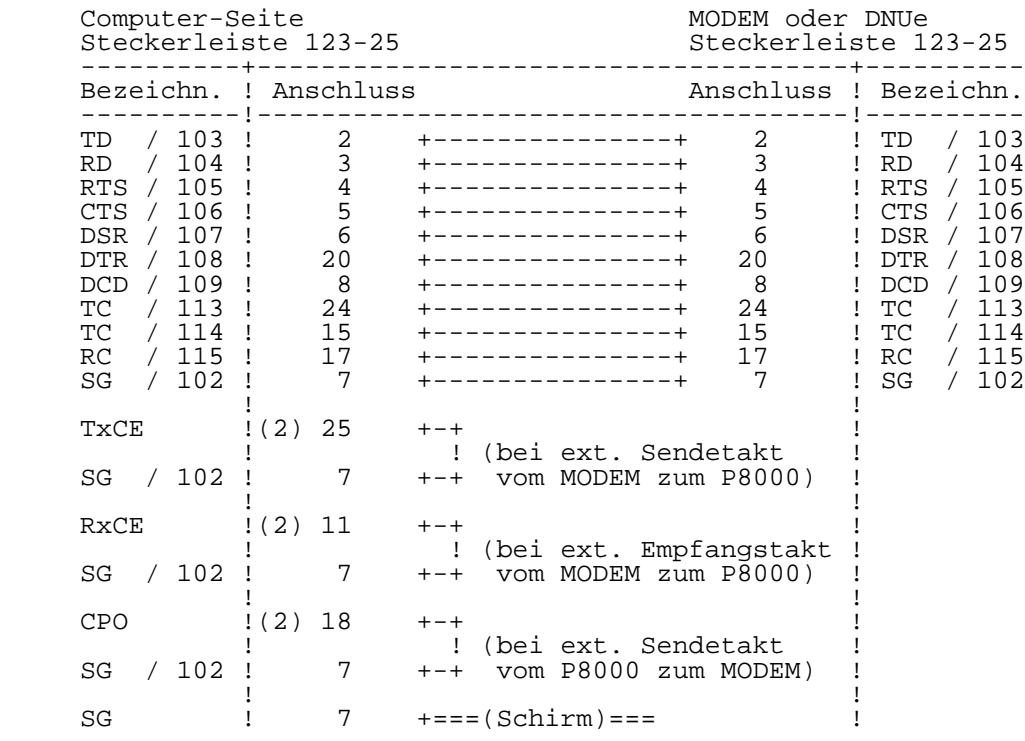

Der Schirm ist nur einseitig anzuschliessen!

 (2) Diese externen Bruecken gelten nur fuer den Kanal tty0, beim Kanal tty4 sind Taktumschaltungen nur durch Wickel bruecken auf der 16-Bit-Leiterkarte moeglich!

K a p i t e l 3 P8000 - Computer

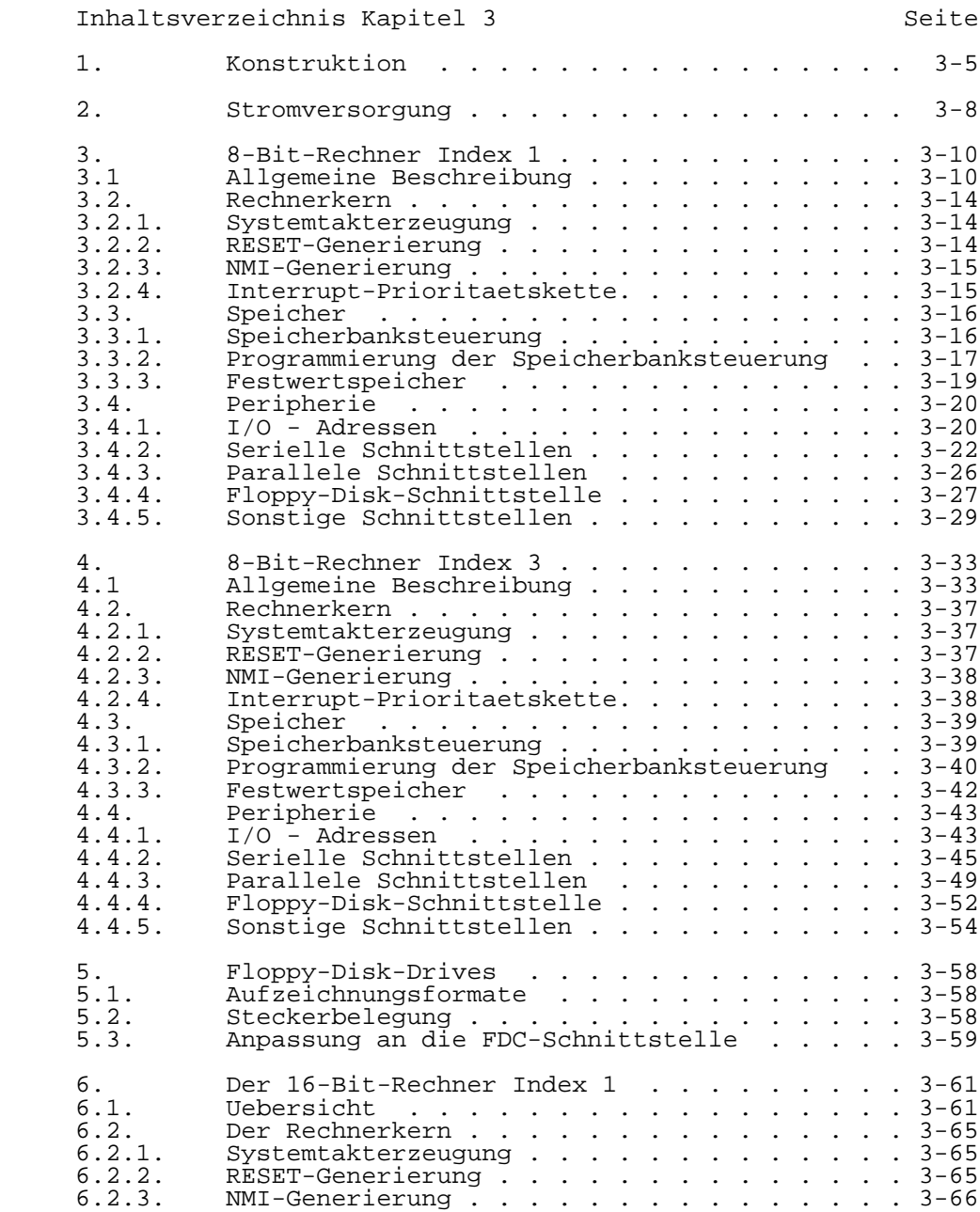

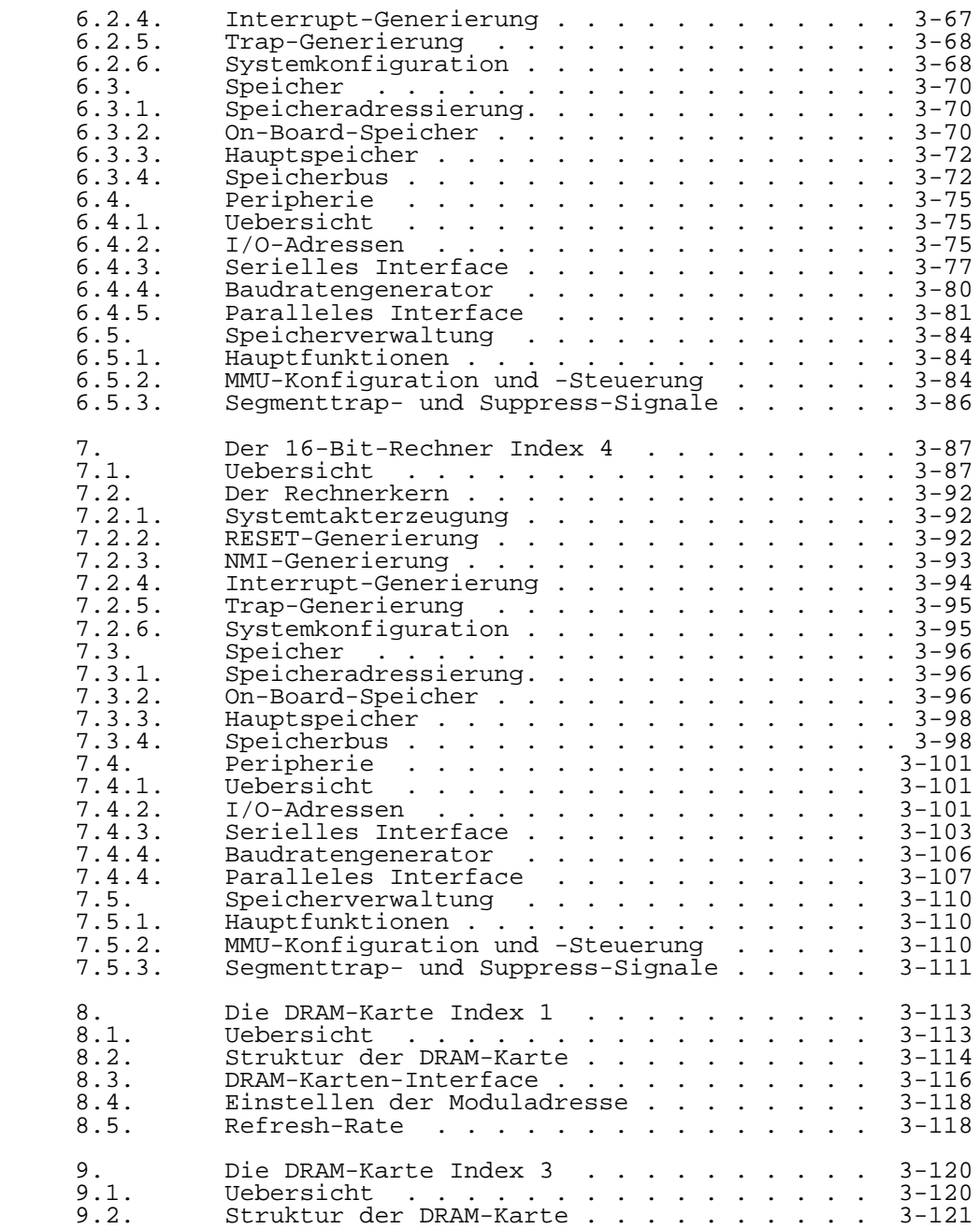

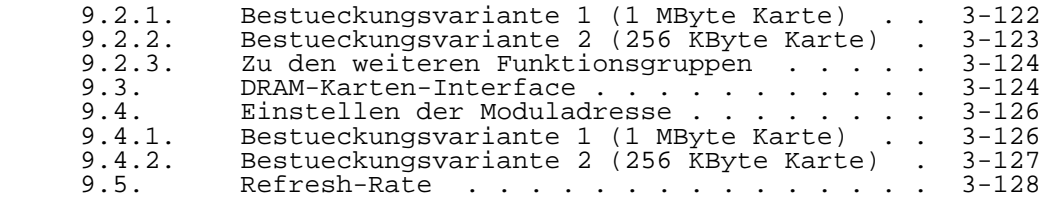

1. Konstruktion

 Der P8000-Computer ist in einem Kompaktgehaeuse unter gebracht. Bild 3.1-1 zeigt die Front- und Rueckansicht des Geraetes.

 Auf der Frontseite befinden sich der Netzschalter, drei Leuchtdioden zur Anzeige der Spannungen +12 V, +5 V, -12 V, die Tasten <RESET> und <NMI> sowie die Bedienelemente der beiden Floppy-Disk-Laufwerke "0" und "1". An der Rueckseite sind der Netzgeraetestecker, zwei Stromsicherungen und die Steckverbinder fuer den Anschluss externer Geraete zugaenglich. Hier ist auch der Unterschied zwischen 8-Bit und 16-Bit-Ausfuehrung des Computers erkennbar. Bei der 8- Bit-Variante fehlt die innere Reihe der Interfacestecker (tty4 ... tty7, WDC-Anschluss). Die folgenden Ausfuehrungen gelten fuer den 16-Bit-Computer, sie sind sinngemaess auf den 8-Bit-Computer anzuwenden.

Bild 3.1-1 Front- und Rueckansicht des P8000-Computers

 Zur Durchfuehrung von Service- oder Wartungsarbeiten (EPROM-Wechsel, Veraenderung von Wickelbruecken o.a.m.) ist der P8000-Computer zu oeffnen und die entsprechende zweckmaessige Vorgehensweise beschrieben.

 \*\* Vor Eingriff in das Geraet ist der Netzstecker zu ziehen!

 Zuerst wird die Rueckwand nach Herausdrehen der sechs Befestigungsschrauben abgenommen. Danach werden, ebenfalls von der Rueckseite aus, die drei Schrauben entfernt, mit denen die Haube am Unterteil bzw. oben am Netzteil befestigt ist. Jetzt kann die Haube bis zum Anschlag nach vorn geschoben und von den vier Arretierungsbolzen abgehoben werden, die sie mit dem Unterteil zusammenhalten. Die Schrauben werden in Gewindedurchzuege gedreht, Ein- und Ausbau ist somit unproblematisch.

 \*\* Zu beachten sind die Schutzleiterverbindungen der zu loesenden Teile. Sie sind bei der Montage wieder sorgfaeltig herzustellen!

 Nach Entfernen der Haube wird der Grundaufbau sichtbar. Er ist mit fuenf Abstandsstehbolzen am Unterteil befestigt. Die zugehoerigen Befestigungsmuttern sind an der Gehaeuseunterseite von aussen zugaenglich, werden aber nicht geloest, wenn das Geraet fuer Service- oder Wartungsarbeiten geoeffnet wird.

 Der Grundaufbau traegt mit Ausnahme des Netzschalters saemtliche Baugruppen und Leiterplatten:

- Kompaktnetzteil mit angeschraubtem Luefter
- Zwei Floppy-Disk-Laufwerke 5 1/4 Zoll
- 8-Bit-Mikrorechnerleiterplatte
- 16-Bit-Mikrorechnerleiterplatte
- Speicherkarten<br>- Anzeigeeinheit
- Anzeigeeinheit

 Das Kompaktnetzteil mit Luefter ist auf der linken Seite (von hinten gesehen) mit zwei Schrauben am Grundaufbau angeschraubt. Rechts ist es in zwei Arretierbolzen eingeschraubt. Rechts ist es in zwei Arretierbolzen<br>eingehaengt. Nach Loesen der beiden Schrauben,<br>Herausdruecken des Netzschalters und Abziehen der Strom-Herausdruecken des Netzschalters und Abziehen der versorgungskabel von den Laufwerken bzw. Leiterkarten kann das Netzteil komplett herausgenommen werden.

 Die Floppy-Disk-Laufwerke sind einzeln mittels Schlitten und U-Schienen montiert und auf jeder Seite durch eine Schraube fixiert. Werden diese Schrauben und die Anschlusskabel entfernt, koennen die Laufwerke nach vorn herausgezogen werden.

 Fuer Speicherbaugruppen sind fuenf Einschuebe vorgesehen. Die Leiterplatten sind gegen Lockerung durch einen mit zwei Schrauben befestigten Haltebuegel gesichert. Vor Demontage Rechnerkarten muessen die Speicherkarten entfernt werden. Der 8-Bit-Computer enthaelt keine Speicherkarten.

 Die zwei Mikrorechnerleiterplatten sind mit je sechs Montagekloetzen und zwei Profilschienen zu einem Kartenblock verbunden, der wiederum mit vier Schrauben am Grundaufbau befestigt ist. Nach Loesen dieser Schrauben, Abziehen der Anschlusskabel und Herausziehen der Speicherkarten kann der Kartenblock komplett herausgenommen werden. Durch die Anordnung der Speicherkarten vorgegeben, liegt die 16-Bit- Leiterkarte dem Geraeteinneren zugewendet, nach Herausnehmen des Kartenblockes also oben.

 Soll auch der Kartenblock auseinandergebaut werden, ist folgende Reihenfolge einzuhalten:

- (1) Kopplung 16-Bit-Rechner mit 8-Bit-Rechner trennen.
- Loesen der sechs Schrauben, die die 16-Bit-Leiterkarte<br>mit den Profilschienen verbinden (nicht die Profilschienen verbinden Montagekloetze von der Leiterkarte abbauen).
- (3) 16-Bit-Leiterkarte vorsichtig herausnehmen (Seite mit Interfacesteckverbinder zuerst). Die Profilschienen verbleiben an der 8-Bit-Leiterkarte.
- (4) Nach Beendigung der erforderlichen Arbeiten Montage in umgekehrter Reihenfolge vornehmen.

 Die Anzeigeeinheit besteht aus einem Montagewinkel, der Leiterplatte mit der Taste <RESET>, der Taste <NMI>, den drei Leuchtdioden zur Anzeige der Betriebsbereitschaft sowie einer Frontplatte, die von sechs Abstandssaeulen gehalten wird. Sie ist elektrisch ueber ein Kabel mit der 8-Bit- Rechnerkarte verbunden. Nach Abziehen des Steckers und<br>Loesen der zwei Befestigungsschrauben kann die Loesen der zwei Befestigungsschrauben kann Anzeigeeinheit vom Grundaufbau abgenommen werden.

2. Stromversorgung

 Die Stromversorgung fuer den P8000-Computer ist ein geraetegebundenes Schaltnetzteil mit den Ausgangsdaten

```
- +5 V, 10 A<br>- +12 V, 4 A
- +12 V, 4 A
- -12 V, 0,1 A.
```
 Konstruktiv ist das Schaltnetzteil in einem Stahlblech gehaeuse von 330 mm x 130 mm x 115 mm untergebracht. Seine senkrechte Montage sowie der an der Unterseite befestigte Ventilator sorgen fuer eine gute Belueftung des gesamten Geraetes.

 Der Netzanschluss (220 V WS) erfolgt ueber einen Kaltgeraetestecker nach TGL 10267 mit Schutzleiteranschluss. Die Verbraucher werden einzeln ueber kurze mehradrige Kabel gespeist, die im Stromversorgungsteil fest angeloetet sind und in Steckverbindern enden. Die Beschaltung der Kabel zeigen die Tabellen 3.2-1 und 3.2-2.

 Tabelle 3.2-1 Niederspannungsausgaenge der Stromversorgung fuer den 16-Bit- und den 8-Bit-Rechner:

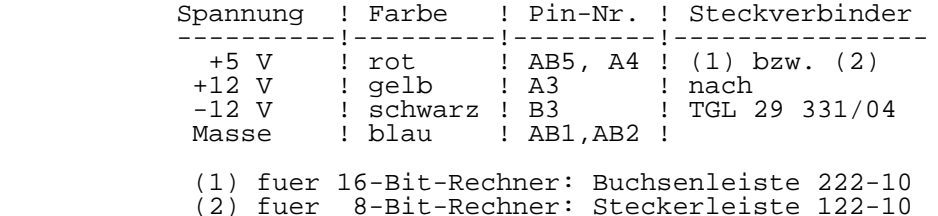

 Tabelle 3.2-2 Niederspannungsausgaenge der Stromversorgung fuer die Floppy-Disk-Laufwerke:

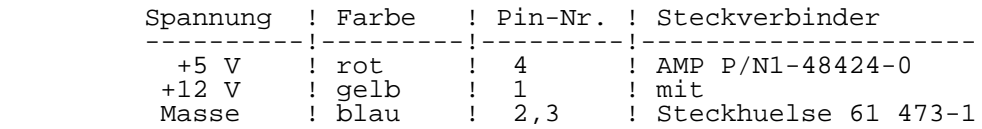

 Das Schaltnetzteil arbeitet nach dem Prinzip des Durchflusswandlers. Auf einer Leiterplatte sind zwei Leistungsteile untergebracht. Das eine stellt die Spannungen 5 V, -12 V und das andere die Spannung +12 V bereit. Gesteuert werden die Leistungsteile von zwei identischen

Steuerteilen, die sich auf separaten Leiterkarten befinden.

 Die -12 V Spannung wird auf der Sekundaerseite des 5 V Durchflusswandlers gewonnen. Zur Funktion dieser Schaltung muss die +5 V Spannung mit mindestens 300 mA belastet werden.

 Die Stromversorgung +5 V und +12 V ist mit Einrichtungen zur Strombegrenzung und zum Schutz gegen Ueberspannung ausgeruestet. Der Ausgang -12 V ist gegen Ueberstrom geschuetzt.

3. 8-Bit-Rechner Index 1

 Die ersten 8-Bit-Rechner wurden im Rahmen einer Entwicklungsmusterproduktion (GLE-Produktion, vor 3/87) gefertigt. Sie bildeten die Grundlage der in die Produktion uebergeleiteten 8-Bit-Rechnerkarten Index 0 und dann weiter entwickelt Index 1. Beide Rechnerkarten unterscheiden sich nicht im Interface, dass dem Anwender zugaenglich ist.

 Die 8-Bit-Rechnerkarten Index 1 (teilweise noch Index 0) sind im P8000-Computer eingesetzt, der entweder nicht oder mit der Versionsnummer "V: x1xx" gekennzeichnet ist (vgl. Kapitel 1, Abschn. 5).

# 3.1. Allgemeine Beschreibung

 Der 8-Bit-Rechner des P8000 ist als Einkartenrechner ausgefuehrt, d.h. alle Funktionsgruppen, einschliesslich Floppy-Disk-Controller, befinden sich auf einer Leiterkarte. Es gibt kein universelles, erweiterungsfaehiges Bussystem, sondern eine auf die P8000-Forderungen abgestimmte Schaltungsausfuehrung. Unter Verzicht auf Universalitaet konnte so auf eng begrenztem Raum ein kompakter, leistungsfaehiger 8-Bit-Rechner realisiert werden (vgl.  $Bild 3.3-1)$ .

 Der Rechner, der mit einer Taktfrequenz von 4 MHz arbeitet, basiert auf dem Mikroprozessor UA880 und seinen Peripherieschaltkreisen (plus U8272 fuer die Floppy-Disk- Schnittstelle).

 Der dynamisch arbeitende Hauptspeicher von 64 KByte wird ergaenzt durch 8 KByte EPROM und 2 KByte statischem RAM zum Systemanlauf, fuer Eigentestroutinen und Testmonitor. Diese Zusatzspeicher koennen dynamisch in Stufen zu 4 K im 64 K Adressraum verschoben oder abgeschaltet werden.

 Konstruktiv ist die 8-Bit-Rechnerkarte als 4-Lagen- Leiterplatte im Format 380 mm x 250 mm ausgefuehrt. An einer Laengsseite der Leiterkarte befinden sich fuenf 25 polige Buchsenleisten sowie eine 39-polige Steckerleiste. Diese Anschluesse sind von der Rueckseite des Computers aus zugaenglich und bilden die Interfaceanschluesse des 8-Bit- Rechners (vier serielle Kanaele, ein paralleler Kanal, Floppy-Disk-Beisteller). Auf der gegenueberliegenden Seite der Karte erfolgt die Kopplung zur 16-Bit-Rechnerkarte ueber zwei 26-polige Steckverbinder.

 Die Stromversorgung (+5 V, +12 V, -12 V, GND) erfolgt ueber eine 10-polige Buchsenleiste an der oberen Schmalseite der Leiterplatte.

 Bild 3.3-2 zeigt die Lage der Steckverbinder und Anordnung von Wickelstiften auf der 8-Bit-Karte. Auf ihre Funktion wird in den folgenden Abschnitten eingegangen.

Bild 3.3-1 Struktur der 8-Bit-Rechnerkarte (1)

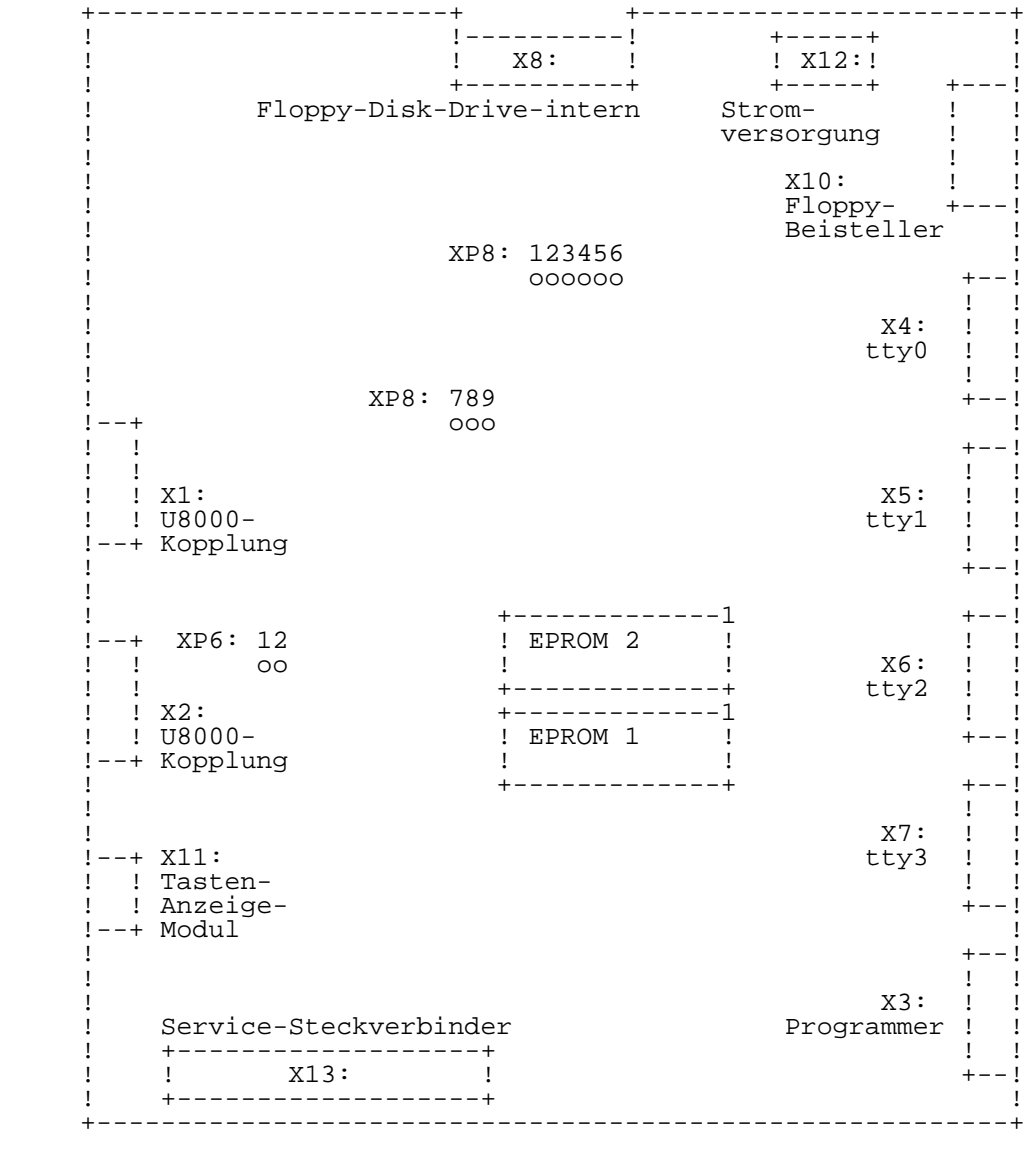

 Bild 3.3-2 Steckverbinder und Wickelstifte der 8-Bit- Karte (1)

### 3.2. Rechnerkern

3.2.1. Systemtakterzeugung

 Die Systemtakterzeugung uebernimmt der Clockgenerator- Schaltkreis DL8127. Ausgehend von einer Quarzfrequenz von 16 MHz werden von ihm folgende Taktsignale bereitgestellt:

- 4 MHz Systemtakt PHI fuer CPU und I/O-Schaltkreise

- 4 MHz TTL-Takt PHI\_TTL fuer taktsynchrone Logik

- 8 MHz TTL-Takt 2PHI\_TTL fuer 8" Floppy-Disk-Drives.

 Fuer die Pruefung und Inbetriebnahme der 8-Bit-Rechnerkarte besteht die Moeglichkeit, die Takteinspeisung extern vorzunehmen (vgl Tabelle 3.3-1).

Tabelle 3.3-1 Wickelfeld XP8 fuer Taktversorgung:

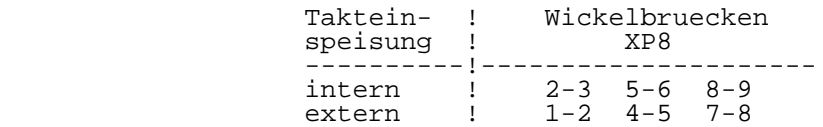

 Im Fall der externen Takteinspeisung wird die 8-Bit- Rechnerkarte mit den ueber Steckverbinder X13 eingespeisten Taktsignalen PHIE und 2PHIE betrieben. Bei interner Einspeisung uebernimmt der Clockgenerator die Taktversorgung.

# 3.2.2. RESET-Generierung

 Nach Einschalten der Betriebsspannung wird automatisch ein Reset-Signal von ca. 1s Dauer erzeugt (Power-on Reset). Diese Aufgabe uebernimmt der Clockgeneratorschaltkreis DL8127. Der erzeugte Impuls gelangt als Open-Collektor- Signal /RES an die einzelnen Schaltkreise und an den internen Steckverbinder X13.

 Nach Betaetigung der Taste <Reset> (Bediener-Reset) wird von der Baugruppe "Tasten- und Anzeigemodul" ein Low-Impuls (/RESP) von ca. 6 us Dauer erzeugt, der ueber den Steckverbinder X11 auf die 8-Bit-Rechnerkarte gelangt.

 Zur Feststellung der Reset-Signal-Quelle dient das Informationssignal RESI, das ueber PIO2-A7 abgefragt werden kann. Es gilt folgende Zuordnung:

Tabelle 3.3-2 Reset-Signalquellen:

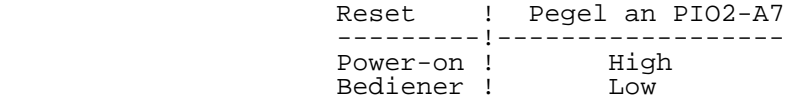

## 3.2.3. NMI-Generierung

 Das NMI-Signal wird auf der 8-Bit-Rechnerkarte fuer gezielte Programmunterbrechungen benutzt (BREAK). Nach Betaetigung der Taste <NMI> gelangt ein, vom "Tasten- und Anzeigemodul" erzeugter, 6 us breiter Low-Impuls (/NMIP) ueber den Steckverbinder X11 auf die Rechnerkarte. Das Signal /NMIP kann, abhaengig vom Signal /NMI\_UM (PIO0-B7), entweder auf die 16-Bit-Rechnerkarte oder an den Prozessor der 8-Bit- Rechnerkarte durchgeschaltet werden.

 Nach Reset ist das Signal /NMI fuer die 8-Bit-Rechnerkarte priorisiert (/NMI\_UM = High). Mit Freigabe des 16-Bit- Rechners erzeugt der 8-Bit-Rechner das Signal /NMI\_UM = Low und lenkt jeden weiteren NMI-Impuls (als Signal "/NMI U8000") ueber Steckverbinder X1 dorthin.

#### 3.2.4. Interrupt-Prioritaetskette

 Alle Schaltkreise des U880-Systems koennen Interrupts ausloesen, deren Prioritaet wie folgt festgelegt ist:

 DMA - PIO2 - CTC0 - SIO0 - SIO1 -! \* !- PIO0 - PIO1 - CTC1 the contract of the contract of the contract of the contract of the contract of the contract of the contract o IEIT IEOT (X13)

 An der Stelle "\*" kann die Prioritaetskette bei Bedarf unterbrochen und ueber den internen Steckverbinder X13 (Anschl. IEIT und IEOT) erweitert werden. Dazu ist die Verbindung XP6/1-2 zu entfernen.

# 3.3. Speicher

 Der Speicherbereich der 8-Bit-Rechnerkarte besteht aus drei Speicherbaenken (EPROM, statischer RAM, dynamischer RAM) und umfasst einen maximalen Adressbereich von 82 K bei einem CPU-Adressbereich von 64 K.

 Nach Reset ist nur der EPROM-Bereich aktiv. Fuer den sicheren Zugriff auf die Festwertspeicher ist ein WAIT- Generator vorgesehen, der zwei WAIT-Takte erzeugt. Durch entsprechende Programmierung der Speicherbanksteuerung kann der statische bzw. dynamische RAM-Bereich aktiviert werden. EPROM- bzw. RAM-Bereich koennen in Stufen zu 4 K im gesamten Adressraum von 64 K verschoben oder ganz ausgeschaltet werden.

# 3.3.1. Speicherbanksteuerung

 Die Auswahl der gewuenschten Speicherbank fuer eine konkrete CPU-Adresse erfolgt durch die Bank-Select-Signale, die jeweils einen Adressbereich von 4 K umfassen. Daraus ergibt sich, dass jede der drei Speicherbaenke in Stufen zu je 4 K im Adressraum von 64 K ein- bzw. ausgeschaltet werden kann. Tabelle 3.3-3 zeigt die Verteilung der Speicherbaenke und die zugeordneten Select-Signale.

Tabelle 3.3-3 Speicherbaenke der 8-Bit-Rechnerkarte:

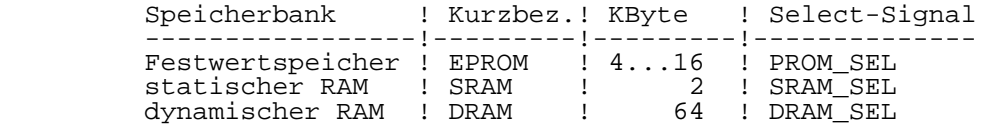

 Die Speicherbanksteuerung wird aus dem Adressport "ADP" und dem Reset-Flipflop "RFF" gebildet. Im ADP koennen 16 Woerter zu 4 Bit gespeichert werden. Die Bank-Select-Signale werden durch jeweils ein Bit dieser ADP-Woerter repraesentiert (vgl. Tabelle 3.3-4 oben). Beim Wert "1" ist das zugeordnete Select-Signal aktiv, d.h. die entsprechende Speicherbank wird ausgewaehlt. In jedem ADP-Wort darf deshalb nur eine "1" auftreten!

 Das ADP ist ueber die Adressbits A12...A15 mit dem Adressbus verbunden und gibt, da es im Lesebetrieb arbeitet, zu jeder auftretenden Adresse eines der 16 gespeicherten Woerter aus. In Abstaenden von 1000H (= 4 K) wird jeweils ein anderes ADP-Wort adressiert. In diesen Abstaenden koennen sich auch die Select-Signale aendern.

 Das zur Speicherbanksteuerung gehoerende Reset-Flipflop sichert den ordnungsgemaessen Systemanlauf nach Zuschalten der Betriebsspannung und ermoeglicht die Initialisierung des ADP. Das RFF wird durch "Power-on-" bzw. "Bediener-Reset" gesetzt, wodurch bei gesperrtem ADP ueber PROM\_SEL der EPROM-Bereich ab Adresse 0000H freigegeben wird. Auf RAM- Baenke kann nicht zugegriffen werden. Nach erfolgter Initialisierung des APD wird das RFF rueckgesetzt und die Speicherbaenke sind wie programmiert zugaenglich.

Die Speicherbanksteuerung belegt zwei I/O-Adressen:

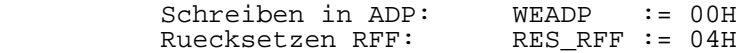

 \*\* ADP verhaelt sich bezueglich der CPU als "Write Only Register". Das Ruecksetzen des RFF ist nur einmal nach "Reset" moeglich. Es erfolgt durch eine Scheinausgabe an "RES\_RFF".

# 3.3.2. Programmierung der Speicherbanksteuerung

 Die Programmierung der Speicherbanksteuerung (d.h. Eintragen der ADP-Woerter) erfolgt mit dem Befehl OUT (C),r unter Benutzung der Adresse "WEADP". Der Inhalt des Registers "r" wird als Steuerwort in das ADP geschrieben, wobei nur die unteren 3 Bit relevant sind, da sie mit den entsprechenden Bits des Adressport-Wortes korrespondieren (vgl. Tabelle 3.3-4 oben). Werden die nicht gueltigen Datenbits D3...D7 gleich Null gesetzt, so gilt der in Tabelle 3.3-4 unten dargestellte Zusammenhang.

Tabelle 3.3-4 Zur Programmierung der Speicherbanksteuerung:

Steuerwort: D7 D6 D5 D4 D3 D2 D1 D0<br>ADP-Wort: - - - - P3 P2 P1 P0 - - - - P3 P2 P1 P0 ! ! ! ! ! ! ! +---- PROM\_SEL ! ! +------- SRAM\_SEL ! +---------- DRAM\_SEL +------------- nicht benutzt

Steuerwort ! Funktion

 -----------!------------------------- 00H ! kein Select-Signal aktiv 01H ! PROM-SEL aktiv 02H : SRAM\_SEL aktiv 04H ! DRAM\_SEL aktiv

 Die Schreibfreigabe des ADP erfolgt global mit der I/O- Adresse "WEADP". Die ADP-Zellen, in die Steuerwoerter geschrieben werden sollen, werden wie beim Lesen ueber die Adressbits A12...A15 adressiert. Dies ist moeglich, da die CPU bei der Ausfuehrung des Befehls OUT(C),r den Inhalt des Registers B auf den High-Adressbus legt.

 Wird also Register B mit der Anfangsadresse des 4 K Bereiches geladen, in dem spaeter das im Steuerwort enthaltene Select-Signal wirksam werden soll und dann der Out-Befehl ausgefuehrt, gelangt das Steuerwort automatisch in die richtige Zelle des ADP. Zwischen dem Ziel- Adressbereich und dem Wert, der in das Register B zu laden ist, besteht der in Tabelle 3.3-5 dargestellte Zusammenhang.

Tabelle 3.3-5 ADP-Steuerwoerter:

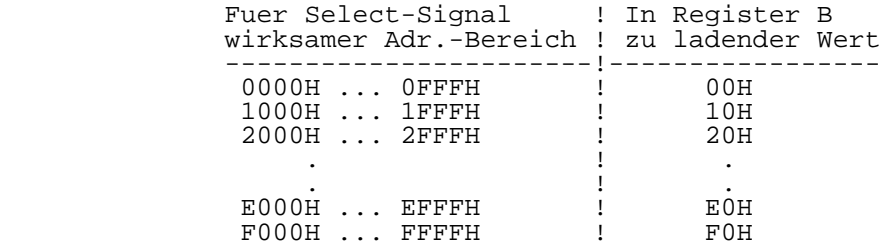

Die Programmierung des ADP erfordert also folgenden Ablauf:

Laden Register "r" mit Steuerwort nach Tabelle 3.3-4 Laden Register B mit Zieladresse nach Tabelle 3.3-5<br>OUT  $(C), r$  ausfuehren.  $(\bar{C})$ ,  $r$  ausfuehren.

Initialisierung:

 Nach Zuschalten der Betriebsspannung ist eine vollstaendige Initialisierung des ADP erforderlich, d.h. es muessen 16 Steuerwoerter an die 16 Ziel-Adressbereiche (0000H...F000H) ausgegeben werden. Ist dies geschehen, wird mit einem IN oder OUT-Befehl mit der Adresse RES\_RFF das Reset-Flipflop zurueckgesetzt und gleichzeitig damit das ADP aktiviert.

Statischer RAM:

 Der statische RAM besitzt eine Kapazitaet von 2 KByte. Die Select-Signale gelten aber jeweils fuer 4 K, d.h. bei selektiertem SRAM werden von der sonst in diesem Adress bereich liegenden Speicherbank (z.B. DRAM) 4 K ausgeschaltet. In diesem Adressbereich ist der SRAM jetzt

 doppelt adressierbar, da das Adressbit A11 nicht dekodiert wird.

Beispiel: SRAM soll ab Adresse 2000H adressierbar sein:

ld c,WEADP<br>ld a,02h ld a,02h *;*SRAM\_SEL aktiv<br>ld b,20h ld b,20h out (c),a

 Nach Ausfuehrung des OUT-Befehls liegt der SRAM im Adressbereich von 2000H...27FFH und noch einmal im Bereich 2800H...2FFFH!

3.3.3. Festwertspeicher

 Die 8-Bit-Rechnerkarte arbeitet mit einer Festwertspeicher kapazitaet von 8 KByte. Realisiert wird diese mit EPROM- Schaltkreisen vom Typ 2732, fuer die zwei 24-polige Fassungen auf der Rechnerkarte vorgesehen sind (vgl.  $Bild 3.3-2$ ).

# 3.4. Peripherie

 Peripheriefunktionen des 8-Bit-Rechners sind (vgl. Bild  $3.3 - \bar{1}$ ):

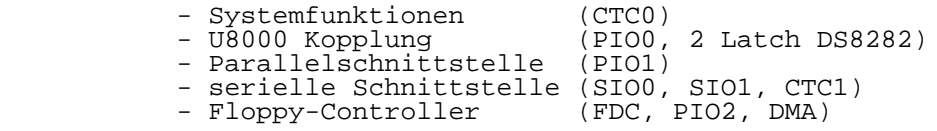

 Der System-CTC (CTC0) uebernimmt die Funktionen Echtzeituhr, Steuerung des Einzelschrittbetriebes, Motorabschaltung der FD-Laufwerke und - wie CTC1 - die Erzeugung von Sende- und Empfangstakt fuer die serielle Datenuebertragung.

 PIO0 sowie die beiden 8-Bit-Latch (DS8282) sind speziell fuer die Kopplung mit der 16-Bit-Rechnerkarte vorgesehen. Die entsprechenden Verbindungen befinden sich im Innern des P8000-Computers, sie sind nicht von aussen zugaenglich.

 Schnittstellen fuer den Anschluss externer Geraete bilden PIO1 (parallele Schnittstelle, insbesondere fuer den EPROM- Programmer), sowie die Schaltkreise SIO0 und SIO1, die das serielle Interface realisieren.

 Die Floppy-Disk Schnittstelle wird von den Schaltkreisen U8272, PIO2 und DMA gebildet. Der externe Anschluss von weiteren Floppy-Disk-Drives ist ueber einen Steckverbinder moeglich.

# 3.4.1. I/O - Adressen

 Die in Tabelle 3.3-7 aufgefuehrten Adressen der Peripherieschaltkreise sind durch den I/O-Dekoder festgelegt, sie koennen nicht veraendert werden.

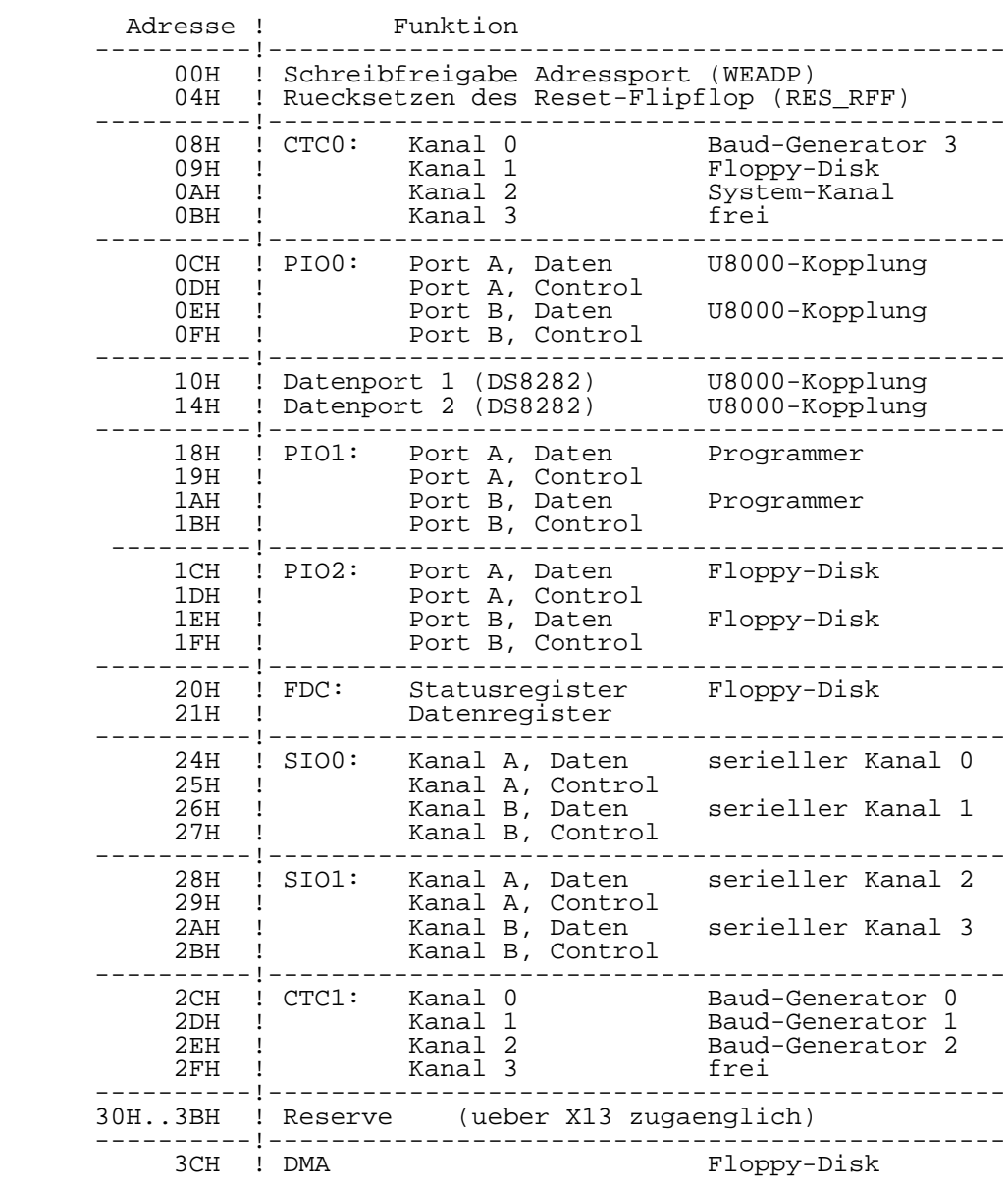

Tabelle 3.3-7 I/O-Adressen:

## 3.4.2. Serielle Schnittstellen

 Der 8-Bit-Rechner besitzt vier serielle Kanaele, die mit tty0 bis tty3 bezeichnet werden. Es kann wahlweise mit V.24 bzw. IFSS-Signalen gearbeitet werden (vgl. Tabelle 3.3-8).

 \*\* Zu diesem Komplex ist Kapitel 2 Abschnitt 5 "Interfacekabel(1)" zu beachten!

 Das Interface ist als Datenuebertragungseinrichtung -DUE entsprechend TGL 29077/01 ausgefuehrt und mit einer 25 poligen Buchsenleiste (203-25-EBS-GO 4006/01-2) aus geruestet. Der erste Kanal (tty0) ist so ausgebaut, dass eine Datennahuebertragungseinrichtung (DNUe) vom Typ K8172 angeschlossen werden kann.

 Die Schnittstellenleitungen, die im jeweiligen tty-Kanal zur Verfuegung stehen, sind in den Tabellen 3.3-9 und 3.3-12 aufgefuehrt.

Tabelle 3.3-8 Serielles Interface:

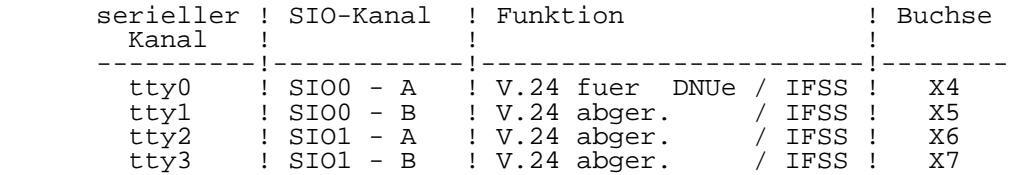

 Im Kanal tty0 (Buchse X4) existieren drei Anschluesse (TxCE, RxCE und CPO) fuer die Um- bzw. Zuschaltung des Sende- und Empfangsschrittaktes. Diese sind bei Bedarf Anschlussstecker entsprechend Tabelle 3.3-10 zu bruecken.

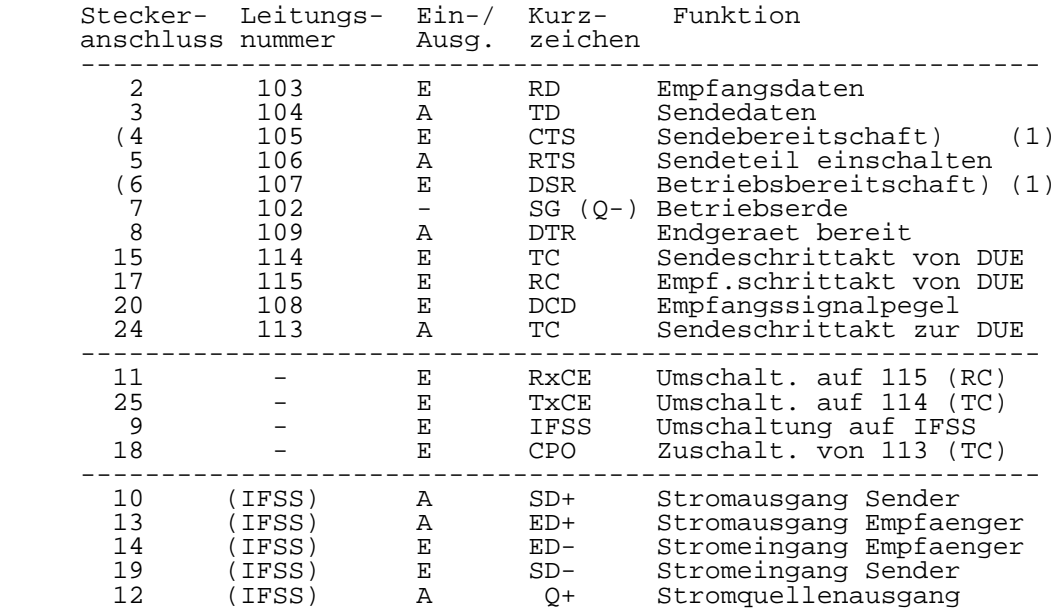

Tabelle 3.3-9 Kanal tty0 (Buchse X4):

 (1) Die Nutzung dieser Signale ist vorerst nur nach einer Schaltungsaenderung auf der Rechnerkarte moeglich!

Tabelle 3.3-10 Umschaltung des Sende- und Empfangstaktes:

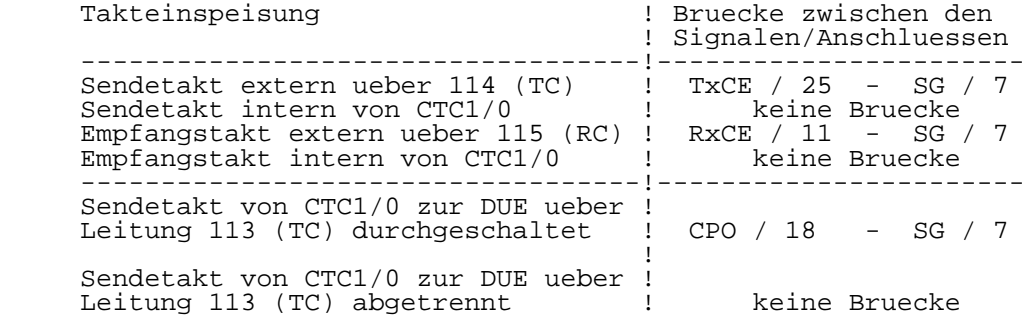

 Die Kanaele tty1, tty2 und tty3 sind gegenueber tty0 abgeruestet, sie weisen fuer V.24-Uebertragung nur die Leitungen 102, 103, 104, 108, 109 auf (vgl. Tabelle 3.3-11).

 Alle seriellen Kanaele koennen auf IFSS-Stromschleifen- Betrieb umgeschaltet werden. Dazu sind im Anschlussstecker des jeweiligen Kabels die Kontakte IFSS/9 und SG/7 miteinander zu verbinden. Die Sender sind aktiv ausgefuehrt und duerfen in der Gegenstelle mit maximal einem Empfaenger beschaltet werden. Die Empfaenger sind passiv ausgefuehrt, koennen aber durch die am Anschluss 12 zur Verfuegung stehende Stromquelle, auch aktiv betrieben werden (vgl. Kap. 2, Abschn. 5).

 Tabelle 3.3-11 Kanaele tty1, tty2, tty3 (Buchsen X5, X6, X7):

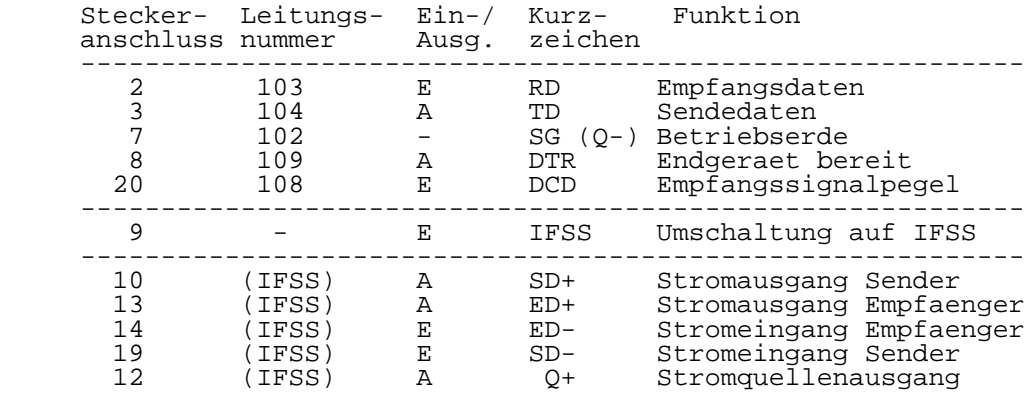

 Zur Realisierung der erforderlichen Taktraten sind ein Taktgenerator, ein 8-fach Vorteiler und vier CTC-Kanaele (CTC0 Kanal 0, CTC1 Kanal 0-2) mit nachfolgenden 2-fach Teilern vorhanden (vgl. Bild 3.3-2). Durch Programmierung der CTC's als Zaehler koennen somit folgende Baudraten eingestellt werden:

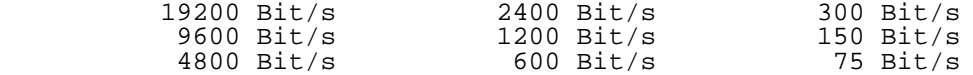
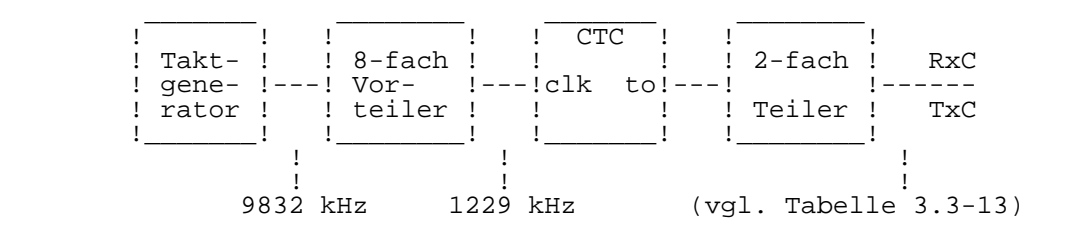

Bild 3.3-2 Teilerkette zur Baud-Raten Generierung

 Tabelle 3.3-12 Zuordnung der CTC-Kanaele (Baudraten generatoren) zu den SIO- bzw. Uebertragungs kanaelen:

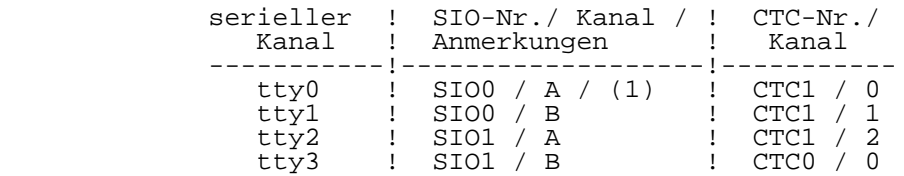

 (1) Ueber die Signale RxCE und TxCE besteht die Moeglichkeit, den Modem-Kanal tty0 wahlweise mit dem durch CTC0/Kanal0 bereitgestellten internen Takt oder mit dem vom Modem extern bereitgestellten Sende- bzw. Empfangsschrittakt (TC bzw. RC) zu betreiben. Ausserdem besteht die Moeglichkeit, mit Hilfe des Signals CPO den internen Takt als Signal TC zur DUE zu uebertragen (vgl. Tabelle 3.3-10).

 Tabelle 3.3-13 Realisierung der Uebertragungsraten durch CTC-Zeitkonstanten und SIO-Vorteiler:

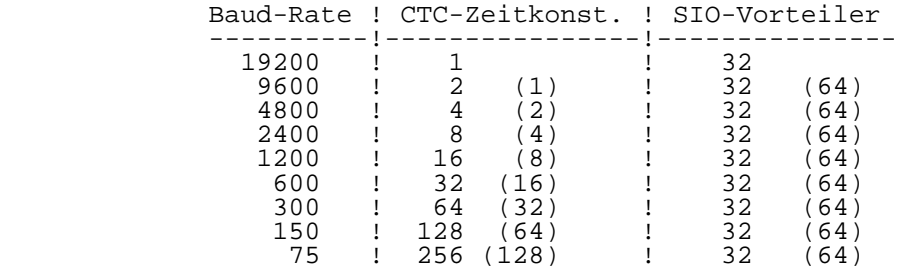

# 3.4.3. Parallele Schnittstellen

 Die parallelen Schnittstellen sind fuer den Anschluss der EPROM-Programmiereinrichtung bzw. zur Kopplung der 8-Bit mit der 16-Bit-Mikrorechnerkarte vorgesehen.

 Die Schnittstelle fuer die EPROM-Programmiereinrichtung ist mit den Schaltkreis UA855D ohne Treiber realisiert. Alle Portleitungen sowie die Stromversorgungsanschluesse (+5 V, +12 V, GND) sind auf die 25-polige Buchsenleiste (202-25- EBS-GO 4006/01-2) gefuehrt (vgl. Tabelle 3.3-14).

Tabelle 3.3-14 Schnittstelle "Programmer" (Buchse X3):

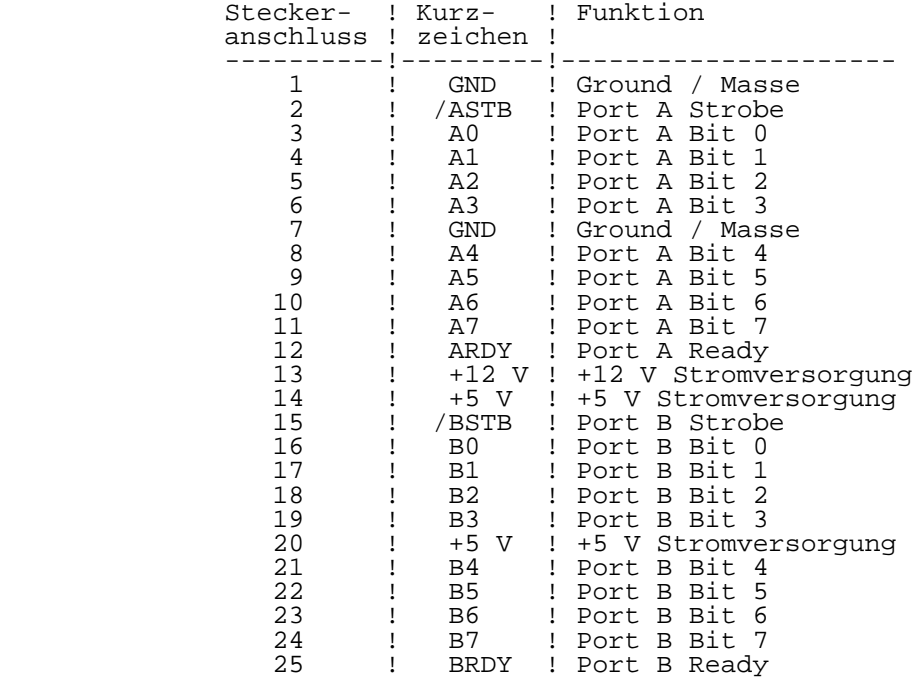

 Die Kopplung der 16-Bit-Rechnerkarte wird mit einem Schaltkreis UA855D (PIO0) und zwei Latch DS8282 realisiert. Die beiden PIO-Ports werden fuer Eingabezwecke und die beiden Latch-Ports fuer Ausgabezwecke benutzt. Die Koppelsignale sind auf zwei Steckverbinder (X1, X2) gefuehrt.

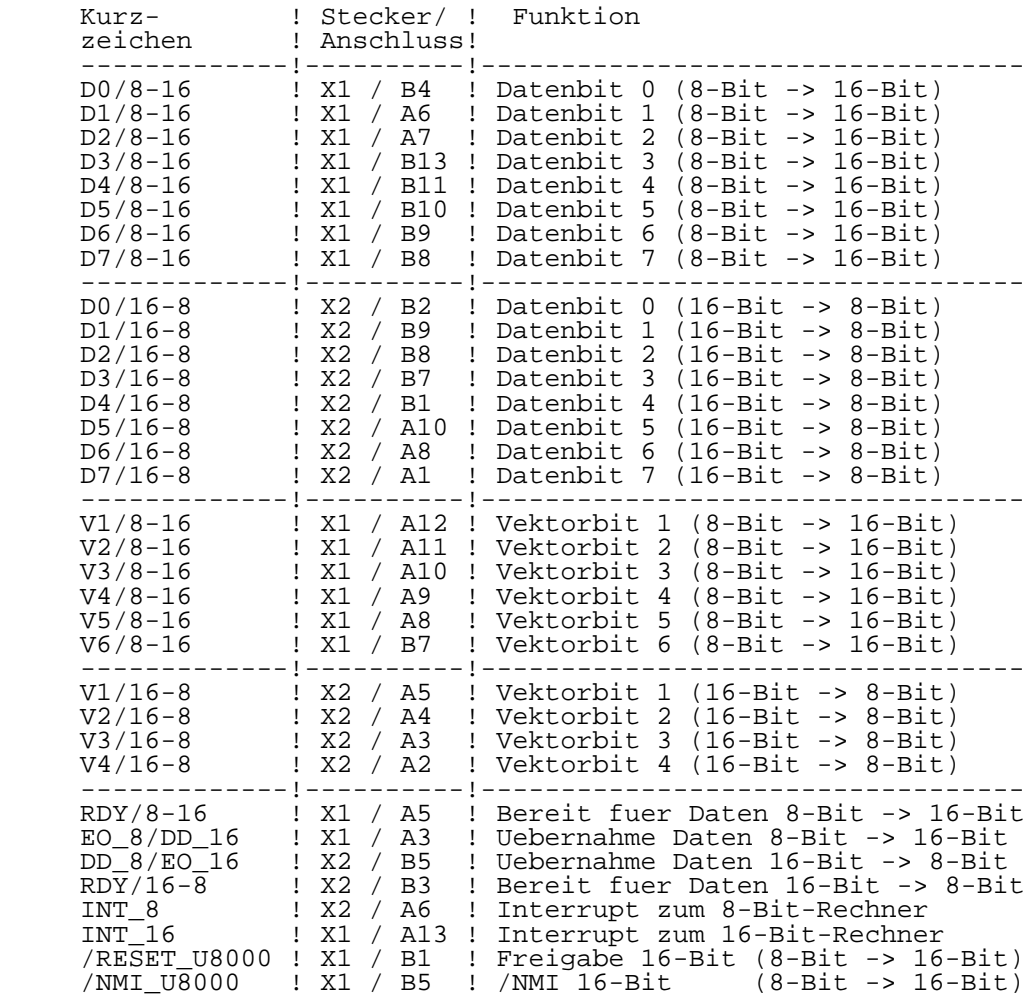

Tabelle 3.3-15 U8000-Kopplung (Steckerleisten X1, X2):

# 3.4.4. Floppy-Disk Schnittstelle

 Die Floppy-Disk Schnittstelle ist so ausgelegt, dass 4 Floppy-Disk Drives (FDD) angeschlossen werden koennen. Dafuer stehen zwei Steckverbinder zur Verfuegung, von denen einer ("Floppy"/X10) von aussen zugaenglich ist. An den

 internen Steckverbinder X8 sind die beiden im Grundgeraet befindlichen FDD (Drive0 und Drive1) angeschlossen.

Tabelle 3.3-16 Interner FDD-Anschluss (Steckerleiste X8):

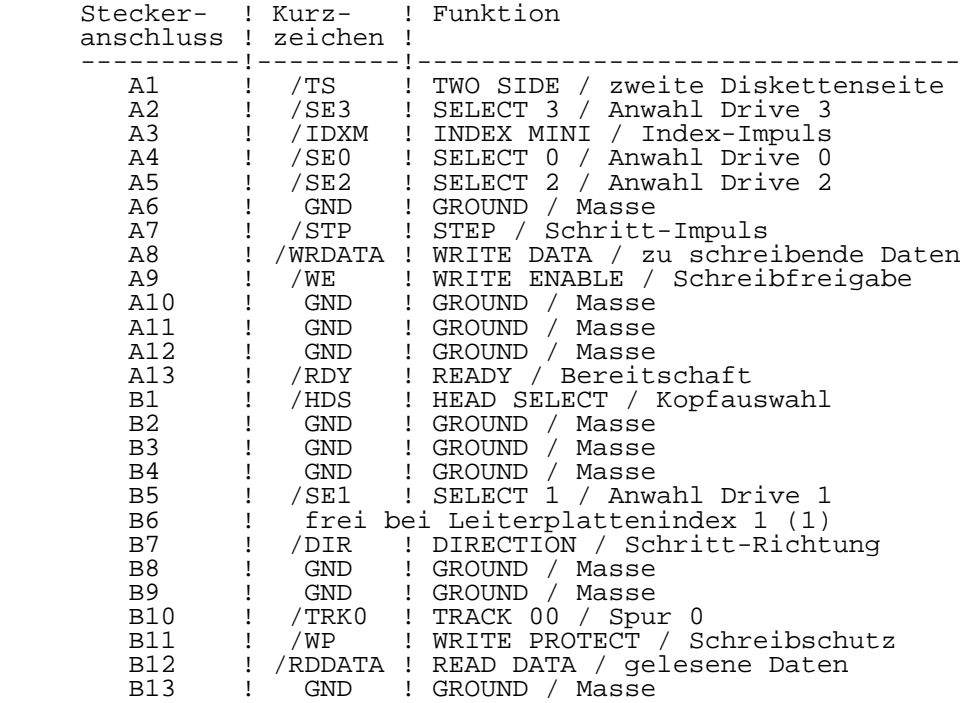

(1) Bei Leiterplattenindex 0: /MO0 (MOTOR ON Drive 0)

 Der von aussen zugaengliche Steckverbinder "Floppy" ist fuer den Anschluss eines Floppy-Disk Beistellers vorgesehen. Es kann die 8" FD-Einheit des Personal-Computers PC1715 verwendet werden. Vor Anschluss dieses oder eines anderen Geraetes sollte aber auf jeden Fall der Interface-Stecker nach Tabelle 3.3-17 ueberprueft und gegebenenfalls modifiziert werden!

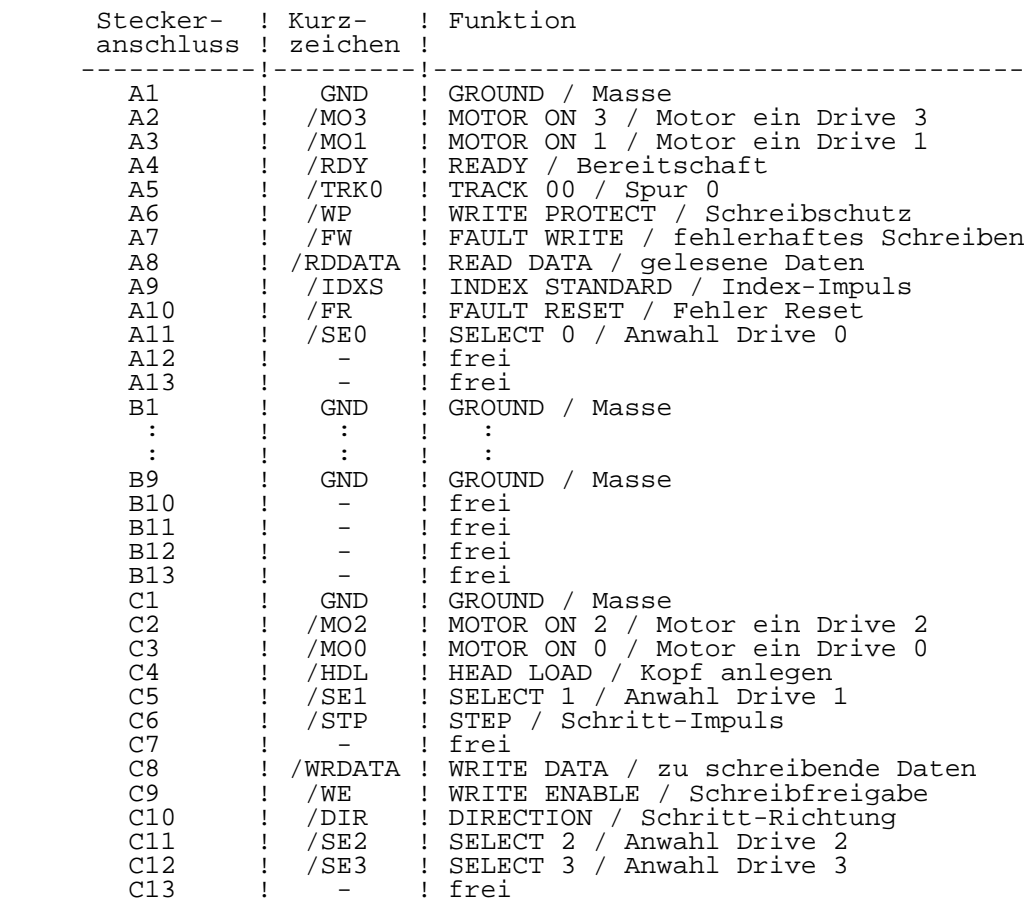

Tabelle 3.3-17 FDD-Anschluss "Floppy" (Steckerleiste X10):

#### 3.4.5. Sonstige Schnittstellen

 Die hier aufgefuehrten Schnittstellen sind nicht von aussen zugaenglich und dienen der Komplettierung, Erweiterung und Pruefung der 8-Bit-Rechnerkarte.

 Ueber den Steckverbinder X11 wird die Verbindung der 8-Bit- Rechnerkarte mit dem Tasten- und Anzeigemodul hergestellt.

 Der Steckverbinder X12 dient zum Anschluss der Rechnerkarte an den Stromversorgungsmodul.

P8000-Computer 3-30 8-Bit-Rechner(1)

 Der Steckverbinder X13 ist fuer den Anschluss eines Service-Geraetes zur Inbetriebnahme der 8-Bit-Rechnerkarte vorgesehen. Ueber X13 sind ausserdem Signale zugaenglich, die in speziellen Faellen eine Erweiterung der 8-Bit- Rechnerkarte zulassen.

Tabelle 3.3-18 Tasten- und Anzeigemodul (Buchsenleiste X11):

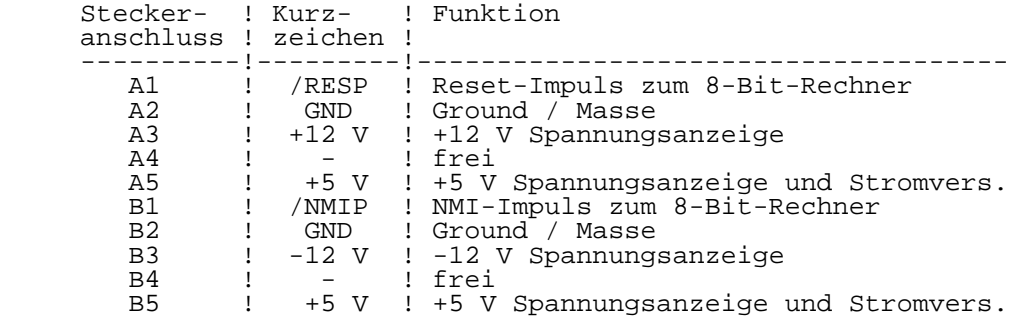

Tabelle 3.3-19 Stromversorgung (Steckerleiste X12):

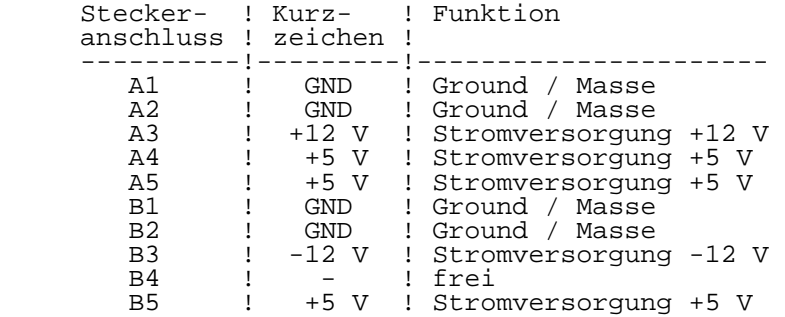

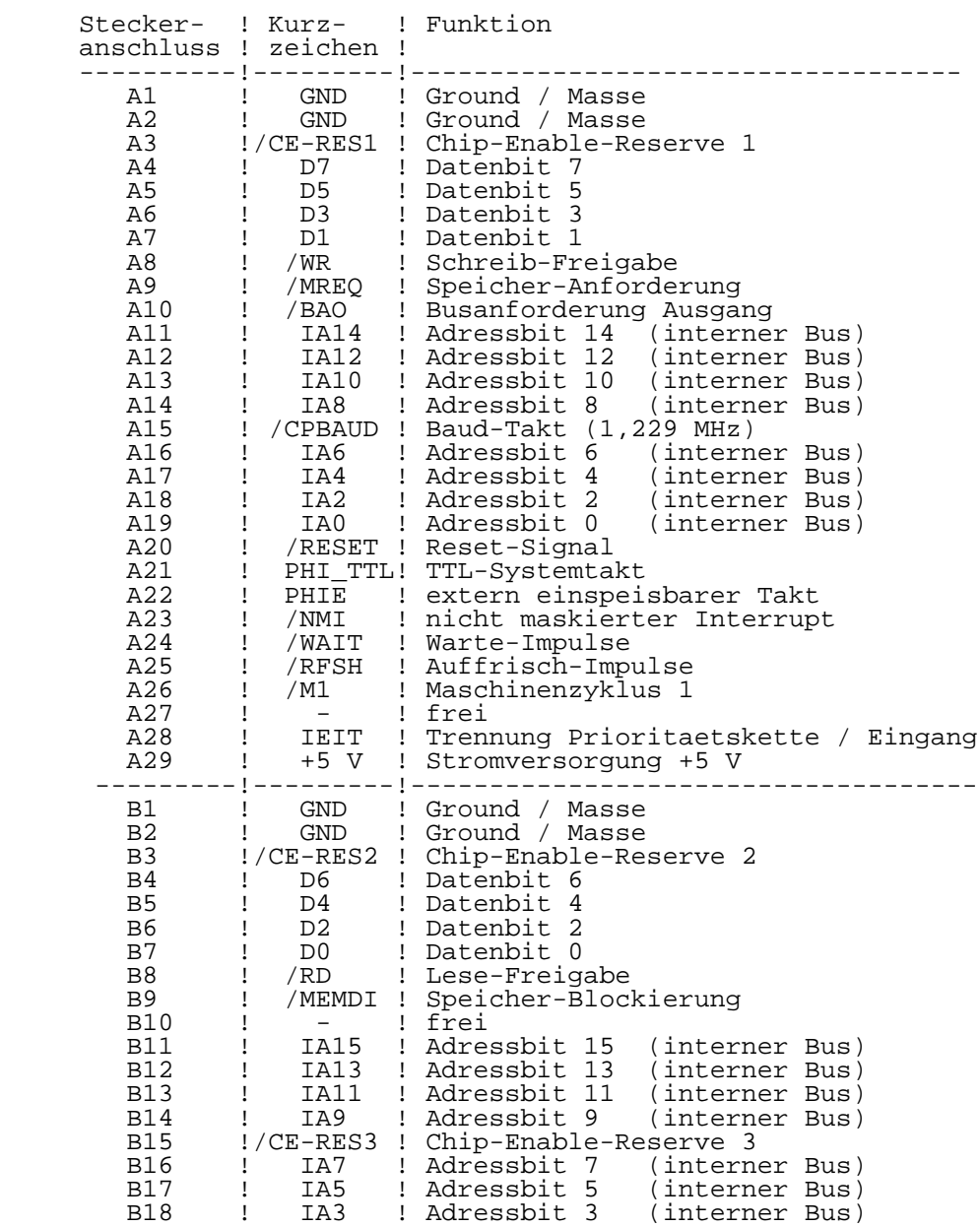

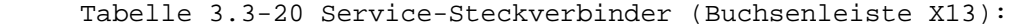

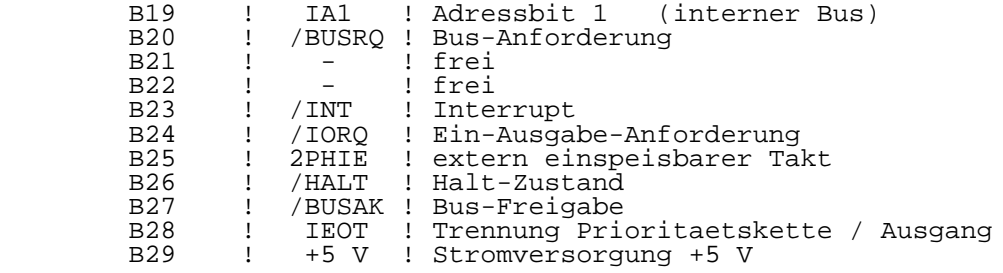

 Gegenueber der ueblichen Zaehlweise sind die Seiten A und B an dieser Buchsenleiste vertauscht!

4. 8-Bit-Rechner Index 3

 Die Weiterentwicklung der 8-Bit-Rechnerkarte fuehrt ueber Index 2 zur Leiterkarte Index 3. Index 2 bezeichnet einen internen Arbeitsstand, Index 3 wird im P8000-Computer eingesetzt. Dieser ist dann mit der Versionsnummer "V: x3xx" gekennzeichnet (vgl. Kapitel 1, Abschn. 5).

 Bei dem neuen Leiterplattenindex ist folgendes besonders zu beachten:

- \*\* Die 8-Bit-Rechnerkarten Index 3 besitzen veraenderte Interface-Anschluesse!
- \*\* 8-Bit-Rechnerkarten Index >= 3 duerfen nur mit 16-Bit- Rechnerkarten Index >= 4 gekoppelt werden!
- \*\* Der P8000-Computer V: 43xx erfordert gegenueber V: 11xx geaenderte Interfacekabel (vgl. Kapitel 2, Abschn. 6)!

## 4.1. Allgemeine Beschreibung

 Der 8-Bit-Rechner des P8000 ist als Einkartenrechner ausgefuehrt, d.h. alle Funktionsgruppen, einschliesslich Floppy-Disk-Controller, befinden sich auf einer Leiterkarte. Es gibt kein universelles, erweiterungsfaehiges Bussystem,<br>sondern eine auf die P8000-Forderungen abgestimmte auf die P8000-Forderungen abgestimmte Schaltungsausfuehrung. Unter Verzicht auf Universalitaet konnte so auf eng begrenztem Raum ein kompakter, leistungsfaehiger 8-Bit-Rechner realisiert werden (vgl. Bild  $3.\overline{4}-1$ ).

 Der Rechner, der mit einer Taktfrequenz von 4 MHz arbeitet, basiert auf dem Mikroprozessor UA880 und seinen Peripherieschaltkreisen (plus U8272 fuer die Floppy-Disk- Schnittstelle).

 Der dynamisch arbeitende Hauptspeicher von 64 KByte wird ergaenzt durch 8 KByte EPROM und 2 KByte statischem RAM zum Systemanlauf, fuer Eigentestroutinen und Testmonitor. Diese koennen dynamisch in Stufen zu 4 K im 64 K Adressraum verschoben oder abgeschaltet werden.

 Konstruktiv ist die 8-Bit-Rechnerkarte als 6-Lagen- Leiterplatte im Format 380 mm x 250 mm ausgefuehrt. An einer Laengsseite der Leiterkarte befinden sich fuenf 25 polige Buchsenleisten sowie eine 39-polige Steckerleiste. Diese Anschluesse sind von der Rueckseite des Computers aus zugaenglich und bilden die Interfaceanschluesse des 8-Bit- Rechners (vier serielle Kanaele, ein paralleler Kanal,

 Floppy-Disk-Beisteller). Auf der gegenueberliegenden Seite der Karte erfolgt die Kopplung zur 16-Bit-Rechnerkarte ueber zwei 26-polige Steckverbinder.

 Die Stromversorgung (+5 V, +12 V, -12 V, GND) erfolgt ueber eine 10-polige Buchsenleiste an der oberen Schmalseite der Leiterplatte.

 Bild 3.4-2 zeigt die Lage der Steckverbinder und Anordnung von Wickelstiften auf der 8-Bit-Karte. Auf ihre Funktion wird in den folgenden Abschnitten eingegangen.

Bild 3.4-1 Struktur der 8-Bit-Rechnerkarte (3)

 +-----+ +----------------------------------------+ ! !-----------!<br>! ! X9: ! !  $\text{X9:}$  !  $\text{X12:}$  ! ! +----------+ +-----+ +---! ! Floppy-Disk-Drive-intern Strom- ! ! versorgung ! !<br>! ! **1** If the same state of the same state of the same state of the same state of the same state  $\frac{1}{2}$ **EXECUTE:** THE SET OF STREET AND STREET AND STREET AND STREET AND STREET AND STREET AND STREET AND STREET AND STREET AND STREET AND STREET AND STREET AND STREET AND STREET AND STREET AND STREET AND STREET AND STREET AND ST ! Floppy- +---! ! Beisteller !  $XP8: 123456$  !<br>
0000000 +--! ! oooooo +--! . It is a set of the set of the set of the set of the set of the set of the set of the set of the set of the s **EXA: EXA: EXA: EXA: EXA: EXA: EXA: EXA: EXA: EXA: EXA: EXA: EXA: EXA: EXA: EXA: EXA: EXA: EXA: EXA: EXA: EXA: EXA: EXA: EXA: EXA: EXA: EXA: EXA: EXA: EXA: EXA:** tty0 ! !<br>
<br>
<br>
<br>
<br>
<br>
<br>
<br>
<br>
<br><br><br><br><br><br><br><br><br><br><br><br><br> . In the second control of the second control of the second control of the second control of the second control of the second control of the second control of the second control of the second control of the second control  $XP7: 123$  +--!<br> $I = -+$  000 !--+ ooo !  $1 \quad 1 \quad 1$  ! ! ! ! ! ! X1: X5: ! ! ! ! U8000- tty1 ! ! !--+ Kopplung ! +--! . The second contract of the second contract of the second contract of the second contract of the second contract of the second contract of the second contract of the second contract of the second contract of the second co ! +-------------1 +--! ! EPROM 2 !<br>! ! ! oo ! ! X6: ! ! ! ! +-------------+ tty2 ! ! ! ! X2: +-------------1 ! !  $\frac{1}{1}$  EPROM 1  $\frac{1}{1}$  +--! !--+ Kopplung ! ! ! ! +-----------------+ +---!<br>! ! ! . It is a set of the set of the set of the set of the set of the set of the set of the set of the set of the s :<br>! X7: !!<br>!--+ X11: ttv3 !! ! tty3 ! ! end that the set of the set of the set of the set of the set of the set of the set of the set of the set of the set of the set of the set of the set of the set of the set of the set of the set of the set of the set of the ! ! Anzeige- +--! !--+ Modul !  $\mathbf{P} = \mathbf{P} \cdot \mathbf{P}$  , and the contract of the contract of the contract of the contract of the contract of the contract of the contract of the contract of the contract of the contract of the contract of the contract of . It is a set of the set of the set of the set of the set of the set of the set of the set of the set of the s ! X3: ! ! ! Service-Steckverbinder Programmer ! ! ! +-------------------+ ! ! ! ! X13: ! +--! ! +-------------------+ ! +---------------------------------------------------------+

 Bild 3.4-2 Steckverbinder und Wickelstifte der 8-Bit- Karte (3)

#### 4.2. Rechnerkern

4.2.1. Systemtakterzeugung

 Die Systemtakterzeugung uebernimmt der Clockgenerator- Schaltkreis DL8127. Ausgehend von einer Quarzfrequenz von 16 MHz werden von ihm folgende Taktsignale bereitgestellt:

- 4 MHz Systemtakt PHI fuer CPU und I/O-Schaltkreise

- 4 MHz TTL-Takt PHI\_TTL fuer taktsynchrone Logik

- 8 MHz TTL-Takt 2PHI\_TTL fuer 8" Floppy-Disk-Drives.

 Fuer die Pruefung und Inbetriebnahme der 8-Bit-Rechnerkarte besteht die Moeglichkeit, die Takteinspeisung extern vorzunehmen (vgl Tabelle 3.4-1).

Tabelle 3.4-1 Wickelfeld XP7 und XP8 fuer Taktversorgung:

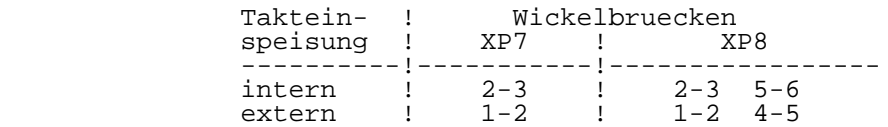

 Im Fall der externen Takteinspeisung wird die 8-Bit- Rechnerkarte mit den ueber Steckverbinder X13 eingespeisten Taktsignalen PHIE und 2PHIE betrieben. Bei interner Einspeisung uebernimmt der Clockgenerator die Taktversorgung.

# 4.2.2. RESET-Generierung

 Nach Einschalten der Betriebsspannung wird automatisch ein Reset-Signal von ca. 1s Dauer erzeugt (Power-on Reset). Diese Aufgabe uebernimmt der Clockgeneratorschaltkreis DL8127. Der erzeugte Impuls gelangt als Open-Collektor- Signal /RES an die einzelnen Schaltkreise und an den internen Steckverbinder X13.

 Nach Betaetigung der Taste <Reset> (Bediener-Reset) wird von der Baugruppe "Tasten- und Anzeigemodul" ein Low-Impuls (/RESP) von ca. 6 us Dauer erzeugt, der ueber den Steckverbinder X11 auf die 8-Bit-Rechnerkarte gelangt.

 Zur Feststellung der Reset-Signal-Quelle dient das Informationssignal RESI, das ueber PIO2-A7 abgefragt werden kann. Es gilt folgende Zuordnung:

Tabelle 3.4-2 Reset-Signalquellen:

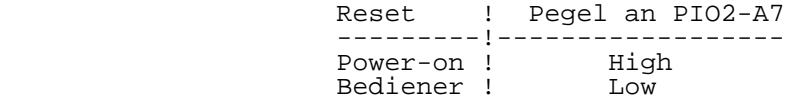

#### 4.2.3. NMI-Generierung

 Das NMI-Signal wird auf der 8-Bit-Rechnerkarte fuer gezielte Programmunterbrechungen benutzt (BREAK). Nach Betaetigung der Taste <NMI> gelangt ein, vom "Tasten- und Anzeigemodul" erzeugter, 6 us breiter Low-Impuls (/NMIP) ueber den Steckverbinder X11 auf die Rechnerkarte. Das Signal /NMIP kann, abhaengig vom Signal /NMI\_UM (PIO0-B7), entweder auf die 16-Bit-Rechnerkarte oder an den Prozessor der 8-Bit- Rechnerkarte durchgeschaltet werden.

 Nach Reset ist das Signal /NMI fuer die 8-Bit-Rechnerkarte priorisiert (/NMI\_UM = High). Mit Freigabe des 16-Bit- Rechners erzeugt der 8-Bit-Rechner das Signal /NMI\_UM = Low und lenkt jeden weiteren NMI-Impuls (als Signal "/NMI U8000") ueber Steckverbinder X1 dorthin.

#### 4.2.4. Interrupt-Prioritaetskette

 Alle Schaltkreise des U880-Systems koennen Interrupts ausloesen, deren Prioritaet wie folgt festgelegt ist:

 DMA - PIO2 - CTC0 - SIO0 - SIO1 -! \* !- PIO0 - PIO1 - CTC1 the contract of the contract of the contract of the contract of the contract of the contract of the contract o IEIT IEOT (X13)

 An der Stelle "\*" kann die Prioritaetskette bei Bedarf unterbrochen und ueber den internen Steckverbinder X13 (Anschl. IEIT und IEOT) erweitert werden. Dazu ist die Verbindung XP6/1-2 zu entfernen.

## 4.3. Speicher

 Der Speicherbereich der 8-Bit-Rechnerkarte besteht aus drei Speicherbaenken (EPROM, statischer RAM, dynamischer RAM) und umfasst einen maximalen Adressbereich von 82 K bei einem CPU-Adressbereich von 64 K.

 Nach Reset ist nur der EPROM-Bereich aktiv. Fuer den sicheren Zugriff auf die Festwertspeicher ist ein WAIT- Generator vorgesehen, der zwei WAIT-Takte erzeugt. Durch entsprechende Programmierung der Speicherbanksteuerung kann der statische bzw. dynamische RAM-Bereich aktiviert werden. EPROM- bzw. RAM-Bereich koennen in Stufen zu 4 K im gesamten Adressraum von 64 K verschoben oder ganz ausgeschaltet werden.

## 4.3.1. Speicherbanksteuerung

 Die Auswahl der gewuenschten Speicherbank fuer eine konkrete CPU-Adresse erfolgt durch die Bank-Select-Signale, die jeweils einen Adressbereich von 4 K umfassen. Daraus ergibt sich, dass jede der drei Speicherbaenke in Stufen zu je 4 K im Adressraum von 64 K ein- bzw. ausgeschaltet werden kann. Tabelle 3.4-3 zeigt die Verteilung der Speicherbaenke und die zugeordneten Select-Signale.

Tabelle 3.4-3 Speicherbaenke der 8-Bit-Rechnerkarte:

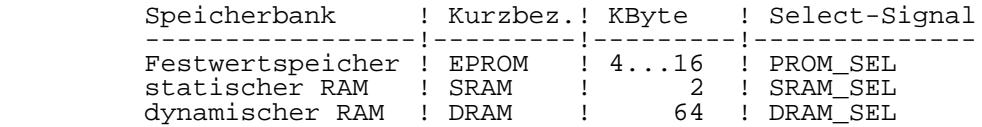

 Die Speicherbanksteuerung wird aus dem Adressport "ADP" und dem Reset-Flipflop "RFF" gebildet. Im ADP koennen 16 Woerter zu 4 Bit gespeichert werden. Die Bank-Select-Signale werden durch jeweils ein Bit dieser ADP-Woerter repraesentiert (vgl. Tabelle 3.4-4 oben). Beim Wert "1" ist das zugeordnete Select-Signal aktiv, d.h. die entsprechende Speicherbank wird ausgewaehlt. In jedem ADP-Wort darf deshalb nur eine "1" auftreten!

 Das ADP ist ueber die Adressbits A12...A15 mit dem Adressbus verbunden und gibt, da es im Lesebetrieb arbeitet, zu jeder auftretenden Adresse eines der 16 gespeicherten Woerter aus. In Abstaenden von 1000H (= 4 K) wird jeweils ein anderes ADP-Wort adressiert. In diesen Abstaenden koennen sich auch die Select-Signale aendern.

 Das zur Speicherbanksteuerung gehoerende Reset-Flipflop sichert den ordnungsgemaessen Systemanlauf nach Zuschalten der Betriebsspannung und ermoeglicht die Initialisierung des ADP. Das RFF wird durch "Power-on-" bzw. "Bediener-Reset" gesetzt, wodurch bei gesperrtem ADP ueber PROM\_SEL der EPROM-Bereich ab Adresse 0000H freigegeben wird. Auf RAM- Baenke kann nicht zugegriffen werden. Nach erfolgter Initialisierung des APD wird das RFF rueckgesetzt und die Speicherbaenke sind wie programmiert zugaenglich.

Die Speicherbanksteuerung belegt zwei I/O-Adressen:

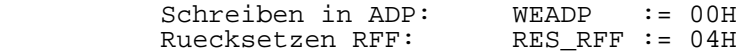

 \*\* ADP verhaelt sich bezueglich der CPU als "Write Only Register". Das Ruecksetzen des RFF ist nur einmal nach "Reset" moeglich. Es erfolgt durch eine Scheinausgabe an "RES\_RFF".

## 4.3.2. Programmierung der Speicherbanksteuerung

 Die Programmierung der Speicherbanksteuerung (d.h. Eintragen der ADP-Woerter) erfolgt mit dem Befehl OUT (C),r unter Benutzung der Adresse "WEADP". Der Inhalt des Registers "r" wird als Steuerwort in das ADP geschrieben, wobei nur die unteren 3 Bit relevant sind, da sie mit den entsprechenden Bits des Adressport-Wortes korrespondieren (vgl. Tabelle 3.4-4 oben). Werden die nicht gueltigen Datenbits D3...D7 gleich Null gesetzt, so gilt der in Tabelle 3.4-4 unten dargestellte Zusammenhang.

Tabelle 3.4-4 Zur Programmierung der Speicherbanksteuerung:

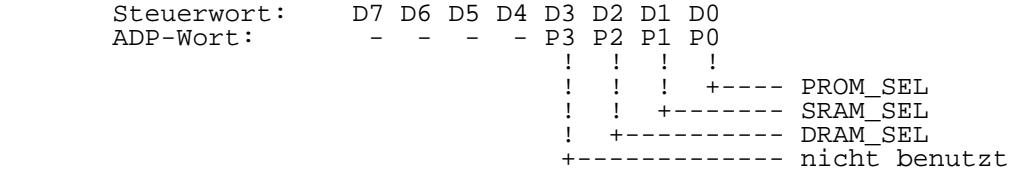

Steuerwort ! Funktion

 -----------!------------------------- 00H ! kein Select-Signal aktiv 01H ! PROM-SEL aktiv 02H : SRAM\_SEL aktiv 04H ! DRAM\_SEL aktiv

 Die Schreibfreigabe des ADP erfolgt global mit der I/O- Adresse "WEADP". Die ADP-Zellen, in die Steuerwoerter geschrieben werden sollen, werden wie beim Lesen ueber die Adressbits A12...A15 adressiert. Dies ist moeglich, da die CPU bei der Ausfuehrung des Befehls OUT(C),r den Inhalt des Registers B auf den High-Adressbus legt.

 Wird also Register B mit der Anfangsadresse des 4 K Bereiches geladen, in dem spaeter das im Steuerwort enthaltene Select-Signal wirksam werden soll und dann der Out-Befehl ausgefuehrt, gelangt das Steuerwort automatisch in die richtige Zelle des ADP. Zwischen dem Ziel- Adressbereich und dem Wert, der in das Register B zu laden ist, besteht der in Tabelle 3.4-5 dargestellte Zusammenhang.

Tabelle 3.4-5 ADP-Steuerwoerter:

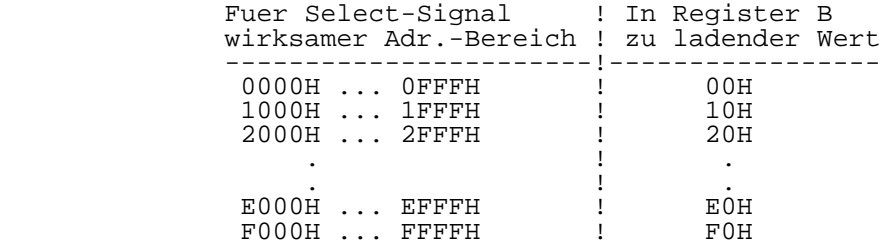

Die Programmierung des ADP erfordert also folgenden Ablauf:

Laden Register "r" mit Steuerwort nach Tabelle 3.4-4 Laden Register B mit Zieladresse nach Tabelle 3.4-5<br>OUT  $(C), r$  ausfuehren.  $(\bar{C})$ ,  $r$  ausfuehren.

Initialisierung:

 Nach Zuschalten der Betriebsspannung ist eine vollstaendige Initialisierung des ADP erforderlich, d.h. es muessen 16 Steuerwoerter an die 16 Ziel-Adressbereiche (0000H...F000H) ausgegeben werden. Ist dies geschehen, wird mit einem IN oder OUT-Befehl mit der Adresse RES\_RFF das Reset-Flipflop zurueckgesetzt und gleichzeitig damit das ADP aktiviert.

Statischer RAM:

 Der statische RAM besitzt eine Kapazitaet von 2 KByte. Die Select-Signale gelten aber jeweils fuer 4 K, d.h. bei selektiertem SRAM werden von der sonst in diesem Adress bereich liegenden Speicherbank (z.B. DRAM) 4 K ausgeschaltet. In diesem Adressbereich ist der SRAM jetzt

 doppelt adressierbar, da das Adressbit A11 nicht dekodiert wird.

Beispiel: SRAM soll ab Adresse 2000H adressierbar sein:

ld c,WEADP<br>ld a,02h ld a,02h *;*SRAM\_SEL aktiv<br>ld b,20h ld b,20h out (c),a

 Nach Ausfuehrung des OUT-Befehls liegt der SRAM im Adressbereich von 2000H...27FFH und noch einmal im Bereich 2800H...2FFFH!

4.3.3. Festwertspeicher

 Die 8-Bit-Rechnerkarte arbeitet mit einer Festwertspeicher kapazitaet von 8 KByte. Realisiert wird diese mit EPROM- Schaltkreisen vom Typ 2732, fuer die zwei 24-polige Fassungen auf der Rechnerkarte vorgesehen sind (vgl.  $Bild 3.4-2$ ).

## 4.4. Peripherie

 Peripheriefunktionen des 8-Bit-Rechners sind (vgl. Bild  $3.4 - 1$ :

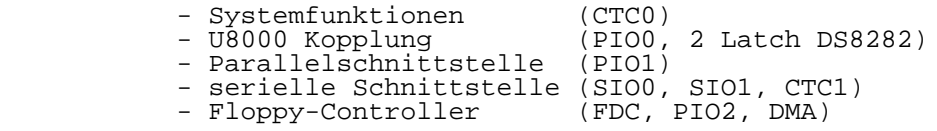

 Der System-CTC (CTC0) uebernimmt die Funktionen Echtzeituhr, Steuerung des Einzelschrittbetriebes, Motorabschaltung der FD-Laufwerke und - wie CTC1 - die Erzeugung von Sende- und Empfangstakt fuer die serielle Datenuebertragung.

 PIO0 sowie die beiden 8-Bit-Latch (DS8282) sind speziell fuer die Kopplung mit der 16-Bit-Rechnerkarte vorgesehen. Die entsprechenden Verbindungen befinden sich im Innern des P8000-Computers, sie sind nicht von aussen zugaenglich.

 Schnittstellen fuer den Anschluss externer Geraete bilden PIO1 (parallele Schnittstelle, insbesondere fuer den EPROM- Programmer), sowie die Schaltkreise SIO0 und SIO1, die das serielle Interface realisieren.

 Die Floppy-Disk Schnittstelle wird von den Schaltkreisen U8272, PIO2 und DMA gebildet. Der externe Anschluss von weiteren Floppy-Disk-Drives ist ueber einen Steckverbinder moeglich.

## 4.4.1. I/O - Adressen

 Die in Tabelle 3.4-7 aufgefuehrten Adressen der Peripherieschaltkreise sind durch den I/O-Dekoder festgelegt, sie koennen nicht veraendert werden.

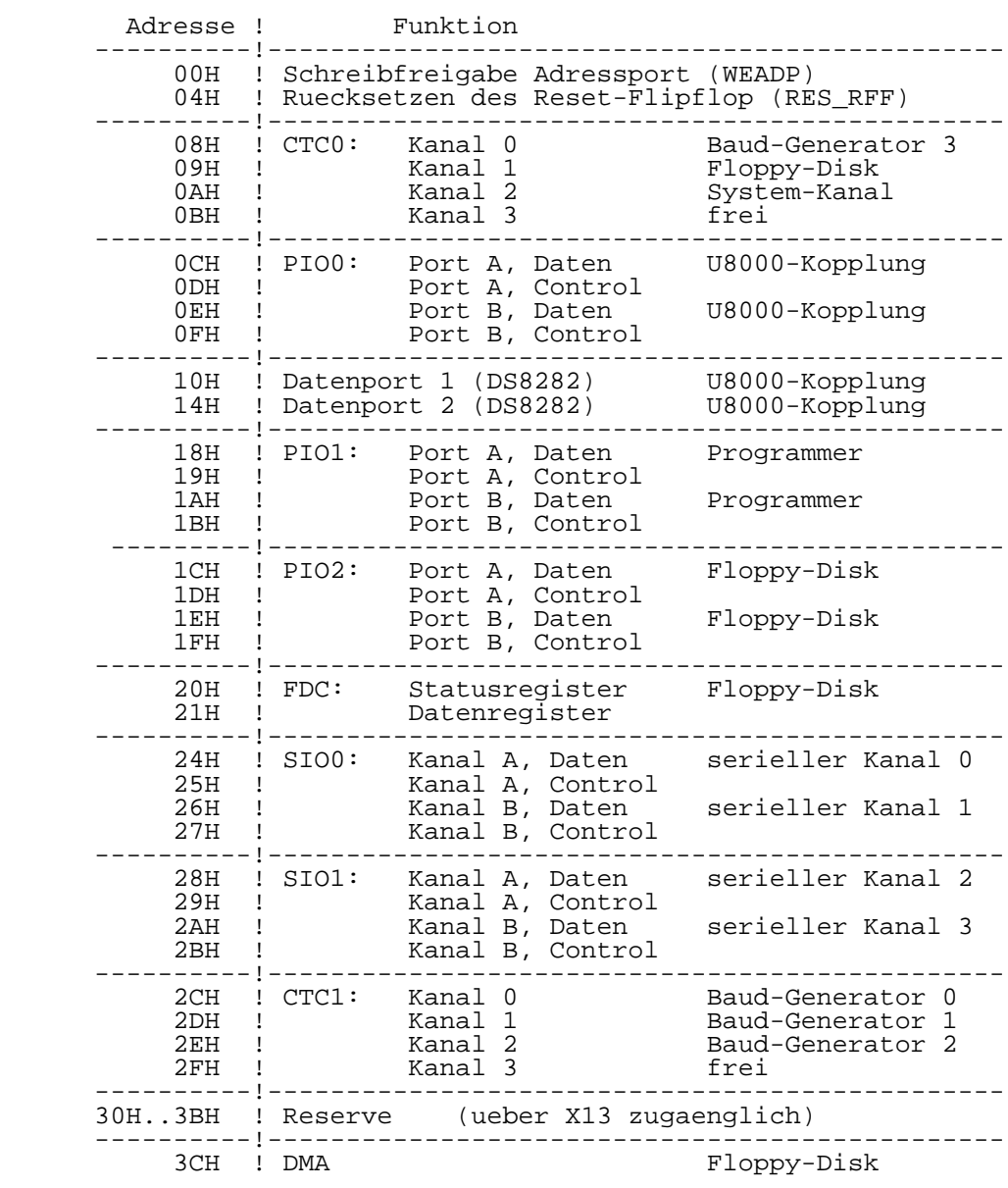

Tabelle 3.4-7 I/O-Adressen:

4.4.2. Serielle Schnittstellen

 Der 8-Bit-Rechner besitzt vier serielle Kanaele, die mit tty0 bis tty3 bezeichnet werden. Es kann wahlweise mit V.24 bzw. IFSS-Signalen gearbeitet werden (vgl. Tabelle 3.4-8).

 \*\* Zu diesem Komplex ist Kapitel 2 Abschnitt 6 "Interfacekabel(2)" zu beachten!

 Das Interface ist als Datenendeinrichtung -DEE- entsprechend TGL 29077/01 ausgefuehrt und mit einer 25-poligen Buchsenleiste (203-25-EBS-GO 4006/01-2) ausgeruestet. Der erste Kanal (tty0) ist so ausgebaut, dass eine Datennahuebertragungseinrichtung (DNUe) vom Typ K8172 angeschlossen werden kann.

 Die Schnittstellenleitungen, die im jeweiligen tty-Kanal zur Verfuegung stehen, sind in den Tabellen 3.4-9 und 3.4-12 aufgefuehrt.

Tabelle 3.4-8 Serielles Interface:

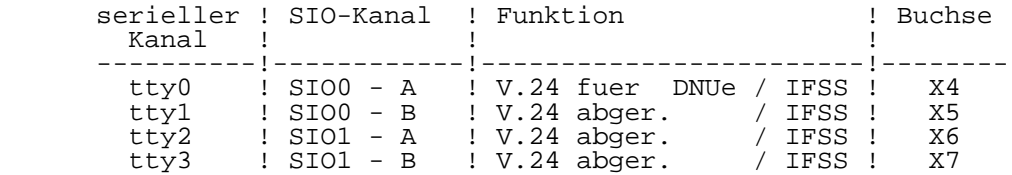

 Im Kanal tty0 (Buchse X4) existieren drei Anschluesse (TxCE, RxCE und CPO) fuer die Um- bzw. Zuschaltung des Sende- und Empfangsschrittaktes. Diese sind bei Bedarf Anschlussstecker entsprechend Tabelle 3.4-10 zu bruecken.

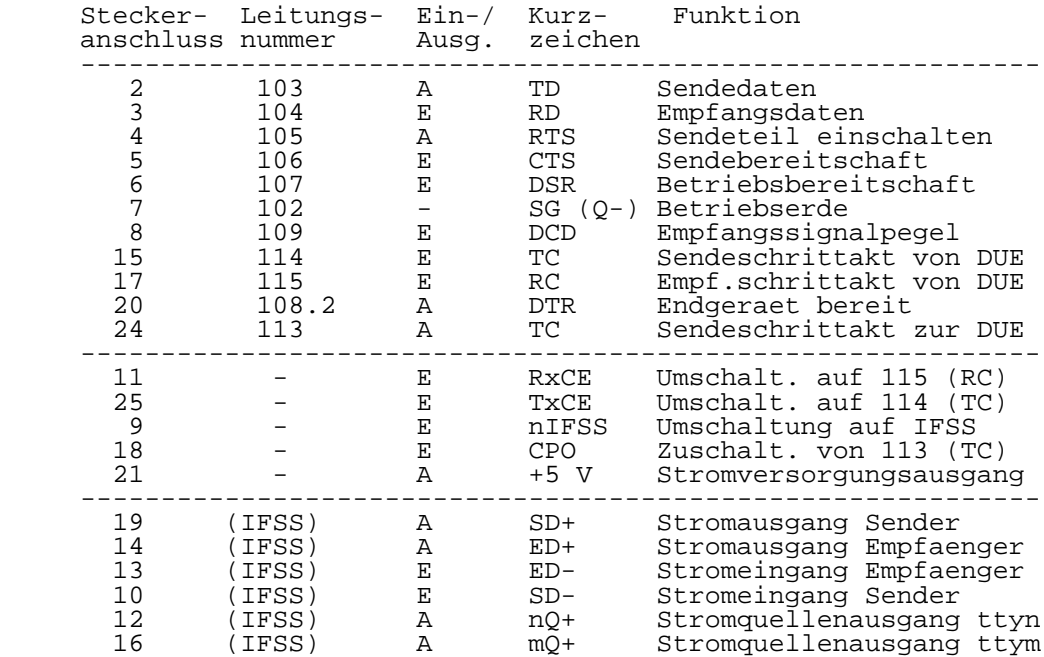

Tabelle 3.4-9 Kanal tty0 (Buchse X4):

Tabelle 3.4-10 Umschaltung des Sende- und Empfangstaktes:

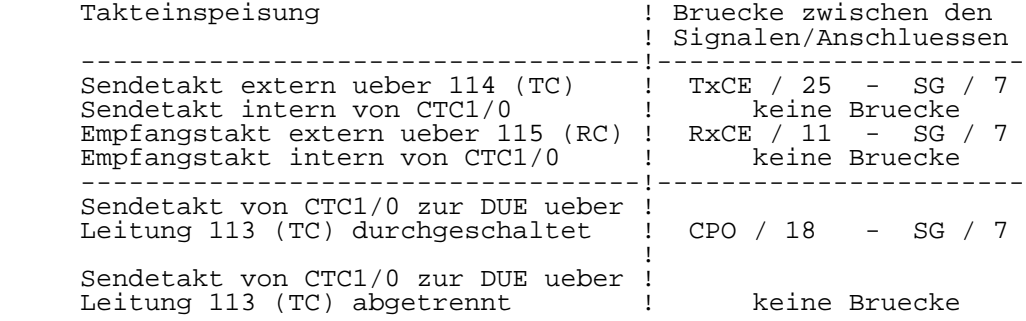

 Die Kanaele tty1, tty2 und tty3 sind gegenueber tty0 abgeruestet, sie weisen fuer V.24-Uebertragung nur die Leitungen 102, 103, 104, 108, 109 auf (vgl. Tabelle 3.4-11). Alle seriellen Kanaele koennen auf IFSS-Stromschleifen-

 Betrieb umgeschaltet werden. Dazu sind im Anschlussstecker des jeweiligen Kabels die Kontakte IFSS/9 und SG/7 miteinander zu verbinden. Die Sender und Empfaenger sind passiv und potentialgetrennt ausgefuehrt, koennen aber auch aktiv betrieben werden (vgl. Kap. 2, Abschn. 6).

 Fuer jeden Kanal (tty0 - tty3) steht nur eine Stromquelle am Anschluss 12 zur Verfuegung. Werden an einem Kanal zwei Stromquellen benoetigt (Sender und Empfaenger aktiv), kann ueber Anschluss 16 die Stromquelle des jeweiligen Nachbarkanals genutzt werden. Diese Moeglichkeit besteht zwischen den Kanaelen tty0 und tty1 sowie tty2 und tty3, nicht aber zwischen tty1 und tty2. Der Kanal, dessen Stromquelle mitgenutzt wird, kann dann nur noch passiv betrieben werden.

 Mit n = Nummer des Kanals und m = Nummer des Nachbarkanals gilt fuer die Tabellen der IFSS-Anschluesse:

 $n = 0$  ->  $m = 1$  $n = 1$   $\rightarrow$   $m = 0$  $n = 2$   $\rightarrow$   $m = 3$  $n = 3$   $\rightarrow$   $m = 2$ 

> Tabelle 3.4-11 Kanaele tty1, tty2, tty3 (Buchsen X5, X6, X7):

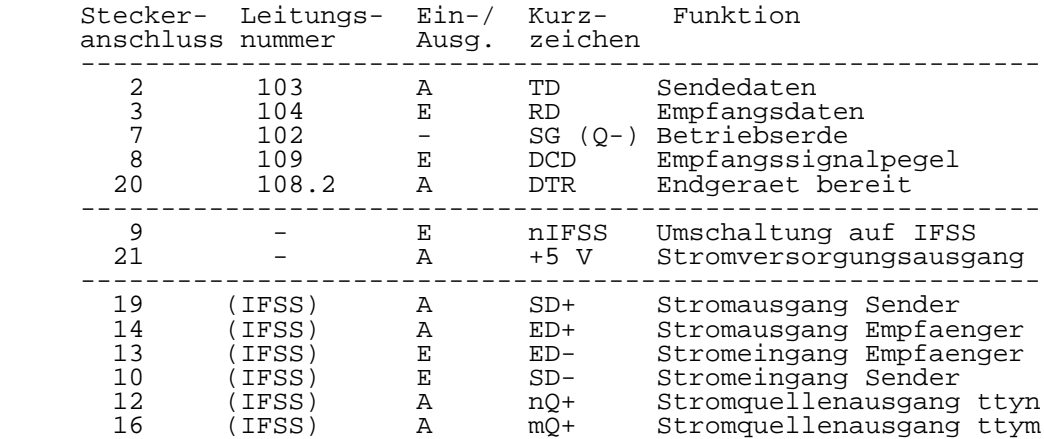

 Zur Realisierung der erforderlichen Taktraten sind ein Taktgenerator, ein 8-fach Vorteiler und vier CTC-Kanaele (CTC0 Kanal 0, CTC1 Kanal 0-2) mit nachfolgenden 2-fach Teilern vorhanden (vgl. Bild 3.4-2). Durch Programmierung der CTC's als Zaehler koennen somit folgende Baudraten eingestellt werden:

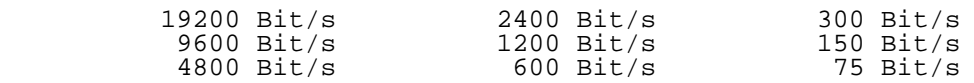

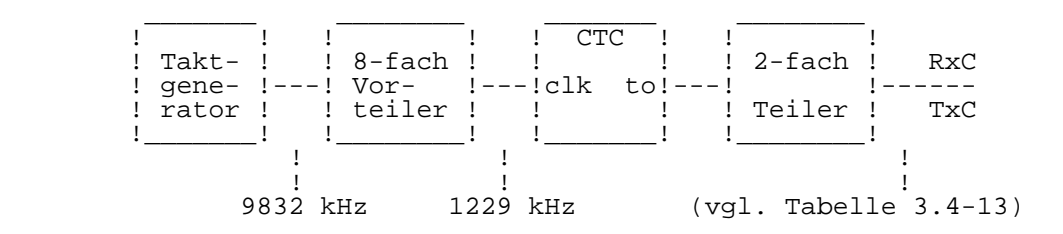

Bild 3.4-2 Teilerkette zur Baud-Raten Generierung

 Tabelle 3.4-12 Zuordnung der CTC-Kanaele (Baudraten generatoren) zu den SIO- bzw. Uebertragungs kanaelen:

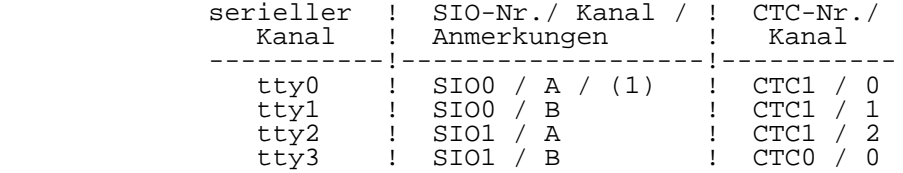

 (1) Ueber die Signale RxCE und TxCE besteht die Moeglichkeit, den Modem-Kanal tty0 wahlweise mit dem durch CTC0/Kanal0 bereitgestellten internen Takt oder mit dem vom Modem extern bereitgestellten Sende- bzw. Empfangsschrittakt (TC bzw. RC) zu betreiben. Ausserdem besteht die Moeglichkeit, mit Hilfe des Signals CPO den internen Takt als Signal TC zur DUE zu uebertragen (vgl. Tabelle 3.4-10).

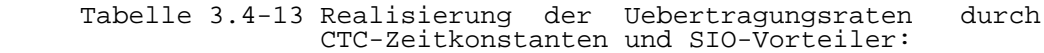

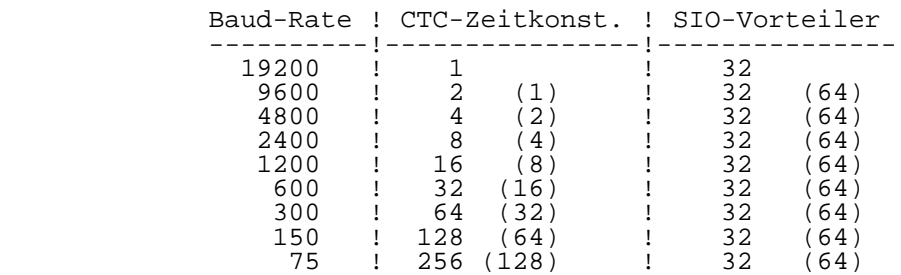

## 4.4.3. Parallele Schnittstellen

 Die parallelen Schnittstellen sind fuer den Anschluss der EPROM-Programmiereinrichtung bzw. zur Kopplung der 8-Bit mit der 16-Bit-Mikrorechnerkarte vorgesehen.

 Die Schnittstelle fuer die EPROM-Programmiereinrichtung ist mit den Schaltkreis UA855D ohne Treiber realisiert. Alle Portleitungen sowie die Stromversorgungsanschluesse (+5 V, +12 V, GND) sind auf die 25-polige Buchsenleiste (202-25- EBS-GO 4006/01-2) gefuehrt (vgl. Tabelle 3.4-14).

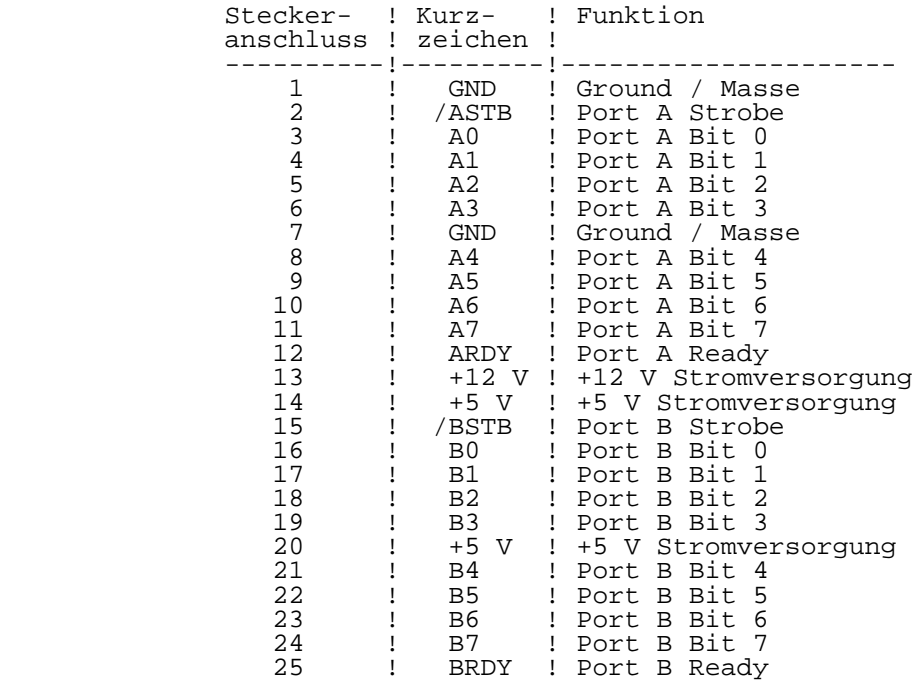

Tabelle 3.4-14 Schnittstelle "Programmer" (Buchse X3):

 Die Kopplung der 16-Bit-Rechnerkarte wird mit einem Schaltkreis UA855D (PIO0) und zwei Latch DS8282 realisiert. Die beiden PIO-Ports werden fuer Eingabezwecke und die beiden Latch-Ports fuer Ausgabezwecke benutzt. Die Koppelsignale sind auf zwei Steckverbinder (X1, X2) gefuehrt.

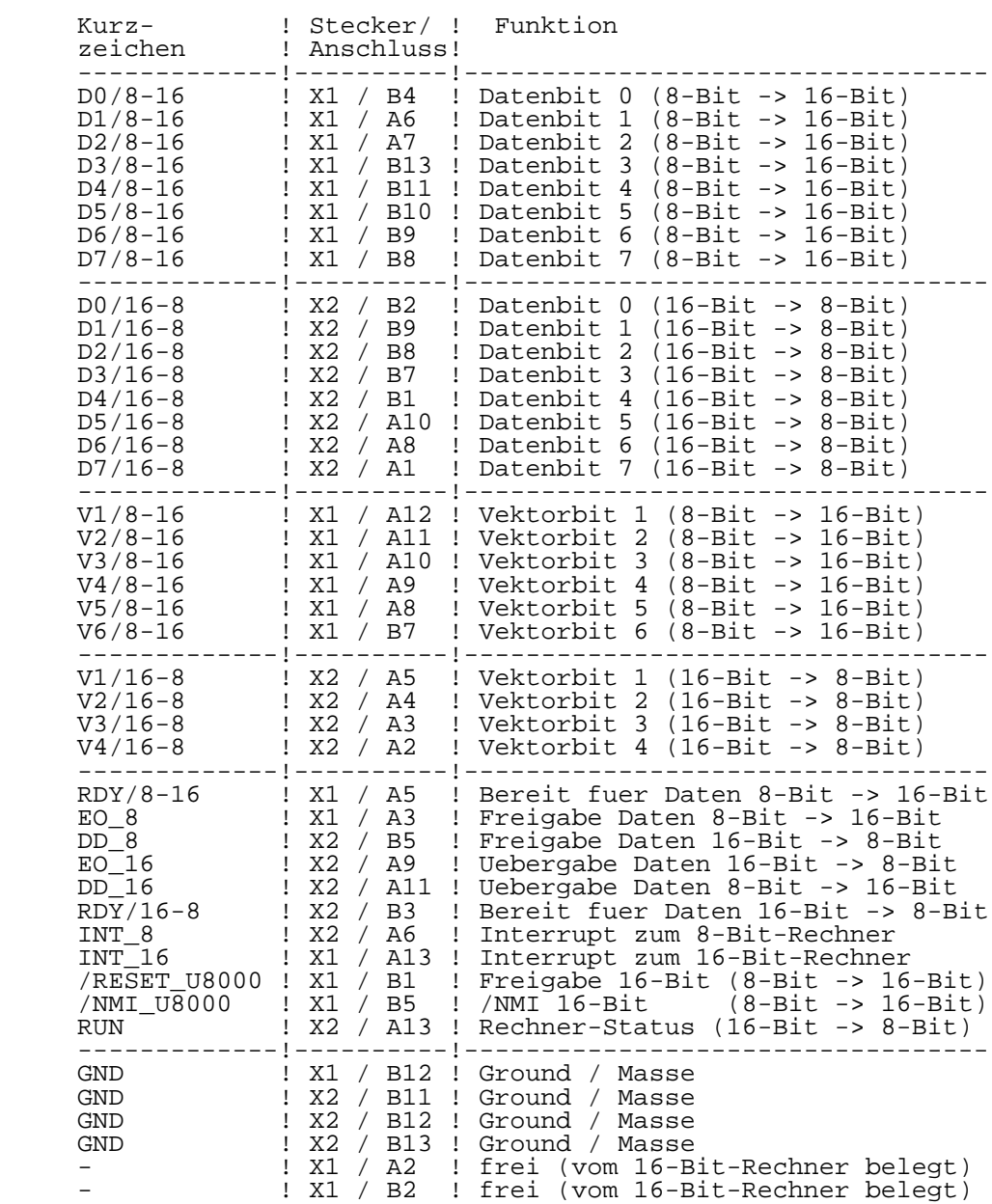

Tabelle 3.4-15 U8000-Kopplung (Steckerleisten X1, X2):

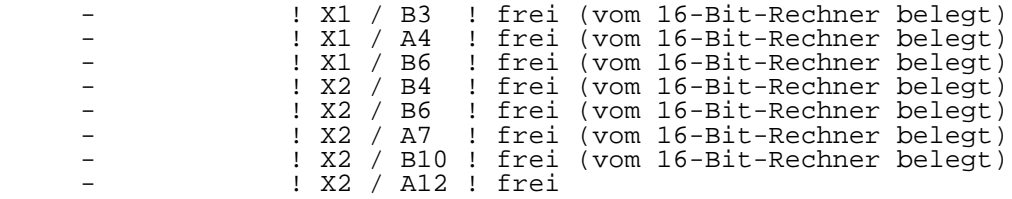

## 4.4.4. Floppy-Disk Schnittstelle

 Die Floppy-Disk Schnittstelle ist so ausgelegt, dass 4 Floppy-Disk Drives (FDD) angeschlossen werden koennen. Dafuer stehen zwei Steckverbinder zur Verfuegung, von denen einer ("Floppy"/X10) von aussen zugaenglich ist. An den internen Steckverbinder X9 sind die beiden im Grundgeraet befindlichen FDD (Drive0 und Drive1) angeschlossen.

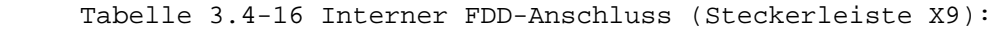

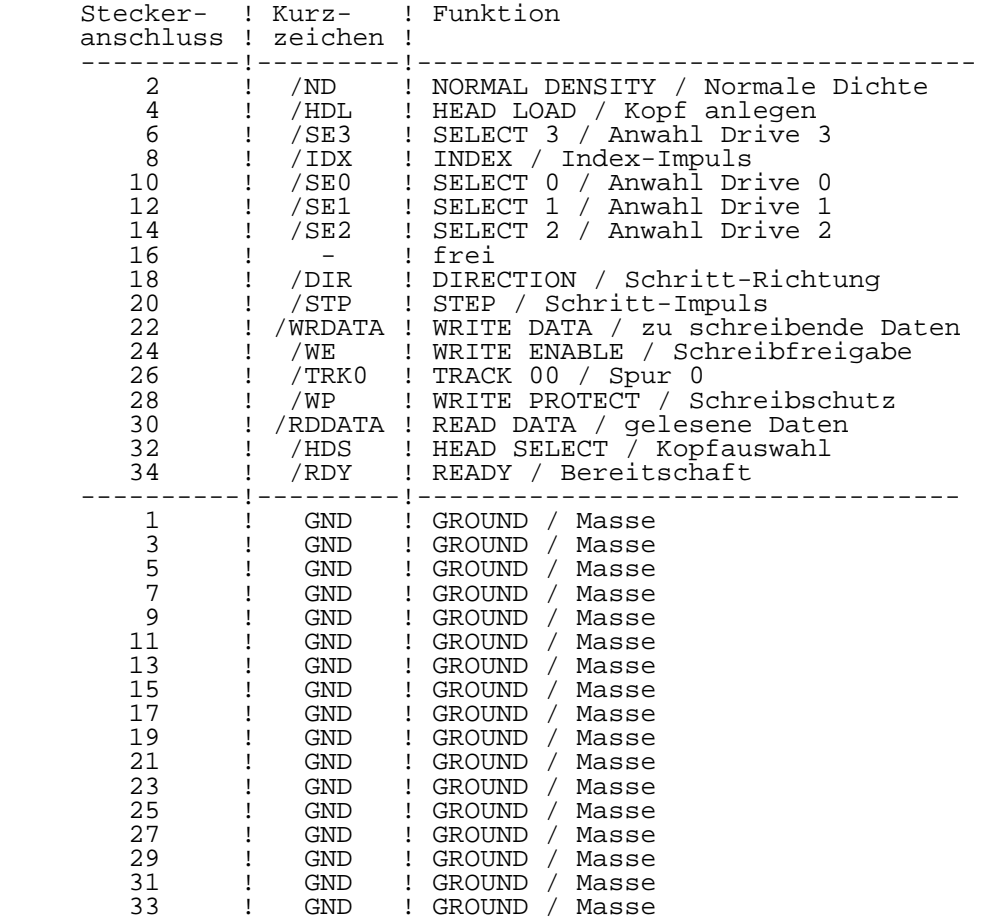

 Der von aussen zugaengliche Steckverbinder "Floppy" ist fuer den Anschluss eines Floppy-Disk Beistellers vorgesehen. Es kann die 8" FD-Einheit des Personal-Computers PC1715 verwendet werden. Vor Anschluss dieses oder eines anderen Geraetes sollte aber auf jeden Fall der Interface-Stecker nach Tabelle 3.4-17 ueberprueft und gegebenenfalls modifiziert werden!

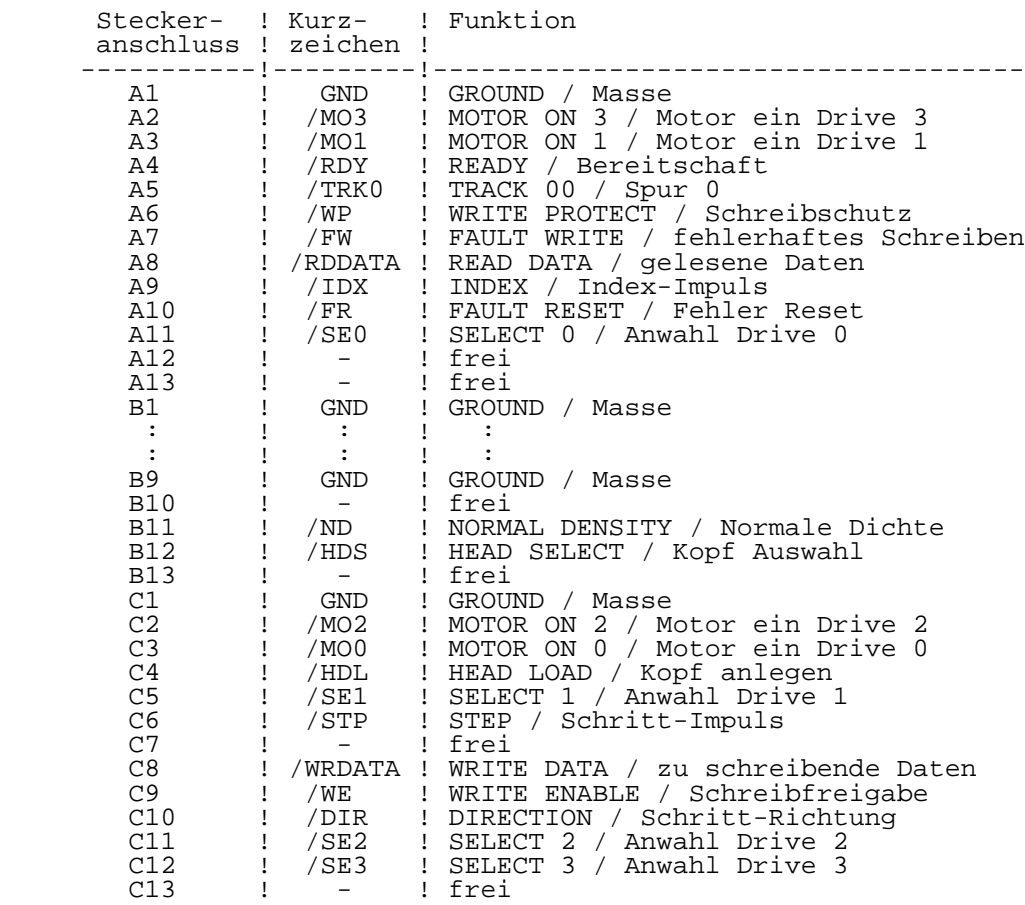

Tabelle 3.4-17 FDD-Anschluss "Floppy" (Steckerleiste X10):

#### 4.4.5. Sonstige Schnittstellen

 Die hier aufgefuehrten Schnittstellen sind nicht von aussen zugaenglich und dienen der Komplettierung, Erweiterung und Pruefung der 8-Bit-Rechnerkarte.

 Ueber den Steckverbinder X11 wird die Verbindung der 8-Bit- Rechnerkarte mit dem Tasten- und Anzeigemodul hergestellt.

 Der Steckverbinder X12 dient zum Anschluss der Rechnerkarte an den Stromversorgungsmodul.

 Der Steckverbinder X13 ist fuer den Anschluss eines Service-Geraetes zur Inbetriebnahme der 8-Bit-Rechnerkarte vorgesehen. Ueber X13 sind ausserdem Signale zugaenglich, die in speziellen Faellen eine Erweiterung der 8-Bit- Rechnerkarte zulassen.

Tabelle 3.4-18 Tasten- und Anzeigemodul (Buchsenleiste X11):

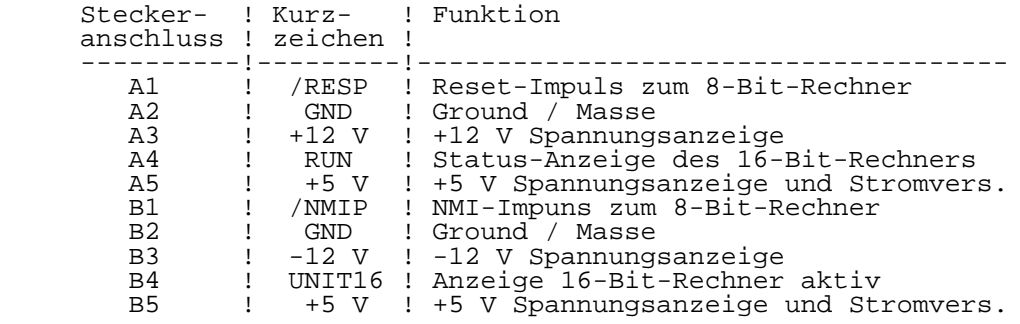

Tabelle 3.4-19 Stromversorgung (Steckerleiste X12):

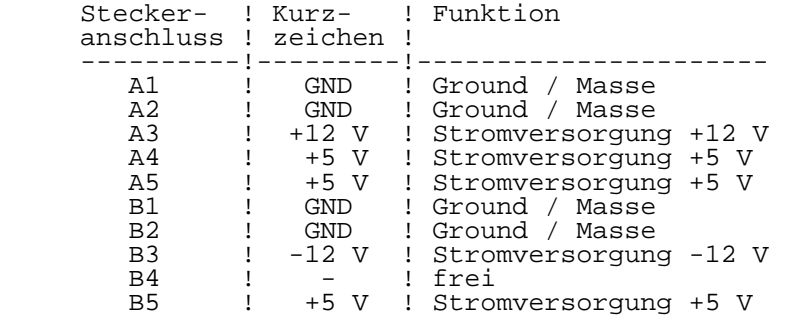

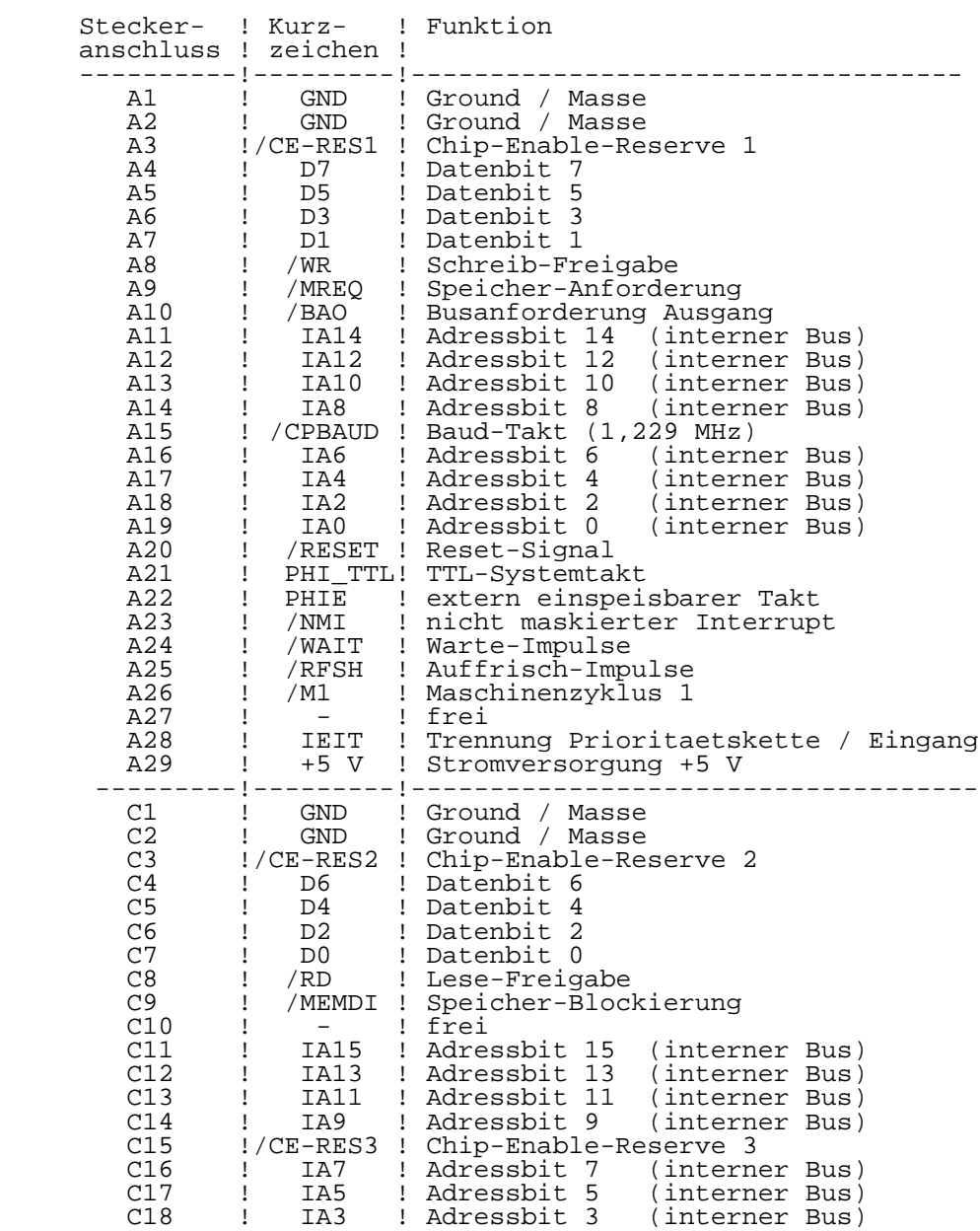

Tabelle 3.4-20 Service-Steckverbinder (Buchsenleiste X13):

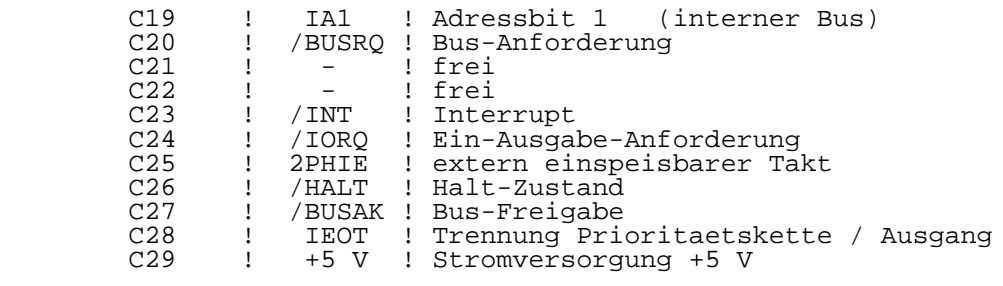

#### 5. Floppy-Disk-Drives

 Das Grundgeraet ist mit zwei 5,25-Zoll Floppy-Disk-Drives (FDD) ausgestattet. Dabei ist dem unteren Drive die physische Nummer 0 (bzw. A) und dem oberen Drive die Nummer 1 (bzw. B) zugeordnet. Es kommen folgende FDD-Typen zum Einsatz:

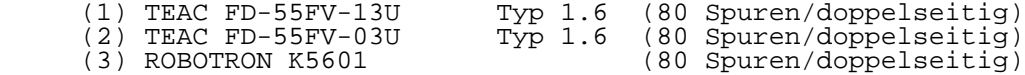

#### 5.1. Aufzeichnungs-Formate

 Die FDD werden prinzipiell im MFM-Mode betrieben und koennen folgende Aufzeichnungs-Formate realisieren:

- 40 Spuren mit 16 Sektoren je 256 Bytes (einseitig)
- 80 Spuren mit 16 Sektoren je 256 Bytes (einseitig)
- 80 Spuren mit 32 Sektoren je 256 Bytes (doppelseitig)
- 80 Spuren mit 18 Sektoren je 512 Bytes (doppelseitig)
- 80 Spuren mit 10 Sektoren je 1024 Bytes (doppelseitig)

 Das gewuenschte Format kann mit Hilfe des Systemkommandos "SETFD" eingestellt werden. Die Grundeinstellung ist 80 Spuren mit 32 Sektoren je 256 Bytes.

## 5.2. Steckerbelegung

 Die Steckerbelegung des Interface- und Stromversorgungs anschlusses des FDD ist folgende:

Tabelle 3.5-1 Stromversorgung Floppy-Disk-Drive:

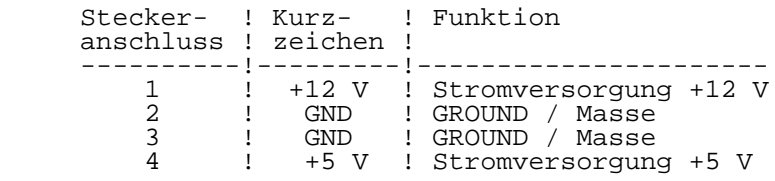

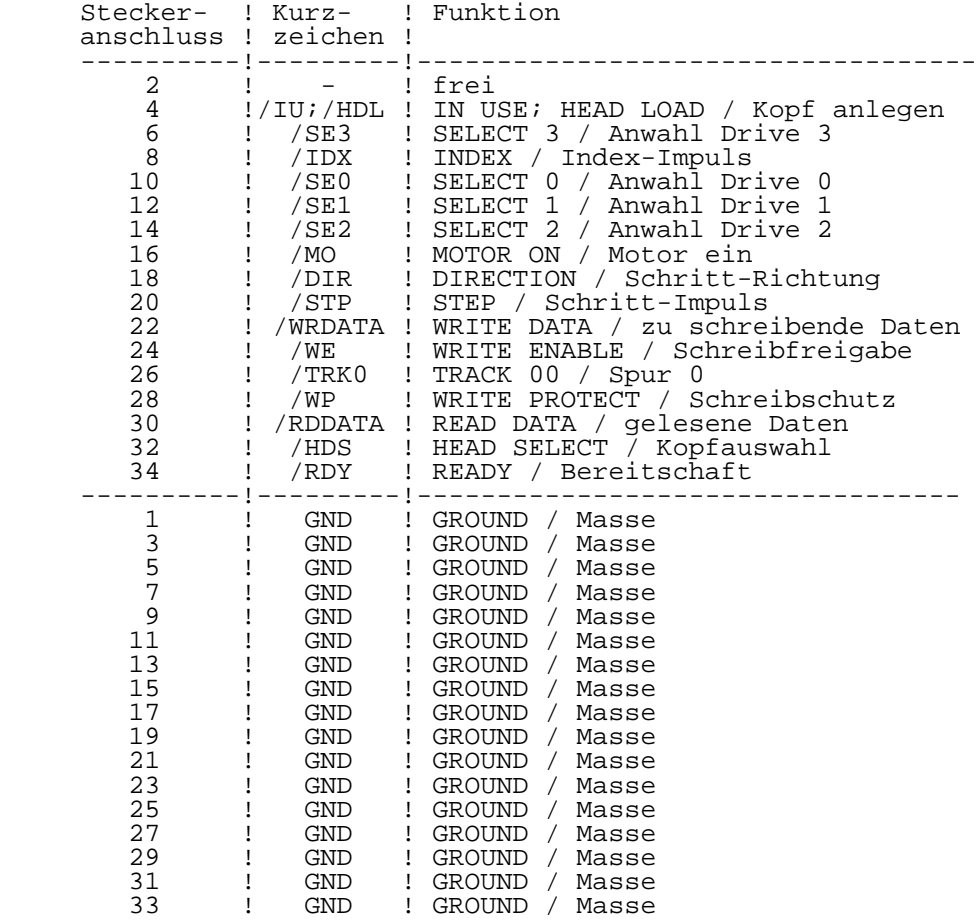

Tabelle 3.5-2 Interface Floppy-Disk-Drive:

# 5.3. Anpassung an die FDC-Schnittstelle

 Fuer die Anpassung der FDD an die Floppy-Disk-Controller- Schnittstelle stehen auf den Drives Steckerfelder (sog. Short plugs und Jumper) zur Verfuegung. Diese sind in den eingebauten FDD wie folgt eingestellt:

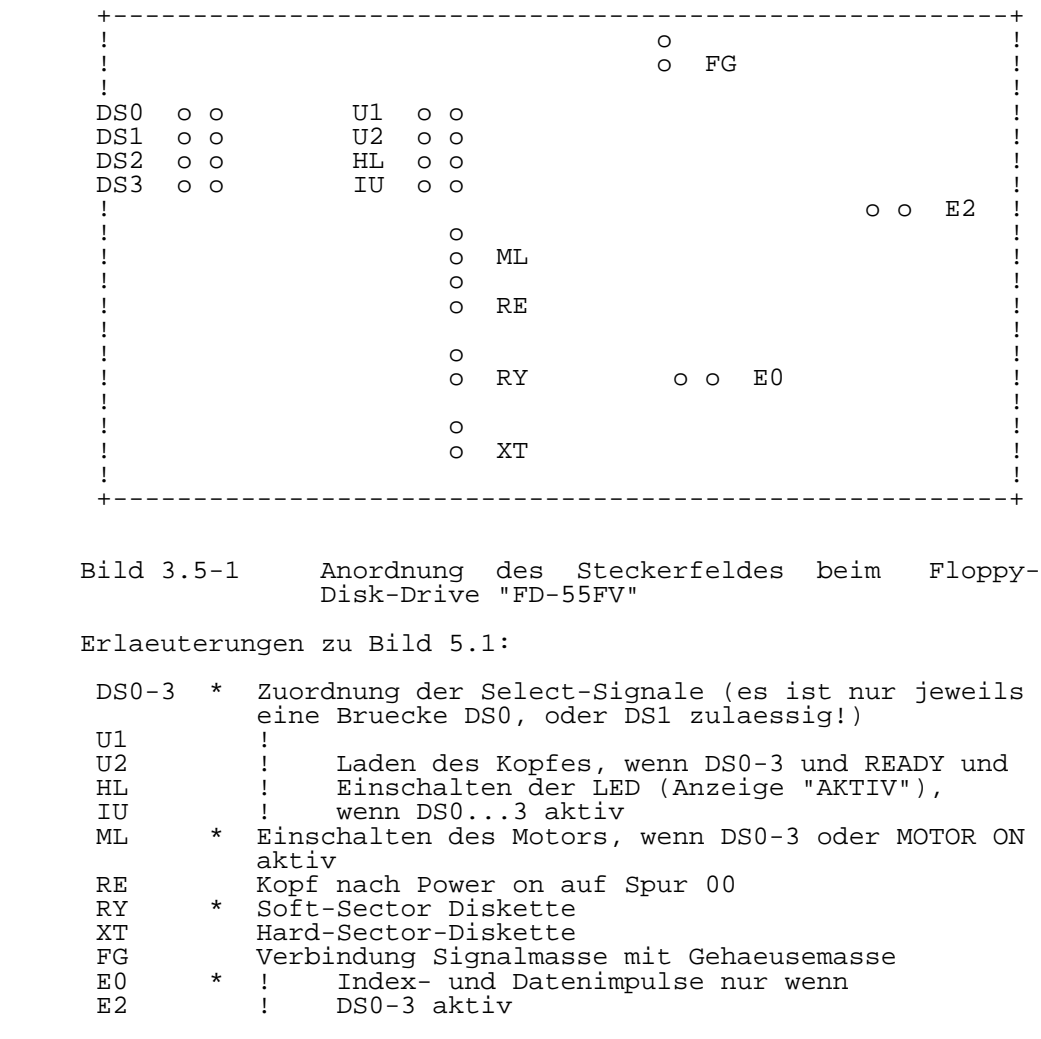

(\*)...Verbindung vorhanden
6. Der 16-Bit-Rechner Index 1

 Die ersten 16-Bit-Rechner wurden im Rahmen einer Entwicklungsmusterproduktion (GLE-Produktion, vor 3/87) gefertigt. Sie bildeten die Grundlage der in die Produktion uebergeleiteten 16-Bit-Rechnerkarten Index 0 und dann weiterentwickelt Index 1. Beide Rechnerkarten unterscheiden sich nicht im Interface, dass dem Anwender zugaenglich ist.

 Die 16-Bit-Rechnerkarten Index 1 (teilweise noch Index 0) sind im P8000-Computer eingesetzt, der entweder nicht oder mit der Versionsnummer "V: 1xxx" gekennzeichnet ist (vgl. Kapitel 1, Abschnitt 5. "Kennzeichnung der Festplatte und Leiterplattenindex").

# 6.1. Uebersicht

 Der 16-Bit-Rechner des P8000 wird konstruktiv aus zwei Funktionsgruppen gebildet, der 16-Bit-Rechner-Karte und den steckbaren Hauptspeicher-Karten. Es handelt sich also praktisch um einen Einkartenrechner, der durch Speicherkarten ergaenzt wird. Unter Verzicht auf Universalitaet konnte so auf eng begrenztem Raum ein kompakter, leistungsfaehiger 16-Bit-Rechner realisiert werden, dessen Struktur auf das Betriebssystem WEGA abgestimmt ist (vgl. Bild 3.6-1).

 Der Rechner, der mit einer Taktfrequenz von 4 MHz arbeitet, basiert auf dem 16-Bit-Mikroprozessor UB8001. Drei Speicher verwaltungsbausteine UB8010 uebernehmen in Verbindung mit einer speziellen Steuerlogik die dynamische Speichersegment zuweisung im Arbeitsspeicher und den Schutz vor unbefugten Zugriffen.

 Der Hauptspeicher wird durch aufgesteckte dynamisch arbeitende Speicherkarten (DRAM-Karten) realisiert. Seine Kapazitaet kann 256 KByte bis 1 MByte (zukuenftig 4 MByte) betragen. Der elektrische Anschluss der DRAM-Karten erfolgt speziell nichtstandardisierten Speicherbus.

 Zum Systemanlauf, fuer Eigentestroutinen und den Testmonitor besitzt der Rechner einen On-Board-Speicher von 16 KByte EPROM und 2 KByte statischem RAM, der nach Hochfahren des Betriebssystems ausgeschaltet wird.

 Die Peripherie des 16-Bit-Rechners wird durch Schaltkreise der UA880-Familie gebildet. Eine entsprechende Steuerlogik realisiert die Zusammenarbeit dieser Schaltkreise mit der UB8001-CPU.

Bild 3.6-1 Struktur des 16-Bit-Rechners (1)

 Konstruktiv ist die 16-Bit-Rechnerkarte als 6-Lagen- Leiterplatte im Format 380 mm x 250 mm ausgefuehrt. An einer der Laengsseiten der Leiterplatte sind fuenf 25-polige Buchsenleisten angeordnet, die von der Rueckseite des Computers zugaenglich sind. Sie bilden die Interfaceanschluesse des 16-Bit-Rechners (vier serielle Kanaele, ein paralleler Kanal). Auf der gegenueberliegenden Seite der Karte erfolgt die Kopplung zur 8-Bit-Rechnerkarte ueber zwei 26-polige Steckverbinder.

 Zur Aufnahme der DRAM-Karten sind auf der 16-Bit-Leiterkarte fuenf 96-polige Buchsenleisten so angeordnet, dass die gesteckten DRAM-Karten nebeneinander und senkrecht zur Rechnerkarte stehen. Es sind maximal vier DRAM-Karten vorgesehen, der fuenfte Steckplatz ist zukuenftigen Erweiterungen vorbehalten.

 Die Stromversorgung (+5 V, +12 V, -12 V, GND) erfolgt ueber eine 10-polige Steckerleiste an der oberen Schmalseite der Leiterplatte.

 Bild 3.6-2 zeigt die Lage der Steckverbinder und Anordnung von Wickelstiften auf der 16-Bit-Karte. Auf ihre Funktion wird in den folgenden Abschnitten eingegangen.

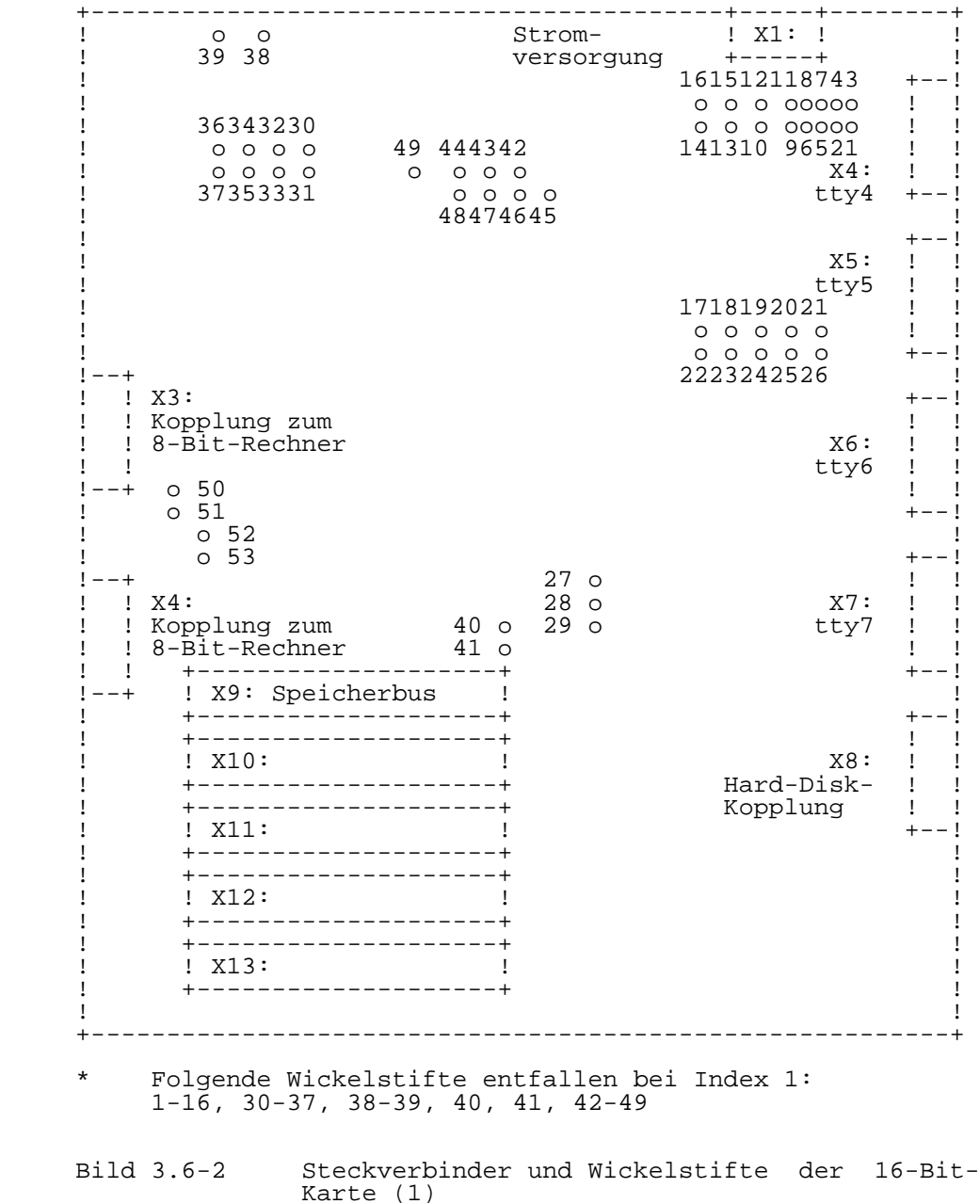

6.2. Der Rechnerkern

6.2.1. Systemtakterzeugung

 Die auf der 16-Bit-Rechnerkarte erforderlichen Taktsignale (MOS- und TTL-Pegel) werden von einem 16-MHz-Takt abgeleitet, den der mit einem 16-MHz-Quarz betriebene Clockgeneratorschaltkreis DL8127 liefert (vgl. Tabelle 3.6- 1).

Tabelle 3.6-1 Clock-Signale

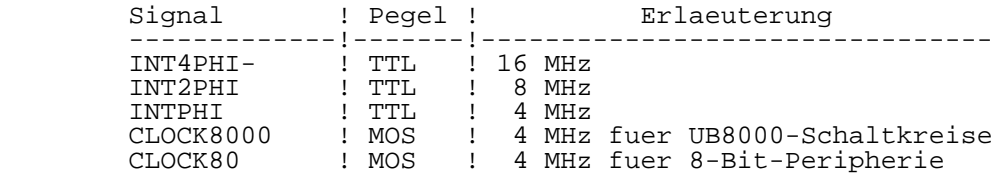

6.2.2. Reset-Generierung

 Das Master-Reset-Signal (MRESET-) kann von drei Eingangs- Reset-Signalen erzeugt werden:

Tabelle 3.6-2 Reset-Signale

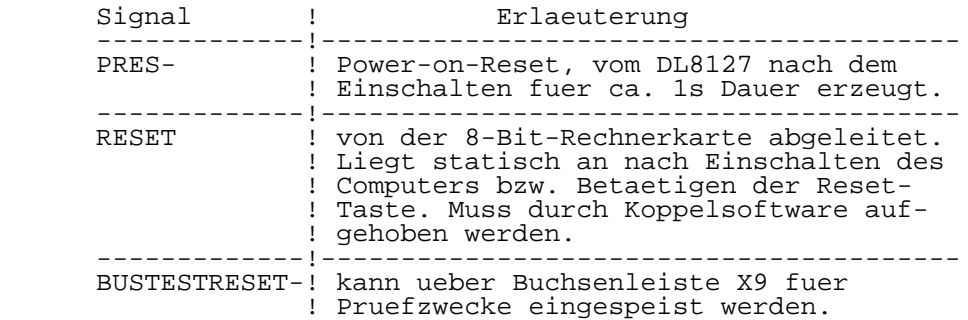

 Von MRESET- wird fuer den Speicherbus das Resetsignal BUSMRESET- abgeleitet.

 Das Signal MRESET- bewirkt folgende Reaktion auf der 16- Bit-Rechnerkarte:

- Bit  $0...3$  im SCR werden auf Null gesetzt (vgl.  $6.2.6$ .), d.h. der On-Board-Speicher ist aktiv, die Adressierung des Arbeitsspeichers erfolgt direkt durch die CPU (MMU aus), es sind nur nichtsegmentierte Anwenderprogramme zugelassen und Paritaetsfehlermeldungen der Speicher karten werden nicht akzeptiert.
- die Steuerregister der MMU's sind geloescht, aber das Master-Enable-Flag in den MMU's wird nicht auf Null gesetzt.
- alle Sender und Empfaenger der SIO's (tty-Kanaele) sind gesperrt, Interrupts sind geloescht, alle Steuerregister muessen neu initialisiert werden.
- die CTC-Kanaele sind gestoppt, alle Interrupt- Freigabe-Bits sind geloescht, die Steuerregister muessen neu initialisiert werden.
	- in den PIO's sind die Port-Masken-Register geloescht, die READY-Signale inaktiv, die Port-Interrupt-Freigabe flipflops rueckgesetzt und die PIO-Betriebsart 1 eingestellt. Die Interrupt-Vektor-Register sind nicht geloescht.

 Wird MRESET- inaktiv, startet die UB8001-CPU das in den On- Board-EPROM's enthaltene Monitorprogramm. Auf der Systemconsole wird die Meldung:

U8000-Softwaremonitor Version x.x - Press NMI

 erzeugt. Durch Betaetigen der NMI-Taste kann jetzt WEGA gestartet oder mittels anderer Kommandos im Monitor gearbeitet werden.

6.2.3. NMI-Generierung

 Ein nichtmaskierbarer Interrupt (NMI) kann von drei Quellen ausgeloest werden, die sich nach erfolgtem NMI durch Lesen des NMI-Identifiers ermitteln lassen.

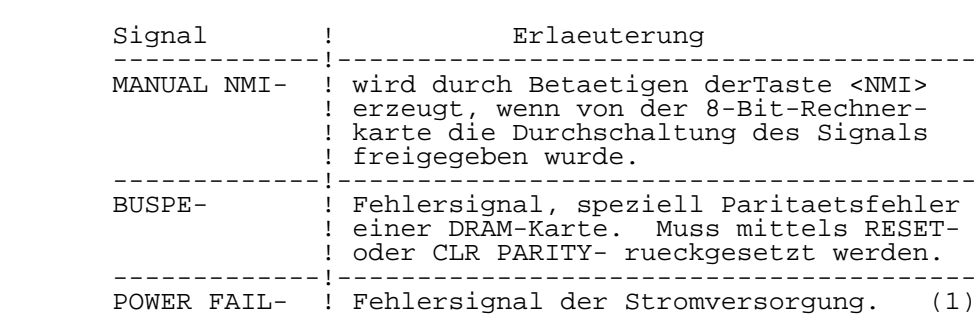

Tabelle 3.6-3 NMI-Signale:

 (1) Derzeit wird von der Stromversorgung kein POWER-FAIL- Signal erzeugt.

 Der NMI-Identifier (vgl. Tabelle 3.6-4) wird waehrend des NMI-Quittier-Zyklus gelesen und im System-Stack abgelegt, so dass anschliessend eine Auswertung erfolgen kann. Erfasst werden die unteren vier Bit des Low-Daten-Bytes, dabei ist AD3 stets Null.

Tabelle 3.6-4 NMI-Identifier:

| NMI-Ouelle                               |        | ! AD3 AD2 AD1 AD0 |  |
|------------------------------------------|--------|-------------------|--|
| Manual<br>Power fail<br>Paritaetsfehler! | $\cup$ |                   |  |

#### 6.2.4. Interrupt-Generierung

 Die UB8001-CPU kennt neben dem hoechstpriorisierten NMI noch die Interruptsignale VI- und NVI-. Alle durch Interface- Schaltkreise gesendeten Interruptanforderungen werden auf den VI-Eingang gefuehrt, eine NVI-Anforderung erfolgt auf der 16-Bit-Rechnerkarte nicht.

 Die Interruptprioritaet ist in der unten dargestellten Reihenfolge festgelegt und kann nicht veraendert werden (hierzu  $\overline{B}$ ild 3.6-1 und Bild 3.6-2):

+--CTC0---CTC1---SIO0---SIO1---PIO0---PIO1---PIO2---\*

 $*--X13---X12---X11---X10---X10---X9$  (BUS).

### 6.2.5. Trap-Generierung

 Die UB8001-CPU verarbeitet ein Trap-Signal (SEGT-), das Speicherzugriffsverletzungen (Segmentation Violation) signalisiert. Erzeugt Speicherverwaltungsbausteinen UB8010-MMU.

 Die Leiterkarte Index 0 kann das Signal SEGT- zusaetzlich mittels externer Logik generieren, diese Moeglichkeit wird von der laufenden Betriebssystemversion nicht genutzt.

## 6.2.6. Systemkonfiguration

 Die Systemkonfiguration erfolgt durch ein 8-Bit-Register, das System-Configuration-Register (SCR).

 Die unteren vier Bit des SCR koennen gesetzt und damit Funktionsgruppen der Rechnerkarte aktiviert oder deaktiviert werden  $(vq1.\bar{T}abelle 3.6-5)$ .

 Bei der Leiterkarte Index 0 kann die MMU-Steuerung entsprechend der Betriebssytemversion mittels Wickelbruecken festgelegt werden. Die in Tabelle 3.6-6 angegebene Einstellung darf nicht veraendert werden. Durch die Festlegung auf das segmentiert arbeitende Betriebssystem WEGA entfallen ab Index 1 die Wickelbruecken 1...16.

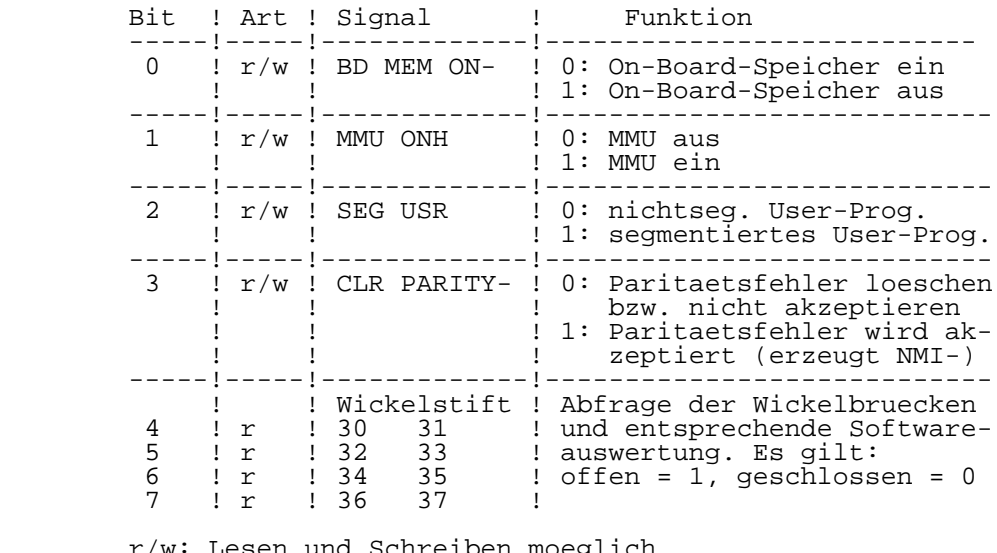

Tabelle 3.6-5 Steuerbits des SCR:

- r/w: Lesen und Schreiben moeglich r: nur Lesen moeglich
- \*\* Das Signal MMU ON wirkt nicht auf die MMU-Schaltkreise, sondern schaltet die Adressbustreiber des Speicherbus auf die MMU-Adressen um (bei MMU ON = 1)!
- \*\* Die Wickelstifte 30...37 sind nur bei Index 0 vor handen. Bei Index 1 liegen Bit 4 bis Bit 7 fest auf High!
	- Tabelle 3.6-6 Wickelfeld fuer segmentiertes Betriebssystem:

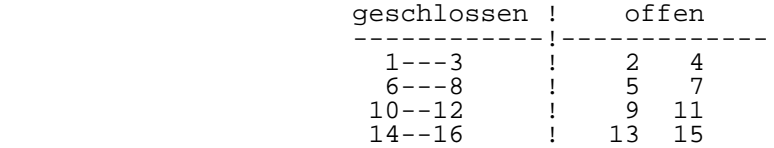

# 6.3. Speicher

#### 6.3.1. Speicheradressierung

 Die von der UB8001-CPU generierte logische Adresse besteht aus der Segment-Nummer (7 Bit) und dem Offset (16 Bit). Diese Adresse wird zwischengespeichert und bildet den lokalen Adressbus, der den On-Board-Speicher adressiert (wenn BD MEM ON- = 0 gilt, vgl. Tabelle 3.6-5).

 Der Hauptspeicher kann ebenfalls ueber den lokalen Adressbus adressiert werden, z.B. fuer Testzwecke. Wichtiger fuer ihn ist aber der "translated" Adressbus, eine 24-Bit-Adresse, die von den MMU-Schaltkreisen aus der logischen CPU-Adresse berechnet wird. Dieser Adressbus wird mit dem Signal MMU ONH = 1 aktiv (vgl. Tabelle 3.6-5).

 Zugriffe der CPU auf den On-Board-Speicher loesen automatisch einen Wait-Zyklus (T2-Wait) aus, dagegen erfolgen die Hauptspeicherzugriffe auch bei Nutzung der MMUs ohne Wait-Zyklen.

 Die von der UB8001-CPU generierte Speicheradresse ist immer eine Byte-Adresse. Ein Speicher besteht deshalb aus mindestens zwei Speicherbaenken, die jeweils mit dem Low- Datenbus (D0...D7) und dem High-Datenbus (D8...D15) verbunden sind. Bei einem Wordzugriff der CPU werden beide Speicherbaenke gleichzeitig adressiert, so dass zwei Byte parallel gelesen oder geschrieben werden. Das niederwertigste Adressbit A0 ist dabei 0, die Adresse ist gerade.

 Bei Bytezugriffen wird mit dem Adressbit A0 gekennzeichnet, ob es sich um ein Low-Datenbyte (A0=1) oder High-Datenbyte (A0=0) handelt. Zwischen Lesen und Schreiben sind Unterschiede zu beachten:

- Bytelesen: Die CPU trifft die Auswahl selbst, d.h. der Zustand von A0 ist fuer den Speicher unwichtig, beide Datenbytes koennen adressiert und wie beim Wortzugriff parallel auf den Datenbus gelegt werden.
	- Byteschreiben: Die CPU legt das zu schreibende Datenbyte auf beide Teile des Datenbus. Der Speicher muss mittels A0 die zu adressierende Speicherbank auswaehlen.

6.3.2. On-Board-Speicher

 Der On-Board-Speicher besitzt eine Groesse von 18 KByte, davon 16 KByte Festwertspeicher (EPROM) und 2 KByte

 Schreib-/Lese-Speicher (statischer RAM, SRAM). Dieser Speicherbereich ist erforderlich fuer den Systemanlauf (Initialisierung, Urlader), fuer den U8000-Software-Monitor und fuer Hardware-Eigentestroutinen. Er ist nach Ruecksetzen des 16-Bit-Rechners aktiv, bzw. kann ueber das Bit 0 des System-Configuration-Register (SCR) ein- oder ausgeschaltet werden (vgl. Tabelle 3.6-5).

Der On-Board-Speicher liegt im Segment 0, Offset-Adresse

 0000H ... 3FFEH Festwertspeicher 4000H ... 47FFH Schreib-/Lesespeicher.

 Bei aktivem On-Board-Speicher beginnt die Hauptspeicheradresse bei <00>8000H. Wegen der nicht vollstaendigen Adressdekodierung fuer den SRAM-Bereich erscheint dieser im Bereich 4000 bis 6000 viermal in Abstaenden zu je 2 KByte. Der Adressbereich <00>6000 bis <00>7FFF ist leer.

 Der Festwertspeicher wird mittels vier 4 KByte EPROM- Schaltkreise (Typ 2732) realisiert. Sie bilden zwei Speicherbaenke, die jeweils mit dem Low-Datenbus (Odd- Adresse) und dem High-Datenbus (Even-Adresse) verbunden sind.

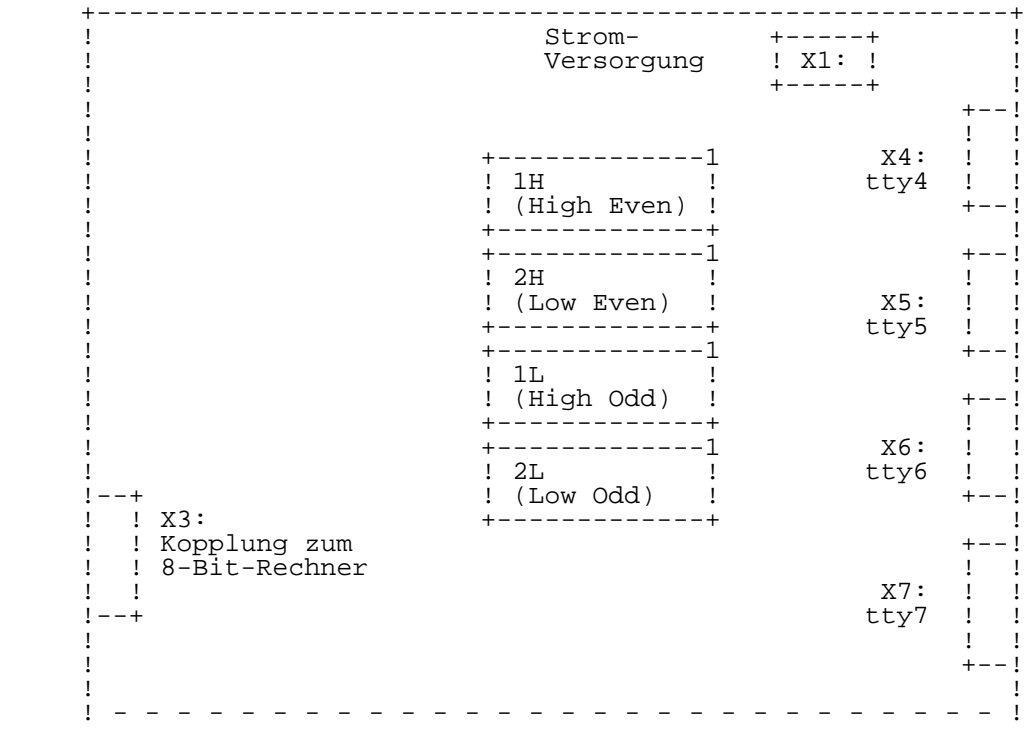

# Bild 3.6-3 Anordnung der EPROM's auf der 16-Bit-Karte

# 6.3.3. Hauptspeicher

 Der Haupt- oder Arbeitsspeicher des 16-Bit-Rechners wird durch aufgesteckte DRAM-Karten realisiert. Weitere Informationen dazu finden Sie in den Abschnitten 8 und 9 dieses Kapitels.

# 6.3.4. Speicherbus

 Der Speicherbus dient dem Anschluss der DRAM-Karten an die 16-Bit-Karte ueber 96-polige Steckverbinder. Neben Adress-, Daten- und Speichersteuersignalen verfuegt der Bus ueber weitere Signale, die Testzwecken und zukuenftigen Erweiterungen dienen. Die Bussignale der 16-Bit-Rechnerkarte sind in Tabelle 3.6-7 zusammengestellt und nachfolgend erlaeutert.

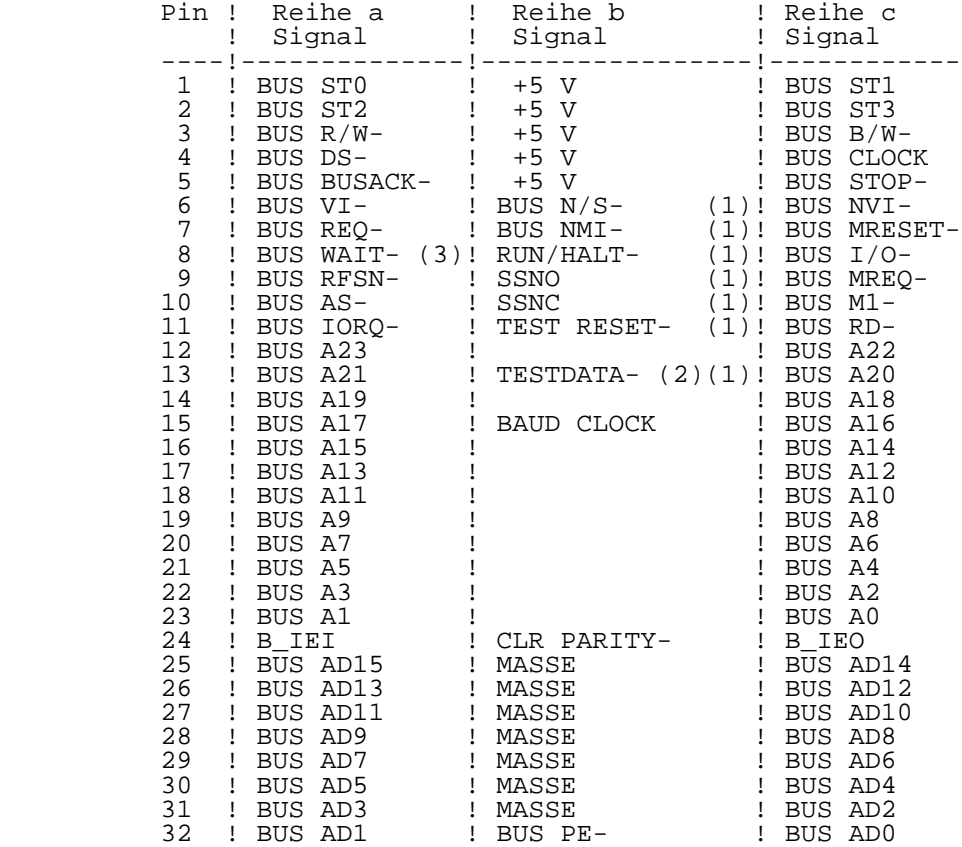

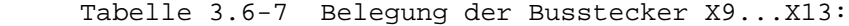

- (1) Diese Signale dienen Testzwecken, sie liegen nur am Stecker X9!
- (2) Das Signal TESTDATA- ist bei Index 1 auf Stecker X9, Pin c24 gefuehrt!
	- (3) Das Signal BUSWAIT- kann bei Index 0 und 1 nicht genutzt werden!

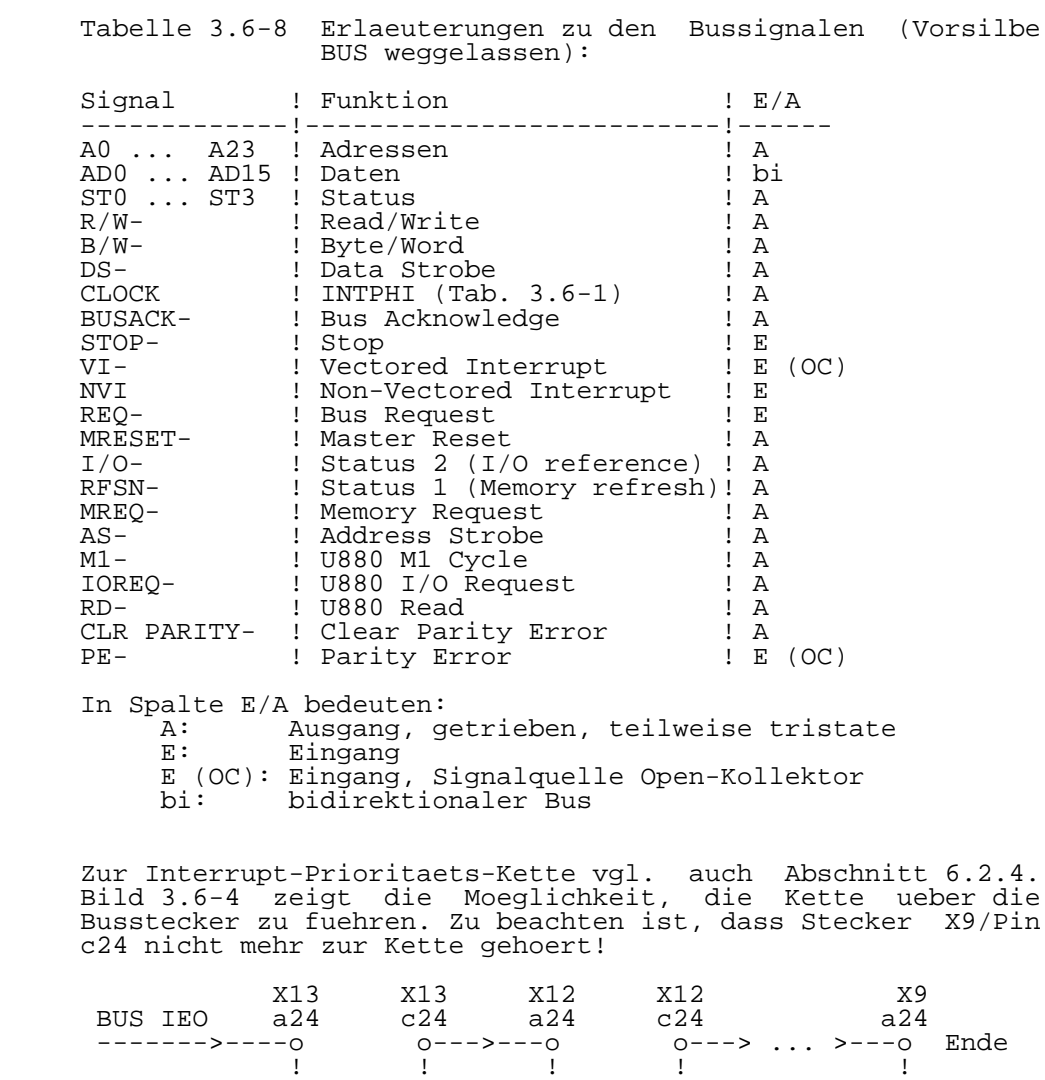

Bild 3.6-4 Bus-Interrupt-Prioritaets-Kette

B\_IEI B\_IEO B\_IEI B\_IEO B\_IEI

### 6.4. Peripherie

6.4.1. Uebersicht

 Unter Peripherie im eigentlichen Sinn werden Schaltungsteile verstanden, die Ein- bzw. Ausgabesignale verarbeiten, die ueber das Interface vom 16-Bit-Rechner ausgegeben bzw. empfangen werden. Fuer diese Peripherie werden Schaltkreise der UA880-Familie (UA855-PIO, UA856-SIO, UA857-CTC) eingesetzt. (vgl. Bild 3.6-1).

 Fuer rechnerinterne Ablaeufe werden programmierbare Steuer funktionen benoetigt, die mit 4- und 8-Bit-Register- Schaltkreisen realisiert werden. Vom Prozessor wird diese "Spezielle Logik" ebenfalls ueber I/O-Befehle angesprochen.

 Bei Zugriffen auf die UA880-Peripherie-Schaltkreise werden die erforderlichen System-Signale M1-, RD- und IORQ entsprechend Tabelle 3.6-9 erzeugt:

Tabelle 3.6-9 UA880-Peripherie-System-Signale:

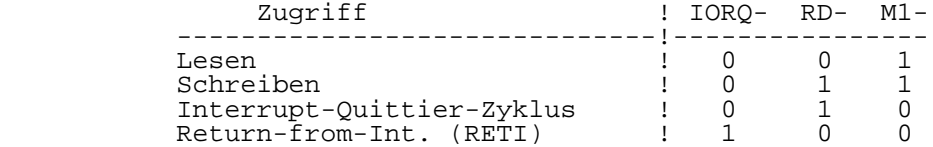

 Die in Tabelle 3.6-9 aufgefuehrten Signale sind auch auf die Busstecker gefuehrt (vgl. Tabelle 3.-7). Sie sind dort mit der Vorsilbe BUS versehen. Die Nutzung dieser Signale fuer I/O-Erweiterungskarten ist nur bedingt moeglich!

 Der Datenverkehr erfolgt ueber den Low-Datenbus der UB8001- CPU. Der Return-from-Interrupt-Zyklus wird durch die Ausgabe der beiden unmittelbar aufeinanderfolgenden Datenbytes "ED", "4D" (hex) an die RETI-Port-Adresse erzeugt.

# 6.4.2. I/O-Adressen

 Es folgt die Zusammenstellung aller I/O-Adressen des 16- Bit-Rechners fuer die Peripherie und spezielle Logik, sowie eine kurze Aussage zur Funktion.

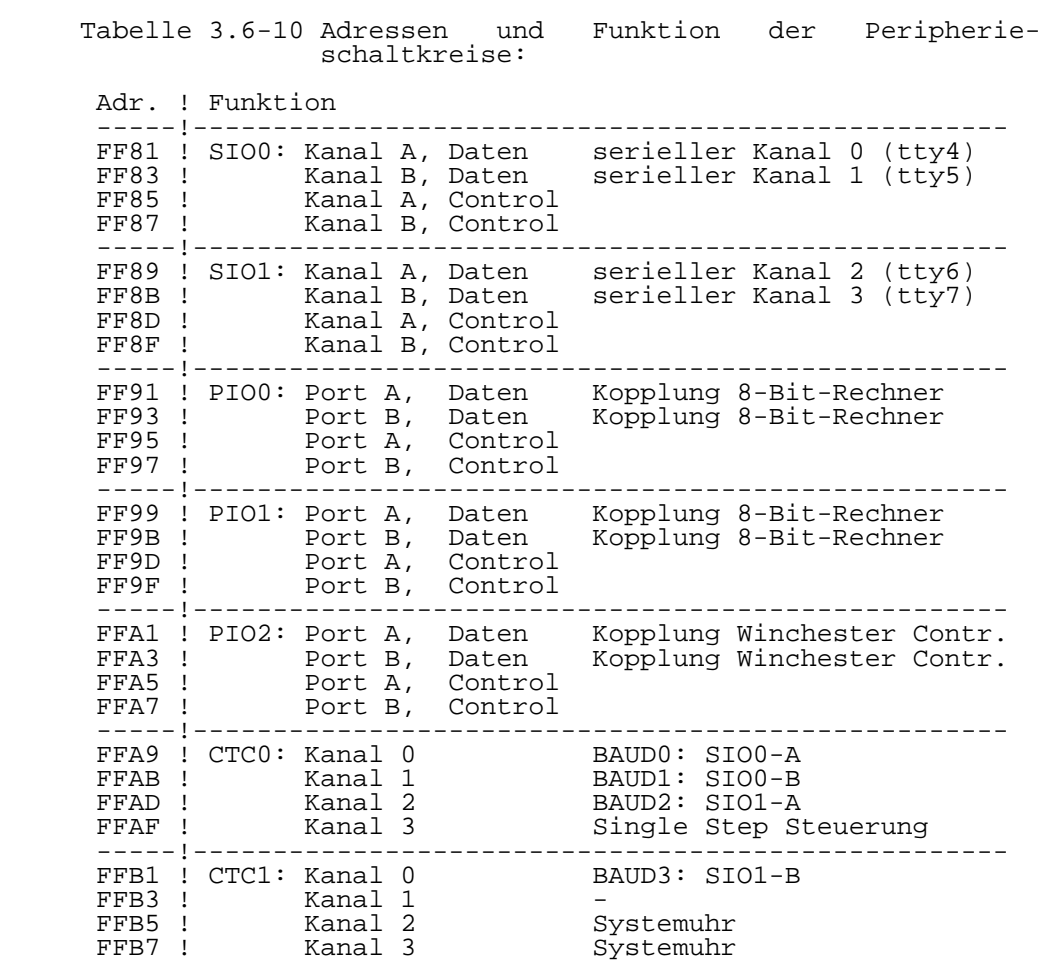

Tabelle 3.6-11 Adressen und Funktion der speziellen Logik:

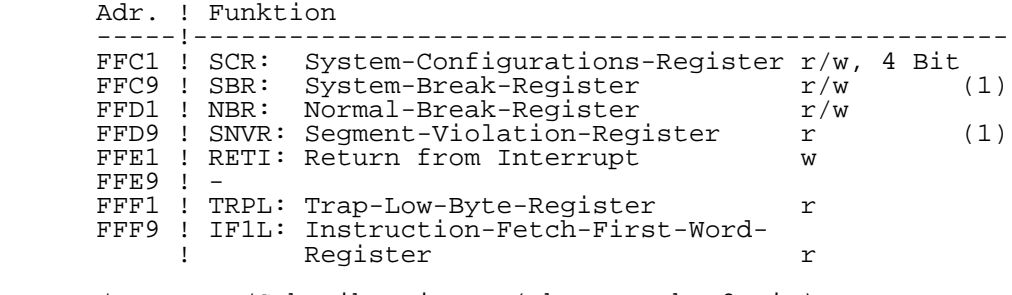

 r/w: Lese-/Schreibregister (ohne Angabe 8 Bit) r: Nur-Lese-Register (8-Bit)

w: Nur-Schreib-Port, keine Speicherung

(1) Gilt nur fuer Leiterkarten Index 0!

# 6.4.3. Serielles Interface

 Der 16-Bit-Rechner besitzt vier serielle Kanaele, die mit tty4 bis tty7 bezeichnet werden. Es kann mit V.24- bzw. IFSS-Signalen (nur tty6, tty7) gearbeitet werden (vgl.  $Table 3.6-11$ ).

 \*\* Zu diesem Komplex ist Kapitel 2 Abschnitt 5 "Interfacekabel(1)" zu beachten!

 Die Interface-Anschluesse der 16-Bit-Rechnerkarte sind als Datenuebertragungseinrichtung -DUE- entsprechend TGL 29077/01 ausgefuehrt und - wie international ueblich - mit einer 25-poligen Sub-D-Buchsenleiste (Typ 203-25-EBS-GO 4006/01-2) ausgeruestet. Die Schaltung des Computers als DUE ermoeglicht die eins zu eins Verbindung mit allen Geraeten, die als Datenendeinrichtung -DEE- arbeiten (z.B. Terminals bzw. Drucker).

 Der Kanal tty4 ist so ausgebaut, dass eine Daten- Nahuebertragungs-Einrichtung (DNUe) vom Typ K8172 angeschlossen werden kann.

Tabelle 3.6-12 Serielle Kanaele:

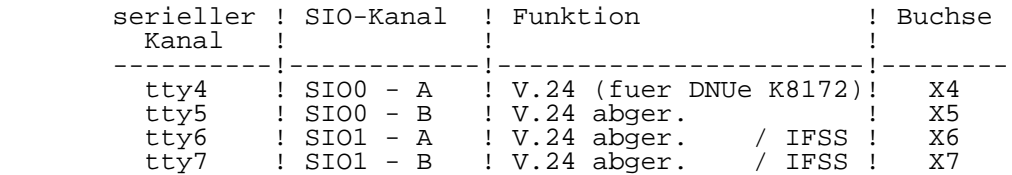

 An den Buchsenleisten X4 bis X7 sind nachfolgend aufgefuehrte Interfaceleitungen V.24 (TGL 29077/01) verfuegbar.

Erlaeuterung zu den verwendeten Abkuerzungen:

 Pin: Steckeranschluss Nr.: Leitungsnummer E/A: Eingang / Ausgang Name: Signal-Kurzzeichen

Tabelle 3.6-13 V.24-Interface Kanal tty4 (Buchse X4):

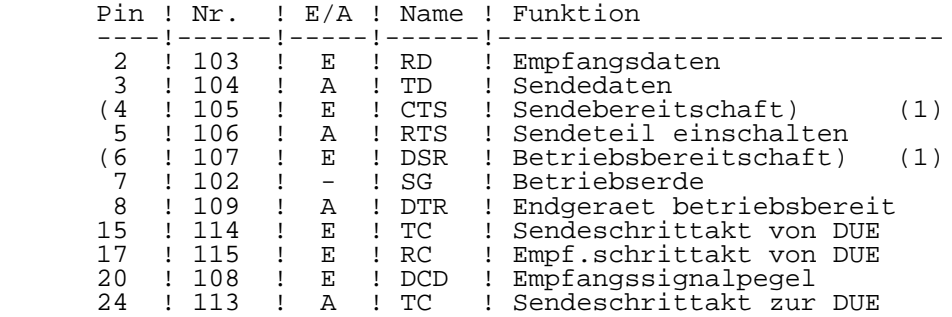

 (1) Die Nutzung dieser Signale ist vorerst nur nach einer Schaltungsaenderung auf der Leiterkarte moeglich!

 Der Sende-/Empfangsschrittakt fuer den Kanal tty4 wird intern vom CTC0, Kanal 0 geliefert. Bei Bedarf kann ueber das Wickelbrueckenfeld 17...26 eine Umschaltung vorgenommen werden:

Tabelle 3.6-14 Taktbereitstellung beim Kanal tty4:

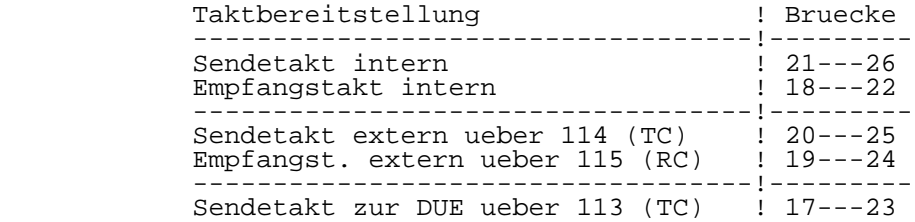

 Die Kanaele tty5, tty6 und tty7 besitzen ein abgeruestetes V.24-Interface mit den Leitungen 102, 103, 104, 108, 109. Die Taktversorgung erfolgt nur intern (vgl. Tabelle 3.6-15).

 Tabelle 3.6-15 V.24-Interface Kanal tty5 (Buchse X5) Kanal tty6 (Buchse X6) Kanal tty7 (Buchse X7): Pin ! Nr. ! E/A ! Name ! Funktion ----!------!-----!------!---------------------------- 2 ! 103 ! E ! RD ! Empfangsdaten 3 ! 104 ! A ! TD ! Sendedaten 7 ! 102 ! - ! SG ! Betriebserde 8 ! 109 ! A ! DTR ! Endgeraet betriebsbereit 20 ! 108 ! E ! DCD ! Empfangssignalpegel

 Die Kanaele tty6 und tty7 bieten die Moeglichkeit der Umstellung auf IFSS-Interface. Zur Aktivierung dieser Interfaceart sind im Anschlussstecker die Kontakte 9 (IFSS) und 7 (SG) miteinander zu verbinden.

 Die IFSS-Sender sind aktiv, die IFSS-Empfaenger passiv ausgefuehrt, letztere koennen aber durch die am Anschluss 12 zur Verfuegung stehende Stromquelle auch aktiv betrieben werden.

 Neben den in Tabelle 3.6-15 aufgefuehrten V.24-Signalen enthalten die Kanaele tty6 und tty7 folgende IFSS- Signalanschluesse:

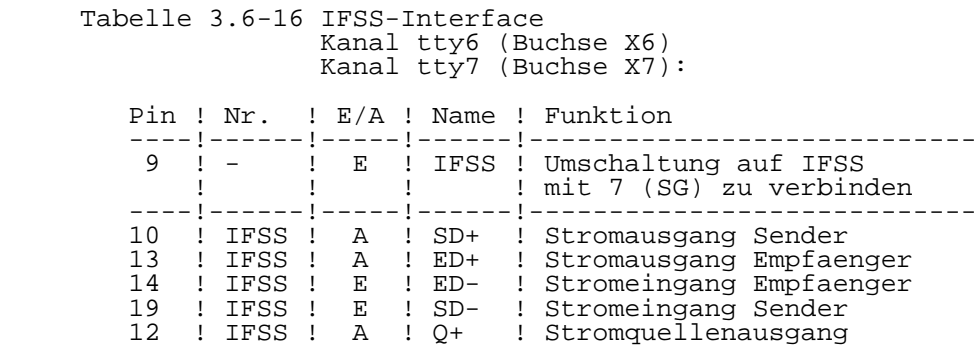

# 6.4.4. Baudratengenerator

 Zur Realisierung der erforderlichen Taktraten werden ein Quarz-Taktgenerator, ein 8-fach Vorteiler und vier CTC- Kanaele mit nachfolgenden 2-fach Teilern verwendet:

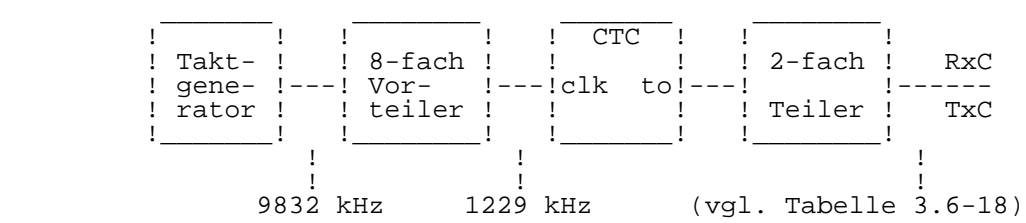

# Bild 3.6-5 Teilerkette zur Baud-Raten Generierung

 Die CTC-Kanaele sind den SIO-Kanaelen fest zugeordnet, wie Tabelle 3.6-17 zeigt:

Tabelle 3.6-17 Zuordnung SIO-Kanaele zu CTC-Kanaele:

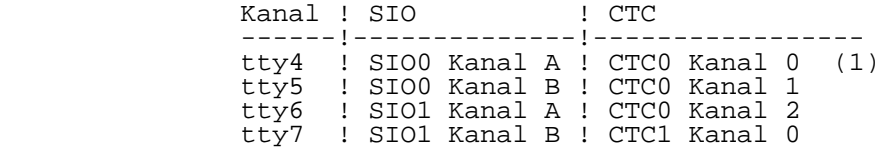

 (1): Beachte Taktbereitstellung fuer Kanal tty4 (Tabelle 3.6.-14)!

 Die gewuenschte Baudrate kann durch entsprechende Programmierung der CTC-Zaehler und SIO-Vorteiler im Bereich von 75 bis 19200 Bit/s eingestellt werden:

Tabelle 3.6-18 CTC-Zeitkonstanten und SIO-Vorteiler:

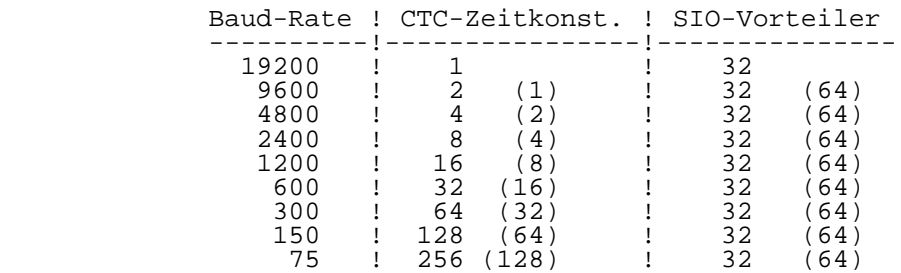

# 6.4.5. Paralleles Interface

 Die Parallelschnittstellen des 16-Bit-Rechners werden mit UA855-Schaltkreisen (PIO0...PIO2) realisiert. Ueber PIO0 und PIO1 erfolgt die Kopplung zum 8-Bit-Rechner, ueber PIO2 der Anschluss des P8000-Winchesterbeistellers.

P8000-Winchester-Anschluss:

 Diese von aussen zugaengliche Parallel-Schnittstelle ist speziell fuer den Anschluss des im P8000-Winchester beisteller befindlichen Hard-Disk-Controllers ausgelegt (vgl. Kapitel 6). Tabelle 3.6-19 zeigt die Anschlussbelegung der verwendeten 25-poligen Sub-D-Buchsenleiste (Typ 203-25- EBS-GO 4006/01-2).

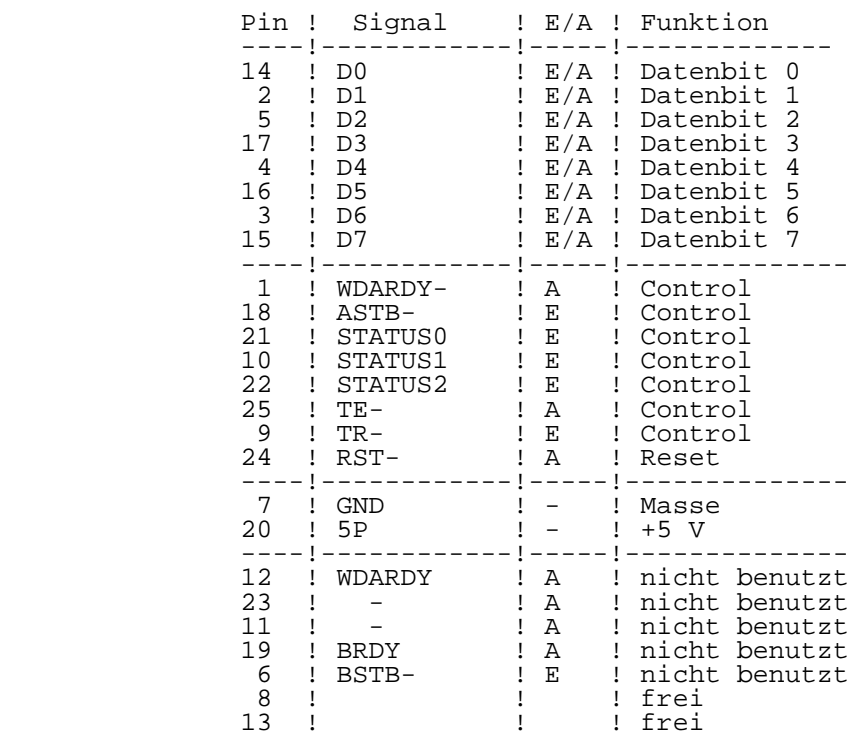

Tabelle 3.6-19 Belegung Winchester-Anschluss (X8):

Kopplung mit 8-Bit-Rechner:

 Die 32 Daten- und 8 Handshake-Signale dieser Parallel schnittstelle sind auf zwei 26-polige Steckerleisten (X2, X3) gefuehrt, die von aussen nicht zugaenglich sind. Ueber sie erfolgt auf kurzem Weg die Verbindung zum 8-Bit-Rechner. Tabelle 3.6-20 Parallelinterface X2, X3:

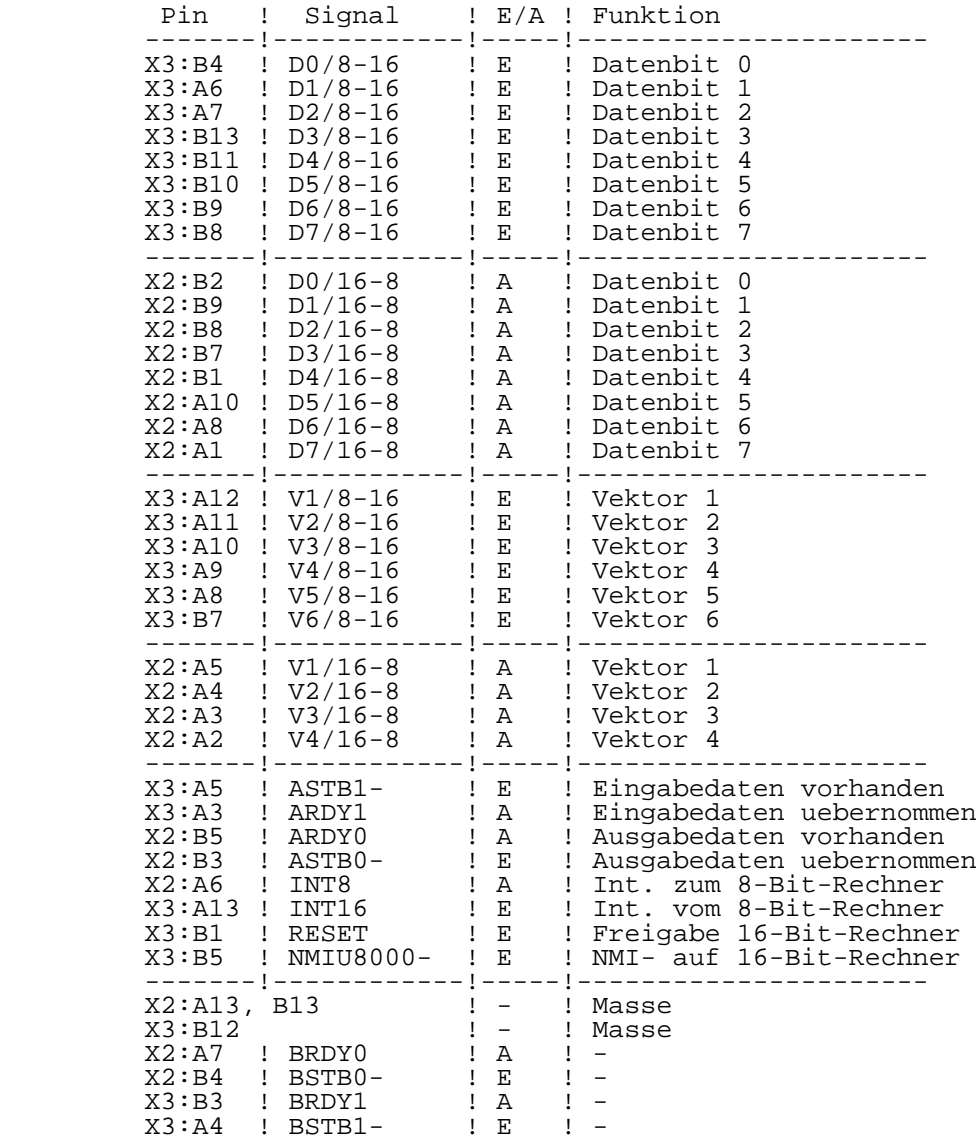

6.5. Speicherverwaltung

### 6.5.1. Hauptfunktionen

Auf der 16-Bit-Rechnerkarte werden drei MMU-Schaltkreise<br>UB8010 (MMU memory management unit) zur dynamischen (MMU memory management unit) zur dynamischen Verwaltung eines maximal 16 MByte grossen Arbeitsspeichers eingesetzt. Die Hauptfunktionen der Speicherverwaltung sind:

- Flexible und effiziente Zuweisung von Hauptspeicher ressourcen an das Betriebssystem bzw. an Anwendertasks.
- Unterstuetzung unabhaengiger Tasks, die auf gleiche Speicherbereiche zugreifen wollen.
- Verhinderung von unbefugten Speicherzugriffen.
- Feststellung von offensichtlich unkorrekter Benutzung des Speichers durch laufende Tasks.
- Aufteilung des Arbeitsspeichers und Trennung der Anwender- von Systemfunktionen.

 Gesteuert werden die drei MMU's von der CPU ueber eine spezielle Logik, die die verschiedenen Softwarebetriebsarten beruecksichtigt:

- Betriebssystem: Urspruenglich vorgesehen war die Moeglichkeit mit nichtsegmentierten bzw. segmentierten Betriebssystemen zu arbeiten. Die Umschaltung erfolgte mittels Wickelbruecken 1...16 (vgl. Tabelle 6.5-6). Durch die Festlegung auf das segmentiert arbeitende Betriebs system sind die Wickelbruecken ab Leiterplattenindex 1 entfallen.
	- Anwenderprogramme:<br>Es koennen seg Es koennen segmentierte oder nichtsegmentierte Anwenderprogramme abgearbeitet werden. Vor dem Start segmentierter Anwenderprozesse muss das SEG USR BIT des System-Configurations-Registers gesetzt werden (vgl. Tabelle 3.6-5).

## 6.5.2. MMU-Konfiguration und Steuerung

 Eine Speicherverwaltung direkt mit MMU's ist nur fuer segmentierte Programme moeglich. Soll sie auch fuer nicht segmentierte Programme realisiert werden, ist zusaetzliche Hardware zur Steuerung der MMU's erforderlich. Auf der 16 Bit-Karte werden dafuer 8-Bit-Register (Breakregister), Komperatoren und Logikschaltungen eingesetzt. Die drei MMU's sind fuer

- den Code-Bereich (MMU1 oder Code-MMU)
- den Daten-Bereich (MMU2 oder Data-MMU)
- den Stack-Bereich (MMU3 oder Stack-MMU)

 eines nichtsegmentierten Programms vorgesehen. Die spezielle Logik sorgt dafuer, dass bei einem Befehlslesezyklus die Code-MMU aktiviert wird (Auswertung des CPU-Status 11xx) und bei Daten- bzw. Stack-Zugriff entsprechend die Data- bzw. Stack-MMU aktiviert werden. Die Umschaltung zwischen Data und Stack-MMU erfolgt dabei durch Vergleich eines vorher im Breakregister abgelegten 8-Bit-Wortes mit dem High-Teil der laufenden Adresse. Ist die laufende Adresse kleiner als die "Breakadresse" wird die Data-MMU angesteuert, ist sie groesser die Stack-MMU.

 Um zwischen nichtsegmentierten System- und Anwenderprogrammen unterscheiden zu koennen befinden sich auf den 16-Bit-Karten Index 0 zwei Breakregister, das System- und das Normal-Break-Register (SBR und NBR). Fuer das jetzt nur noch eingesetzte segmentierte Betriebssystem ist kein Breakregister mehr erforderlich, so dass das SBR auf den Leiterkarten ab Index 1 entfaellt.

 Die MMU-Steuerlogik muss also drei Zustaende erkennen und entsprechend reagieren:

- (1) Betriebssystem segmentiert (CPU arbeitet im System- Mode): Die drei Bereiche Code, Data und Stack werden von der MMU1 verwaltet. MMU2, MMU3 und die Breakregister werden nicht aktiviert.
- (2) Anwenderprozess nichtsegmentiert (CPU arbeitet im Normal-Mode, Segmentnummer 63): Das SEG USER Bit ist 0. Die MMU-Konfiguration ist wie oben fuer nichtsegmentierte Programme beschrieben (Code-, Data-, Stack-MMU), das NBR ist aktiv und steuert die Data- bzw. Stack-MMU.
- (3) Anwenderprogramm segmentiert (CPU arbeitet im Normal- Mode): Das SEG USER Bit ist 1. MMU2 und MMU3 werden benutzt um 128 moegliche Speicher-Segmente zu adressieren, die jeweils Code-, Data- oder Stack-Bereich sein koennen. MMU2 verwaltet die Segmente 0...63, MMU3 die Segmente 64...127. Die Umschaltung erfolgt hardwaregesteuert in Abhaengigkeit der Segmentleitung 6 (SN6 = 0 -> MMU2, SN6 = 1 -> MMU3). Beide MMU's werden also fuer den

Bereich 0...63 programmiert, ihr URS-Flag ist Null!

#### 6.5.3. Segmenttrap- und Suppress-Signale

 Die MMU's generieren zwei Signale bei Verletzung der Zugriffsbedingungen. Das Signal SEGT- wird zur CPU gesendet und loest dort einen entsprechenden Trap aus. Das Signal SUP- (Suppress) verhindert bei Segmentverletzung ein Beschreiben des Arbeitsspeichers durch Unterdruecken des Signals BUSDS-.

 Externe Logik zur Erzeugung der Signale SEGT- und SUP entfaellt ab Leiterplatenindex 1. Sie war fuer nichtsegmentiertes Betriebssystem erforderlich.

 Zur Auswertung eines Segmenttraps durch die CPU sind zwei 8-Bit-Register vorgesehen, in denen die niederwertigen acht Adressbits des laufenden Speicherzyklus (TRPL Trap-Low-Byte-Register) und die niederwertigen acht Adressbits des ersten Befehlswortes (IF1L Instruction- Fetch-First-Word-Register) abgespeichert werden.

 Ein weiteres 8-Bit-Register zum Abspeichern der Segmentnummer (SNVR Segment-Violation-Register) fuer nichtsegmentiertes Betriebssystem entfaellt ab Leiterplattenindex 1.

7. Der 16-Bit-Rechner Index 4

 Die Weiterentwicklung der 16-Bit-Rechnerkarte fuehrt ueber Index 2, Index 3 zur Leiterkarte Index 4. Mit Index 2 und 3 werden interne Arbeitsstaende bezeichnet, Index 4 wird im P8000-Computer eingesetzt. Dieser ist dann mit der Versionsnummer "V: 4xxx" gekennzeichnet (vgl. Kapitel 1, Abschn. 5).

Bei dem neuen Leiterplattenindex ist folgendes zu beachten:

- \*\* Die 16-Bit-Rechnerkarten Index 4 besitzen veraenderte Interface-Anschluesse!
- \*\* 16-Bit-Rechnerkarten Index >= 4 duerfen nur mit 8-Bit- Rechnerkarten Index >= 3 gekoppelt werden!
- \*\* Der P8000-Computer V: 43xx erfordert gegenueber V: 11xx geaenderte Interfacekabel (vgl. Kapitel 2, Abschn. 6)!

# 7.1. Uebersicht

 Der 16-Bit-Rechner des P8000 wird konstruktiv aus zwei Funktionsgruppen gebildet, der 16-Bit-Rechner-Karte und den steckbaren Hauptspeicher-Karten. Es handelt sich also praktisch um einen Einkartenrechner, der durch Speicherkarten ergaenzt wird. Unter Verzicht auf Universalitaet konnte so auf eng begrenztem Raum ein kompakter, leistungsfaehiger 16-Bit-Rechner realisiert werden, dessen Struktur auf das Betriebssystem WEGA abgestimmt ist (vgl. Bild 3.7-1).

 Der Rechner, der mit einer Taktfrequenz von 4 MHz arbeitet, basiert auf dem 16-Bit-Mikroprozessor UB8001. Drei Speicher verwaltungsbausteine UB8010 uebernehmen in Verbindung mit einer speziellen Steuerlogik die dynamische Speichersegment zuweisung im Arbeitsspeicher und den Schutz vor unbefugten Zugriffen.

 Der Hauptspeicher wird durch aufgesteckte dynamisch arbeitende Speicherkarten (DRAM-Karten) realisiert. Seine Kapazitaet kann 256 KByte bis 4 MByte betragen. Der elektrische Anschluss der DRAM-Karten erfolgt durch einen speziell dafuer ausgelegten nichtstandardisierten Speicherbus.

 Zum Systemanlauf, fuer Eigentestroutinen und den Testmonitor besitzt der Rechner einen On-Board-Speicher von 16 KByte EPROM und 2 KByte statischem RAM, der nach Hochfahren des Betriebssystems ausgeschaltet wird.

 Die Peripherie des 16-Bit-Rechners wird durch Schaltkreise der UA880-Familie gebildet. Eine entsprechende Steuerlogik realisiert die Zusammenarbeit dieser Schaltkreise mit der UB8001-CPU.

Bild 3.7-1 Struktur des 16-Bit-Rechners (4)

 Konstruktiv ist die 16-Bit-Rechnerkarte als 6-Lagen- Leiterplatte im Format 380 mm x 250 mm ausgefuehrt. An einer der Laengsseiten der Leiterplatte sind vier oder fuenf 25-polige Buchsenleisten angeordnet, die von der Rueckseite des Computers zugaenglich sind. Sie bilden die Interfaceanschluesse des 16-Bit-Rechners (vier serielle Kanaele, und bei Bedarf ein paralleler Kanal). Auf der gegenueberliegenden Seite der Karte erfolgt die Kopplung zur 8-Bit-Rechnerkarte ueber zwei 26-polige Steckverbinder. Ein weiterer Steckverbinder dient dem internen Anschluss des Winchester-Controllers. Je nach Einsatzfall der 16-Bit- Rechnerkarte wird entweder der extern oder der intern zugaengliche WDC-Anschluss bestueckt.

 Zur Aufnahme der DRAM-Karten sind auf der 16-Bit-Leiterkarte fuenf 96-polige Buchsenleisten so angeordnet, dass die gesteckten DRAM-Karten nebeneinander und senkrecht zur Rechnerkarte stehen. Es sind maximal vier DRAM-Karten vorgesehen, der fuenfte Steckplatz ist zukuenftigen Erweiterungen vorbehalten.

 Die Stromversorgung (+5 V, +12 V, -12 V, GND) erfolgt ueber eine 10-polige Steckerleiste an der oberen Schmalseite der Leiterplatte.

 Bild 3.7-2 zeigt die Lage der Steckverbinder und Anordnung von Wickelstiften auf der 16-Bit-Karte. Auf ihre Funktion wird in den folgenden Abschnitten eingegangen.

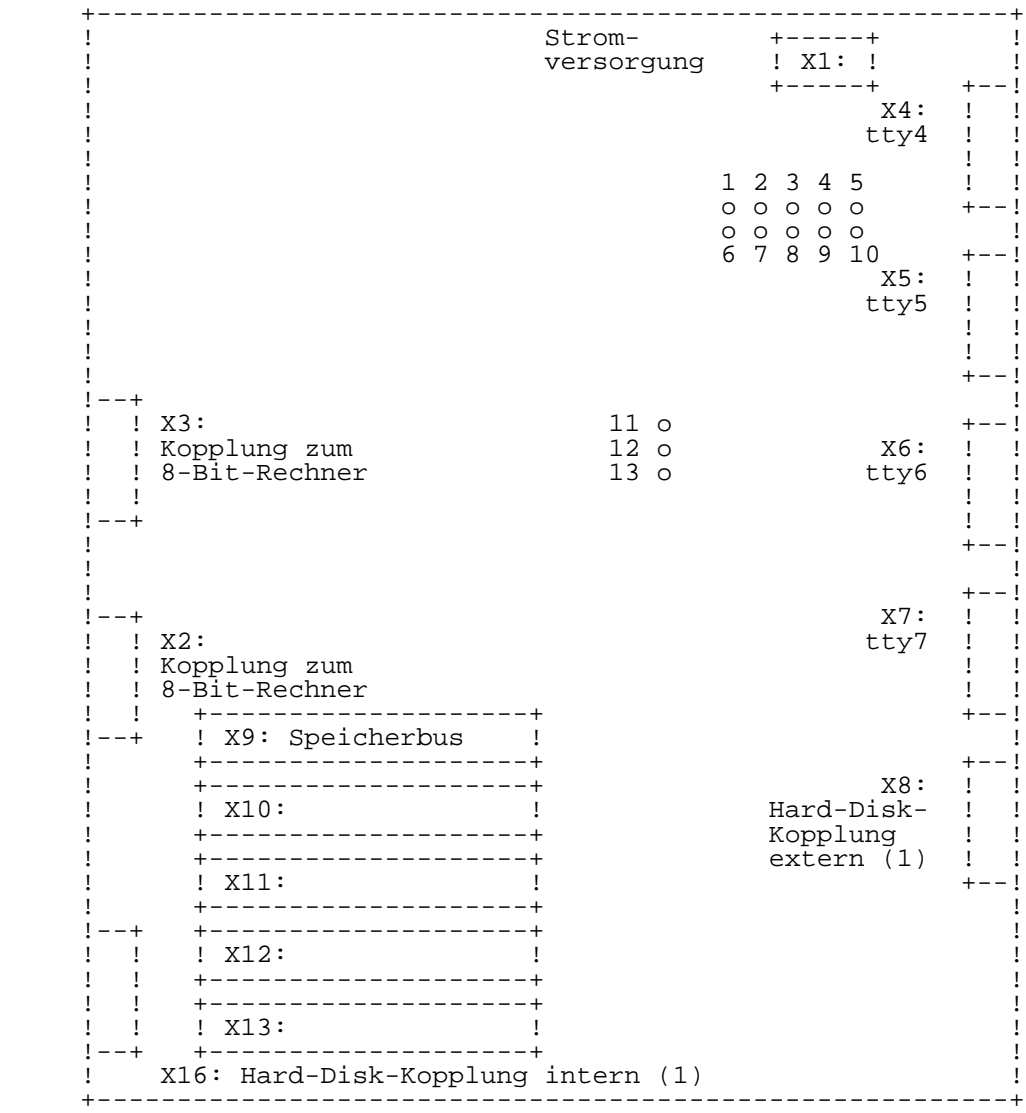

(1) Bestueckungsvariante, je nach Einsatzfall

 Bild 3.7-2 Steckverbinder und Wickelstifte der 16-Bit- Karte (4)

7.2. Der Rechnerkern

7.2.1. Systemtakterzeugung

 Die auf der 16-Bit-Rechnerkarte erforderlichen Taktsignale (MOS- und TTL-Pegel) werden von einem 16-MHz-Takt abgeleitet, den der mit einem 16-MHz-Quarz betriebene Clockgeneratorschaltkreis DL8127 liefert (vgl. Tabelle 3.7- 1).

Tabelle 3.7-1 Clock-Signale

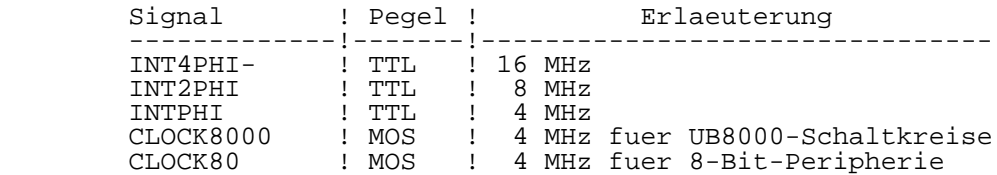

7.2.2. Reset-Generierung

 Das Master-Reset-Signal (MRESET-) kann von vier Eingangs- Reset-Signalen erzeugt werden:

Tabelle 3.7-2 Reset-Signale

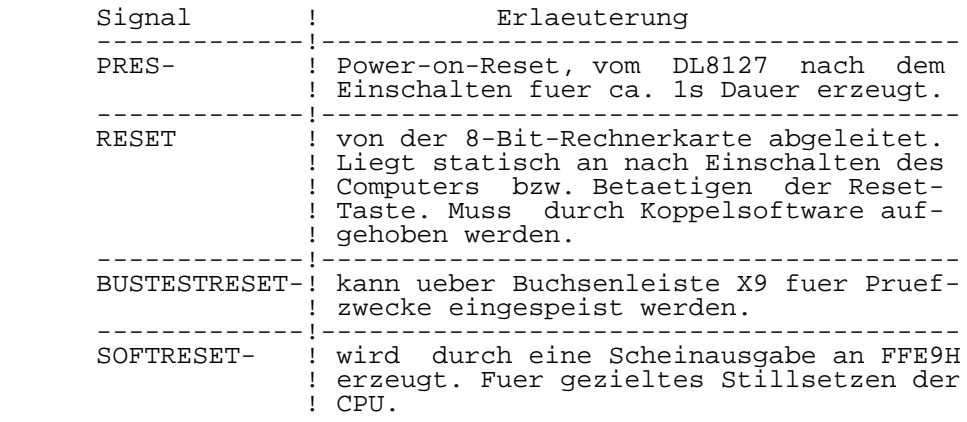

 Von MRESET- wird fuer den Speicherbus das Resetsignal BUSMRESET- abgeleitet.

 Das Signal MRESET- bewirkt folgende Reaktion auf der 16- Bit-Rechnerkarte:

- Bit 0...3 im SCR werden auf Null gesetzt (vgl. 7.2.6.), d.h. der On-Board-Speicher ist aktiv, die Adressierung des Arbeitsspeichers erfolgt direkt durch die CPU (MMU aus), es sind nur nichtsegmentierte Anwenderprogramme zugelassen und Paritaetsfehlermeldungen der Speicher karten werden nicht akzeptiert.
- die Steuerregister der MMU's sind geloescht, aber das Master-Enable-Flag in den MMU's wird nicht auf Null gesetzt.
- alle Sender und Empfaenger der SIO's (tty-Kanaele) sind<br>gesperrt, Interrupts sind geloescht, alle gesperrt, Interrupts sind geloescht, Steuerregister muessen neu initialisiert werden.
- die CTC-Kanaele sind gestoppt, alle Interrupt- Freigabe-Bits sind geloescht, die Steuerregister muessen neu initialisiert werden.
	- in den PIO's sind die Port-Masken-Register geloescht, die READY-Signale inaktiv, die Port-Interrupt-Freigabe flipflops rueckgesetzt und die PIO-Betriebsart 1 eingestellt. Die Interrupt-Vektor-Register sind nicht geloescht.

 Wird MRESET- inaktiv, startet die UB8001-CPU das in den On- Board-EPROM's enthaltene Monitorprogramm. Auf der Systemconsole wird die Meldung:

U8000-Softwaremonitor Version x.x - Press NMI

 erzeugt. Durch Betaetigen der NMI-Taste kann jetzt WEGA gestartet oder mittels anderer Kommandos im Monitor gearbeitet werden.

# 7.2.3. NMI-Generierung

 Ein nichtmaskierbarer Interrupt (NMI) kann von drei Quellen ausgeloest werden, die sich nach erfolgtem NMI durch Lesen des NMI-Identifiers ermittelt lassen.

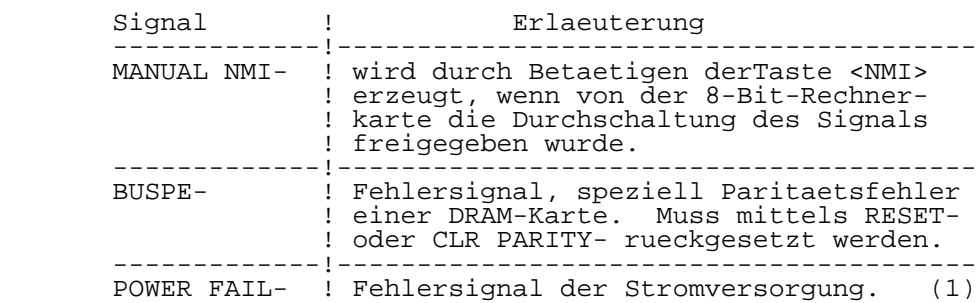

Tabelle 3.7-3 NMI-Signale:

 (1) Derzeit wird von der Stromversorgung kein POWER-FAIL- Signal erzeugt.

 Der NMI-Identifier (vgl. Tabelle 3.7-4) wird waehrend des NMI-Quittier-Zyklus gelesen und im System-Stack abgelegt, so dass anschliessend eine Auswertung erfolgen kann. Erfasst werden die unteren vier Bit des Low-Daten-Bytes, dabei ist AD3 stets Null.

Tabelle 3.7-4 NMI-Identifier:

| NMI-Ouelle                               |        | ! AD3 AD2 AD1 AD0 |  |
|------------------------------------------|--------|-------------------|--|
| Manual<br>Power fail<br>Paritaetsfehler! | $\cup$ |                   |  |

## 7.2.4. Interrupt-Generierung

 Die UB8001-CPU kennt neben dem hoechstpriorisierten NMI noch die Interruptsignale VI- und NVI-. Alle durch Interface- Schaltkreise gesendeten Interruptanforderungen werden auf den VI-Eingang gefuehrt, eine NVI-Anforderung erfolgt auf der 16-Bit-Rechnerkarte nicht.

 Die Interruptprioritaet ist in der unten dargestellten Reihenfolge festgelegt und kann nicht veraendert werden (hierzu  $\overline{B}$ ild 3.7-1 und Bild 3.7-2):

+--CTC0---CTC1---SIO0---SIO1---PIO0---PIO1---PIO2---\*

 $*--X13---X12---X11---X10---X10---X9$  (BUS).

7.2.5. Trap-Generierung

 Die UB8001-CPU verarbeitet ein Trap-Signal (SEGT-), das Speicherzugriffsverletzungen (Segmentation Violation) signalisiert. Erzeugt wird dieses Signal von den Speicherverwaltungsbausteinen UB8010-MMU.

# 7.2.6. Systemkonfiguration

 Die Systemkonfiguration erfolgt durch ein 8-Bit-Register, das System-Configuration-Register (SCR).

 Die unteren vier Bit des SCR koennen gesetzt und damit Funktionsgruppen der Rechnerkarte aktiviert oder deaktiviert werden (vgl. Tabelle 3.7-5).

Tabelle 3.7-5 Steuerbits des SCR:

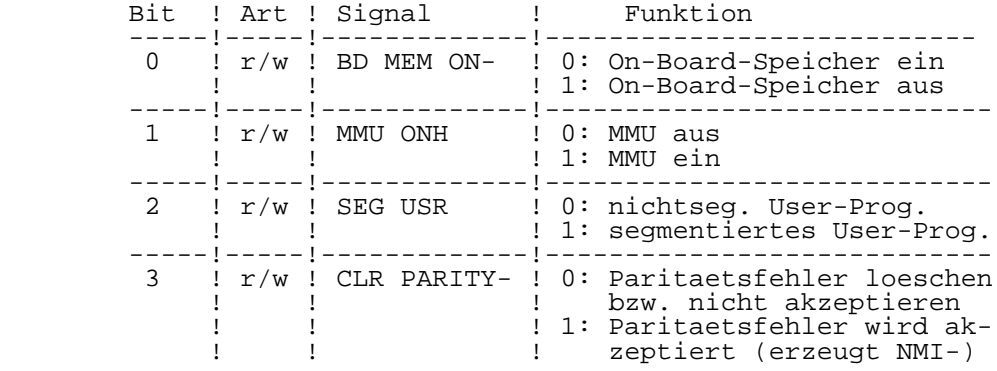

r/w: Lesen und Schreiben moeglich

 \*\* Das Signal MMU ON wirkt nicht auf die MMU-Schaltkreise, sondern schaltet die Adressbustreiber des Speicherbus auf die MMU-Adressen um (bei MMU ON = 1)!

# 7.3. Speicher

#### 7.3.1. Speicheradressierung

 Die von der UB8001-CPU generierte logische Adresse besteht aus der Segment-Nummer (7 Bit) und dem Offset (16 Bit). Diese Adresse wird zwischengespeichert und bildet den lokalen Adressbus, der den On-Board-Speicher adressiert (wenn BD MEM ON- = 0 gilt, vgl. Tabelle 3.7-5).

 Der Hauptspeicher kann ebenfalls ueber den lokalen Adressbus adressiert werden, z.B. fuer Testzwecke. Wichtiger fuer ihn ist aber der "translated" Adressbus, eine 24-Bit-Adresse, die von den MMU-Schaltkreisen aus der logischen CPU-Adresse berechnet wird. Dieser Adressbus wird mit dem Signal MMU ONH = 1 aktiv (vgl. Tabelle 3.7-5).

 Zugriffe der CPU auf den On-Board-Speicher loesen automatisch einen Wait-Zyklus (T2-Wait) aus, dagegen erfolgen die Hauptspeicherzugriffe auch bei Nutzung der MMUs ohne Wait-Zyklen.

 Die von der UB8001-CPU generierte Speicheradresse ist immer eine Byte-Adresse. Ein Speicher besteht deshalb aus mindestens zwei Speicherbaenken, die jeweils mit dem Low- Datenbus (D0...D7) und dem High-Datenbus (D8...D15) verbunden sind. Bei einem Wordzugriff der CPU werden beide Speicherbaenke gleichzeitig adressiert, so dass zwei Byte parallel gelesen oder geschrieben werden. Das niederwertigste Adressbit A0 ist dabei 0, die Adresse ist gerade.

 Bei Bytezugriffen wird mit dem Adressbit A0 gekennzeichnet, ob es sich um ein Low-Datenbyte (A0=1) oder High-Datenbyte (A0=0) handelt. Zwischen Lesen und Schreiben sind Unterschiede zu beachten:

- Bytelesen: Die CPU trifft die Auswahl selbst, d.h. der Zustand von A0 ist fuer den Speicher unwichtig, beide Datenbytes koennen adressiert und wie beim Wortzugriff parallel auf den Datenbus gelegt werden.
	- Byteschreiben: Die CPU legt das zu schreibende Datenbyte auf beide Teile des Datenbus. Der Speicher muss mittels A0 die zu adressierende Speicherbank auswaehlen.

7.3.2. On-Board-Speicher

 Der On-Board-Speicher besitzt eine Groesse von 18 KByte, davon 16 KByte Festwertspeicher (EPROM) und 2 KByte
Schreib-/Lese-Speicher (statischer RAM, SRAM). Dieser Speicherbereich ist erforderlich fuer den Systemanlauf (Initialisierung, Urlader), fuer den U8000-Software-Monitor und fuer Hardware-Eigentestroutinen. Er ist nach Ruecksetzen des 16-Bit-Rechners aktiv, bzw. kann ueber das Bit 0 des System-Configuration-Register (SCR) ein- oder ausgeschaltet werden (vgl. Tabelle 3.7-5).

Der On-Board-Speicher liegt im Segment 0, Offset-Adresse

 0000H ... 3FFEH Festwertspeicher 4000H ... 47FFH Schreib-/Lesespeicher.

 Bei aktivem On-Board-Speicher beginnt die Hauptspeicheradresse bei <00>8000H. Wegen der nicht vollstaendigen Adressdekodierung fuer den SRAM-Bereich erscheint dieser im Bereich 4000 bis 6000 viermal in Abstaenden zu je 2 KByte. Der Adressbereich <00>6000 bis <00>7FFF ist leer.

 Der Festwertspeicher wird mittels vier 4 KByte EPROM- Schaltkreise (Typ 2732) realisiert. Sie bilden zwei Speicherbaenke, die jeweils mit dem Low-Datenbus (Odd- Adresse) und dem High-Datenbus (Even-Adresse) verbunden sind.

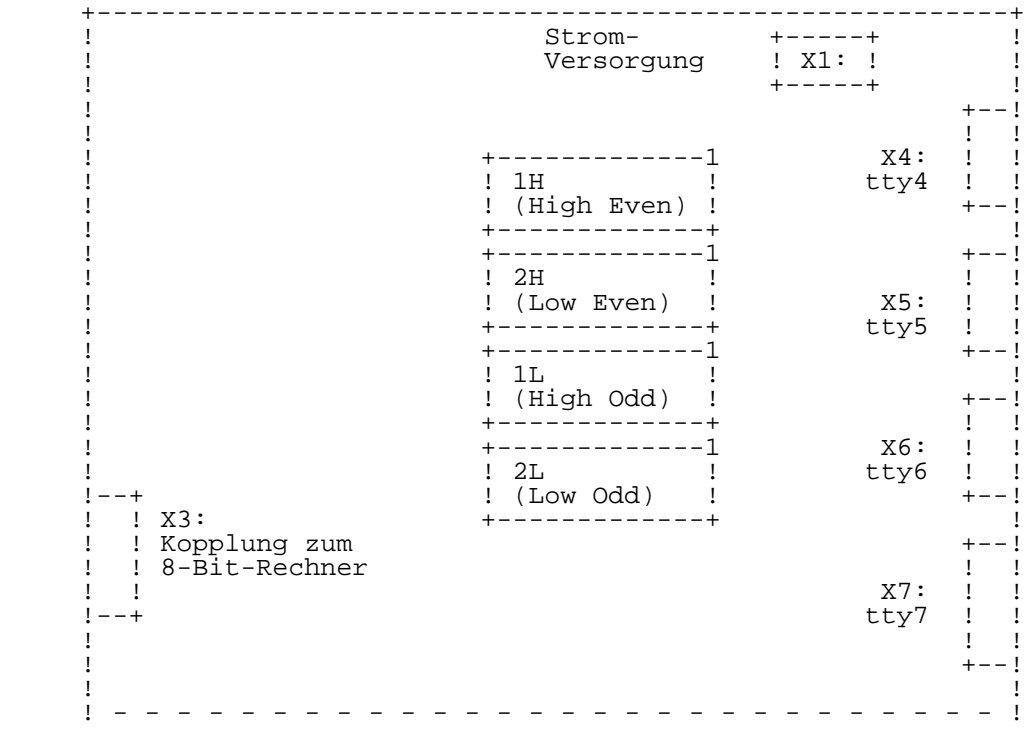

## Bild 3.7-3 Anordnung der EPROM's auf der 16-Bit-Karte

### 7.3.3. Hauptspeicher

 Der Haupt- oder Arbeitsspeicher des 16-Bit-Rechners wird mittels DRAM-Karten realisiert.

### 7.3.4. Speicherbus

 Der Speicherbus dient dem Anschluss der DRAM-Karten an die 16-Bit-Karte ueber 96-polige Steckverbinder. Neben Adress-, Daten- und Speichersteuersignalen verfuegt der Bus ueber weitere Signale, die Testzwecken und zukuenftigen Erweiterungen dienen. Die Bussignale der 16-Bit-Rechnerkarte sind in Tabelle 3.7-7 zusammengestellt und nachfolgend erlaeutert.

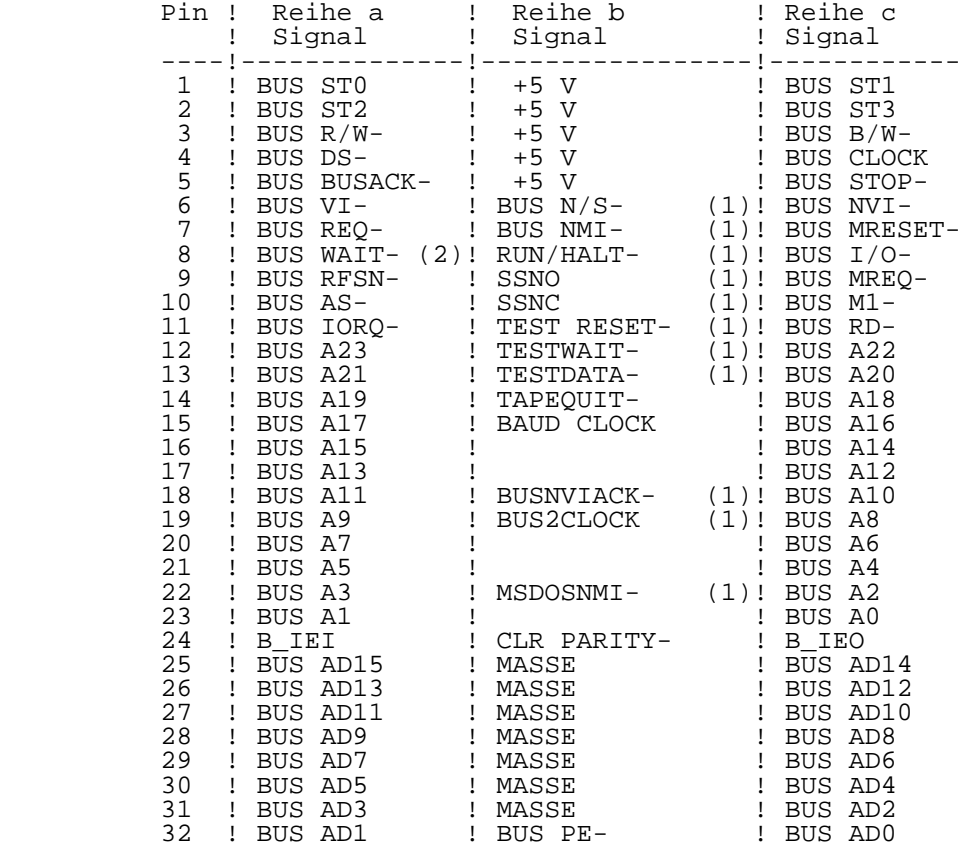

Tabelle 3.7-7 Belegung der Busstecker X9...X13:

- (1) Diese Signale dienen Testzwecken, sie liegen nur am Stecker X9!
- (2) Die Steckerstifte fuer BUS WAIT- und TEST WAIT- sind miteinander verbunden!

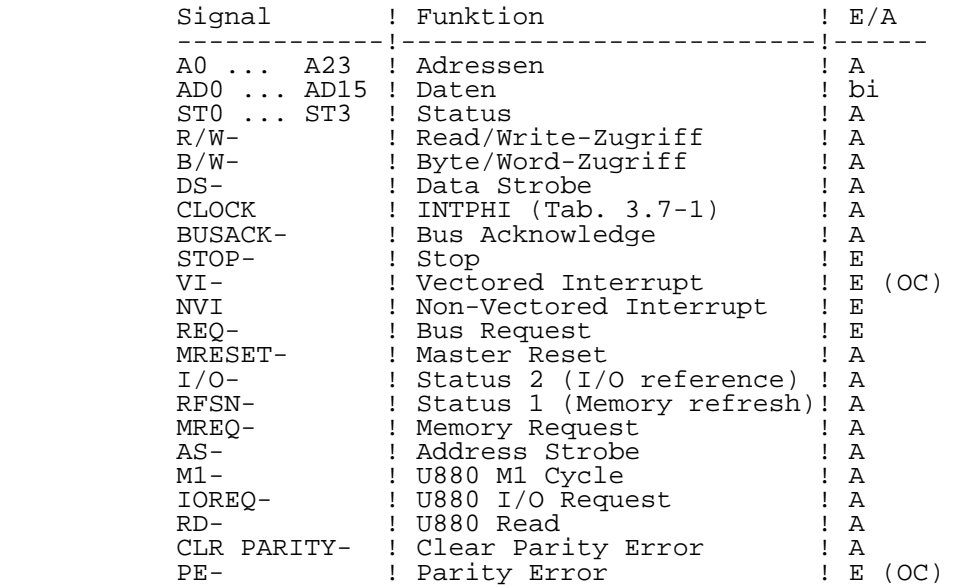

 Tabelle 3.7-8 Erlaeuterungen zu den Bussignalen (Vorsilbe BUS weggelassen):

Unter der Spalte E/A bedeuten dabei:

 A: Ausgang, getrieben, teilweise tristate E: Eingang E (OC): Eingang, Signalquelle Open-Kollektor bi: bidirektionaler Bus

 Zur Interrupt-Prioritaets-Kette vgl. auch Abschnitt 7.2.4. Bild 3.7-4 zeigt die Moeglichkeit, die Kette ueber die Busstecker zu fuehren. Zu beachten ist, dass Stecker X9/Pin c24 nicht mehr zur Kette gehoert!

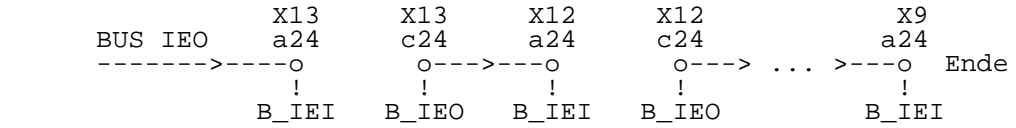

Bild 3.7-4 Bus-Interrupt-Prioritaets-Kette

### 7.4. Peripherie

7.4.1. Uebersicht

 Unter Peripherie im eigentlichen Sinn werden Schaltungsteile verstanden, die Ein- bzw. Ausgabesignale verarbeiten, die ueber das Interface vom 16-Bit-Rechner ausgegeben bzw. empfangen werden. Fuer diese Peripherie werden Schaltkreise der UA880-Familie (UA855-PIO, UA856-SIO, UA857-CTC) eingesetzt. (vgl. Bild 3.7-1).

 Fuer rechnerinterne Ablaeufe werden programmierbare Steuer funktionen benoetigt, die mit 4- und 8-Bit-Register- Schaltkreisen realisiert werden. Vom Prozessor wird diese "Spezielle Logik" ebenfalls ueber I/O-Befehle angesprochen.

 Bei Zugriffen auf die UA880-Peripherie-Schaltkreise werden die erforderlichen System-Signale M1-, RD- und IORQ entsprechend Tabelle 3.7-9 erzeugt:

Tabelle 3.7-9 UA880-Peripherie-System-Signale:

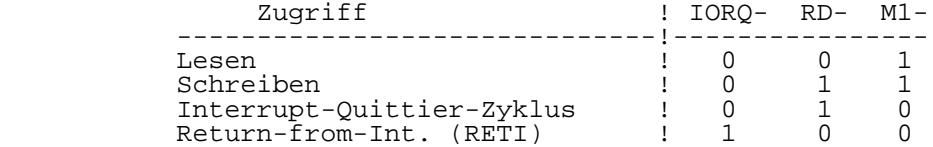

 Die in Tabelle 3.7-9 aufgefuehrten Signale sind auch auf die Busstecker gefuehrt (vgl. Tabelle 3.-7). Sie sind dort mit der Vorsilbe BUS versehen. Die Nutzung dieser Signale fuer I/O-Erweiterungskarten ist nur bedingt moeglich!

 Der Datenverkehr erfolgt ueber den Low-Datenbus der UB8001- CPU. Der Return-from-Interrupt-Zyklus wird durch die Ausgabe der beiden unmittelbar aufeinanderfolgenden Datenbytes "ED", "4D" (hex) an die RETI-Port-Adresse erzeugt.

## 7.4.2. I/O-Adressen

 Es folgt die Zusammenstellung aller I/O-Adressen des 16- Bit-Rechners fuer die Peripherie und spezielle Logik, sowie eine kurze Aussage zur Funktion.

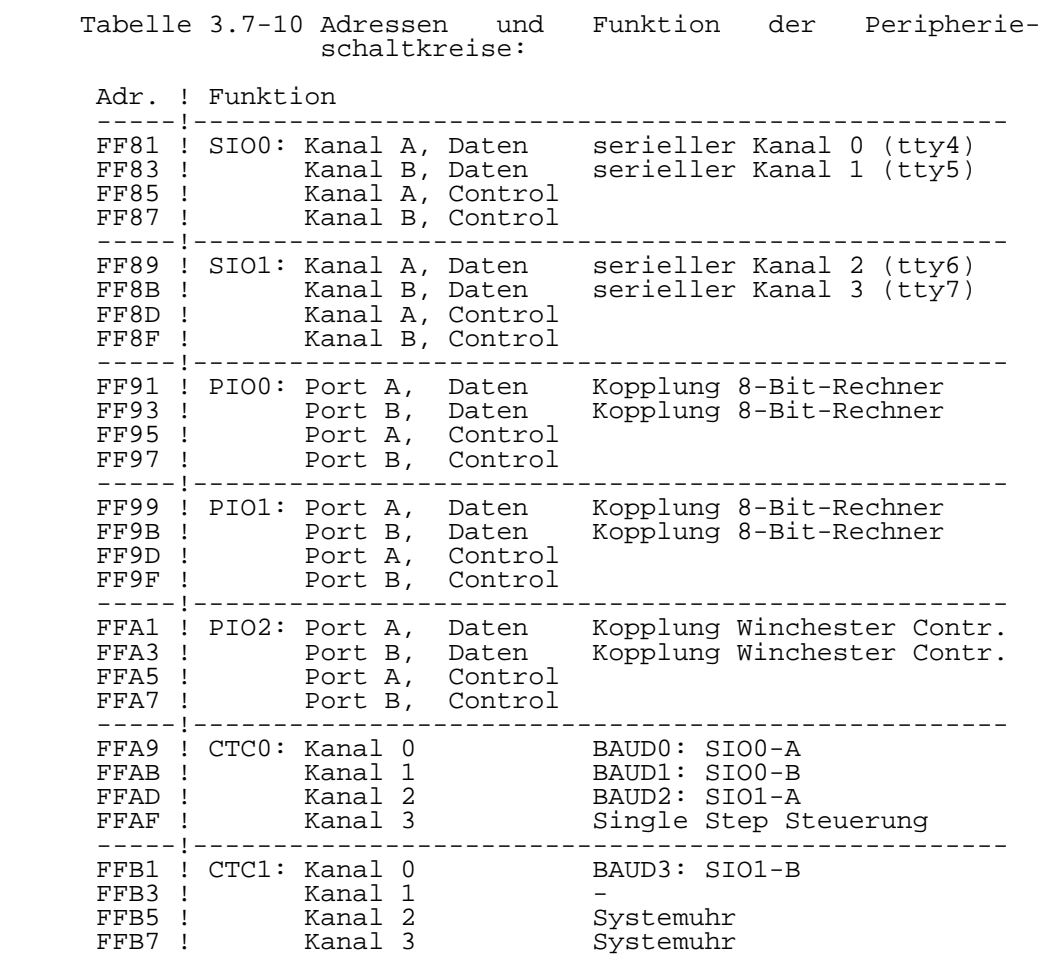

Tabelle 3.7-11 Adressen und Funktion der speziellen Logik:

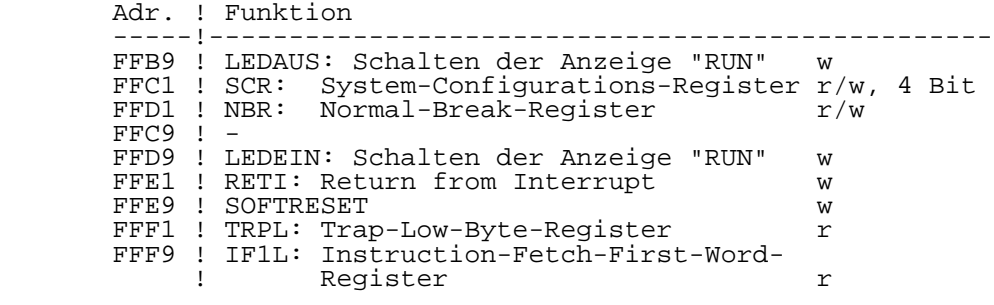

r/w: Lese-/Schreibregister (ohne Angabe 8 Bit)

r: Nur-Lese-Register (8-Bit)

w: Nur-Schreib-Port, keine Speicherung

## 7.4.3. Serielles Interface

 Der 16-Bit-Rechner besitzt vier serielle Kanaele, die mit tty4 bis tty7 bezeichnet werden. Es kann mit V.24- bzw. IFSS-Signalen (nur tty6, tty7) gearbeitet werden (vgl. Tabelle 3.7-11).

 \*\* Zu diesem Komplex ist Kapitel 2 Abschnitt 6 "Interfacekabel(2)" zu beachten!

 Die Interface-Anschluesse der 16-Bit-Rechnerkarte sind als Datenendeinrichtung -DEE- entsprechend TGL 29077/01 ausgefuehrt und - wie international ueblich - mit einer 25 poligen Sub-D-Buchsenleiste (Typ 203-25-EBS-GO 4006/01-2) ausgeruestet.

 Der Kanal tty4 ist so ausgebaut, dass eine Daten- Nahuebertragungs-Einrichtung (DNUe) vom Typ K8172 angeschlossen werden kann.

Tabelle 3.7-12 Serielle Kanaele:

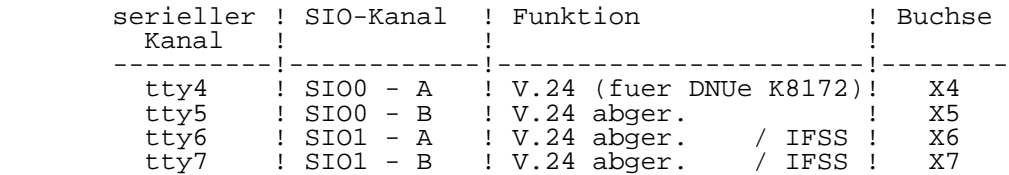

 An den Buchsenleisten X4 bis X7 sind nachfolgend aufgefuehrte Interfaceleitungen V.24 (TGL 29077/01) verfuegbar.

Erlaeuterung zu den verwendeten Abkuerzungen:

 Pin: Steckeranschluss Nr.: Leitungsnummer E/A: Eingang / Ausgang Name: Signal-Kurzzeichen

Tabelle 3.7-13 V.24-Interface Kanal tty4 (Buchse X4):

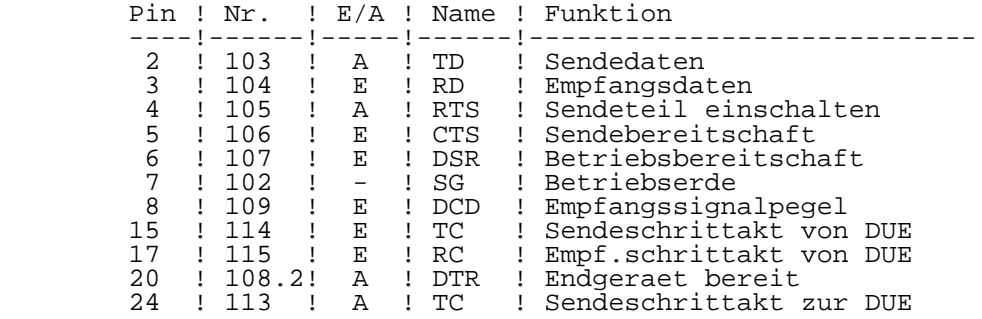

 Der Sende-/Empfangsschrittakt fuer den Kanal tty4 wird intern vom CTC0, Kanal 0 geliefert. Bei Bedarf kann ueber das Wickelbrueckenfeld 1...10 eine Umschaltung vorgenommen werden:

Tabelle 3.7-14 Taktbereitstellung beim Kanal tty4:

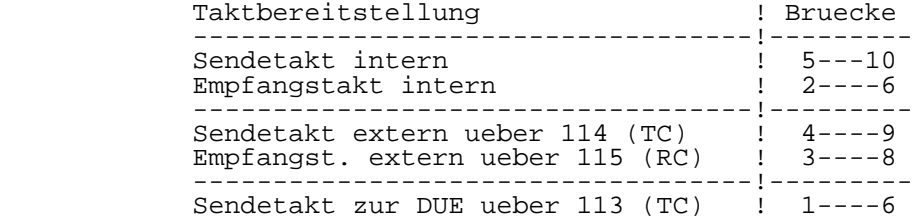

 Die Kanaele tty5, tty6 und tty7 besitzen ein abgeruestetes V.24-Interface mit den Leitungen 102, 103, 104, 108, 109. Die Taktversorgung erfolgt nur intern (vgl. Tabelle 3.7-15).

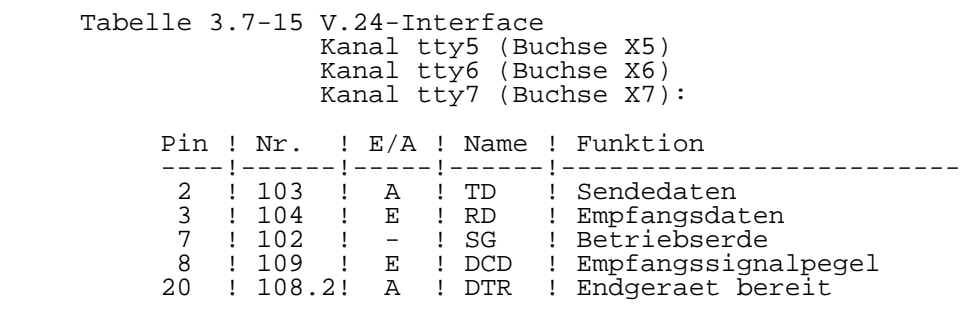

 Die Kanaele tty6 und tty7 bieten die Moeglichkeit der Umstellung auf IFSS-Interface. Zur Aktivierung dieser Interfaceart sind im Anschlussstecker die Kontakte 9 (IFSS) und 7 (SG) miteinander zu verbinden.

 Stromschleifensender -empfaenger sind passiv und potential getrennt ausgefuehrt, koennen aber auch aktiv betrieben werden. Dazu steht jedem Kanal eine Stromquelle am Anschluss 12 zur Verfuegung. Werden an einem Kanal zwei Stromquellen benoetigt (Sender- und Empfaenger aktiv), kann die Stromquelle des Nachbarkanals ueber Anschluss 16 benutzt werden. Dieser Kanal laesst sich dann nur noch passiv betreiben! Schaltungsbeispiele hierzu vgl. Kapitel 2, Abschn. 6.

 Neben den in Tabelle 3.7-15 aufgefuehrten V.24-Signalen enthalten die Kanaele tty6 und tty7 folgende IFSS- Signalanschluesse:

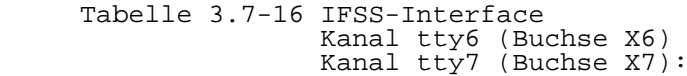

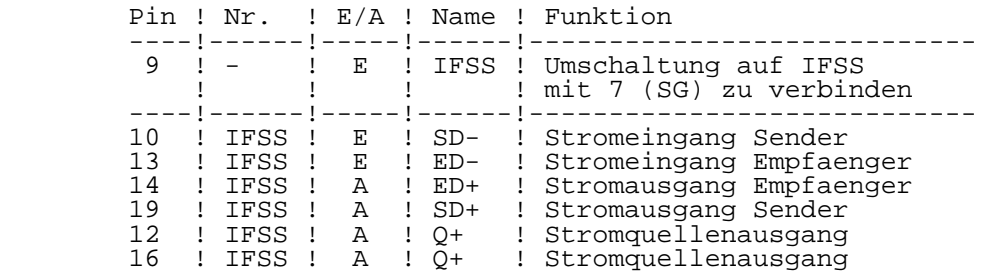

### 7.4.4. Baudratengenerator

 Zur Realisierung der erforderlichen Taktraten werden ein Quarz-Taktgenerator, ein 8-fach Vorteiler und vier CTC- Kanaele mit nachfolgenden 2-fach Teilern verwendet:

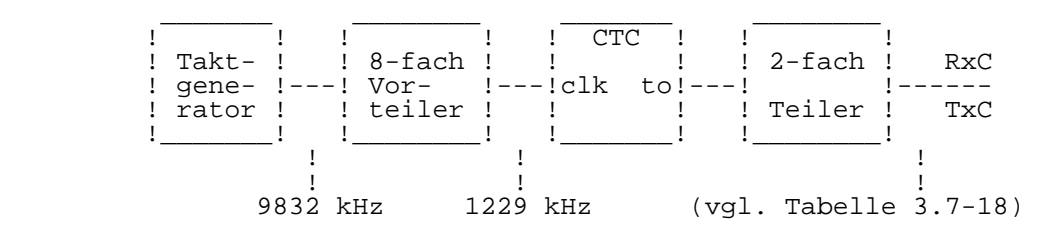

Bild 3.7-5 Teilerkette zur Baud-Raten Generierung

 Die CTC-Kanaele sind den SIO-Kanaelen fest zugeordnet, wie Tabelle 3.7-17 zeigt:

Tabelle 3.7-17 Zuordnung SIO-Kanaele zu CTC-Kanaele:

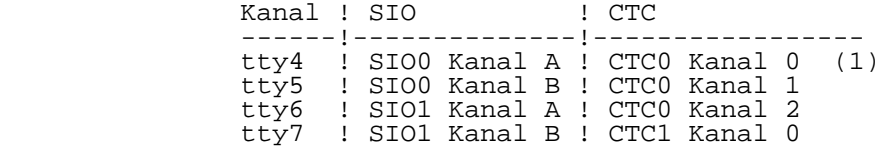

 (1): Beachte Taktbereitstellung fuer Kanal tty4 (Tabelle 3.7.-14)!

 Die gewuenschte Baudrate kann durch entsprechende Programmierung der CTC-Zaehler und SIO-Vorteiler im Bereich von 75 bis 19200 Bit/s eingestellt werden:

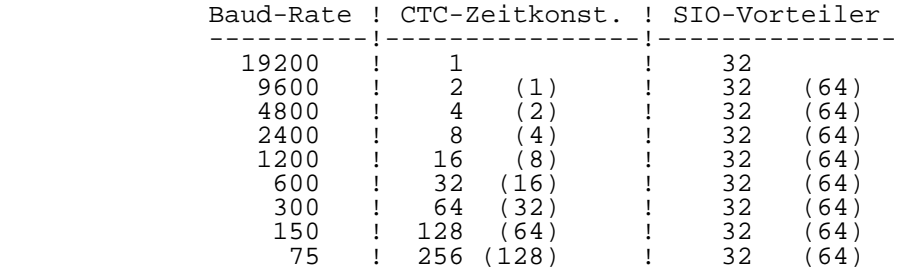

Tabelle 3.7-18 CTC-Zeitkonstanten und SIO-Vorteiler:

### 7.4.5. Paralleles Interface

 Die Parallelschnittstellen des 16-Bit-Rechners werden mit UA855-Schaltkreisen (PIO0...PIO2) realisiert. Ueber PIO0 und PIO1 erfolgt die Kopplung zum 8-Bit-Rechner, ueber PIO2 der Anschluss des P8000-Winchesterbeistellers.

P8000-Winchester-Anschluss:

 Diese Parallel-Schnittstelle ist speziell fuer den Anschluss des im P8000-Winchesterbeisteller befindlichen Hard-Disk- Controllers (WDC) ausgelegt (vgl. Kapitel 6). Tabelle 3.7-19 die Anschlussbelegung der 25-poligen Sub-D-<br>eiste (Typ 203-25-EBS-GO 4006/01-2) fuer den Buchsenleiste  $(Typ$  203-25- $ES-GO$  externen bzw. die Anschlussbelegung des Steckverbinders fuer den internen Anschluss des WDC. Je nach Einsatzfall der 16- Bit-Rechnerkarte ist sie mit der externen oder der internen Anschlussmoeglichkeit versehen.

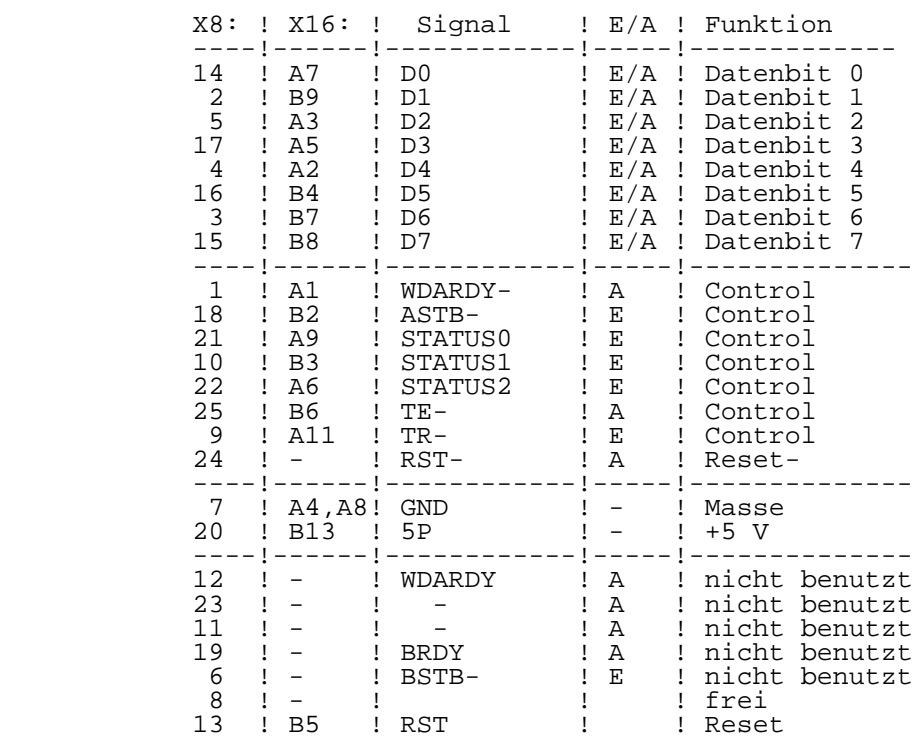

Tabelle 3.7-19 Belegung Winchester-Anschluss (X8, X16):

#### Kopplung mit 8-Bit-Rechner:

 Die 32 Daten- und 8 Handshake-Signale dieser Parallel schnittstelle sind auf zwei 26-polige Steckerleisten (X2, X3) gefuehrt, die von aussen nicht zugaenglich sind. Ueber sie erfolgt auf kurzem Weg die Verbindung zum 8-Bit-Rechner. Tabelle 3.7-20 Parallelinterface X2, X3:

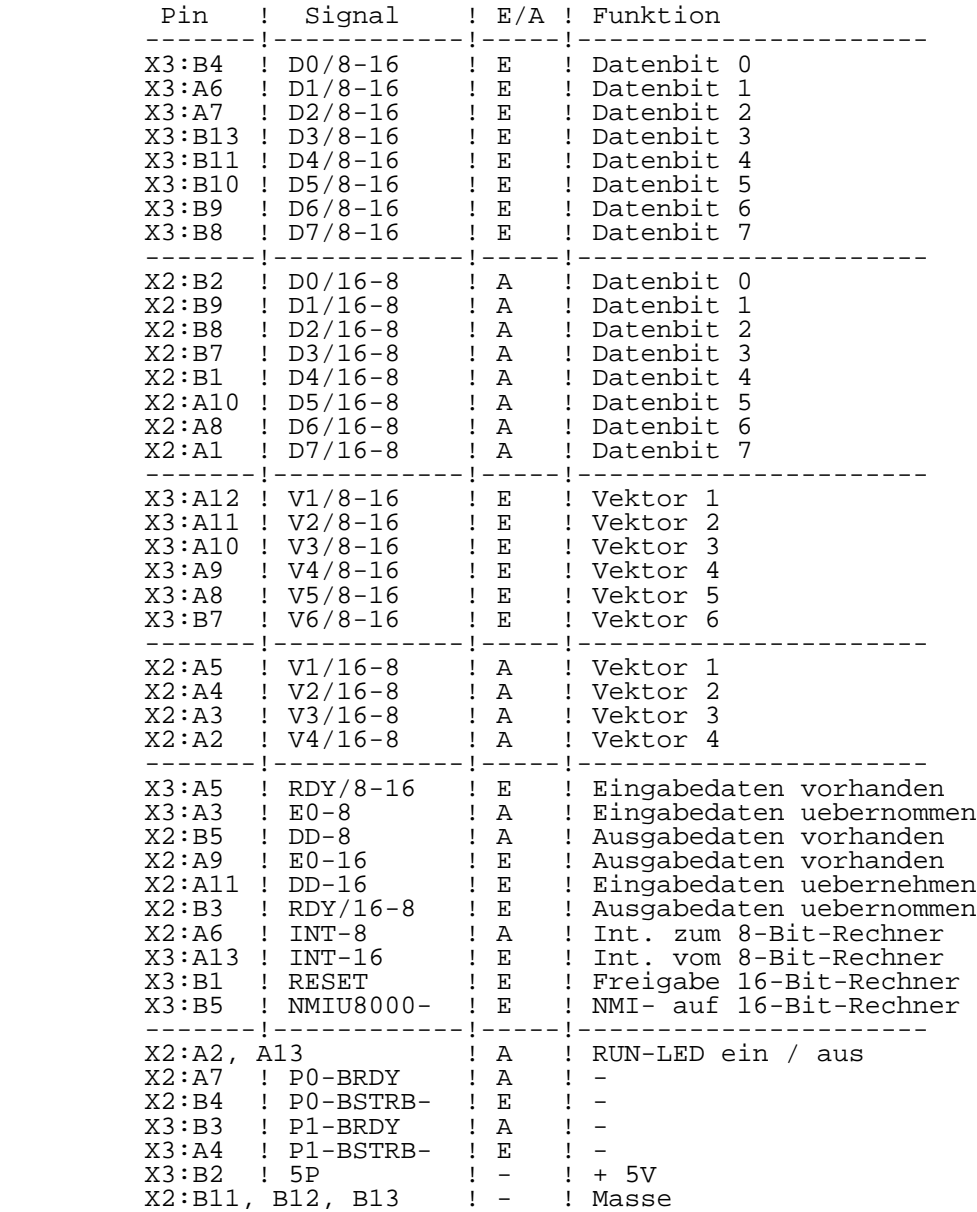

## 7.5. Speicherverwaltung

### 7.5.1. Hauptfunktionen

Auf der 16-Bit-Rechnerkarte werden drei MMU-Schaltkreise<br>UB8010 (MMU memory management unit) zur dynamischen (MMU memory management unit) zur dynamischen Verwaltung eines maximal 16 MByte grossen Arbeitsspeichers eingesetzt. Die Hauptfunktionen der Speicherverwaltung sind:

- Flexible und effiziente Zuweisung von Hauptspeicher ressourcen an das Betriebssystem bzw. an Anwendertasks.
- Unterstuetzung unabhaengiger Tasks, die auf gleiche Speicherbereiche zugreifen wollen.
- Verhinderung von unbefugten Speicherzugriffen.
- Feststellung von offensichtlich unkorrekter Benutzung des Speichers durch laufende Tasks.
- Aufteilung des Arbeitsspeichers und Trennung der Anwender- von Systemfunktionen.

 Gesteuert werden die drei MMU's von der CPU ueber eine spezielle Logik, die die verschiedenen Softwarebetriebsarten beruecksichtigt:

- Betriebssystemkern: Die CPU befindet sich im System-Mode und arbeitet grundsaetzlich segmentiert.
- Anwenderprogramme:<br>Es koennen seg Es koennen segmentierte oder nichtsegmentierte Anwenderprogramme abgearbeitet werden. Vor dem Start segmentierter Anwenderprozesse muss das SEG USR BIT des System-Configurations-Registers gesetzt werden (vgl. Tabelle 3.7-5).

### 7.5.2. MMU-Konfiguration und Steuerung

 Eine Speicherverwaltung direkt mit MMU's ist nur fuer segmentierte Programme moeglich. Soll sie auch fuer nicht segmentierte Programme realisiert werden, ist zusaetzliche Hardware zur Steuerung der MMU's erforderlich. Auf der 16- Bit-Karte werden dafuer 8-Bit-Register (Breakregister), Komperatoren und Logikschaltungen eingesetzt. Die drei MMU's sind fuer

- den Code-Bereich (MMU1 oder Code-MMU)
- den Daten-Bereich (MMU2 oder Data-MMU)
- den Stack-Bereich (MMU3 oder Stack-MMU)

 eines nichtsegmentierten Programms vorgesehen. Die spezielle Logik sorgt dafuer, dass bei einem Befehlslesezyklus die Code-MMU aktiviert wird (Auswertung des CPU-Status 11xx) und bei Daten- bzw. Stack-Zugriff entsprechend die Data- bzw. Stack-MMU aktiviert werden. Die Umschaltung zwischen Data und Stack-MMU erfolgt dabei durch Vergleich eines vorher im Normal-Breakregister (NBR) abgelegten 8-Bit-Wortes mit dem High-Teil der laufenden Adresse. Ist die laufende Adresse kleiner als die "Breakadresse" wird angesteuert, ist sie groesser die Stack-MMU.

 Die MMU-Steuerlogik muss also drei Zustaende erkennen und entsprechend reagieren:

- (1) Betriebssystem segmentiert (CPU arbeitet im System- Mode): Die drei Bereiche Code, Data und Stack werden von der MMU1 verwaltet. MMU2, MMU3 und das Breakregister werden nicht aktiviert.
- (2) Anwenderprozess nichtsegmentiert (CPU arbeitet im Normal-Mode, Segmentnummer 63): Das SEG USER Bit ist 0. Die MMU-Konfiguration ist wie oben fuer nichtsegmentierte Programme beschrieben (Code-, Data-, Stack-MMU), das NBR ist aktiv und steuert die Data- bzw. Stack-MMU.

 (3) Anwenderprogramm segmentiert (CPU arbeitet im Normal- Mode): Das SEG USER Bit ist 1. MMU2 und MMU3 werden benutzt um 128 moegliche Speicher-Segmente zu adressieren, die jeweils Code- Data- oder Stack-Bereich sein koennen. MMU2 verwaltet die Segmente 0...63, MMU3 die Segmente 64...127. Die Umschaltung erfolgt hardwaregesteuert in Abhaengigkeit der Segmentleitung 6 (SN6 = 0 -> MMU2, SN6 = 1 -> MMU3). Beide MMU's werden also fuer den Bereich 0...63 programmiert, ihr URS-Flag ist Null!

## 7.5.3. Segmenttrap- und Suppress-Signale

 Die MMU's generieren zwei Signale bei Verletzung der Zugriffsbedingungen. Das Signal SEGT- wird zur CPU gesendet und loest dort einen entsprechenden Trap aus. Das Signal SUP- (Suppress) verhindert bei Segmentverletzung ein Beschreiben des Arbeitsspeichers durch Unterdruecken des Signals BUSDS-.

 Zur Auswertung eines Segmenttraps durch die CPU sind zwei externe 8-Bit-Register vorgesehen, in denen die niederwertigen acht Adressbits des laufenden Speicherzyklus (TRPL Trap-Low-Byte-Register) und die niederwertigen acht Adressbits des ersten Befehlswortes (IF1L Instruction- Fetch-First-Word-Register) abgespeichert werden.

## 8. Die DRAM-Karte Index 1

 Der Haupt- oder Arbeitsspeicher des 16-Bit-Rechners befindet sich auf separaten Leiterkarten, den DRAM-Karten. Die ersten DRAM-Karten wurden in Rahmen einer Entwicklungsmuster produktion (GLE-Produktion, vor 3/87) gefertigt. Sie bildeten die Grundlage der in die Produktion uebergeleiteten DRAM-Karten Index 0 und dann verbessert Index 1.

 Die DRAM-Karten Index 0 und Index 1 sind fuer eine Speicher kapazitaet von 256 KByte ausgelegt. Sie unterscheiden sich aus Anwendersicht nicht voneinander und sind auf allen Versionen der 16-Bit-Rechnerkarte einsetzbar.

# 8.1. Uebersicht

 Die DRAM-Karte ist als 4-Lagen-Leiterplatte im Format 140 mm x 150 mm ausgefuehrt. Sie besitzt einen 96-poligen Interface-Stecker, ueber den die Signal- und Stromversorgungsanschluesse zur 16-Bit-Rechnerkarte reali siert werden. Folgende Eigenschaften kennzeichnen den dyna mischen Schreib-/Lese-Speicher:

- Kapazitaet 262.144 Byte (256 KByte)
- Einsatz von 64 KBit Speicherschaltkreisen
- Betrieb bei voller CPU-Geschwindigkeit ohne Wait-Zyklen
- Fehlerueberwachung durch ein Paritaetsbit pro Byte
- Fehlersignal bei Fehlererkennung
- Einstellbare Moduladresse von 0...63

 Die DRAM-Karte ist keine universelle Speicherkarte, sondern konstruktiv und elektrisch dem 16-Bit-Rechner voll angepasst. Die Karte besitzt keine Refresh-Ueberwachung bzw. keinen Eigenrefresh. Bei Stoerungen im Rechnerbetrieb kann der Speicherinhalt verloren gehen. Eine Fehlerueberwachung<br>wurde in Form eines Paritaetsbits vorgesehen. Dadurch wurde in Form eines Paritaetsbits vorgesehen. koennen Ein-Bit-Fehler erkannt und gemeldet werden.

 Bild 3.8-1 zeigt die Lage des Bussteckers und der Wickelstifte, auf deren Funktion in den folgenden Abschnitten naeher eingegangen wird.

 +-----------------------------------------------+ the contract of the contract of If you have a set of the set of the set of the set of the set of the set of the set of the set of the set of t If you have a set of the set of the set of the set of the set of the set of the set of the set of the set of t  $\blacksquare$  1 o  $\blacksquare$  $\sim$  18  $\sim$  18 **2** o 11 o ! **Example 12 o o 13** is the set of  $\overline{3}$  o  $\overline{12}$  o  $\overline{0}$   $\overline{13}$  is the set of  $\overline{12}$  o  $\overline{0}$   $\overline{13}$  is the set of  $\overline{12}$  o  $\overline{0}$   $\overline{13}$  is the set of  $\overline{12}$  o  $\overline{0}$   $\overline{13}$  is the set ! o 17 ! ! 4 o 9 o ! ! 5 o 10 o o 14 ! ! o 16 !  $\blacksquare$  . The contract of  $\blacksquare$  . In the contract of  $\blacksquare$  ! 7 o !  $\begin{array}{ccc} & & & \text{if} & \text{if} &$  ! 8 o ! If you have a set of the set of the set of the set of the set of the set of the set of the set of the set of t ! +------------------------------+ ! +--! X1: Busstecker !-------------+ +------------------------------+

 Bild 3.8-1 Steckverbinder und Wickelstifte der DRAM- Karte Index 1

8.2. Struktur der DRAM-Karte

 Auf jeder Speicherkarte befinden sich folgende Funktions gruppen:

- Speichermatrix
- Interface
- Moduladressdekoder
- Speicheradressmultiplexer
- Datenbus
- Speichersteuerung
- Fehlerueberwachung und -meldung

 Kernstueck der DRAM-Karte ist die Speichermatrix mit einer Kapazitaet von 256 KByte. 36 hochintegrierte dynamische 64 KBit Speicherschaltkreise bilden vier Speicherbaenke zu jeweils 64 KByte. Jede Speicherbank besteht aus neun Speicherschaltkreisen, wobei in den neunten Schaltkreis ein jedem eingeschriebenen Byte zugeordnetes Paritaetsbit abgelegt wird. Bei Byte-Zugriff wird jeweils eine der vier Speicherbaenke angesprochen, bei Wort-Zugriff arbeiten zwei Baenke parallel. Das Auffrischen der DRAM's erfolgt CPU gesteuert im RAS-Only-Refresh-Mode.

 Dem Anschluss der DRAM-Karte an die 16-Bit-Karte dient ein 96-poliger Steckverbinder (Busstecker). Ueber ihn erfolgt die Stromversorgung, die Uebertragung von 24 Adress-, 16 Daten- und 9 Steuersignalen.

 Die Adressen werden ohne zusaetzliche Treiber direkt weiterverarbeitet:

- A0, A17: Eingangssignale fuer "Speichersteuerung". A17 waehlt eines der beiden Speicherbank paare aus, auf das entweder wort- oder byteweise zugegriffen wird. Bytezugriff unterscheidet A0 zwischen Low-  $(\overline{A}0 = \overline{1})$  bzw. High-Byte  $(A0 = 0)$ .
- A1-A16: Eingangssignale fuer "Speicheradress multiplexer". Adressumfang 64 K.
- A18-A23: Eingangssignale fuer "Moduladressdekoder". Bildung von max. 64 Moduladressen.

 Am "Moduladressdekoder" wird die Anfangsadresse des Speicherbereichs der DRAM-Karte durch Dekodieren der sechs Adressen A18...A23 eingestellt. Die gewuenschte Moduladresse kann mittels Wickelbruecken gewaehlt werden. Mit dem Ausgangssignal MEMSEL des "Moduladressdekoders" wird bei Auftreten der eingestellten Moduladresse die "Speichersteuerung" freigegeben.

 Der "Speicheradressmultiplexer" schaltet die anliegende 16- Bit-Speicheradresse A1...A16 in zwei Gruppen zu je 8 Adressen auf die Speichermatrix. Die Multiplexer werden vom Signal MUX- der "Speichersteuerung" umgeschaltet.

 Der an die DRAM-Karte gefuehrte bidirektionale 16-Bit- Datenbus wird fuer die Speichermatrix mittels Treiber in ein internes unidirektionales Bussystem umgewandelt. Dadurch sind die Datenein- und -ausgaenge der Speicherschaltkreise nicht miteinander verbunden und es kann zum Datenschreiben der gegenueber dem normalen Schreibzyklus weniger zeitkritische "Read-Modify-Write-Cycle" benutzt werden.

 Von den neun Steuersignalen, die ueber den Steckverbinder gefuehrt werden, dienen sechs als Eingangssignale fuer die "Speichersteuerung". Hier werden die fuer die Arbeit der dynamischen Speicherschaltkreise erforderlichen internen Steuersignale in zeitlich richtiger Folge erzeugt. Die Aufgaben der "Speichersteuerung" sind daher neben der RAS/CAS-Signal-Generierung, die Steuerung des Read/Write- Zugriffs, des Byte/Wort-Zugriffs und des RAS-Only-Refresh.

 Drei weitere Steuersignale sind der Fehlerueberwachung und -meldung zugeordnet. Beim Datenschreiben wird ueber jedes Byte die Paritaet gebildet und das Ergebnis als Paritaetsbit

 mit abgespeichert. Das beim Datenlesen ebenfalls gebildete Paritaetsbit wird mit dem vorher gespeicherten verglichen und bei Nichtuebereinstimmung ein Fehlersignal ausgeloest (Parity Error, PE-). Gleichzeitig damit leuchtet eine rote LED auf der DRAM-Karte auf. Das Fehlersignal muss von aussen quittiert werden (RESET- oder CLEAR-PARITY-), erst dann wird das Fehler-Flipflop auf der DRAM-Karte rueckgesetzt und die Fehler-LED erlischt. Die Arbeit mit der Speicherkarte kann auch ohne Fehlerquittierung fortgesetzt werden, ihre Steuerung wird nicht blockiert.

### 8.3. DRAM-Karten-Interface

 Das DRAM-Karten-Interface wird konstruktiv durch einen 96 poligen Steckverbinder realisiert, wobei die DRAM-Karte die Messerleiste traegt. Tabelle 3.8-1 enthaelt die Stiftbelegung, Signalnamen und Belastung der Signalquellen. Soweit nicht anders angegeben handelt es sich um Eingangssignale fuer die DRAM-Karte. Ein nachgestelltes "-" kennzeichnet ein low-aktives Signal. Die Lastfaktoren beziehen sich auf Low-Power-Schottky-Eingaenge, d.h. ein Lastfaktor LF = 1 bedeutet einen Strom von 0,36 mA (Maximalwert bei Low-Eingangssignal).

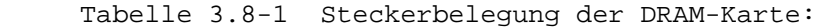

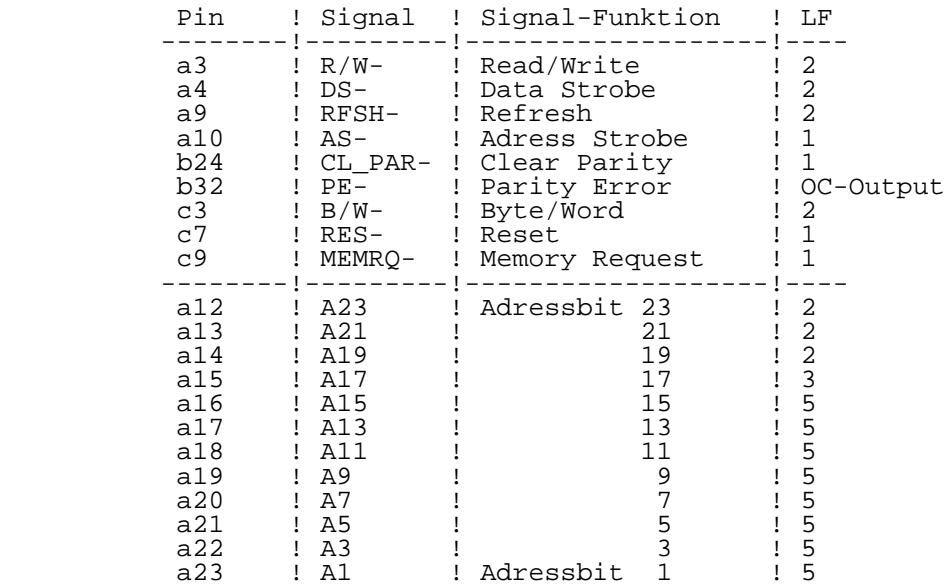

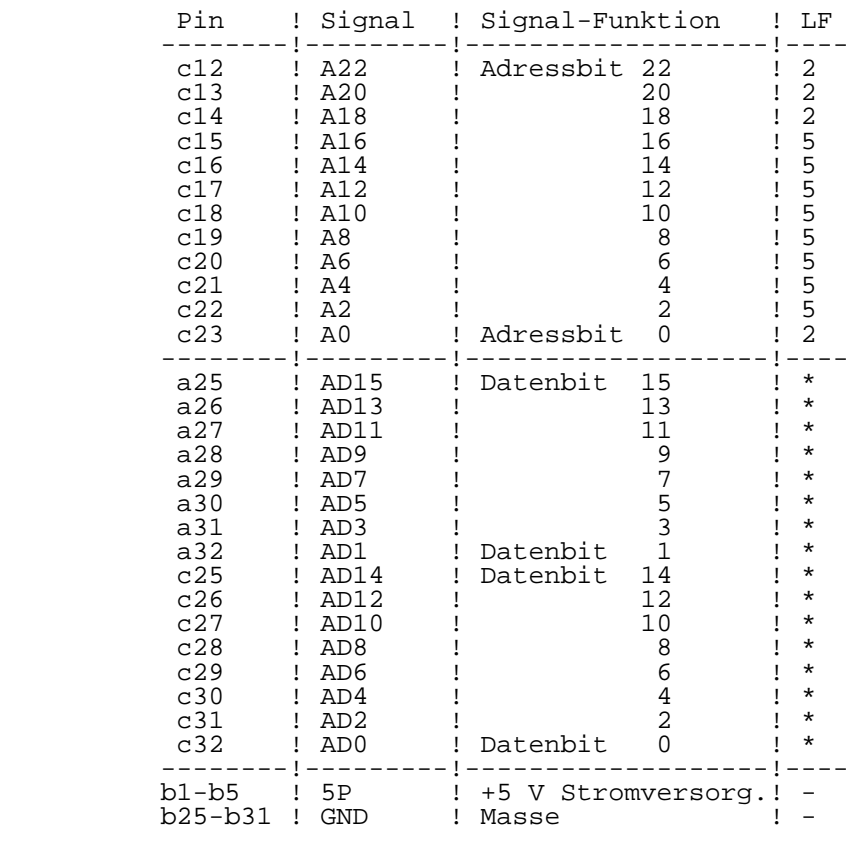

\* bidirektional: Input LF = 6, Output 22 mA

 Die Stromaufnahme der DRAM-Karte wird wesentlich durch die Speicherschaltkreise bestimmt. Sie benoetigen ca. 55 mA Betriebsstrom, 5 mA Ruhestrom und 40 mA Refresh-Strom. Waehrend der Betriebsstrom nur bei Speicherzugriff auftritt, also maximal 18 DRAM-Schaltkreise betrifft, werden beim Auffrischen alle Schaltkreise gleichzeitig angesprochen. Damit ergibt sich rechnerisch eine maximale Stromaufnahme der DRAM-Karte von 1600 mA (typ. 1400 mA).

## 8.4. Einstellen der Moduladresse

 Die Moduladresse wird durch UND-Verknuepfung der sechs Adressbits A18...A23 im "Moduladressdekoder" gebildet. Sie legt die Anfangsadresse fuer den 256 KByte Speicherbereich fest und kann ueber Wickelbruecken in Stufen zu 256 K eingestellt werden. So koennen die Speicherraeume mehrerer DRAM-Karten in einen zusammenhaengenden Adressbereich gelegt werden. Es gelten die in Tabelle 3.8-2 dargestellten Zusammenhaenge.

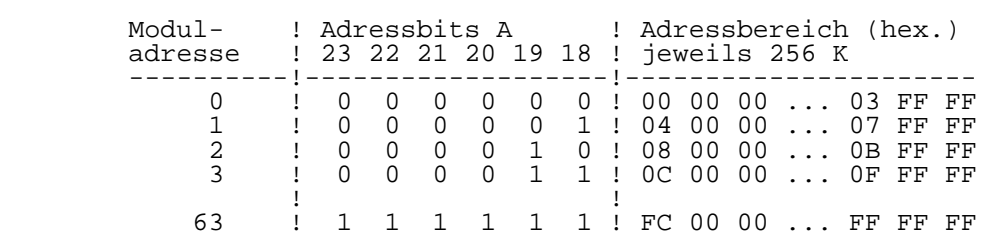

Tabelle 3.8-2 Moduladresse und Adressbereich:

 Die Wickelbruecken sind in Form von Umschaltern angeordnet, eine Verbindung muss jeweils geschlossen sein. Die Kodierung erfolgt binaer, wie die Tabelle 3.8-3 zeigt (zur Anordnung der Wickelstifte auf der DRAM-Karte vgl. Bild 3.8-1).

Tabelle 3.8-3 Bildung der Moduladressen:

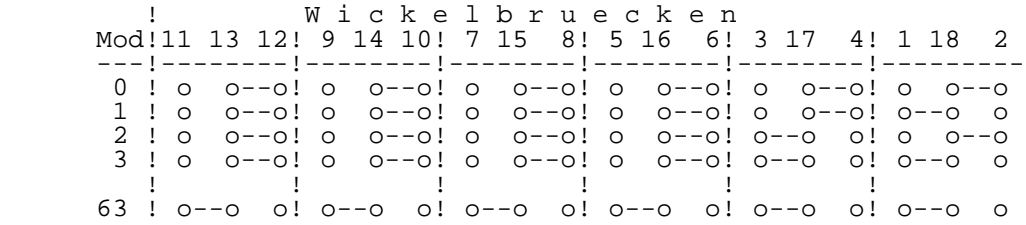

## 8.5. Refresh-Rate

 Der Refresh-Counter der UB8001-CPU ist so zu programmieren, dass die dynamischen Speicherzellen in der geforderten Zeit aufgefrischt werden. Um die thermische Belastung der Speicherschaltkreise moeglichst gering zu halten, sollte die Zeit zwischen dem Auffrischen so gross wie zulaessig gewaehlt werden (Auffrischstrom 40 mA, Ruhestrom 5 mA!).

 Die auf der DRAM-Karte eingesetzten 64 KBit Speicherschalt kreise erfordern zum Auffrischen einen Speicherzyklus bzw. "RAS-Only-Cycle" fuer jede der 128 Zeilenadressen im Zeit intervall von 2 ms. Es muss also mindestens aller 15 us ein Auffrischen erfolgen, d.h., in den Refresh-Counter des U8001 ist eine 15 einzutragen.

## 9. Die DRAM-Karte Index 3

 Der Haupt- oder Arbeitsspeicher des 16-Bit-Rechners befindet sich auf separaten Leiterkarten, den DRAM-Karten. Die Weiterentwicklung der DRAM-Karten erfolgte ueber Index 2 (interner Arbeitsstand) zu Karten Index 3, die je nach Bestueckung eine Speicherkapazitaet von 256 KByte oder 1 MByte besitzen. Ihr Interface zum 16-Bit-Rechner ist gegenueber den DRAM-Karten Index 0 bzw. Index 1 unveraendert. DRAM-Karten Index 3 sind auf allen Versionen der 16-Bit-Rechnerkarte einsetzbar. Sie werden nach ihrer Produktionseinfuehrung die DRAM-Karten Index 1 abloesen.

### 9.1. Uebersicht

 Die DRAM-Karte Index 3 ist als 4-Lagen-Leiterplatte im Format 140 mm x 150 mm ausgefuehrt. Sie besitzt einen 96 poligen Interface-Stecker, ueber den die Signal- und Stromversorgungsanschluesse zur 16-Bit-Rechnerkarte reali siert werden. Im Gegensatz zu den DRAM-Karten Index 0 und 1 ist die Karte Index 3 so gestaltet, dass sie wahlweise mit 256 KBit oder mit 64 KBit Speicherschaltkreisen bestueckt werden kann. Entsprechend ergeben sich folgende Eigen schaften der DRAM-Karte Index 3:

Bei Einsatz von 256 KBit Speicherschaltkreisen:

- Kapazitaet 1.048.576 Byte (1 MByte)
- Betrieb bei voller CPU-Geschwindigkeit ohne Wait-Zyklen
- Fehlerueberwachung durch ein Paritaetsbit pro Byte
- Fehlersignal bei Fehlererkennung
- Einstellbare Moduladresse von 0...15

Bei Einsatz von 64 KBit Speicherschaltkreisen:

- Kapazitaet 262.144 Byte (256 KByte)
- Betrieb bei voller CPU-Geschwindigkeit ohne Wait-Zyklen
	- Fehlerueberwachung durch ein Paritaetsbit pro Byte
	- Fehlersignal bei Fehlererkennung
	- Einstellbare Moduladresse von 0...63

 Die DRAM-Karte ist keine universelle Speicherkarte, sondern konstruktiv und elektrisch dem 16-Bit-Rechner angepasst. Die Karte besitzt keine Refresh-Ueberwachung bzw. keinen Eigenrefresh. Bei Stoerungen im Rechnerbetrieb kann der Speicherinhalt verloren gehen. Eine Fehlerueberwachung wurde in Form eines Paritaetsbits vorgesehen. Dadurch koennen Ein-Bit-Fehler erkannt und gemeldet werden.

 Bild 3.9-1 zeigt die Lage des Bussteckers und der Wickelstifte, auf deren Funktion in den folgenden Abschnit ten naeher eingegangen wird.

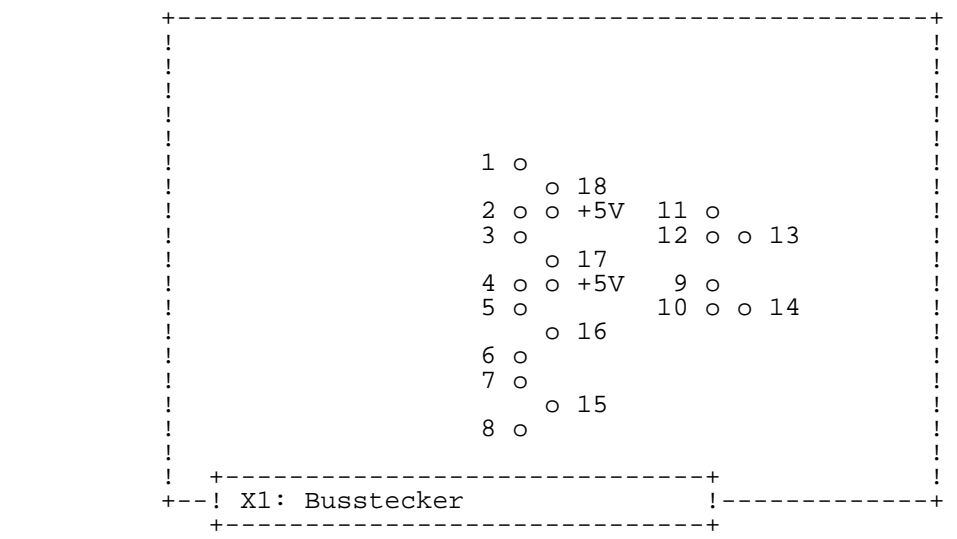

 Bild 3.9-1 Steckverbinder und Wickelstifte der DRAM- Karte Index 3

### 9.2. Struktur der DRAM-Karte

 Auf jeder Speicherkarte befinden sich folgende Funktions gruppen:

- Speichermatrix
- Interface
	- Moduladressdekoder
	- Speicheradressmultiplexer
	- Datenbus
	- Speichersteuerung
	- Fehlerueberwachung und -meldung

 Je nach Bestueckung unterscheiden sich die Funktionsgruppen etwas in ihrer Funktion bzw. in der Zahl der verarbeiteten Signale.

9.2.1. Bestueckungsvariante 1 (1 MByte Karte)

 Kernstueck der DRAM-Karte ist die Speichermatrix mit einer Kapazitaet von 1 MByte. 36 hochintegrierte dynamische 256 KBit Speicherschaltkreise bilden vier Speicherbaenke zu jeweils 256 KByte. Jede Speicherbank besteht aus neun Speicherschaltkreisen, wobei in den neunten Schaltkreis ein jedem eingeschriebenen Byte zugeordnetes Paritaetsbit abgelegt wird. Bei Byte-Zugriff wird jeweils eine der vier Speicherbaenke angesprochen, bei Wort-Zugriff arbeiten zwei Baenke parallel. Das Auffrischen der DRAM's erfolgt CPU gesteuert im RAS-Only-Refresh-Mode.

 Dem Anschluss der DRAM-Karte an die 16-Bit-Karte dient ein 96-poliger Steckverbinder (Busstecker). Ueber ihn erfolgt die Stromversorgung, die Uebertragung von 24 Adress-, 16 Daten- und 9 Steuersignalen.

 Die Adressen werden ohne zusaetzliche Treiber direkt weiterverarbeitet.

- A0, A17: Eingangssignale fuer "Speichersteuerung". A17 waehlt eines der beiden Speicherbankpaare aus, auf das entweder vollstaendig (Wortzugriff), oder byteweise zugegriffen wird. Bei Bytezugriff unterscheidet A0 zwischen Low- (A0 = 1) bzw. High-Byte  $(AD = 0)$ .
	- A1-A16, A18, A19: Eingangssignale fuer "Speicheradress multiplexer". Adressumfang 256 K.
	- A20-A23: Eingangssignale fuer "Moduladressdekoder". Bildung von max. 16 Moduladressen.

 Am "Moduladressdekoder" wird die Anfangsadresse des Speicherbereichs der RAM-Karte durch Dekodieren der vier Adressen A20...A23 eingestellt. Die gewuenschte Moduladresse kann mittels Wickelbruecken gewaehlt werden. Mit dem Ausgangssignal MEMSEL des "Moduladressdekoders" wird bei Auftreten der eingestellten Moduladresse die "Speichersteuerung" freigegeben.

 Der "Speicheradressmultiplexer" schaltet die anliegende 18- Bit-Speicheradresse A1...A16 und A18, A19 in zwei Gruppen zu je 9 Adressen auf die Speichermatrix. Die Multiplexer werden vom Signal MUX- der "Speichersteuerung" umgeschaltet.

## 9.2.2. Bestueckungsvariante 2 (256 KByte Karte)

 Kernstueck der DRAM-Karte ist die Speichermatrix mit einer Kapazitaet von 256 KByte. 36 hochintegrierte dynamische 64 KBit Speicherschaltkreise bilden vier Speicherbaenke zu jeweils 64 KByte. Jede Speicherbank besteht aus neun Speicherschaltkreisen, wobei in den neunten Schaltkreis ein jedem eingeschriebenen Byte zugeordnetes Paritaetsbit abgelegt wird. Bei Byte-Zugriff wird jeweils eine der vier Speicherbaenke angesprochen, bei Wort-Zugriff arbeiten zwei Baenke parallel. Das Auffrischen der DRAM's erfolgt CPU gesteuert im RAS-Only-Refresh-Mode.

 Dem Anschluss der DRAM-Karte an die 16-Bit-Karte dient ein 96-poliger Steckverbinder (Busstecker). Ueber ihn erfolgt die Stromversorgung, die Uebertragung von 24 Adress-, 16 Daten- und 9 Steuersignalen.

 Die Adressen werden ohne zusaetzliche Treiber direkt weiterverarbeitet.

- A0, A17: Eingangssignale fuer "Speichersteuerung". A17 waehlt eines der beiden Speicherbankpaare aus, auf das entweder vollstaendig (Wortzugriff), oder byteweise zugegriffen wird. Bei Bytezugriff unterscheidet A0 zwischen Low- (A0 = 1) bzw. High-Byte  $(AD = 0)$ .
	- A1-A16: Eingangssignale fuer "Speicheradress multiplexer". Adressumfang 64 K.
	- A18-A23: Eingangssignale fuer "Moduladressdekoder". Bildung von max. 64 Moduladressen.

 Am "Moduladressdekoder" wird die Anfangsadresse des Speicherbereichs der RAM-Karte durch Dekodieren der sechs Adressen A18...A23 eingestellt. Die gewuenschte Moduladresse kann mittels Wickelbruecken gewaehlt werden. Mit dem Ausgangssignal MEMSEL des "Moduladressdekoders" wird bei Auftreten der eingestellten Moduladresse die "Speichersteuerung" freigegeben.

 Der "Speicheradressmultiplexer" schaltet die anliegende 16- Bit-Speicheradresse A1...A16 in zwei Gruppen zu je 8 Adressen auf die Speichermatrix. Die Multiplexer werden vom Signal MUX- der "Speichersteuerung" umgeschaltet.

### 9.2.3. Zu den weiteren Funktionsgruppen

 Der an die RAM-Karte gefuehrte bidirektionale 16-Bit- Datenbus wird fuer die Speichermatrix mittels Treiber in ein internes unidirektionales Bussystem umgewandelt. Dadurch sind die Datenein- und -ausgaenge der Speicherschaltkreise nicht miteinander verbunden und es kann zum Datenschreiben der gegenueber dem normalen Schreibzyklus weniger zeitkritische "Read-Modify-Write-Cycle" benutzt werden.

 Von den neun Steuersignalen, die ueber den Steckverbinder gefuehrt werden, dienen sechs als Eingangssignale fuer die "Speichersteuerung". Hier werden die fuer die Arbeit der dynamischen Speicherschaltkreise erforderlichen internen Steuersignale in zeitlich richtiger Folge erzeugt. Die Aufgaben der "Speichersteuerung" sind daher neben der RAS/CAS-Signal-Generierung, die Steuerung des Read/Write- Zugriffs, des Byte/Wort-Zugriffs und des RAS-Only-Refresh.

 Drei weitere Steuersignale sind der Fehlerueberwachung und -meldung zugeordnet. Beim Datenschreiben wird ueber jedes Byte die Paritaet gebildet und das Ergebnis als Paritaetsbit mit abgespeichert. Das beim Datenlesen ebenfalls gebildete Paritaetsbit wird mit dem vorher gespeicherten verglichen und bei Nichtuebereinstimmung ein Fehlersignal ausgeloest (Parity Error, PE-). Gleichzeitig damit leuchtet eine rote LED auf der RAM-Karte auf. Das Fehlersignal muss von aussen quittiert werden (RESET- oder CLEAR-PARITY-), erst dann wird das Fehler-Flipflop auf der RAM-Karte rueckgesetzt und die Fehler-LED erlischt. Die Arbeit mit der Speicherkarte kann auch ohne Fehlerquittierung fortgesetzt werden, ihre Steuerung wird nicht blockiert.

#### 9.3. DRAM-Karten-Interface

 Das DRAM-Karten-Interface wird konstruktiv durch einen 96 poligen Steckverbinder realisiert, wobei die DRAM-Karte die Messerleiste traegt. Tabelle 3.9-1 enthaelt die Stiftbelegung, Signalnamen und Belastung der Signalquellen. Soweit nicht anders angegeben handelt es sich um Eingangssignale fuer die DRAM-Karte. Ein nachgestelltes "-" kennzeichnet ein low-aktives Signal. Die Lastfaktoren beziehen sich auf Low-Power-Schottky-Eingaenge, d.h. ein Lastfaktor LF = 1 bedeutet einen Strom von 0,36 mA (Maximalwert bei Low-Eingangssignal).

Tabelle 3.9-1 Steckerbelegung der DRAM-Karte Index 3:

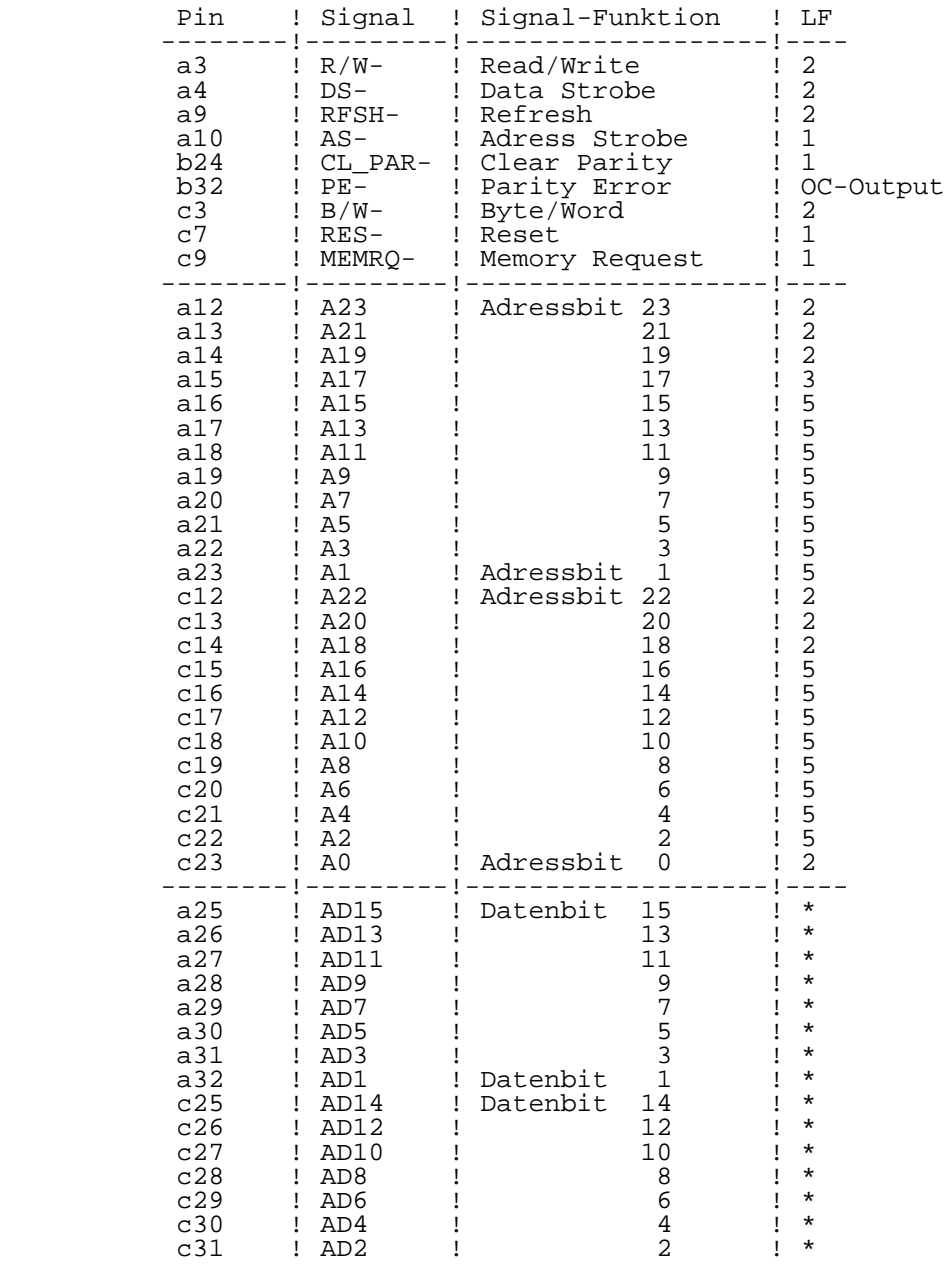

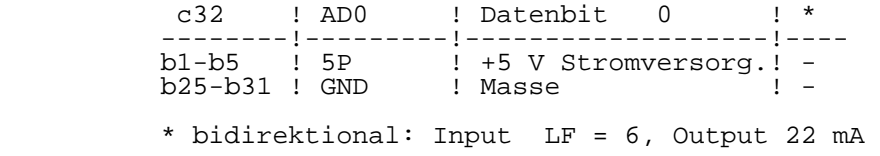

 Die Stromaufnahme der DRAM-Karte wird wesentlich durch die Speicherschaltkreise bestimmt. Je nach Betriebszustand benoetigen sie unterschiedliche hohe Stroeme. Tabelle 3.9-2 zeigt die Werte der in der DDR produzierten Schaltkreise.

 Tabelle 3.9-2 Strombedarf der Speicherschaltkreise (ca. Werte): Betriebsart ! 64 KBit ! 256 KBit -------------!---------!---------- read/write ! 55 mA ! 40...50 mA refresh ! 40 mA ! 35...40 mA standby  $\qquad$  ! 5 mA ! 5 mA

 Mit den Werten der Tabelle 3.9-2 und den uebrigen Schaltkreisen auf der DRAM-Karte ergibt sich fuer beide Varianten rechnerisch eine maximale Stromaufnahme von 1600 mA (typ. 1400 mA).

9.4. Einstellen der Moduladresse

9.4.1. Bestueckungsvariante 1 (1 MByte Karte)

 Die Moduladresse wird durch UND-Verknuepfung der vier Adressbits A20...A23 im "Moduladressdekoder" gebildet. Sie legt die Anfangsadresse fuer den 1 MByte Speicherbereich fest und kann ueber Wickelbruecken in Stufen zu 1 M eingestellt werden. So koennen die Speicherraeume mehrerer DRAM-Karten in einen zusammenhaengenden Adressbereich gelegt werden. Es gelten die in Tabelle 3.9-3 dargestellten Zusammenhaenge.

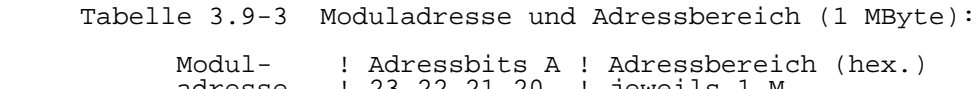

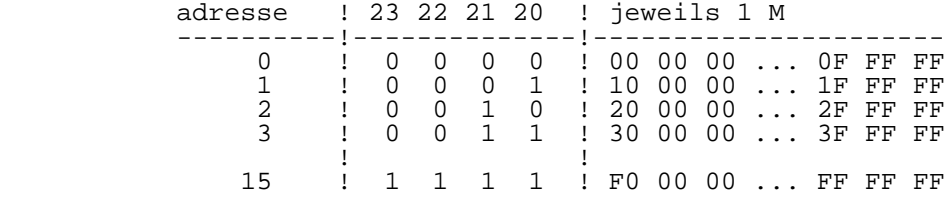

 Die Wickelbruecken sind in Form von Umschaltern angeordnet, eine Verbindung muss jeweils geschlossen sein. Die Kodierung erfolgt binaer, wie die Tabelle 3.9-4 zeigt (zur Anordnung der Wickelstifte auf der DRAM-Karte vgl. Bild 3.9-1).

Tabelle 3.9-4 Bildung der Moduladressen (1 MByte):

 ! W i c k e l b r u e c k e n Mod!11 13 12! 9 14 10! 7 15 8! 5 16 6 ---!--------!--------!--------!--------- 0 ! o o--o! o o--o! o o--o! o o--o 1 ! o o--o! o o--o! o o--o! o--o o 2 ! o o--o! o o--o! o--o o! o o--o 3 ! o o--o! o o--o! o--o o! o--o o ! ! ! ! 15 ! o--o o! o--o o! o--o o! o--o o

> Die Wickelstifte 1...4 bleiben frei! Die Wickelstifte 17 und 18 liegen auf +5 V!

9.4.2. Bestueckungsvariante 2 (256 KByte Karte)

 Die Moduladresse wird durch UND-Verknuepfung der sechs Adressbits A18...A23 im "Moduladressdekoder" gebildet. Sie legt die Anfangsadresse fuer den 256 KByte Speicherbereich fest und kann ueber Wickelbruecken in Stufen zu 256 K eingestellt werden. So koennen die Speicherraeume mehrerer DRAM-Karten in einen zusammenhaengenden Adressbereich gelegt werden. Es gelten die in Tabelle 3.9-5 dargestellten Zusammenhaenge.

Tabelle 3.9-5 Moduladresse und Adressbereich (256 KByte):

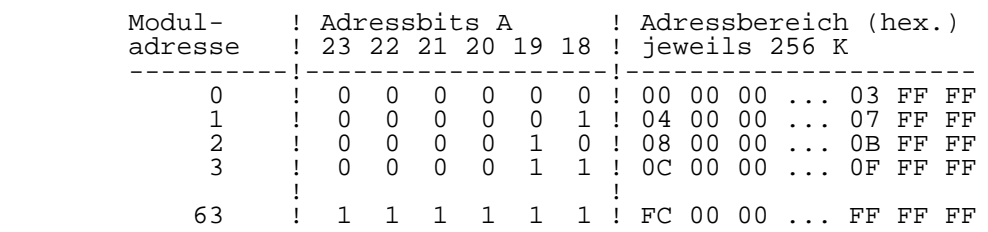

 Die Wickelbruecken sind in Form von Umschaltern angeordnet, eine Verbindung muss jeweils geschlossen sein. Die Kodierung erfolgt binaer, wie die Tabelle 3.9-6 zeigt (zur Anordnung der Wickelstifte auf der DRAM-Karte vgl. Bild 3.9-1).

Tabelle 3.9-6 Bildung der Moduladressen (256 KByte):

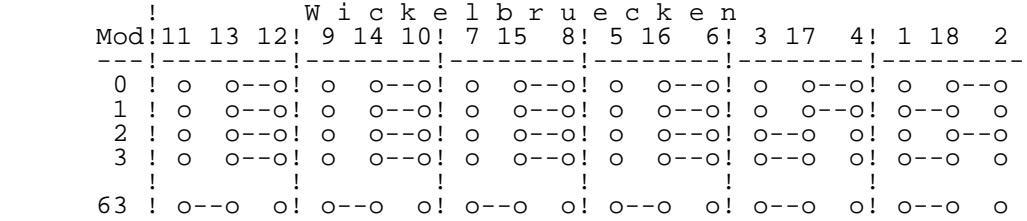

### 9.5. Refresh-Rate

 Der Refresh-Counter der UB8001-CPU ist so zu programmieren, dass die dynamischen Speicherzellen in der geforderten Zeit aufgefrischt werden. Um die thermische Belastung der Speicherschaltkreise moeglichst gering zu halten, sollte die Zeit zwischen dem Auffrischen so gross wie zulaessig gewaehlt werden (Verhaeltnis Refresh- zu Standby-Strom).

Tabelle 3.9-7 Refresh-Zyklen der Speicherschaltkreise:

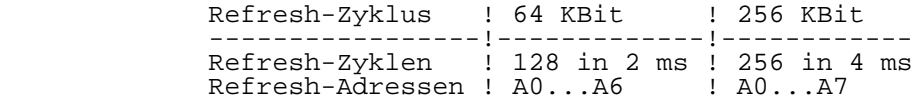

 Bei beiden Schaltkreistypen muss also mindestens aller 15 us ein Auffrischen erfolgen, d.h., in den Refresh-Counter des U8001 ist eine 15 einzutragen.

K a p i t e l 4 P8000 - Terminal

 Inhaltsverzeichnis Kapitel 4 Seite 1. Allgemeine Beschreibung . . . . . . . . . . 4-3<br>1.1. Aufbau . . . . . . . . . . . . . . . . . 4-3 1.1. Aufbau . . . . . . . . . . . . . . . . . 4-3<br>1.2. Stromversorgung 1.2. Stromversorgung . . . . . . . . . . . . . . 4-4<br>1.3. Terminalrechner 1.3. Terminalrechner . . . . . . . .<br>1.4. Akustisches Signal . . . . . . . 1.4. Akustisches Signal . . . . . . . . . . . . . 4-5 1.5. Zeichensatz . . . . . . . . . . . . . . . . . 4-5 1.6. Hostinterface . . . . . . . . . . . . . . . . 4-8 Betriebsarten . . . . . . . . . . . . . . . 4-8 2. Installation und Inbetriebnahme . . . . . . 4-9<br>2.1. Herstellen der Arbeitsfaehigkeit . . . . . 4-9 2.1. Herstellen der Arbeitsfaehigkeit . . . . . . 4-9<br>2.2 Rechnerinterface . . . . . . . . . . . . 4-10 Rechnerinterface  $\cdot \cdot \cdot \cdot \cdot$  . . . . . . . 4-10 3. Bedienung  $\ldots$ ,  $\ldots$ ,  $\ldots$ ,  $\ldots$ ,  $\ldots$ ,  $\phantom{0}4\text{-}12$ <br>3.1. Tastenfunktionen , , , , , , , , , , , , 4-12 3.1. Tastenfunktionen . . . . . . . . . . . . . 4-12 3.1.1. Alphanumerische- und Sonderzeichen-Tasten . 4-12 3.1.2. Umschalttasten . . . . . . . . . . . . . . 4-13 3.1.3. Steuerzeichen-Tasten . . . . . . . . . . . 4-14 3.1.4. Terminal-Steuertasten . . . . . . . . . . 4-15<br>3.1.5. Funktionstasten . . . . . . . . . . . . . 4-15 3.1.5. Funktionstasten . . . . . . . . . . . . . 4-15<br>3.2. Terminalfunktionen . . . . . . . . . . . 4-16 3.2. Terminalfunktionen . . . . . . . . . . . . 4-16 3.2.1. Alphanumerische- und Sonderzeichen . . . . 4-16 3.2.2. Steuerzeichen . . . . . . . . . . . . . . 4-16<br>3.2.3. Escape-Sequenzen im ADM31-Mode . . . . . . 4-18 3.2.3. Escape-Sequenzen im ADM31-Mode . . . . . . 4-18 3.2.4. Escape-Sequenzen im VT100-Mode . . . . . . 4-22 Referenzkarte . . . . . . . . . . . . . . . 4. Tastaturen . . . . . . . . . . . . . . . . 4-33 4.1. Tastatur robotron PC 1715 . . . . . . . . . 4-33  $F$ lachtastatur K 801 . . . . . . . . . . . . 5. Ausfuehrungsvarianten des Terminalrechners 4-36 5.1. Terminalrechner Typ GLE . . . . . . . . . . 4-37<br>5.2. Terminalrechner Typ 1 . . . . . . . . . . 4-39 5.2. Terminalrechner Typ 1 . . . . . . . . . . 4-39<br>5.3. Terminalrechner Typ 2 Terminalrechner Typ 2 . . . . . . . . . . 4-41

1. Allgemeine Beschreibung

 Das P8000-Terminal wurde speziell als Ein- und Ausgabegeraet fuer das Programmier- und Entwicklungssystem P8000 entworfen. Es handelt sich um ein alphanumerisches Terminal mit folgenden grundsaetzlichen Eigenschaften:

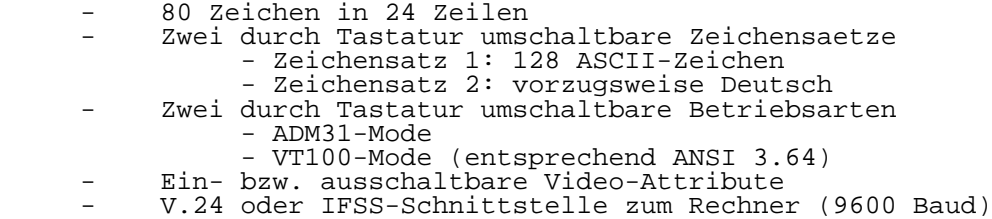

Das P8000-Terminal ist damit besonders fuer Arbeiten im

 Rahmen der Softwareentwicklung geeignet. Es ist nicht grafikfaehig.

1.1. Aufbau

Das P8000-Terminal besteht aus drei separaten Geraeten:

 Monitor Tastatur Terminalsteuerrechner

 Der schwenk- und drehbare Monitor steht auf dem entsprechend gestalteten Terminalsteuerrechner. Mit der abgesetzten, frei beweglichen Tastatur ergibt sich ein ergonomisch guenstiger Bildschirmarbeitsplatz.

 Die Terminalstruktur ist schematisch im Bild 4.1-1 dargestellt. An der Vorderseite des Terminalsteuerrechners sind der Netzschalter mit Kontrolleuchte, an der Rueckseite die Stecker- bzw. Buchsenleisten fuer Tastatur, Monitor und Hostcomputer (P8000-Computer) angeordnet. Im Inneren enthaelt der Terminalsteuerrechner den Terminalrechner und die Stromversorgung.

 Das Gehaeuse des Terminalsteuerrechners laesst sich fuer Service- oder Wartungsarbeiten leicht oeffnen. Dazu werden die beiden an der Rueckseite befindlichen Schrauben herausgedreht, der Deckel bis zum Anschlag nach hinten geschoben und dann nach oben abgehoben. Jetzt ist die Leiterplatte des Terminalrechners zugaenglich und Arbeiten wie EPROM-Wechsel oder Aenderung von Wickelbruecken koennen ausgefuehrt werden.
## Bild 4.1-1 Terminalstruktur

### 1.2. Stromversorgung

 Im Terminalsteuerrechner befindet sich ein Netzteil, das den Terminalrechner und die Tastatur versorgt. Mittels Netztransformator und Regelelektronik, die auf der Leiterplatte des Terminalrechners angeordnet ist, werden die Spannungen +5 V, +12 V und -12 V erzeugt.

 Die Sicherungen der Stromversorgung (2 x T 0,2 A) sind von der Rueckseite des Terminalsteuerrechners aus zugaenglich.

Der Monitor muss eine eigene Stromversorgung besitzen.

1.3. Terminalrechner

 Die Steuerung der Terminalfunktionen erfolgt im Terminalrechner. Die dazu erforderliche Elektronik befindet sich auf einer Leiterkarte. Ihre Struktur wird durch zwei hochintegrierte Schaltkreise bestimmt, dem Einchip- Mikrorechner UB 8840 M und dem CRT-Controller 8275 (KR 580 WG 75).

 Der Einchip-Mikrorechner vereinigt in sich einen kompletten Rechner, einschliesslich parallelem und seriellem Interface sowie Zeitsteuermoeglichkeiten. Ihm faellt die Aufgabe zu, mit der Tastatur und dem Hostcomputer zu kommunizieren, Escape-Sequenzen zu verarbeiten bzw. zu erzeugen, den CRT- Controller zu initialisieren, darzustellende Zeichen in den Bildwiederholspeicher einzuschreiben, sowie durch Generierung und Verarbeitung interner Signale den Gesamtablauf im Terminal zu steuern. Die dazu erforderliche Firmware befindet sich in einem 4 KByte EPROM (2732), dessen Fassung unmittelbar neben dem Rechner angeordnet ist.

 Die Kontrolle des Programmablaufs im Einchip-Mikrorechner erfolgt durch die zeitliche Ueberwachung eines zyklisch auszugebenen Signals, das zur Vertikalsynchronisation des Monitors dient. Beim Ausbleiben des Synchronsignals erzeugt die Ueberwachungsschaltung ein Resetsignal, der Rechner wird zurueckgesetzt und sein Programm neu gestartet (Watch-Dog- Prinzip).

 Der CRT-Controller liest zyklisch je eine Zeichenzeile aus dem Bildwiederholspeicher und erzeugt ueber die Adressierung des Zeichengenerators und Verknuepfung mit weiteren Signalen die Videosignale VIDEO1, VIDEO2. Ausserdem stellt er zeitrichtig die Horizontal- und Vertikalsynchronsignale bereit, die zum Steuersignal BSYN gemischt werden.

#### 1.4. Akustisches Signal

 Ueber ein Piezophon kann ein akustisches Signal erzeugt werden, wenn in besonderen Faellen erhoehte Aufmerksamkeit des Bedieners erforderlich ist. Das Signal wird durch Empfang des ASCII-Steuerzeichens BEL (07H) ausgeloest.

#### 1.5. Zeichensatz

 Der Standard-Zeichensatz des P8000-Terminals umfasst 128 ASCII-Zeichen (Zeichengenerator P8T-ZG1). Sie sind im Bild 4.1-2 einschliesslich ihres Hex-Wertes dargestellt. Die Zeichen werden auf dem Bildschirm in einer 8x12 Punktmatrix erzeugt. Dadurch ist eine gute Lesbarkeit auch

der Kleinbuchstaben garantiert.

 Die im Zeichensatz enthaltenen 32 Steuerzeichen (00H...1FH) sind auf dem Bildschirm nicht sichtbar. Einige loesen interne Steuervorgaenge aus. Im Programm-Mode des Terminals (nur ADM31-Mode nach ESC U) erscheinen sie aber so wie im Bild 4.1-2 gezeigt auf dem Monitor, ohne Steuerfunktion zu besitzen. Das Terminal weist daher die Faehigkeit auf, jedes empfangene Zeichen auf dem Bildschirm sichtbar werden zu lassen.

 Bei Einsatz des Terminals zur Textverarbeitung ist ein deutscher Zeichensatz erwuenscht. Der Terminalrechner ist deshalb mit einer Steckfassung fuer einen zweiten Zeichengenerator (P8T-ZG2) ausgeruestet, der i. allg. den deutschen Zeichensatz (Umlaute und "sz") enthalten wird. Die Umschaltung zwischen ZG1 und ZG2 erfolgt mit der Taste <SI/SO>, der eine LED zugeordnet ist. Nach dem Einschalten des Terminals ist immer ZG1 aktiv (LED aus).

Bild 4.1-2 Zeichensatz des P8000-Terminals

1.6. Hostinterface

 Zur Verbindung des Terminals mit dem P8000-Computer dient eine 25-polige Buchsenleiste (203-25-EBS-GO 4006/01-2) an der Rueckseite des Terminalsteuerrechners. Je nach eingesetztem Verbindungskabel wird ein V.24- oder IFSS- Interface realisiert (vgl. Abschnitt 2).

Die Uebertragungsrate betraegt 9600 Bit/s.

### 1.7. Betriebsarten

 Neben alphanumerischen Zeichen, die auf dem Bildschirm erscheinen, verarbeitet das P8000-Terminal Steuerzeichen und Escape-Sequenzen, die der internen Steuerung dienen. Die Wirkung dieser Sonderzeichen oder Zeichenfolgen ist abhaengig von der Terminal-Betriebsart.

 Um den im P8000-System moeglichen unterschiedlichen Betriebssystemen und den darunter laufenden Anwenderprogrammen gerecht zu werden, bildet das P8000 die Grundfunktionen zweier international ebraeuchlicher Terminals nach.<br>Betriebsarten werden mit "ADM31nach. Betriebschen mit "ADM31-Mode" und "VT100-Mode" bezeichnet. Mit der <MODE>-Taste kann umgeschaltet werden. Nach dem Einschalten befindet sich das Terminal im ADM31- Mode.

 Werden Video-Attribute verwendet, wie z.B. "Blinken", "Inverse Darstellung", "Normal Hell", so nehmen diese Attribute den Platz eines Zeichens im Bildwiederholspeicher ein. Auf dem Bildschirm erscheint an dieser Stelle ein Leerzeichen. Wirkt sich dies stoerend auf den Bildaufbau aus, koennen mit der <VIDEO>-Taste die Video-Attribute aus bzw. danach wieder eingeschaltet werden.

 Das Terminal kann im On-Line- und Off-Line-Mode betrieben werden (Kopplung zum Hostcomputer aktiv bzw. inaktiv). Die Umschaltung zwischen On-/Off-Line-Mode erfolgt mit der Taste <On/Off>. Nach dem Einschalten befindet sich das Terminal im On-Line-Mode.

2. Installation und Inbetriebnahme

 In diesem Abschnitt werden Installation und Inbetriebnahme des P8000-Terminals beschrieben. Weitergehende Informationen<br>zur W. 24/TESS-Schnittstelle sowie Monitor- und V.24/IFSS-Schnittstelle sowie Monitor-Tastaturanschluss sind im Abschnitt 5. zu finden.

 \*\* Hinweise zur Installation des Gesamtsystems P8000 enthaelt das Kapitel 2 dieses Handbuches. Sie sind fuer einen stoerungsfreien Betrieb der Anlage unbedingt zu beachten!

#### 2.1. Herstellen der Arbeitsfaehigkeit

 Nach dem Auspacken der drei Einheiten - Monitor, Tastatur und Terminalsteuerrechner - kann das Terminal installiert werden. Zur Verbindung der Geraete untereinander befinden sich an der Rueckseite des Terminalsteuerrechners die entsprechend gekennzeichneten Buchsen- bzw. Steckerleisten.

Bild 4.2-1 Rueckansicht des Terminalsteuerrrechners

 Zuerst werden die Tastatur und der Monitor mit dem Terminalrechner verbunden, dann erfolgt der Netzanschluss. Dazu verfuegt der Terminalsteuerrechner ueber einen Kaltgeraetestecker. Der Monitor, der ein eigenes Netzteil<br>besitzt, wird ueber eine Leitung aus dem eine Leitung Terminalsteuerrechner versorgt. Er wird gemeinsam mit dem Terminalrechner beim Betaetigen des Netzschalters (Frontseite des Terminalsteuerrechners) eingeschaltet. Sollte der Monitor ueber einen Netzschalter verfuegen, so ist dieser einzuschalten und so zu belassen.

Sind die Arbeiten soweit gediehen, kann das Terminal

 eingeschaltet werden. Nach Ablauf einer Erwaermungszeit wird in der oberen linken Ecke des Bildschirms die Ausschrift

ADM31/9600 baud/Video Attr. on

 sichtbar. Diese Ausschrift kennzeichnet den ADM31-Mode des Terminals. Durch Betaetigung der Taste <MODE> kann das Terminal in den VT100-Mode umgeschaltet werden. Es erscheint dann die Ausschrift

VT100/9600 baud/Video Attr. on.

 Weiterhin kann ueber die Taste <VIDEO> die Wirkung der Video-Attribute ein- bzw. abgeschaltet werden. Das wird ueber die Ausschriften

> .../Video Attr. on bzw. .../Video Attr. off

 im jeweiligen Mode kenntlich gemacht. Jede Umschaltung bewirkt eine Neuinitialisierung des Terminals.

 Auf der zweiten Zeile unterhalb der Ausschrift muss der Cursor erscheinen. Jetzt koennen durch Druecken der Taste vare eingeschaltet und die<br>der Off-Line-Mode eingeschaltet und die<br>ktion ueberprueft werden (vgl. hierzu Terminalfunktion ueberprueft werden Abschnitt 3.).

 Zeigt sich trotz vorhandener Netzspannung nichts auf dem Bildschirm sind Kontrast- bzw. Helligkeitsregler am Monitor zu ueberpruefen.

 Verlaeuft die Kurzpruefung der Terminalfunktion erfolgreich, kann die Verbindung zum Hostcomputer (P8000-Computer) hergestellt und das Terminal auf On-Line-Mode umgeschaltet werden. Das System ist arbeitsfaehig.

### 2.2. Rechnerinterface

 Die Verbindung des Terminals mit dem P8000-Computer kann wahlweise ueber eine V.24- oder IFSS-Schnittstelle erfolgen. Die seriellen Signale werden vollduplex mit 9600 Bit/s uebertragen, das Datenformat ist durch den SIO-Kanal des Einchip-Mikrorechners festgelegt:

Startbit - 8 Datenbits - 2 Stopbits (keine Paritaet).

 Beide Interfacearten werden ueber die 25-polige Buchsenleiste (203-25-EBS-GO 4006/01-2) an der Rueckseite des Terminalsteuerrechners realisiert

 Standardinterface fuer das Terminal im Auslieferungszustand ist entsprechend dem mitgelieferten Verbindungskabel die V.24-Schnittstelle. Es werden neben der Masse- nur die Sende- und Empfangsleitung sowie ein Bereitschaftssignal (DTR) verwendet. DTR ist bei eingeschaltetem Terminal logisch Null (+12 V).

 Die Umschaltung zwischen V.24 - IFSS erfolgt automatisch beim Stecken des IFSS-Kabels. Es besitzt dazu im Stecker eine Bruecke zwischen den Stiften 7 und 9. Aktiv- oder Passivmodus fuer Sende- und Empfaengerschleife koennen auf der Leiterplatte des Terminalrechners durch Wickelbruecken bzw. ab Terminalrechner Typ 2 durch Bruecken im Kabelstecker eingestellt werden (vgl. Abschnitt 5.).

### 3. Bedienung

 Das P8000-Terminal als Bedien- und Anzeigeraet fuer das Programmier- und Entwicklungssystem P8000 sendet und empfaengt Informationen, die aus maximal 128 unterschiedlichen Zeichen, den ASCII-Zeichen (00H...7FH), bestehen koennen. Im folgenden Abschnitt wird beschrieben, wie diese Zeichen mit der Tastatur erzeugt (Tastenfunktionen) und wie sie vom Terminal nach Empfang verarbeitet werden (Terminalfunktionen).

 Das Anschlagen einer Taste auf der Tastatur bewirkt in der normalen Betriebsart des Terminals (On-Line) keine Reaktion auf dem Bildschirm, sondern loest das Senden eines ASCII- Zeichens oder einer Zeichenfolge ueber die serielle Schnittstelle des Terminals zum Hostcomputer (P8000- Computer) aus. Diese Zeichen bzw. Zeichenfolgen entstehen durch Umrechnung der tatsaechlich von der Tastatur gelieferten Werte im Terminalrechner und auf sie beziehen sich die folgenden Ausfuehrungen. Die Tastenfunktionen werden zunaechst ohne Bezug auf eine reale Tastatur erlaeutert, sie bleiben damit fuer unterschiedliche Tastaturen gueltig. Folgende Grundfunktionen einer Tastatur werden behandelt:

- Alphanumerische- und Sonderzeichen-Tasten
- Umschalttasten<br>- Steuerzeichen-
- Steuerzeichen-Tasten<br>- Terminal-Steuertaster
- Terminal-Steuertasten<br>- Eurktionstaster
- Funktionstasten

 Im zweiten Teil dieses Abschnittes wird gezeigt, wie die vom Terminal empfangenen Zeichen bzw. Zeichenfolgen verarbeitet werden, d.h. vor allem, was auf dem Bildschirm sichtbar wird. Die Wirkung der Zeichen bzw. Zeichenfolgen ist dabei unabhaengig von ihrem Ursprungsort, d.h. sie koennen entweder von Hostcomputer gesendet (On-Line-Mode) oder mittels Tastatur erzeugt worden sein (Off-Line-Mode).

#### 3.1. Tastenfunktionen

- 3.1.1. Alphanumerische- und Sonderzeichen-Tasten
- Tasten: Gross- und Kleinbuchstaben, Ziffern, Sonderzeichen, <DEL>

 Diese Tasten entsprechen in ihrer Anordnung einer Schreibmaschinentastatur und bieten keine Besonderheiten. Wie ueblich sind sie mit je zwei Zeichen belegt, zur Umschaltung dienen die Shift- und Caps-lock-Taste.

 Zur Erleichterung bei Eingabe vieler Zahlen kann ein abgesetzter Zifferntastenblock vorhanden sein. Das Terminal<br>unterscheidet nicht zwischen Zifferntasten im unterscheidet nicht zwischen Haupttastenfeld und diesem Zifferntastenblock.

 Die Sonderzeichen-Taste <DEL> sendet das ASCII-Zeichen DEL (7FH).

3.1.2. Umschalttasten

Tasten: <SI/SO>, <Shift>, <Caps lock>, <CTRL>

 Diese Tasten bewirken bei alleiniger Betaetigung keine Reaktion. Sie werden deshalb entweder vor (<SI/SO>, <Caps lock>) oder gemeinsam mit anderen Tasten (<Shift>, <CTRL>) gedrueckt.

- <SI/SO> Umschaltung des Zeichensatzes fuer die Darstellung der sichtbaren Zeichen auf dem Bildschirm (P8T-ZG1 bzw. P8T-ZG2). Der jeweils andere Zeichensatz wird eingeschaltet, wenn zunaechst die Taste <SI/SO> und danach eine beliebige Zeichentaste gedrueckt wird. Der gewaehlte Zeichensatz bleibt bis zur Wiederholung dieses Vorganges aktiv ("rastende Funktion"). Eine optische Anzeige der Tastenstellung kann erfolgen.
- <Shift> Diese Taste schaltet die Tastatur auf die zweite Beschriftungsebene um. Sie wird gemeinsam mit der entsprechenden Zeichentaste betaetigt. Mit <Shift> wird zwischen Gross- und Kleinbuchstaben, sowie zwischen Ziffern und Sonderzeichen bzw. nur zwischen Sonderzeichen umgeschaltet.<Shift> wirkt nur solange, wie sie gedrueckt wird.
- <Caps lock> Diese Taste wirkt nur auf die Buchstabentasten. Sie ist "rastend", d.h. ihre Wirkung bleibt bis zur naechsten Betaetigung bestehen. <Shift> wirkt weiterhin wie oben beschrieben auch bei den Buchstabentasten. Der Zustand der <Caps-lock>-Taste kann angezeigt werden:<br><Caps lock> off (LED aus): Kleinbuchstaben <Caps lock> on (LED an): Grossbuchstaben
	- <CTRL> Diese Taste wird gemeinsam mit einer anderen gedrueckt und erzeugt so die ASCII-Controlzeichen.

 Die ASCII-Controlzeichen sind in Tabelle 4.3-5 zusammengestellt. Die erste Spalte dieser Tabelle gibt die Zeichentaste an, die mit <CTRL> gemeinsam zu druecken ist. Die zweite Spalte enthaelt das ASCII-Kurzzeichen, die dritte

 den Hex-Wert und die vierte schliesslich die ASCII-Operation des Steuerzeichens.

Tabelle 4.3-5 ASCII-Controlzeichen:

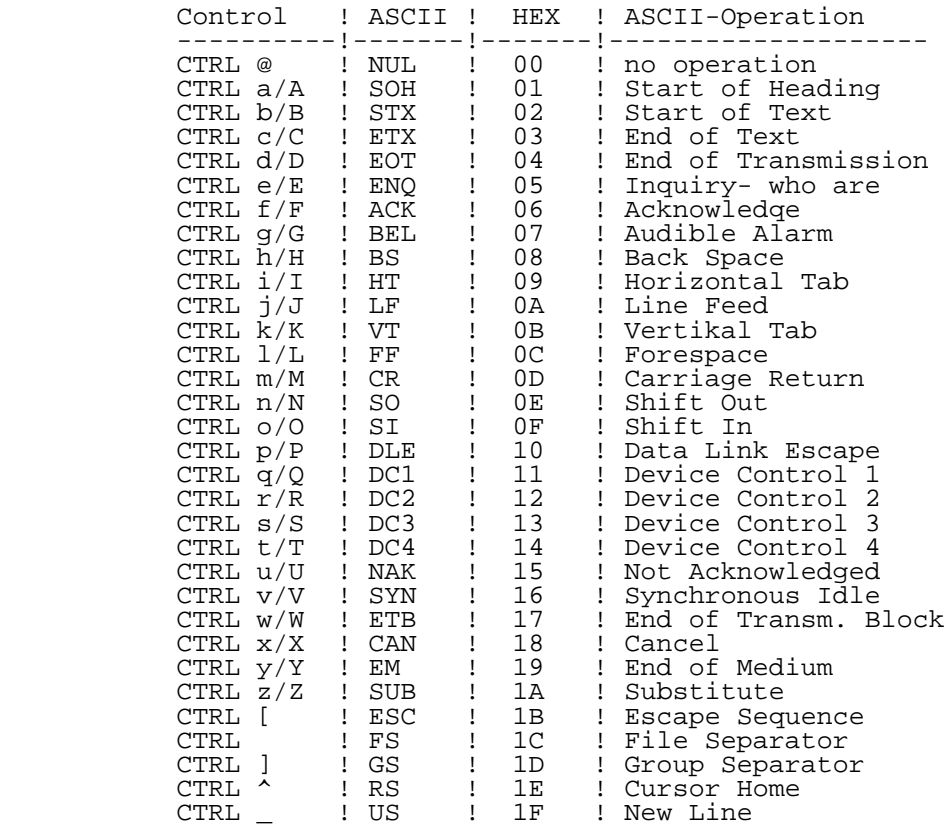

3.1.3. Steuerzeichen-Tasten

 Tasten: <BS>, <HT>, <LF>, <VT>, <FF>, <CR>, <HOME>, <ESC> Diese Tasten erzeugen je nach Terminal-Mode (ADM31 bzw. VT100) Steuerzeichen oder ESC-Sequenzen.

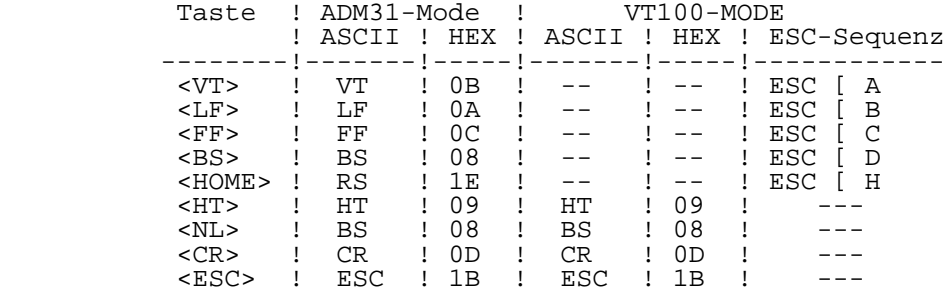

Tabelle 4.3-6 Die Steuerzeichen-Tasten:

3.1.4. Terminal-Steuertasten

Tasten: <MODE>, <VIDEO>, <ON/OFF>

 Diese Tasten dienen zur Umschaltung der Terminal- Betriebsarten. Sie werden nur intern ausgewertet, es erfolgt keine Ausgabe an den Hostcomputer.

- <MODE> Umschaltung ADM31-/VT100-Mode. Die Betaetigung dieser Taste bewirkt eine Neuinitialisierung des Terminals und die Ausgabe einer Ausschrift auf dem Bildschirm. Nach dem Einschalten der Netzspannung befindet sich das Terminal im ADM31-Mode.
- <VIDEO> Aus- bzw. Einschalten der Video-Attribut- Verarbeitung. Die Betaetigung dieser Taste bewirkt eine Neuinitialisierung des Terminals und die Ausgabe einer Ausschrift auf dem Bildschirm analog der <MODE>-Taste. Nach dem Einschalten der Netzspannung sind die Video-Attribute zugelassen.
	- <ON/OFF> Umschaltung On-Line-/Off-Line-Mode. Nach dem Einschalten der Netzspannung befindet sich das Terminal im On-Line-Mode.
	- 3.1.5. Funktionstasten
	- Tasten: <BREAK>, <LINE ERASE>, <PAGE ERASE>, <LINE INSERT>, <CHAR INSERT>, <LINE DELETE>, <CHAR DELETE>, <TAB>, <BACKTAB>

 Diese Tasten bewirken die Ausgabe eines speziellen Signals (BREAK), bzw. einer durch Escape eingeleiteten Zeichenfolge (Escape-Sequenz, vgl. Tabelle 4.3-7).

- <BREAK> Senden eines BREAK-Zeichens zum Hostcomputer. Dabei wird vom Terminal ueber die gesamte<sup>Laeng</sup>edes<br>seriellen Signals (einschliesslich Start- und seriellen Signals (einschliesslich Stopbits) ein Nullsignal ausgegeben.
- Tabelle 4.3-7 Funktionstasten zur Erzeugung von Escape- Sequenzen:

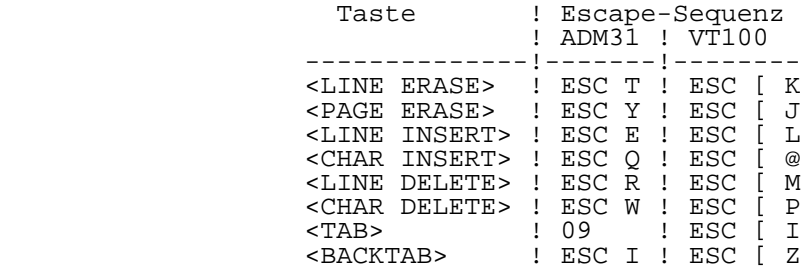

- 3.2. Terminalfunktionen
- 3.2.1. Alphanumerische- und Sonderzeichen

 Alphanumerische- und Sonderzeichen werden ohne Verarbeitung entsprechend dem gueltigen Zeichensatz auf dem Monitor dargestellt. Nach dem Einschalten erscheint links oben - unterhalb der vorn beschriebenen Ausschrift - der Cursor. Er markiert die Bildschirmposition, auf der das naechste sichtbare Zeichen abgebildet wird. Nach Empfang eines solchen Zeichens erscheint es an der Cursorposition, der Cursor selbst rueckt eine Position weiter.

 Eine Bildschirmzeile nimmt 80 Zeichen auf, ist sie gefuellt, wird die naechste Zeile begonnen. Ist auch die 24. Zeile beschrieben, werden alle Zeilen um eine Position nach oben gerueckt, unten erscheint eine leere Zeile mit dem Cursor in der Anfangsposition. Die letzte Zeile ist die normale Schreibposition des Cursors, sofern er nicht durch Schreibposition des Cursors, sofern er n<br>Steuerzeichen in andere Positionen gebracht wird.

### 3.2.2. Steuerzeichen

 Die fuer das Terminal relevanten ASCII-Controlzeichen sind in der Tabelle 4.3-8 zusammengefasst.

Tabelle 4.3-8 Die Steuerzeichen des P8000-Terminals:

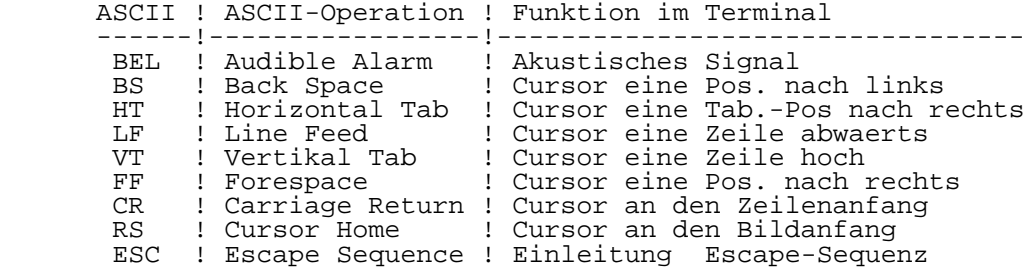

 Zu beachten ist, dass die Wirkung der Steuerzeichen je nach Terminal-Mode (ADM31/VT100) unterschiedlich sein kann. Dazu folgende Erlaeuterungen:

- BS: Bewegt den Cursor eine Stelle nach links.
	- ADM31: Die Funktion kann solange ausgefuehrt werden bis der Cursor den Schirmanfang erreicht hat (Zeile 1, Spalte 1).
	- VT100: Die Funktion kann solange ausgefuehrt werden, bis der Cursor den Zeilenanfang erreicht hat.
- HT: Setzt den Cursor auf die naechste Tabposition nach rechts. Eine Tabposition ist eine durch 8 teilbare Zeilenposition.
- ADM31: Die Funktion kann beliebig oft ausgefuehrt werden. Ist das Ende der letzten Zeile erreicht, wird das Bild gerollt.
	- VT100: Die Funktion kann solange ausgefuehrt werden, bis das Zeilenende erreicht ist.
	- LF: Bewegt den Cursor um eine Zeile nach unten, ohne seine horizontale Position zu veraendern. In der letzten Zeile fuehrt LF zum Rollen des Schirms.
- VT: Bewegt den Cursor um eine Zeile nach oben ohne seine horizontale Position zu veraendern. Bei der ersten Zeile endet die VT-Funktion.
- FF: Bewegt den Cursor um eine Stelle nach rechts.
	- ADM31: Die Funktion kann beliebig oft ausgefuehrt werden. Ist das Ende der letzten Zeile erreicht, wird das Bild gerollt.
	- VT100: Die Funktion kann solange ausgefuehrt werden, bis das Zeilenende erreicht ist.

 Mit zwei weiteren Steuerzeichen wird die Datenuebertragung zwischen Hostcomputer und Terminal gesteuert:

- CRTL S: Dieses Zeichen (DC3, 13H) wird vom Terminal gesendet, wenn sein Empfangspuffer gefuellt ist. Der Host darf keine weiteren Zeichen senden, sie koennen verloren gehen.
	- CRTL Q: Dieses Zeichen (DC1, 11H) gibt das Terminal aus, wenn es wieder empfangsbereit ist.

 Wird das mittels CRTL S und CRTL Q gesteuerte XON/XOFF- Protokoll von der Hostsoftware nicht realisiert, kann die richtige Arbeitsweise des Terminals gestoert werden!

3.2.3. Escape-Sequenzen im ADM31-Mode

 Escape-Sequenzen sind Zeichenfolgen, die mit ESC eingeleitet werden. Innerhalb der Sequenz befindet sich kein Leerzeichen. Obwohl die ADM31-Escape-Sequenzen nicht standardisiert sind, werden sie hier im Stil des ANSI 3.64 beschrieben.

CBT (Cursor Backward Tab) ADM31

 Diese Funktion setzt den Cursor auf die naechste Tabposition nach links. Eine Tabposition ist eine durch 8 teilbare Zeilenposition. Die Funktion endet, wenn der Cursor die HOME-Position erreicht hat (Schirmanfang).

Host Syntax: ESC I

CDE (Character Delete) ADM31

 Diese Funktion loescht das Zeichen unter dem Cursor und verschiebt alle Zeichen der Cursorzeile um eine Zeichenposition nach links. Am Zeilenende entsteht ein Leerzeichen.

Host Syntax: ESC W

CHT (Cursor Horizontal Tab) ADM31

 Setzt den Cursor auf die naechste Tabposition nach rechts. Eine Tabposition ist eine durch 8 teilbare Zeilenposition. Diese Funktion endet, wenn das Bildschirmende erreicht ist.

Host Syntax: ESC i

CIN (Character Insert) ADM31

 Verschiebt alle Zeichen der Cursorzeile ab Cursorposition um eine Position nach rechts bis zum Zeilenende. Das letzte Zeichen der Zeile geht verloren. Unter dem Cursor entsteht ein Leerzeichen.

Host Syntax: ESC Q

#### HVP (Horizontal and Vertical Position) ADM31

 Setzen des Cursors im Rahmen des Bildschirms mit seinen 24\*80 Positionen. Die Cursor-Koordinaten Y und X entsprechen dabei der Zeilen-Nr. 1...24 und der Spalten-Nr. 1...80. In der Escape-Folge muessen die Y und X-Werte allerdings in ASCII-Zeichen beginnend bei 20H angegeben werden. Damit Koordinaten der Bildschirmecken folgendermassen:

Spalte 1 Spalte 80 Zeile 1: Y=20H, X=20H . . . Y=20H, X=6FH . . . Zeile 24: Y=37H, X=20H . . . Y=37H, X=6FH

> Die Zwischenwerte koennen leicht berechnet oder einer ASCII-Zeichen-Tabelle entnommen werden. Werden zu kleine oder zu grosse Koordinatenwerte uebergeben, wird der Cursor auf die jeweils erste oder letzte moegliche Position gesetzt.

Host Syntax: ESC = Y X

LDE (Line Delete) ADM31

 Loeschen der Cursorzeile. Der Cursor wird auf die Anfangsposition dieser Zeile gesetzt und alle folgenden Zeilen werden um eine Zeile nach oben geschoben. Am Schirmende entsteht eine Leerzeile.

Host Syntax: ESC R

LER (Line Erase) ADM31

 Loescht alle Zeichen der Cursorzeile ab Cursorposition bis zum Zeilenende.

Host Syntax: ESC T

LIN (Line Insert) ADM31

 Verschiebt alle Zeilen ab Cursorzeile um eine Zeile nach unten. Es entsteht ein Leerzeile, an deren Anfangsposition der Cursor steht. Die letzte Zeile auf dem Schirm geht verloren.

Host Syntax: ESC E

PER (Page Erase) ADM31

Loescht alle Zeichen ab Cursorposition bis Schirmende.

Host Syntax: ESC Y

PMF (Program Mode Off) ADM31

Schaltet den Programm-Mode aus.

Host Syntax: ESC u oder ESC X

PMN (Program Mode On) ADM31

 Schaltet den Program-Mode ein. In dieser Betriebsart werden alle 128 ASCII-Zeichen, so wie im Bild 4.1-3 gezeigt, auf dem Bildschirm dargestellt.

Host Syntax: ESC U

SDE (Screen Delete) ADM31

 Loescht den gesamten Bildschirm. Der Cursor bleibt in seiner Position unveraendert.

Host Syntax: ESC \* oder ESC :

SGR (Select Graphic Rendition) ADM31

 Der CRT-Controller im Terminalrechner ermoeglicht es, durch Eintragen sogenannter Video-Attribute in den Bildwiederholspeicher die Zeichenwiedergabe zu modifizieren. Da die Video-Attribute in den Bildwiederholspeicher eingetragen werden, nehmen sie dort den Platz eines Zeichens ein. An der Stelle eines Video-Attributs erscheint auf dem Bildschirm Leerzeichen. Wird der Cursor auf eine solche Position gesetzt, so ist er nicht mehr sichtbar. Mit einem sichtbaren Zeichen kann das Video-Attribut ueberschrieben werden.

 Der CRT-Controller hebt die Wirkung eines Video- Attributes automatisch erst am Schirm-Ende auf. Um ein moegliches Flackern des Bildes zu vermeiden, wird durch die Terminal-Software am Ende jeder Zeile ein Video- Attribut-Aufhebungszeichen eingetragen (entsprechend ESC G 0). Dieses Zeichen wird bei jeder Terminal- Funktion, die den Bildaufbau veraendert, wieder gesetzt. Auf der 80-zigsten Position jeder Zeile steht also ein nicht sichtbares Video-Attribut, so dass der Cursor dort verschwinden kann. Jedes Video-Attribut wird durch die o.g. Massnahme am Zeilenende aufgehoben, wirkt also immer nur innerhalb einer Zeile. Eine gewuenschte Bilddarstellung (invers, blinkend oder blank) wird durch das entsprechende Attribut eingeschaltet und durch ESC G 0 bzw. ein anderes Attribut wieder aufgehoben, spaetestens geschieht dies am Zeilenende. Der Bereich zwischen den Video- Attributen wird Feld genannt.

Host Syntax: ESC G graphic-rendition

graphic-rendition:

Ein Parameter entsprechend Tabelle

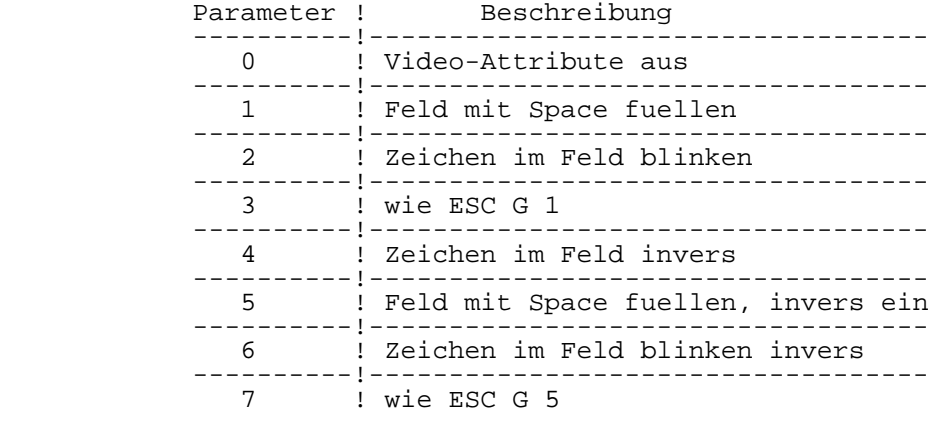

Tabelle 4.3-9 SGR Kommando Parameter (ADM31-Mode):

3.2.4. Escape-Sequenzen im VT100-Mode

 Escape-Sequenzen sind Zeichenfolgen, die mit ESC eingeleitet werden. Innerhalb der Sequenz befindet sich kein Leerzeichen. Die Darstellung der Ecape-Sequenzen erfolgt entsprechend dem Standard ANSI 3.6.

CBT (Cursor Backward Tab) VT100

 Bewegt den Cursor nach links auf eine Tabposition in der aktuellen Zeile. Eine Tabposition ist eine durch 8 teilbare Zeilenposition.

Host Syntax: ESC [ number-of-preceding-tab-stops Z

number-of-preceding-tab-stops:

 Eine 1 bewegt den Cursor um eine Tabposition nach links. Ein Wert groesser als 1 bewegt den Cursor auf die n.te Tabposition nach links. Die Funktion endet in der ersten Spalte der aktuellen Zeile. Wird kein Parameter oder eine 0 angegeben, so wird der Cursor um eine Tabposition nach links verschoben.

 CHT (Cursor Horizontal Tab) VT100 Bewegt den Cursor nach rechts auf eine Tabposition in der aktuellen Zeile. Eine Tabposition ist eine durch 8 teilbare Zeilenposition. Host Syntax: ESC [ number-of-following-tab-stops I number-of-following-tab-stops: Eine 1 bewegt den Cursor um eine Tabposition nach rechts. Ein Wert groesser als 1 bewegt den Cursor auf die n.te Tabposition nach rechts. Die Funktion endet in der letzten Spalte der aktuellen Zeile. Wird kein Parameter oder eine 0 angegeben, so wird der Cursor um eine Tabposition nach rechts verschoben. CUB (Cursor Backward) VT100 Bewegt den Cursor nach links. Host Syntax: ESC [ number-of-columns D number-of-columns: Gibt die Nummer an, um wieviel Stellen der Cursor nach links bewegt wird. Ist die erste Spalte der aktuellen Zeile erreicht, endet die Funktion. Wird kein Parameter oder eine 0 angegeben, so wird der Cursor um eine Stelle nach links verschoben. CUD (Cursor Down) VT100 Bewegt den Cursor nach unten. Host Syntax: ESC [ number-of-lines B number-of-lines: Gibt die Nummer an, um wieviel Stellen der Cursor nach unten bewegt wird. Die Funktion endet in der letzten Zeile. Wird kein Parameter oder eine 0 angegeben, so wird der um eine Zeile nach unten bewegt. CUF (Cursor Forward) VT100 Bewegt den Cursor nach rechts. Host Syntax: ESC [ number-of-columns C

P8000-Terminal 4-24 Bedienung

 number-of-columns: Gibt die Nummer an, um wieviel Stellen der Cursor nach rechts bewegt wird. Der Cursor wird nicht ueber die letzte Spalte hinaus bewegt. Wird kein Parameter oder eine 0 angegeben, so wird der Cursor um eine Stelle nach rechts bewegt. CUP (Cursor Position) VT100 Bewegt den Cursor zur spezifizierten Spalten- und Zeilennummer. Host Syntax: ESC [ row-number ; column-number H row-number: Zeilennummer. Wird kein Parameter oder eine 0 angegeben, so entspricht das der Zeilennummer 1. column-number: Spaltennummer. Wird kein Parameter oder eine 0 angegeben, so entspricht das der Spaltennummer 1. CUU (Cursor Up) VT100 Bewegt den Cursor nach oben. Host Syntax:ESC [ number-of-lines A number-of-lines: Gibt die Nummer an, um wieviel Zeilen der Cursor nach oben bewegt wird. Die Funktion endet in der ersten Zeile. Wird kein Parameter oder eine 0 eingegeben, so wird der Cursor um eine Zeile nach oben bewegt. DCH (Delete Character)  $V T100$  Loescht das Zeichen unter dem Cursor und die nachfolgenden Zeichen entsprechend dem angegebenen Parameterwert. Host Syntax: ESC [ number-of-characters P number-of-characters: Gibt die Anzahl der Zeichen an, die rechts vom Cursor zu streichen sind. Die Funktion verschiebt alle Zeichen um die Anzahl der zu loeschenden Zeichen nach links. Am Zeilenende entstehen Leerzeichen.

DL (Delete Line) VT100

 Loescht die Zeile in der aktuellen Cursorposition und die nachfolgenden Zeilen entsprechend dem angegebenen Parameter.

Host Syntax: ESC [ number-of-lines M

number-of-lines:

 Gibt die Nummer der Zeilen an, die ab der aktuellen Zeile geloescht werden sollen. Alle folgenden Zeilen werden nach oben geschoben und am Schirmende enstehen, entsprechend der geloeschten Zeilen, Leerzeilen. Die Cursorposition bleibt unveraendert. Wird kein Parameter oder 0 angegeben, so wird die aktuelle Zeile geloescht und alle Zeilen werden um eine Zeile nach oben geschoben. Am Schirmende entsteht eine Leerzeile.

DSR (Device Status Report) VT100

 Loest den "Cursor Positions Report" aus, der die Spalten- und Zeilenadresse der aktuellen Cursor- Position enthaelt.

Host Syntax: ESC [ 6 n

 Cursor Positions Report: ESC [ row-number ; column number R

 Row-number: Zeilennummer column-number: Spaltennummer

ED (Erase in Display) VT100

 Loeschen von Zeichen im Bildschirm entsprechend dem angegebenen Parameter.

Host Syntax: ESC [ erase-extent J

erase-extent:

 Bei Eingabe einer 0 werden alle Zeichen ab der aktuellen Cursorposition bis zum Bildschirmende geloescht. Bei Eingabe einer 1 werden alle Zeichen ab Beginn des Bildschirms bis zur aktuellen

 Cursorposition geloescht. Die Eingabe einer 2 bewirkt das gesamte Loeschen des Bildschirms. Der Cursor behaelt bei jeder Funktion seine Position bei. Wird kein Parameter angegeben, so entspricht das der Eingabe einer 0.

EL (Erase in Line) VT100

 Loeschen von Zeichen in der aktuellen Zeile entsprechend dem angegebenen Parameter.

Host Syntax: ESC [ erase-extent K

erase-extent:

 Bei Eingabe einer 0 werden alle Zeichen der Cursorzeile ab der Cursorposition bis zum Zeilenende geloescht. Bei Eingabe einer 1 werden alle Zeichen ab Beginn der Zeile bis zur aktuellen Cursorposition geloescht. Die Eingabe einer 2 bewirkt ein gesamtes Loeschen der Zeile. Der Cursor behaelt bei jeder Funktion seine Position bei. Wird kein Parameter angegeben, so entspricht das der Eingabe einer 0.

HVP (Horizontal and Vertical Position) VT100

 Bewegt den Cursor zur spezifizierten Zeilen- und Spaltennummer.

Host Syntax: ESC [ row-number ; column-number f

row-number:

Zeilennummer.

 Wird kein Parameter oder eine 0 eingegeben, so entspricht das der Zeilennummer 1.

 column-number: Spaltennummer. Wird kein Parameter oder eine 0 eingegeben, so entspricht das der Spaltennummer 1.

ICH (Insert Character) VT100

 Verschiebt alle Zeichen entsprechend dem Parameter nach rechts bis zum Zeilenende.

Host Syntax: ESC [ number-of-characters @

number-of-characters:

 Der Parameter gibt an, um wieviel Positionen die Zeichen ab der aktuellen Cursorposition verschoben werden. Die Zeichen, die ueber das Spaltenende hinausgeschoben werden, gehen verloren. Anstelle der verschobenen Zeichen entstehen Leerzeichen. Die Cursorposition bleibt unveraendert. Wird kein Parameter oder eine 0 angegeben, so wird ein Zeichen ab der aktuellen Cursorposition verschoben.

IL (Insert Line) VT100

 Fuegt Leerzeilen entsprechend dem angegebenen Parameter nach der Zeile ein, in der der Cursor steht.

Host Syntax: ESC [ number-of-lines L

number-of-lines:

Der Parameter gibt an, wieviel Leerzeilen<br>eingefuegt werden. Alle Zeilen, ab der eingefuegt werden. Cursorzeile, werden um die entsprechende Anzahl einzufuegenden Leerzeilen nach unten<br>ben. Die Zeilen, die ueber das verschoben. Die Zeilen, die ueber das hinaus geschoben werden, gehen verloren. Die Cursorposition bleibt unveraendert. Wird kein Parameter oder eine 0 eingegeben, so wird eine Leerzeile eingefuegt und alle Zeilen ab der Cursorzeile um eine Zeile nach unten verschoben.

 Bewegt den Cursor eine Zeile nach unten, ohne das die Position des Cursors veraendert wird. Ist der Cursor in der letzten Zeile, so wird eine Leerzeile hinzugefuegt und alle Zeilen werden um eine Zeile nach oben geschoben. Dabei geht die erste Zeile verloren.

Host Syntax: ESC D

NEL (Next Line) VT100

 Nach Ausfuehrung der Funktion befindet sich der Cursor in der ersten Zeichenposition der naechsten Zeile. Die Funktion endet am Bildschirmende.

Host Syntax: ESC E

IND (Index) VT100

RI (Reverse Index) VT100

 Der Cursor wird um eine Zeile nach oben bewegt, ohne das die Position des Cursors veraendert wird. Ist der Cursor am Bildschirmanfang, so wird eine Leerzeile eingefuegt und alle nachfolgenden Zeilen werden um eine Zeile nach unten verschoben. Dabei geht die letzte Zeile verloren.

Host Syntax: ESC M

SGR (Select Graphic Rendition)  $VT100$ 

 Der CRT-Controller im Terminalrechner ermoeglicht es, durch Eintragen sogenannter Video-Attribute in den Bildwiederholspeicher, die Zeichenwiedergabe zu modifizieren. Sie nehmen dort den Platz eines Zeichens ein. An der Stelle eines Video-Attributes erscheint auf dem Bildschirm ein Leerzeichen. Wird der Cursor auf eine solche Position gesetzt, so ist er nicht mehr sichtbar. Mit einem sichtbaren Zeichen kann das Video- Attribut ueberschrieben werden.

 Die Wirkung eines Video-Attributes wird durch den CRT- Controller automatisch erst am Schirmende aufgehoben. Um ein moegliches Flackern des Bildes zu vermeiden, wird per Software am Ende jeder Zeile ein Video- Attribut-Aufhebungszeichen eingetragen (entsprechend ESC [ m). Dieses Zeichen wird bei jeder Terminal- Funktion die den Bildaufbau veraendert wieder gesetzt. Jedes Video-Attribut wird durch die oben genannte Massnahme am Zeilenende aufgehoben, wirkt also nur innerhalb einer Zeile.

 Eine gewuenschte Bilddarstellung (z.B. invers) wird durch das entsprechende Attribut (ESC [ 5 m) eingeschaltet und durch ESC [ m wieder aufgehoben, spaetestens geschieht das am Zeilenende.

Host Syntax: ESC [ graphic-rendition m

graphic-rendition:

 Parameter entsprechend Tabelle. Es koennen bis zu drei Video-Attribute gesetzt werden: ESC [ parameter; parameter; parameter m Wird kein Parameter angegeben, so entspricht dies der Eingabe einer 0.

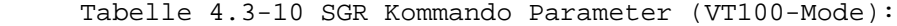

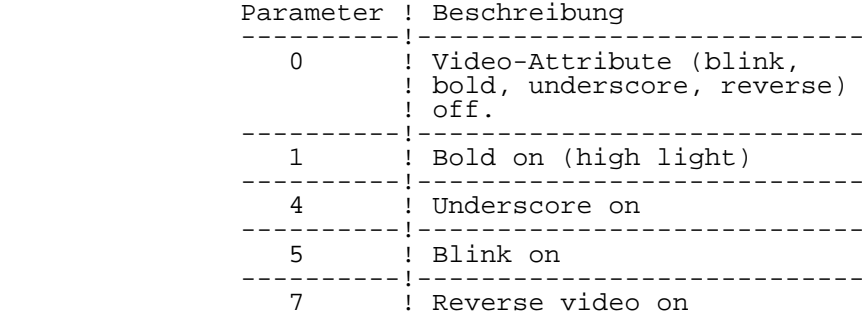

TEKRC (Restore Cursor) VT100

 Wiederherstellen der durch die TEKSC-Funktion (Save Cursor) geretteten Cursorposition.

Host Syntax: ESC 8

TEKSC (Save Cursor) and the contract of the contract of the contract of the contract of the contract of the contract of the contract of the contract of the contract of the contract of the contract of the contract of the co

Retten der aktuellen Cursorposition

Host Syntax: ESC 7

# 3.3. Referenzkarte

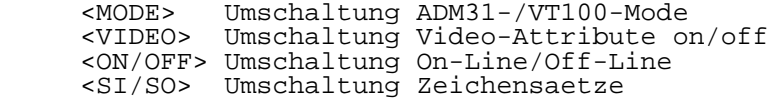

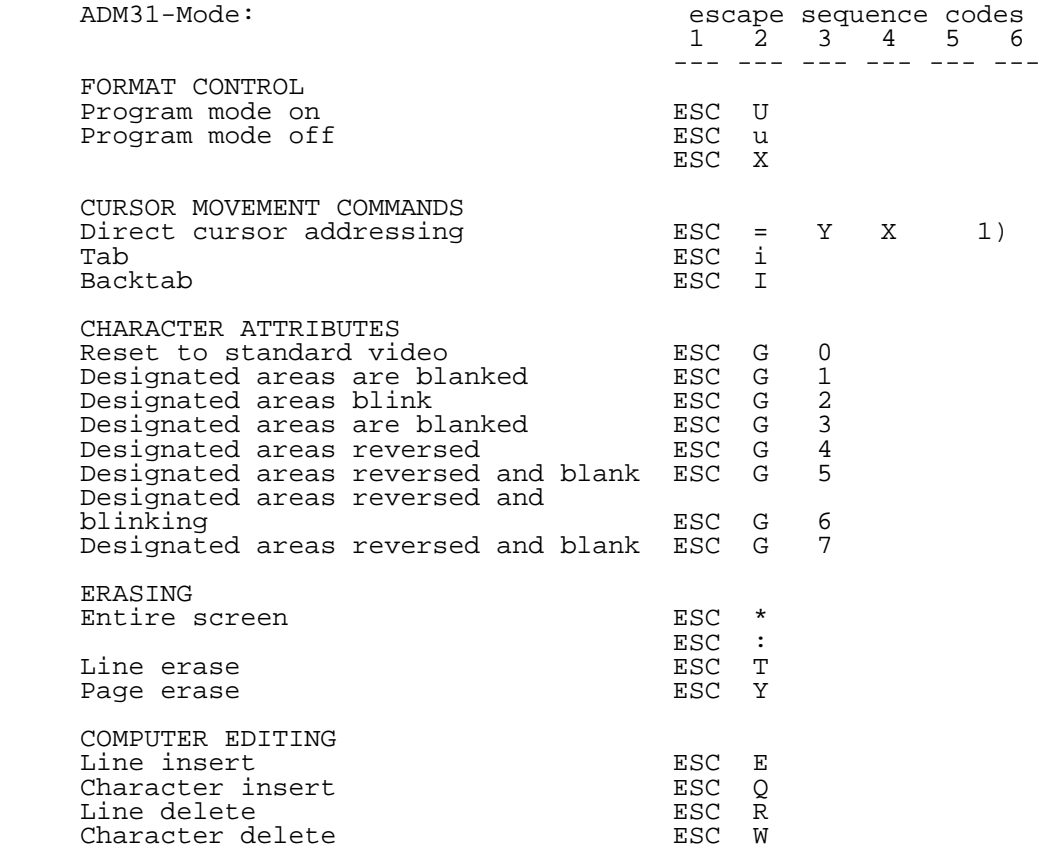

 1) Y and X numbers for direct cursor address are single character codes whose values are the desired number plus 20H. Y and X number start 0.

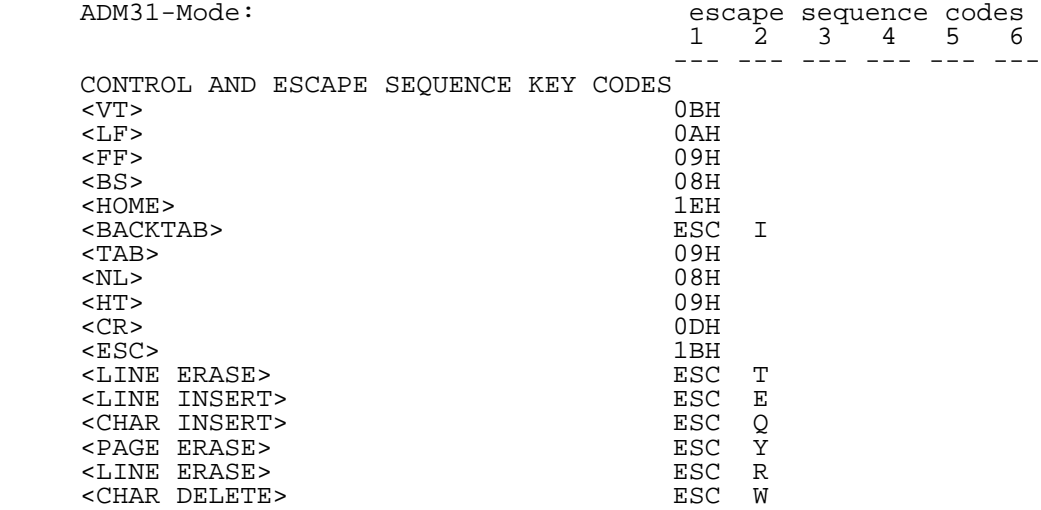

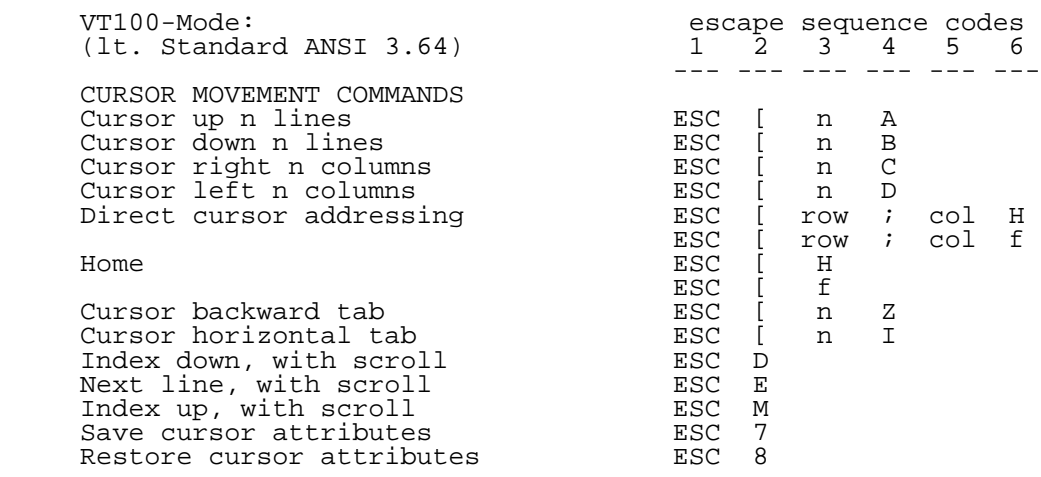

esc [ a ; a m

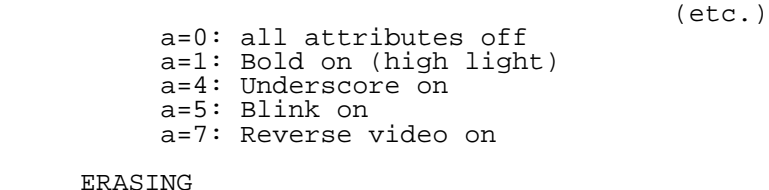

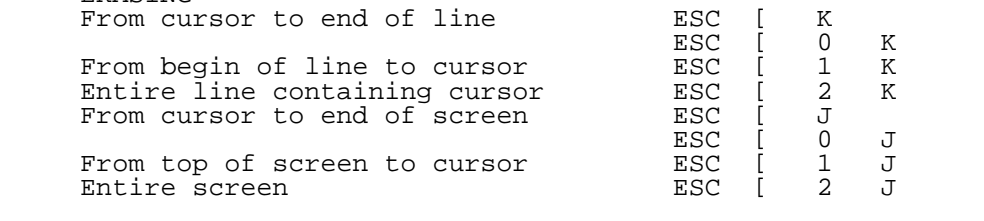

 COMPUTER EDITING COMPUTER EDITING<br>
Delete n characters<br>
Insert n lines<br>
Delete n lines<br>
Insert n characters<br>
ESC [ n M<br>
ESC [ n M<br>
ESC [ n M Insert n lines and the ESC [ n L Delete n lines and the ESC [ n M Insert n characters

 CURSOR POSITION REPORT Response is row and col

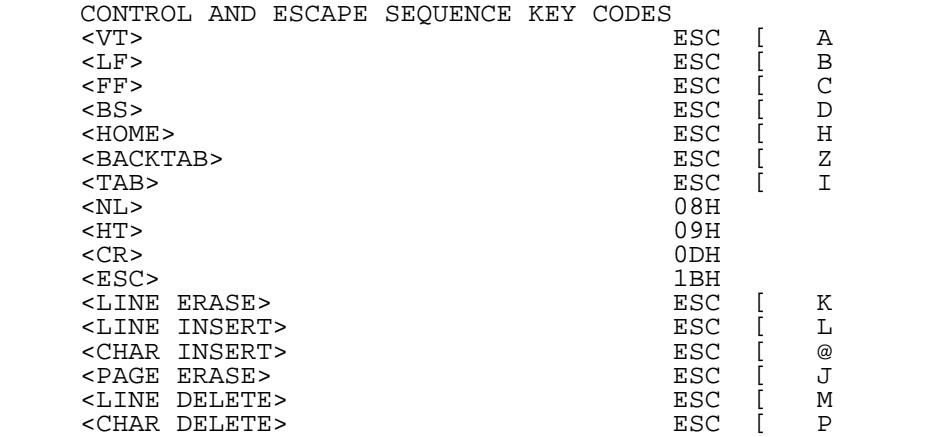

ESC [ 6 n<br>ESC [ row ; col R

4. Tastaturen

 Zum P8000-Terminal gibt es keine vom Kunden bestellbare Tastaturmodifikationen bezueglich Tastenbeschriftung, Tastenbelegung, Tastencode oder aehnliches. Die Tastatur bleibt im Herstellungszeitraum konstant, der Typ richtet sich nach den Moeglichkeiten des Herstellers.

 Die derzeit produzierten bzw. in Produktion befindlichen Terminals werden mit der Tastatur des PC 1715 ausgeruestet. Sie wird spaeter durch die Flachtastatur K 801 abgeloest.

#### 4.1. Tastatur robotron PC 1715

 Die Tastatur des PC 1715 wird unveraendert eingesetzt. Die notwendigen Anpassungen der Tastenfunktionen erfolgen in der Firmware des Terminalrechners. Bild 4.4-1 zeigt die Ansicht der Tastatur und erlaeutert die Funktion der Steuer- und Funktionstasten (vgl. hierzu Abschnitt 3.1.).

 Die Sondertaste <repetierend> wird gemeinsam mit einer beliebigen Zeichentaste gedrueckt und laesst dieses Zeichen dann repetierend ausgeben. Die Escape-Taste <ESC> und die Pfeiltasten <VT>, <BS>, <LF>, <FF> sind automatisch repetierend.

### 4.2. Flachtastatur K 801

 Die Flachtastatur K 801 ist fuer das P8000-System entwickelt worden und damit besser auf die Forderungen der Betriebssysteme abgestimmt. Die von der Tastatur erzeugten Tastencodes werden durch die Firmware des Terminalrechners in die jeweils gewuenschten Codes bwz. Zeichenfolgen umgesetzt. Bild 4.4-2 zeigt die Ansicht der Tastatur und erlaeutert die Funktion der Steuer- und Funktionstasten (vgl. hierzu Abschnitt 3.1.).

------!--------------- ------!---------------

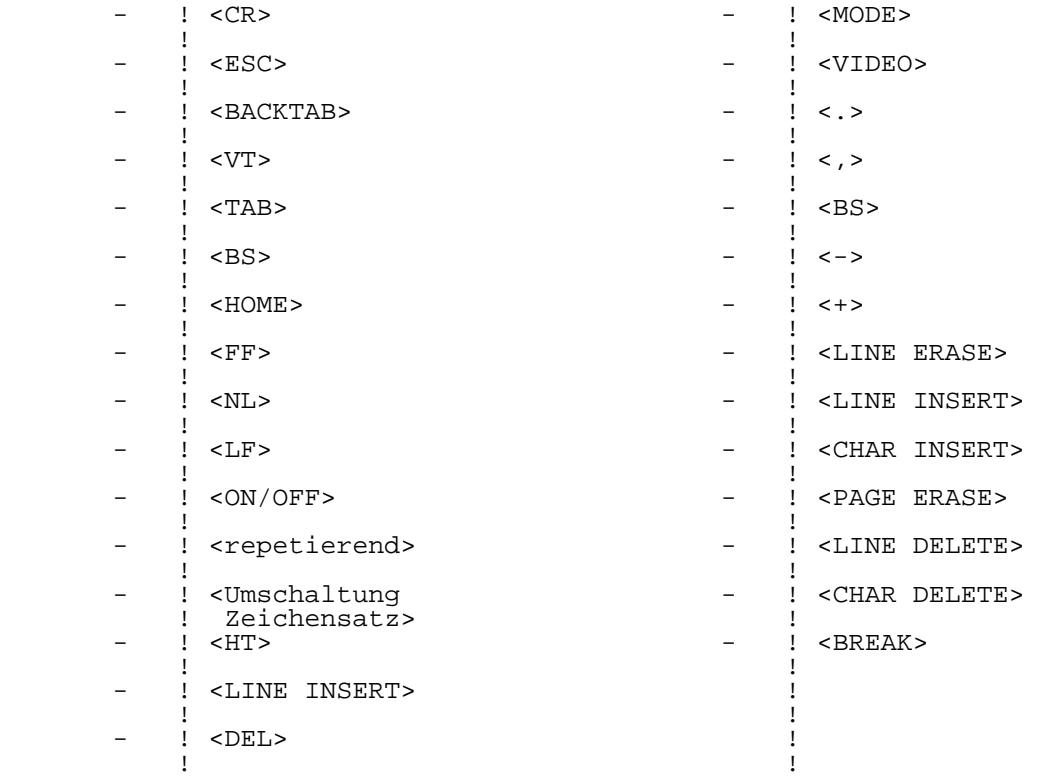

Taste ! Funktion Taste ! Funktion

Bild 4.4-1 Tastatur PC 1715

Bild 4.4-2 Flachtastatur K 801

5. Ausfuehrungsvarianten des Terminalrechners

 Die ersten P8000-Terminals wurden im Rahmen einer Entwicklungsmusterproduktion (GLE-Produktion, vor 3/87) gefertigt. Die Terminalrechner vom Typ GLE bildeten die Grundlage des in die Produktion uebergeleiteten Terminal rechners Typ 1, der derzeit noch gefertigt wird. Eine weitere Modifikation ist dann der Typ 2, der speziell fuer den Einsatz der Flachtastatur vorgesehen ist (wahlweise auch fuer PC 1715 Tastatur lieferbar).

 Die folgende Zusammenfassung zeigt Unterschiede bzw. Gemeinsamkeiten der Ausfuehrungsvarianten des Terminal rechners auf.

Terminalrechner Typ GLE:

- Programmspeicher wahlweise 2716 oder 2732, ueber Wickelbruecke einstellbar.
- Interface-Betriebsart wahlweise V.24 oder IFSS, ueber Wickelbruecke einstellbar. Lieferzustand: V.24!
- IFSS-Uebertragungsmodus (aktiv/passiv) ueber Wickel bruecken waehlbar. Lieferzustand: Sender aktiv, Empfaenger passiv!

Terminalrechner Typ 1:

- Programmspeicher wahlweise 2716 oder 2732, ueber Wickelbruecke einstellbar. Lieferzustand: 2732!
- Interface-Betriebsart wahlweise V.24 oder IFSS, automatisch durch Kabelstecker waehlbar.
- IFSS-Uebertragungsmodus (aktiv/passiv) ueber Wickel bruecken waehlbar. Lieferzustand: Sender aktiv, Empfaenger passiv!

Terminalrechner Typ 2:

- Interface-Betriebsart V.24 oder IFSS, automatisch durch Kabelstecker waehlbar.
- IFSS-Uebertragungsmodus (aktiv/passiv) ueber Bruecken im Stecker waehlbar. Lieferzustand: Sender passiv, Empfaenger passiv!

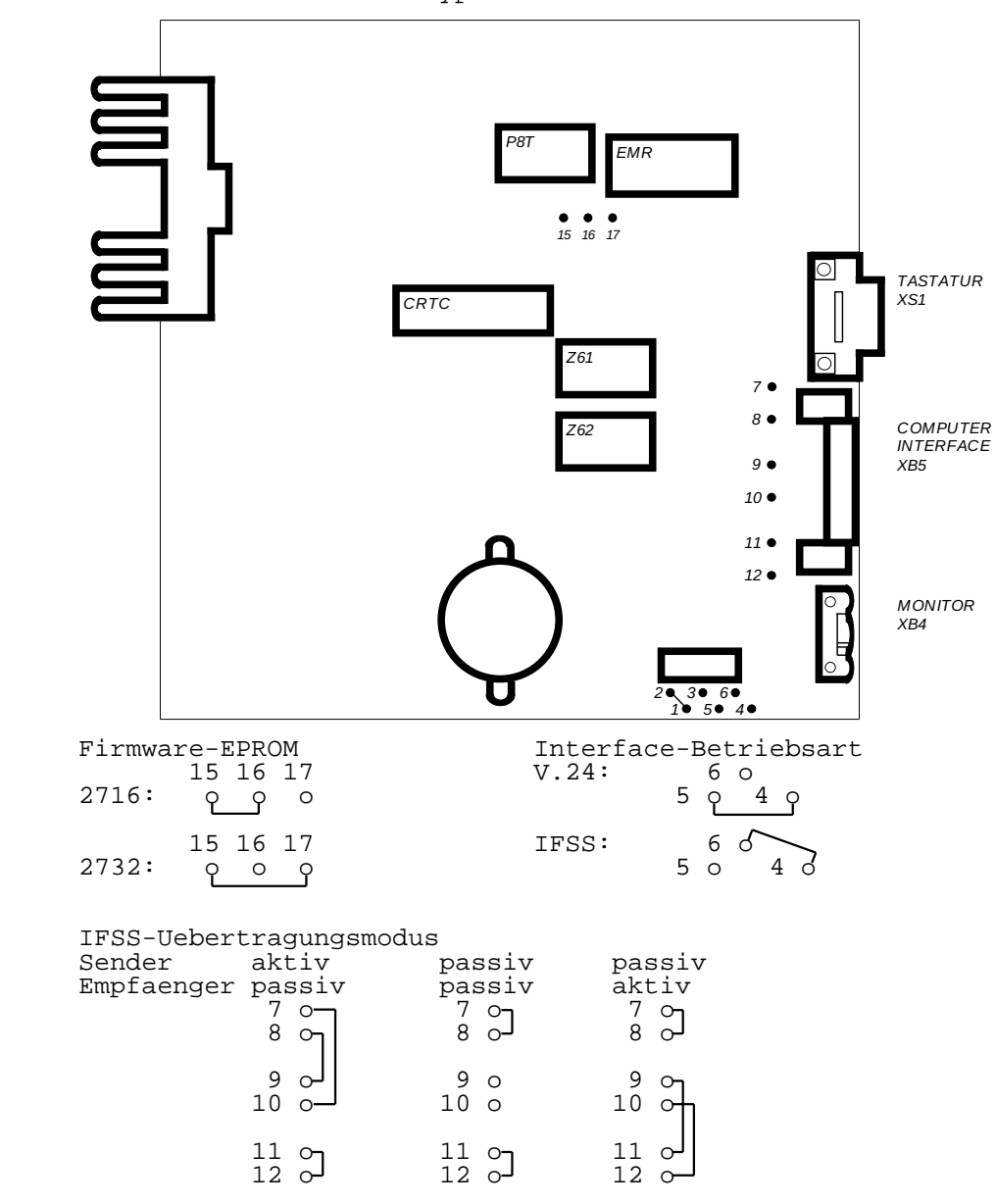

5.1. Terminalrechner Typ GLE

Bild 4.5-1 Wickelbruecken des Terminalrechners Typ GLE

 Tabelle 4.5-1 Steckverbinder des Terminalrechners Typ GLE: Buchsenleiste XB5 "COMPUTER"

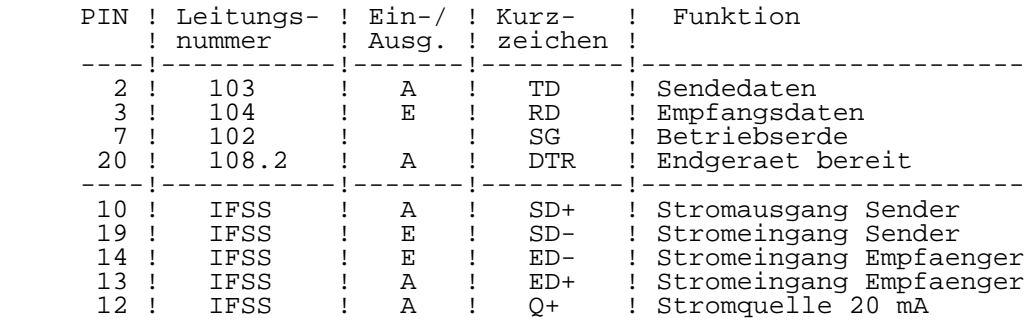

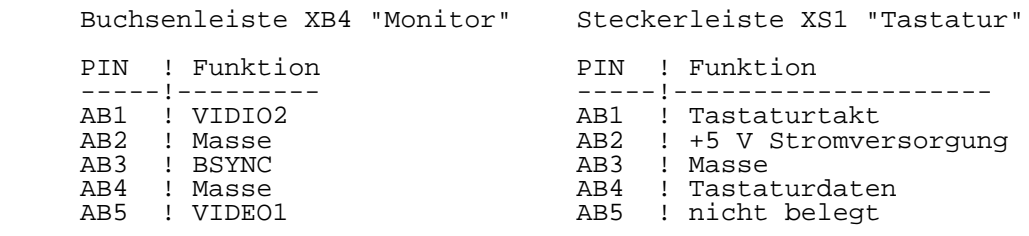

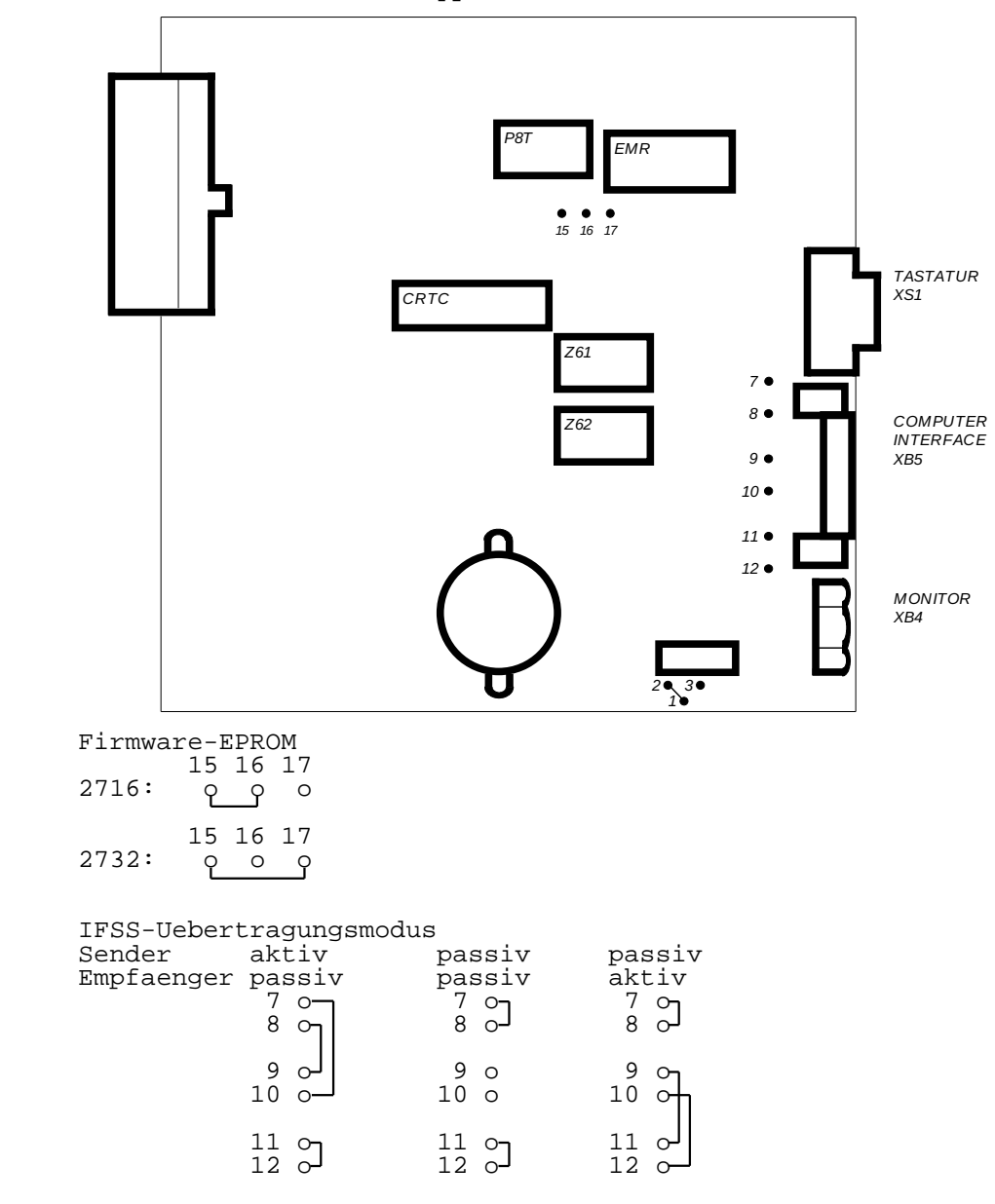

5.2. Terminalrechner Typ 1

Bild 4.5-2 Wickelbruecken des Terminalrechners Typ 1
Tabelle 4.5-2 Steckverbinder des Terminalrechners Typ 1:

Buchsenleiste XB5 "COMPUTER"

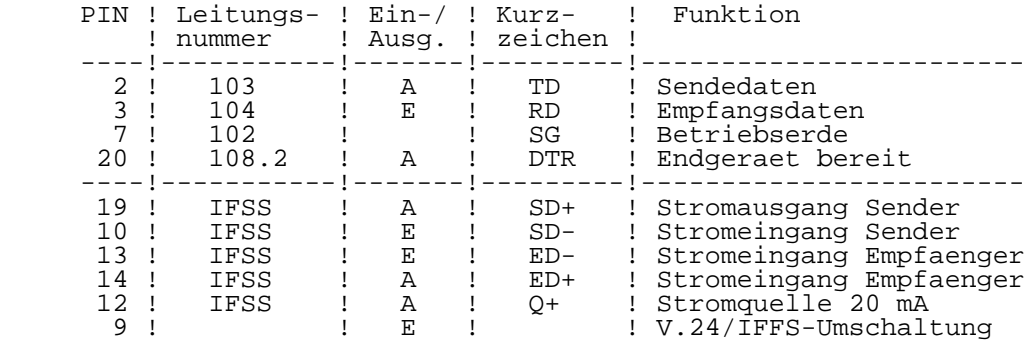

Buchsenleiste XB4 "Monitor" Steckerleiste XS1 "Tastatur"

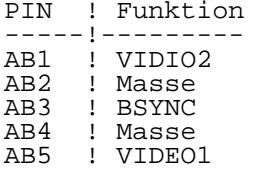

PIN ! Funktion -----!--------- -----!-------------------- AB1 ! VIDIO2 AB1 ! Tastaturtakt AB2 ! Masse AB2 ! +5 V Stromversorgung AB3 ! Masse AB4 ! Tastaturdaten AB5 ! nicht belegt

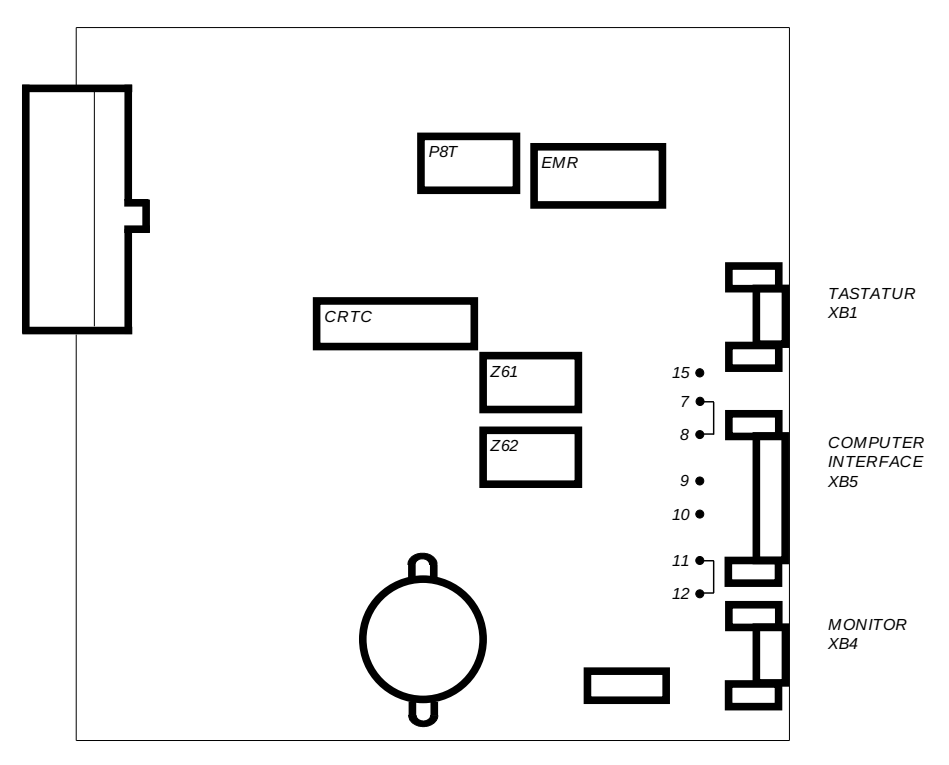

5.3. Terminalrechner Typ 2

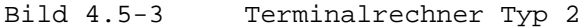

 Die Wickelbruecken des Terminalrechners Typ 2 sind vom Anwender nicht zu veraendern. Der gewuenschte Ueber tragungsmodus kann entsprechend Tabelle 4.5-4 mittels Bruecken im Kabelstecker eingestellt werden (vgl. auch Kapitel 2, Abschnitt 6)!

 Tabelle 4.5-3 Steckverbinder des Terminalrechners Typ 2: Buchsenleiste XB4 "Monitor" Buchsenleiste XB1 "Tastatur" PIN ! Funktion PIN ! Funktion -----!--------- -----!-------------------- 2 ! Masse 1 ! +5 V Stromversorgung 6 ! VIDEO2 2 ! Tastaturtakt 7 ! VIDEO1 4 ! Tastaturdaten<br>9 ! BSYNC 5 ! Masse ! Masse

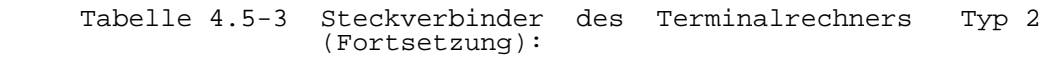

Buchsenleiste XB5 "COMPUTER"

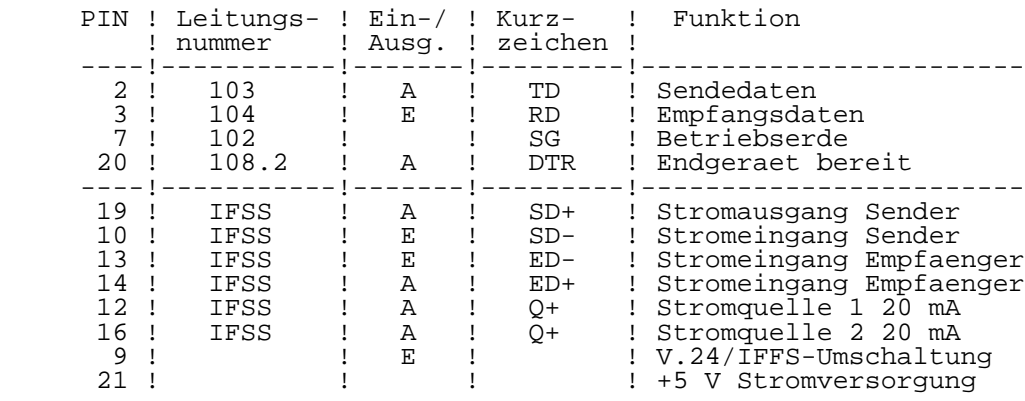

 Tabelle 4.5-4 Einstellung des Uebertragungsmodus im Kabel stecker:

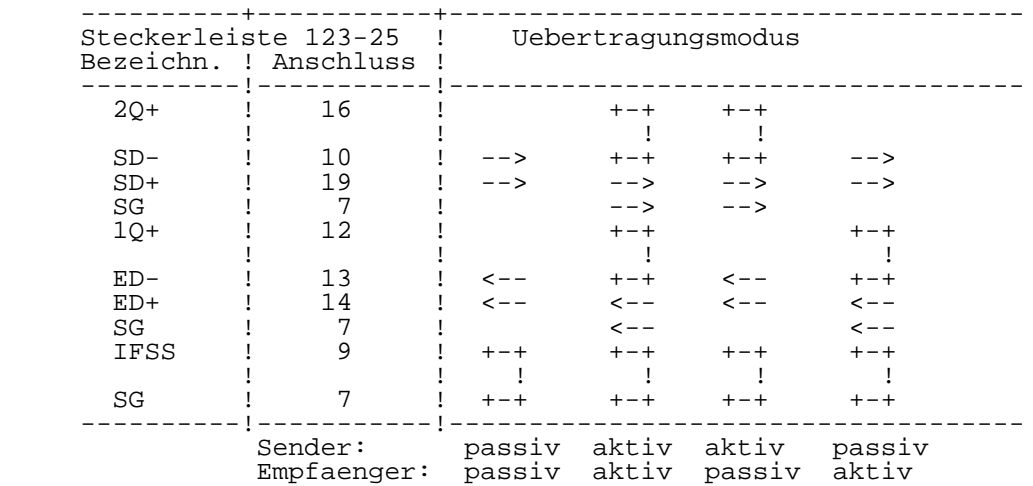

# K a p i t e l 5

P8000 - EPROM - Progammer

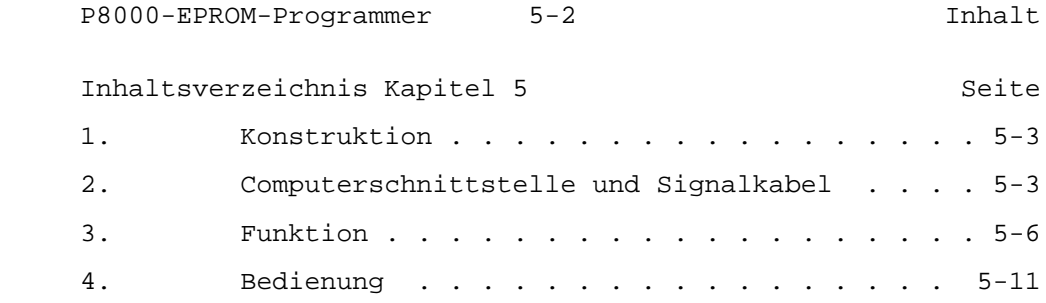

1. Konstruktion

 Der P8000-EPROM-Programmer ist ein gesondertes Geraet zur Programmierung der EPROM-Typen U2708, U2716, U2732, U2732A und U2764. Er wird mittels Kabel an eine Parallel schnittstelle des P8000-Computers (8-Bit-Rechner) ange schlossen.

 Der Programmer besteht aus einer Leiterplatte 110 mm x 180 mm, die in einem flachen Plastgehaeuse mit den Abmessungen 115 mm x 185 mm x 35 mm untergebracht ist. Bild 5.1-1 zeigt die Ansicht des EPROM-Programmers. Das Gehaeuse wird aus 2 Plasthalbschalen gebildet, die durch 4 Schrauben miteinander und mit der Leiterplatte verbunden sind.

 Einziges Bedienelement ist eine auf der Oberseite der Leiterplatte befindliche und durch eine entsprechende Oeffnung im Gehaeuse zugaengliche 28-polige Schwenk hebelfassung zur Aufnahme des zu programmierenden bzw. zu lesenden Speicherschaltkreises. Ein darunter angebrachtes Beschriftungsfeld enthaelt einen Hinweis zur richtigen Adaptierung der EPROM's.

 An der oberen Stirnseite der Programmer-Leiterplatte ist eine 25-polige Sub-D-Buchsenleiste zum Anschluss des Computer-Interface-Kabels angeordnet. Das Gehaeuse besitzt an dieser Stelle einen entsprechenden Durchbruch.

### 2. Computerschnittstelle und Signalkabel

 Der EPROM-Programmer wird ueber eine Parallelschnittstelle mit dem P8000-Computer verbunden. Rechnerseitig ist dies eine ungetriebene PIO-Schnittstelle, programmerseitig sind Treiber und Latches eingesetzt. Als Steckverbinder wird eine 25-polige Sub-D-Buchsenleiste (Typ 203-25-EBS-GO 4006/01-2) verwendet. Tabelle 5.2-1 enthaelt die Stiftbelegung, Signalnamen und die Belastung der Signalquellen. Ein nachgestelltes "-" kennzeichnet low-aktive Signale. Die Lastfaktoren sind auf Low-Power-Schottky-Eingaenge bezogen, d.h. ein Lastfaktor LF = 1 bedeutet einen Strom von 0,36 mA (Maximalwert bei Low-Eingangssignal).

Bild 5.1-1 Ansicht des EPROM-Programmers

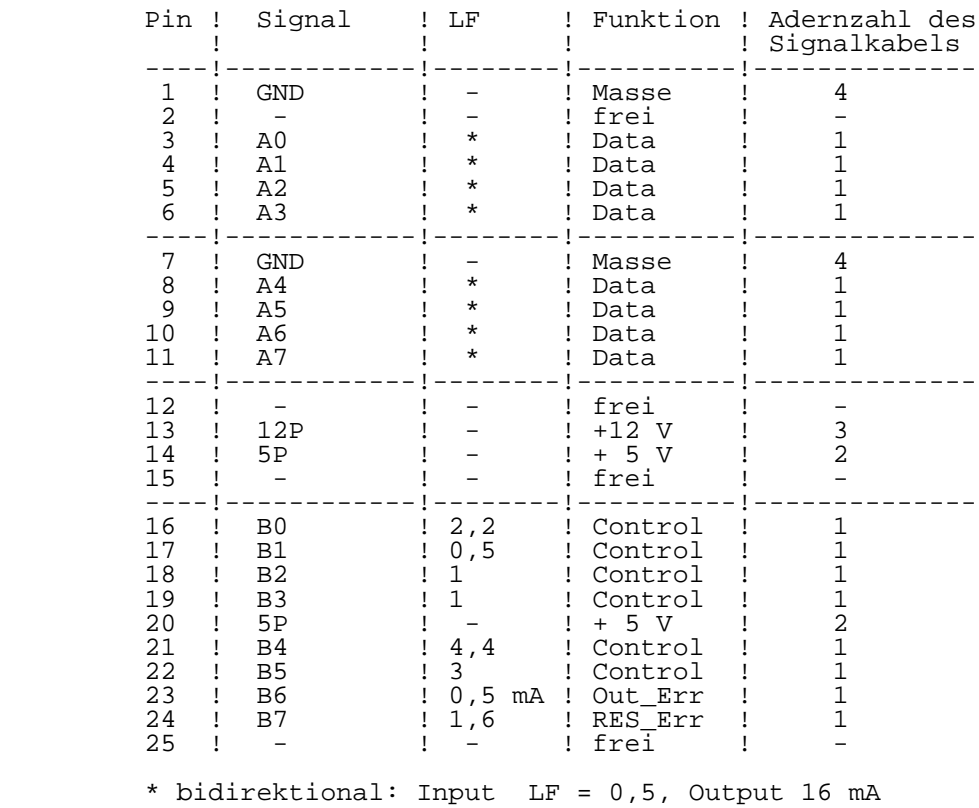

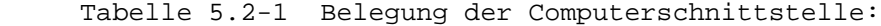

 Das Signalkabel Computer-Programmer (Nr. 889329) gehoert zum Lieferumfang des P8000. Es ist an beiden Enden mit Steckern ausgeruestet, deren Pinbelegung Tabelle 5.2-1 entnommen werden kann.

 Kabeltyp: Fm Plastschlauchleitung HYF(C)Y 32x1x0,14

Kabellaenge: 0,70 m

 Steckverbinder: Computerseite und Programmerseite Steckerleiste 123-25 EBS-GO 4006/01-2 (Subminiatur-Steckverbinder Form D)

3. Funktion

 Bild 5.3-1 veranschaulicht die Struktur des Programmers sowie seine Ankopplung an den P8000-Computer. Ueber einen PIO-Schaltkreis auf der 8-Bit-Rechnerkarte im P8000-Computer werden Daten, Adressen und Steuersignale an den Programmer ausgegeben. Die Daten werden ueber einen bidirektionalen Treiber DS 8286 von Port A des PIO zum EPROM und umgekehrt uebertragen. Die Adressen und ein Teil der Steuersignale von Port A werden in 3 Latches DS 8282 zwischengespeichert und im geeigneten Zeitpunkt durch Steuerbefehle von Port B abgerufen. Die Steuerbefehle zur Uebernahme der Daten und Adressen sowie zur Erzeugung der Programmierimpulse werden von Port B des PIO uebernommen.

 Die Portleitungen B0 bis B7 haben im einzelnen folgende Funktionen (ein nachgestelltes "-" kennzeichnet low-aktive  $Sigma1e)$ :

- B0 OE- aktiviert bidirektionalen Treiber DS 8286 zur Ausgabe der anliegenden Daten.
- B1 Auswahl der Uebertragungsrichtung des DS 8286, T vom PIO zum EPROM; T- vom EPROM zum PIO.
- B2, B3 Steuereingaenge fuer einen 2 Bit-Binaerdekoder zur Anwahl des Latch-Treibers, der die von Port A bereitgestellten Daten uebernehmen soll.
	- B4 OE- aktiviert gleichzeitig die Latch-Treiber Nr. 1, 2 und 3 zur Ausgabe ihrer gespeicherten Adressen und Steuerbefehle; ausserdem veranlasst B4 Zuschaltung der +5 V-Betriebsspannung an den EPROM.
	- B5 Erzeugung der Programmierimpulse.
	- B6 Rueckmeldung ueber PIO an Rechner, ob Kurzschluss des EPROM vorliegt (High-Signal).
	- B7 Ruecksetzen der Kurzschlussueberwachungsschaltung (High-Impuls, Dauer >= 50 ms).

 An der EPROM-Fassung liegen bei den einzelnen EPROM-Typen fuer die Betriebsarten "Read" und "Program" folgende Signalkonfigurationen an:

Tabelle 5.3-1 EPROM-Typ 2708:

|           |     | Modus     |           |
|-----------|-----|-----------|-----------|
|           | Pin | Read      | Program   |
|           |     |           |           |
|           | 2   |           |           |
| $3 - 10$  |     | $A7 - A0$ | $A7 - A0$ |
| $11 - 13$ |     | $D0-D2$   | $D0-D2$   |
|           | 14  | GND       | GND       |
| $15 - 19$ |     | $D3-D7$   | $D3-D7$   |
|           | 20  | L         | $+26$ V   |
|           | 21  | $+12$ V   | $+12$ V   |
|           | 22  | L         | $+12$ V   |
|           | 23  | $-5$ V    | $-5$ V    |
|           | 24  | A9        | A9        |
|           | 25  | A8        | A8        |
|           | 26  | $+5$ V    | $+5$ V    |
|           | 27  |           |           |
|           | 28  |           |           |

Tabelle 5.3-2 EPROM-Typ 2716:

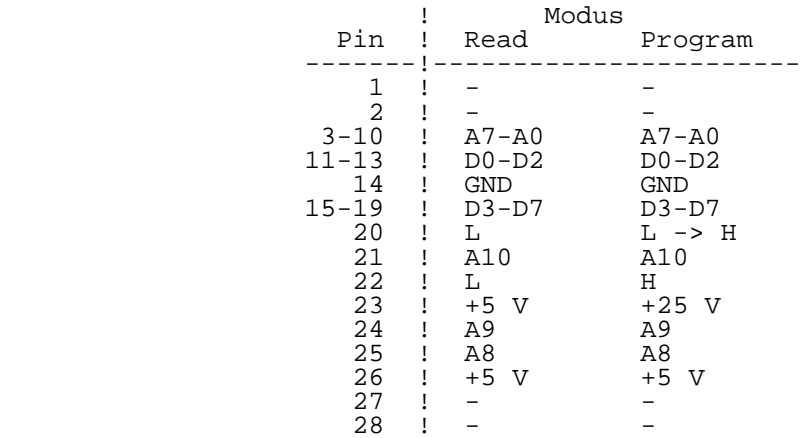

### Tabelle 5.3-3 EPROM-Typ 2732 (2732A):

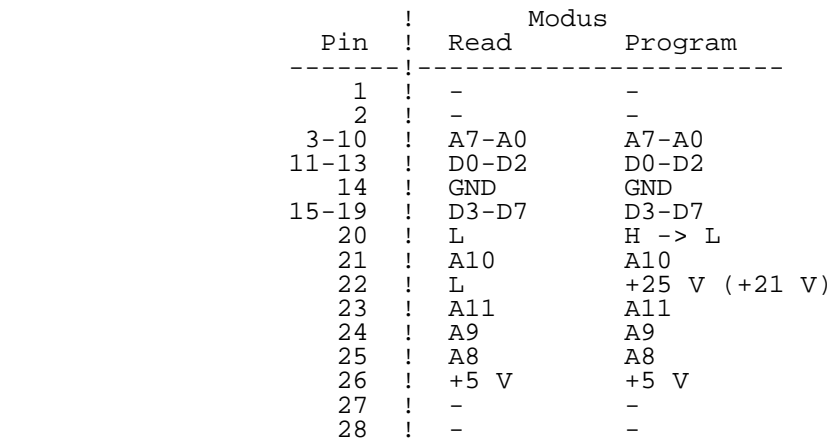

#### Tabelle 5.3-4 EPROM-Typ 2764:

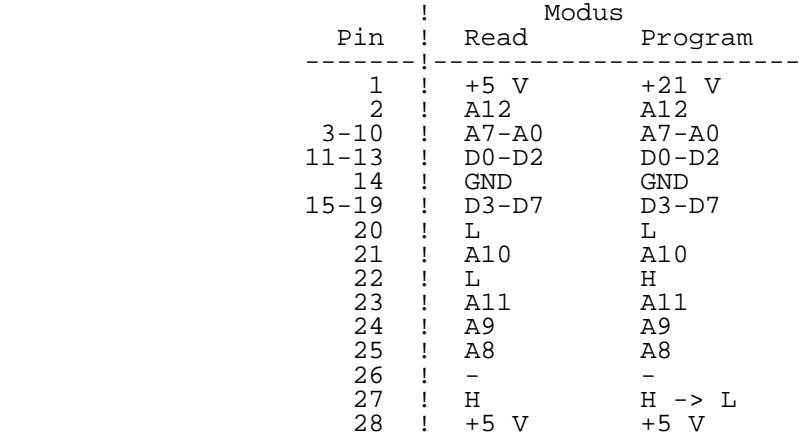

 Bestandteil der Steuerlogik ist weiterhin eine Schaltung zur Ueberwachung der Stromaufnahme des Speicherschaltkreises. Die bei einem defekten EPROM auftretende erhoehte Stromaufnahme fuehrt zur Erzeugung eines Fehlersignals, das vom Rechner zyklisch abgefragt wird und eine Abschaltung des betreffenden EPROM's per Bediensoftware veranlasst. Damit wird verhindert, dass die Stromversorgung des P8000-

 Computers, an die der Programmer angeschlossen ist, durch einen defekten EPROM laengere Zeit ueberlastet wird.<br>Ansprechwert fuer die Ueberlastsignalisation betr Ueberlastsignalisation betraegt 200...300 mA. Fuer Fehlersuche und Reparatur ist auf der<br>Leiterplatte eine rote LED vorhanden, die den Leiterplatte eine rote LED vorhanden, die Ueberlastzustand anzeigt.

Programmier- und Hilfsspannungen:

 Der Programmer ist ueber das Signalkabel mit der Stromversorgung des P8000-Computers verbunden. Folgende Spannungen und Stroeme werden benoetigt:

Tabelle 5.3-5 Stromversorgung des Programmers:

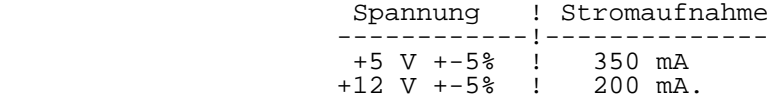

 Die weiteren zur Speisung und Programmierung erforderlichen Spannungen werden auf der Programmerleiterplatte erzeugt:

- -5 V +-0,25 V negative Betriebsspannung des EPROM 2708
- +21 V +-0,5 V 50 mA, zur Programmierung der EPROM-Typen 2732A und 2764
- +25 V +-1 V 50 mA, zur Programmierung der EPROM-Typen 2716, 2732
- +26 V +-1 V 50 mA, zur Programmierung des EPROM 2708

 Zur Erzeugung der Programmierspannungen wird ein Spannungsgenerator verwendet, der ca. +30 V bereitstellt. Daraus wird mittels eines steuerbaren Festspannungsreglers den zu programmierenden EPROM-Typ jeweils erforderliche Spannung abgeleitet. Zwei auf der Leiterplatte angeordnete LED's zeigen das Vorhandensein der Programmierspannung (gruene LED) und der -5 V Spannung (gelben LED) an.

4. Bedienung

 Der P8000-EPROM-Programmer ist im ausgeschalteten Zustand ueber das Programmerkabel Nr. 889329 an die Schnittstelle "Programmer" des P8000-Computers anzuschliessen.

 Das Adaptieren des EPROM durch die Schwenkhebelfassung muss dem nebenstehenden Hinweis entsprechend erfolgen, d.h., die EPROM- Typen 2708, 2716, 2732 und 2732A werden so adaptiert, dass sie PIN3 bis PIN26 der Schwenkhebelfassung belegen. Nur der EPROM-Typ 2764 belegt PIN1 bis PIN28 der Schwenkhebelfassung.

 Die weitere Bedienung erfolgt per Bedienersoftware (UPROG im Betriebssystem UDOS sowie pburn(1) im Betriebssystem WEGA). Hard- und softwareseitig ist eine automatische Erkennung des adaptierten EPROM-Typs nicht vorgesehen. Aus diesem Grunde ist strikt darauf zu achten, dass bei der Eingabe der Kommandos der richtige EPROM-Typ angegeben wird.

 \*\* Falsche Eingaben bezueglich des EPROM-Typs koennen zur Zerstoerung des EPROM fuehren!

## K a p i t e l 6

P8000 - Winchesterbeisteller

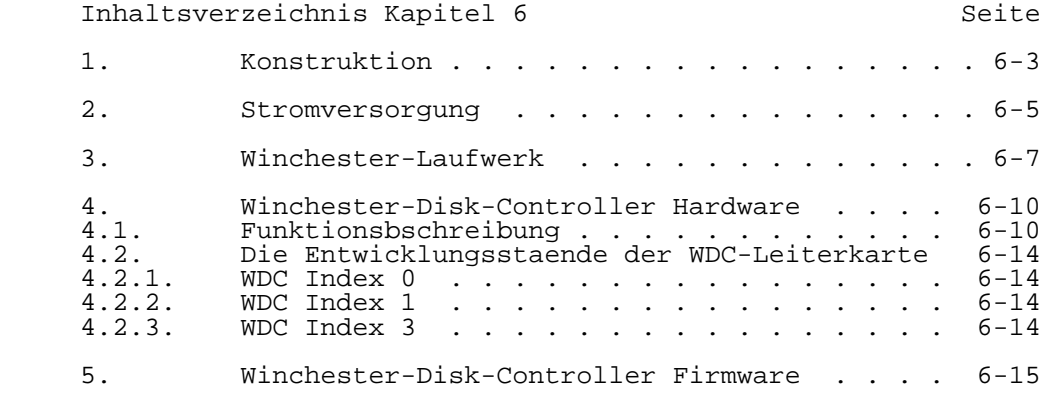

1. Konstruktion

 Der P8000-Winchesterbeisteller ist ein Kompaktgeraet, dessen Abmessungen und Konstruktion dem P8000-Computer entsprechen (vgl. Kapitel 3, Abschn. 1). Bild 6.1-1 zeigt die Front- und Rueckansicht des Geraetes.

 An der Frontseite befinden sich der Netzschalter und drei Leuchtdioden zur Anzeige der Spannungen +12 V, +5 V, -12 V. Ausserdem ist die Bereitschaftsanzeige des Winchester laufwerkes sichtbar. Auf der Rueckseite sind der Netz geraetestecker, zwei Feinsicherungen sowie der Steckverbinder fuer den Anschluss des P8000-Computers angeordnet. Ausser dem Netzschalter besitzt der Winchester-Beisteller keine weiteren Bedienelemente.

Bild 6.1-1 Front- und Rueckansicht des Winchester-

beistellers

Im Innern des Geraetes befinden sich folgende Baugruppen:

- Kompaktnetzteil
- Winchesterlaufwerk 5 1/4 Zoll<br>- Winchestersentroller-Leiternl
- Winchestercontroller-Leiterplatte
- Anzeigeeinheit

 Zur Durchfuehrung von Service- oder Wartungsarbeiten (z.B. EPROM-Wechsel) ist der P8000-Winchester-Beisteller zu oeffnen und die entsprechende Baugruppe auszubauen. Da die Konstruktion des Beistellers der des Computers entspricht, ist analog Kapitel 3, Abschnitt 1 vorzugehen.

- \*\* Vor Eingriff in das Geraet ist der Netzstecker zu ziehen!
- \*\* Zu beachten sind die Schutzleiterverbindungen der zu loesenden Teile. Sie sind bei der Montage wieder sorgfaeltig herzustellen!

2. Stromversorgung

 Die Stromversorgung fuer den P8000-Winchesterbeisteller ist ein geraetegebundenes Schaltnetzteil mit den Ausgangsdaten

```
- +5 V, 10 A<br>- +12 V, 4 A
- +12 V, 4 A
- -12 V, 0,1 A.
```
 Konstruktiv ist das Schaltnetzteil in einem Stahlblech gehaeuse von 330 mm x 130 mm x 115 mm untergebracht. Seine senkrechte Montage sowie der an der Unterseite befestigte Ventilator sorgen fuer eine gute Belueftung des gesamten Geraetes.

 Der Netzanschluss (220 V WS) erfolgt ueber einen Kaltgeraetestecker nach TGL 10267 mit Schutzleiteranschluss. Die Verbraucher werden einzeln ueber kurze mehradrige Kabel gespeist, die im Stromversorgungsteil fest angeklemmt sind und in Steckverbindern enden. Die Beschaltung der Kabel zeigen die Tabellen 6.2-1 und 6.2-2.

 Tabelle 6.2-1 Niederspannungsausgaenge der Stromversorgung fuer den Winchester-Controller:

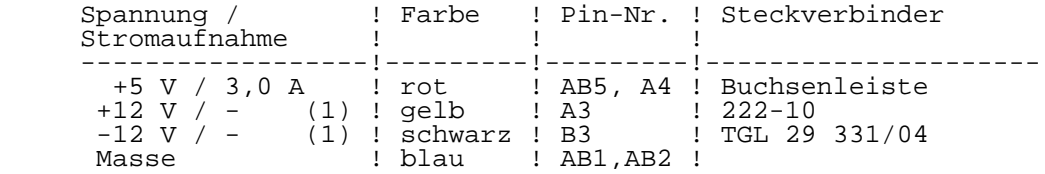

 (1) Diese Spannungen werden auf dem WDC selbst nicht verwendet, sondern gelangen nur zum Anzeigestecker.

 Tabelle 6.2-2 Niederspannungsausgaenge der Stromversorgung fuer das Winchester-Laufwerk:

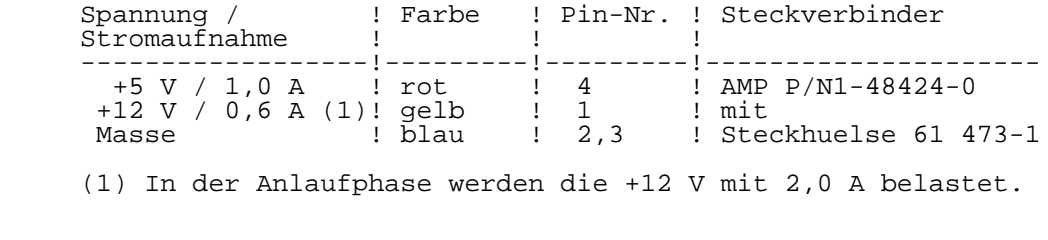

Das Schaltnetzteil arbeitet nach dem Prinzip des

 Durchflusswandlers. Auf einer Leiterplatte sind zwei Leistungsteile untergebracht. Das eine stellt die Spannungen 5 V, -12 V und das andere die Spannung +12 V bereit. Gesteuert werden die Leistungsteile von zwei identischen Steuerteilen, die sich auf separaten Leiterkarten befinden.

 Die -12 V Spannung wird auf der Sekundaerseite des 5 V Durchflusswandlers gewonnen. Zur Funktion dieser Schaltung muss die +5 V Spannung mit mindestens 300 mA belastet werden.

 Die Stromversorgung +5 V und +12 V ist mit Einrichtungen zur Strombegrenzung und zum Schutz gegen Ueberspannung ausgeruestet. Der Ausgang -12 V ist gegen Ueberstrom geschuetzt.

#### 3. Winchester-Laufwerk

 Im P8000-Winchester-Beisteller werden wartungsfreie Winchester-Laufwerke eingesetzt. Solche Laufwerke enthalten feste Magnetplatten zur Speicherung der Daten. Der Datenzugriff bzw. -austausch wird ueber Schreib-/Lesekoepfe realisiert, deren radiale Positionierung durch einen Schrittmotor erfolgt.

 Die Koepfe schweben bei eingeschaltetem Laufwerk dicht ueber den mit hoher Drehzahl rotierenden Platten. Deshalb kann durch einen "Platten-Crash" (Aufsetzen eines Kopfes auf die Platte) die Magnetschicht zerstoert werden und als Folge ein unwiderruflicher Datenverlust auftreten.

 \*\* Starke mechanische Erschuetterungen des Winchester- Beistellers sind zu vermeiden!

 Der geringe Kopf-Platten-Abstand erfordert eine hohe Luftreinheit und die Einhaltung bestimmter Klimaforderungen. Die Magnetplatten einschliesslich der Schreib-/Lesekoepfe sind deshalb fest gekapselt und die Klimaforderungen fuer den Betrieb der Laufwerke sind so vorgegeben, dass keine Taupunktunterschreitung stattfinden kann.

 Die Schreib-/Lesekoepfe sind miteinander verbunden und werden durch den Schrittmotor immer gemeinsam bewegt. Die einzelnen Positionen, die durch den Schrittmotor vorgegeben sind, werden als Zylinder bezeichnet. Die Zylinder werden mit Null beginnend von aussen nach innen gezaehlt. Die Koepfe werden ebenfalls mit Null beginnend numeriert. Da fuer die Uebertragung von Daten ueber die Schreib- /Lesekoepfe jeweils nur ein Kopf aktiviert werden kann, wird eine Informationsspur auf einer Magnetplatte durch Zylinder und Kopfnummer eindeutig adressiert. Um die Informationen auf einer Spur besser handhaben zu koennen, wird i.a. jede Spur in Sektoren unterteilt.

 Durch die Laufwerkspruefung beim Hersteller werden u.U. einzelne Punkte auf den Magnetplatten ermittelt, von denen geschriebenen Daten nicht sicher zurueckgelesen werden koennen. Die Zylinder- und Kopfnummer solcher defekten Spuren sind aussen auf den Laufwerken in Tabellen vermerkt.

 \*\* Die Defektspurtabellen sind beim Formatieren der Platte zu beruecksichtigen.

 Wenn das Laufwerk abgeschaltet wird, endet auch der Schwebezustand der Koepfe. Bestimmte Laufwerkstypen suchen dann selbstaendig spezielle "Parkspuren" auf. Bei anderen muss dies durch Kommandos an den Winchester-Controller bewerkstelligt werden, die vor dem Abschalten erteilt

 werden. Fuer den Transport sollten die Schreib-/Lesekoepfe auf eine spezielle "Transportspur" gefahren werden (vgl. WEGA-Systemhandbuch "sa.shipdisk").

 Das Laufwerk ist mit der Schnittstelle ST506 ausgeruestet. Die Signaluebertragung zwischen Laufwerk und WDC erfolgt ueber zwei direkte Steckverbinder mit den Bezeichnungen XS (20-polig) und XR (34-polig). In den nachfolgenden Tabellen ist die Pin-Belegung der Steckverbinder enthalten.

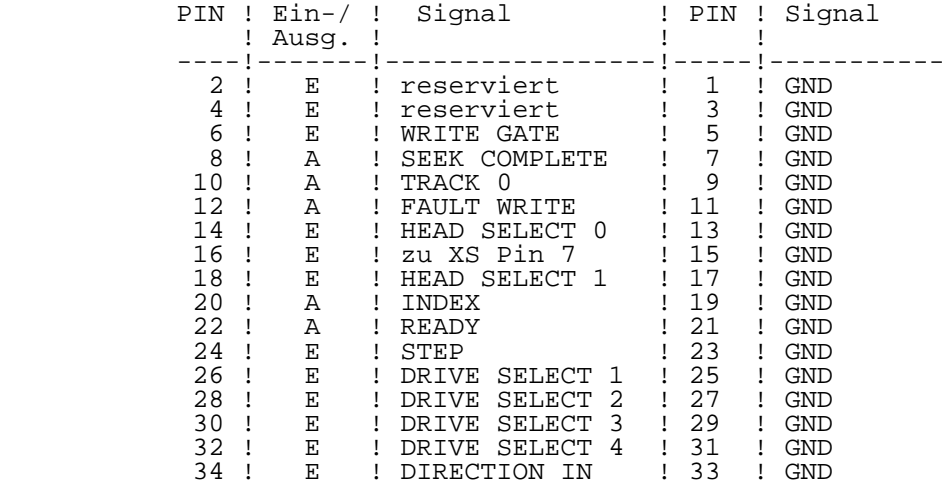

Tabelle 6.3-1 Belegung des Steckverbinders XR:

Tabelle 6.3-2 Belegung des Steckverbinders XS:

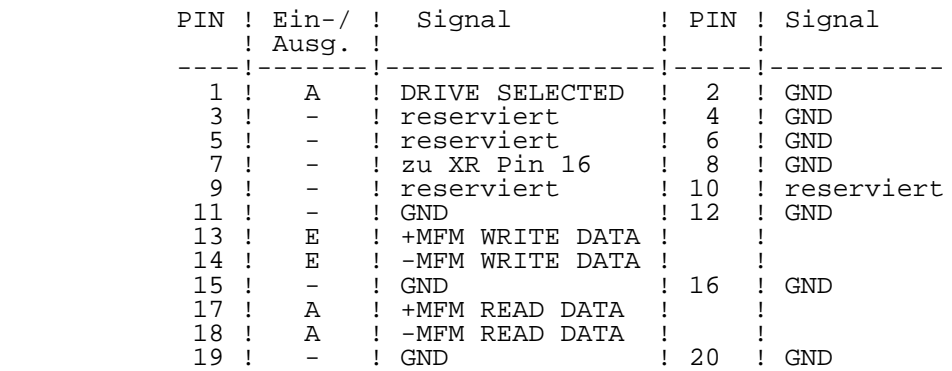

Tabelle 6.3-3 Laufwerk NEC D5126

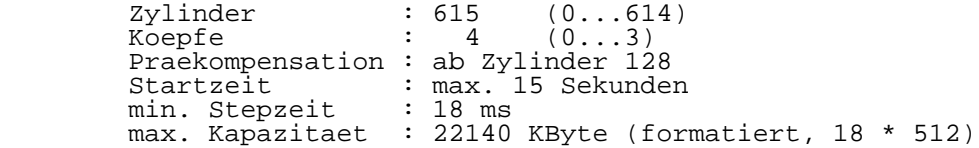

Tabelle 6.3-4 Laufwerk NEC D5146

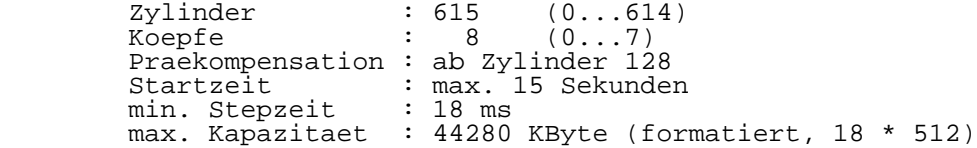

Tabelle 6.3-5 Laufwerk ROBOTRON Vs1/Vs2/Vs3

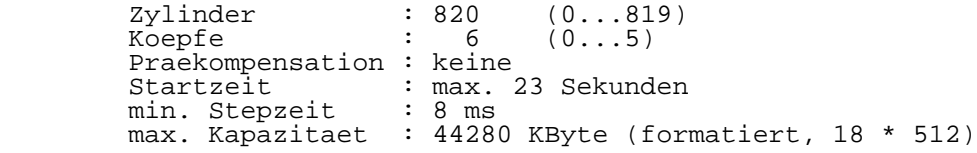

Tabelle 6.3-6 Laufwerk ROBOTRON K5504.50

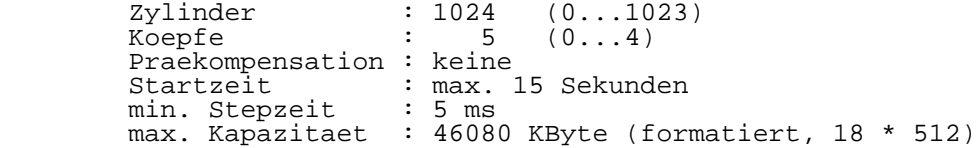

### 4. Winchester-Disk-Controller Hardware

 Der Winchester-Disk-Controller (WDC) dient zum Anschluss von Winchester-Laufwerken an den 16-Bit-Rechner des P8000 (Hostrechner). Zur Kommunikation mit dem Hostrechner besitzt eine Hostschnittstelle. Winchester-Laufwerke erfolgt ueber die Diskschnittstelle des WDC. Der Aufbau der Diskschnittstelle entspricht dem Industriestandard ST506/412 und ermoeglicht den Anschluss von maximal drei Winchester-Laufwerken.

 Konstruktiv ist die WDC-Leiterkarte als 6-Lagen-Leiterkarte im Format 380 mm x 250 mm ausgefuehrt.

### 4.1. Funktionsbeschreibung

Der WDC gliedert sich in vier Funktionsbloecke:

- RAM und Steuerlogik
- Host-Schnittstellensteuerung und Hostinterface
- Disk-Schnittstellensteuerung und Diskinterface
- zentrale Steuerung (CPU, CTC, EPROM, I/O-Ports)

 Der WDC ist ein intelligenter Controller. Die Intelligenz wird durch die Schaltkreise UA 880 (CPU) und UA 857 (CTC), den Speicher sowie die zugehoerige Firmware gebildet.

 Als Programmspeicher fuer die Firmware stehen 8 KByte EPROM (2x U2732) zur Verfuegung. Der 6 KByte umfassende statische RAM wird durch 12 Schaltkreise U214 D20 gebildet. Seine Aufgabe besteht in der Zwischenspeicherung der Daten auf dem Wege vom Hostrechner zum externen Speichermedium und umgekehrt. Um den RAM und seine Steuerlogik sind die Host- Schnittstellensteuerung, die Disk-Schnittstellensteuerung und die zentrale Steuerung gruppiert (vgl. Bild 6.4-1).

 Die Host-Schnittstellensteuerung stellt die Verbindung des WDC zum Hostrechner ueber das Hostinterface her. Es handelt sich um ein acht Bit breites Parallelinterface in Verbindung mit zusaetzlichen Steuerbits. Die Host- Schnittstellensteuerung realisiert die blockweise Datenuebertragung vom Host zum RAM und umgekehrt. Dieser fuer die Hardware einheitliche Vorgang ist sowohl fuer den reinen Datenverkehr, als auch zur Uebermittlung von Kommando- und Quittungsinformationen vorgesehen.

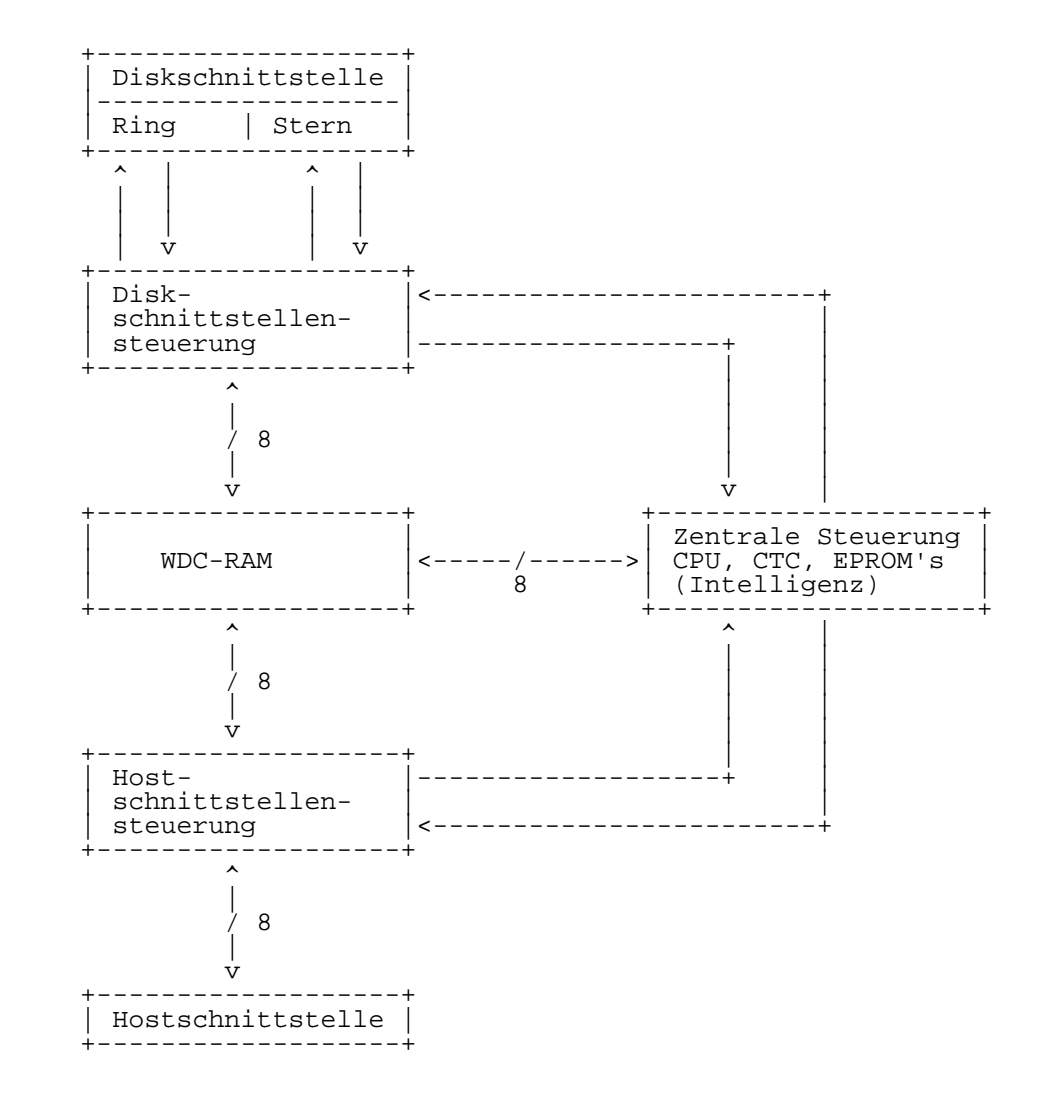

Bild 6.4-1 Blockschaltbild des WDC

 Die Aufgabe der Disk-Schnittstellensteuerung besteht in der Uebertragung von Daten vom RAM des WDC zum externen Speichermedium ueber das Diskinterface und umgekehrt. Sie enthaelt die Einrichtungen zur Umsetzung der parallelen Daten aus dem RAM in serielle, MFM- oder FM-codierte und mit Marken und CRC-Bytes versehene Daten fuer das externe

 Speichermedium. Weiterhin enthaelt sie Einrichtungen zur Rueckgewinnung solcher Daten, CRC-Pruefung und Eintragung in den RAM.

 Mit Hilfe des CTC koennen nach bestimmten Ereignissen (z.B. Indeximpuls, Marke erkannt, Datenblock im RAM ueber Hostschnittstelle eingetragen) Interrupts generiert werden.

 Ueber entsprechende I/O-Ports ist die zentrale Steuerung direkt mit dem Diskinterface (Ringleitung) verbunden. Damit koennen solche Aufgaben, wie das Selektieren eines Laufwerkes oder Schreib-/Lesekopfes, die Kopfbewegung und die Freigabe eines Schreibvorganges durch die Firmware uebernommen werden.

 Bild 6.4-2 gibt eine Uebersicht ueber die Anordnung der Steckverbinder auf der WDC-Leiterplatte.

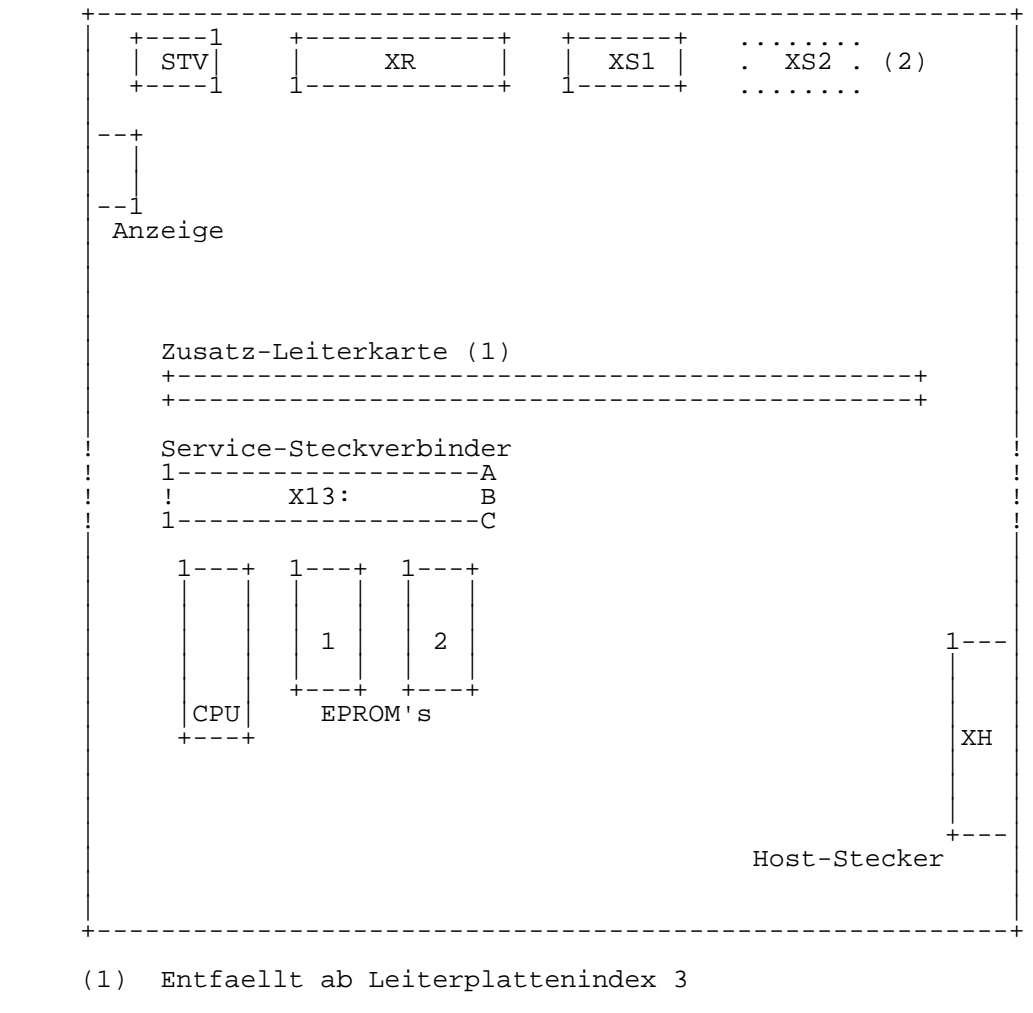

 (2) XS2 ermoeglicht den Anschluss weiterer Winchester- Laufwerke<sup>.</sup>

 Bild 6.4-2 Anordnung der Steckverbinder auf der WDC- Leiterplatte

4.2. Die Entwicklungsstaende der WDC-Leiterkarte

4.2.1. WDC Index 0

 Die ersten WDC wurden im Rahmen einer Entwicklungsmuster produktion (GLE-Muster, vor 3/87) gefertigt. Sie bildeten die Grundlage fuer den in die Produktion uebergeleiteten WDC-Entwicklungsstand Index 0 und den dann weiterent wickelten Index 1.

Der Entwicklungsstand Index 0 ist daran zu erkennen, dass<br>die Verbindungskabel zum Laufwerk (XR, XS) durch die Verbindungskabel zum Laufwerk (XR, XS) durch Loetverbindungen an der Leiterkarte befestigt sind. Die Anordnung der Steckverbinder unterscheidet sich etwas von der im Bild 6.4-2 angegebenen. Die Zusatzleiterkarte ist liegend montiert. Die Verbindung zum 16-Bit-Rechner (Host) ist ueber eine 25-polige Sub-D-Buchsenleiste realisiert. Als Pruefsteckverbinder wurde eine 58-polige direkte EFS- Buchse eingesetzt.

#### 4.2.2. WDC Index 1

 Bei den WDC-Leiterkarten Index 1 ist die Zusatzleiterkarte stehend angeordnet. Die Lage der Steckverbinder ist im Bild 6.4-2 dargestellt. Die Verbindung zum 16-Bit-Rechner (Host) ist ueber eine 25-polige Sub-D-Buchsenleiste realisiert. Als Pruefsteckverbinder wurde eine 58-polige indirekte EFS- Buchse eingesetzt. Das Interface der WDC-Ausfuehrungsformen Index 0 und Index 1 unterscheidet sich nicht voneinander.

#### 4.2.3. WDC Index 3

 Die Weiterentwicklung des WDC fuehrt ueber Index 2 (interner Arbeitsstand) zum Index 3, der sich dadurch auszeichnet, dass keine Zusatzleiterkarte mehr vorhanden ist.

 Gegenueber den WDC Index 0 und Index 1 ist das Hostinterface bezueglich des Reset-Signals veraendert. Ab Index 3 ist dieses Signal high-aktiv (vorher low-aktiv) und liegt an einem anderen Steckerstift des Hoststeckers. 16-Bit-Karten ab Index 4 sind mit beiden Signalausgaengen versehen, koennen also mit WDC-Karten eines beliebigen Index gekoppelt werden. WDC-Leiterkarten ab Index 3 duerfen jedoch nur mit 16-Bit-Karten ab Index 4 betrieben werden!

### 5. Winchester-Disk-Controller Firmware

 Das Programm fuer die Steuerung der CPU und der I/O-Ports befindet sich in zwei 4 KByte-EPROM's (Firmware). Die Firmware ist laufwerksabhaengig, d.h. dass unterschiedliche Laufwerkstypen unterschiedliche EPROM-Inhalte verlangen. Die Sicherung des sich in den EPROM's befindlichen Programms erfolgt durch Abspeicherung der CRC-Pruefsummen sowie der Komplemente fuer beide EPROM's am Ende des zweiten EPROM.

 Durch die Firmware wird eine Spur in 18 Sektoren unterteilt. In jedem Sektor sind 512 Bytes Daten abgespeichert. Weiterhin werden durch die Firmware die defekten Spuren eines Laufwerks verwaltet. Dazu existiert auf Laufwerk im Datenbereich des Zylinder 0, Kopf 0, Sektor 1 eine Tabelle der defekten Spuren des Laufwerks (Defektspurtabelle, Bad Track Table, BTT). Waehrend der normalen Arbeit mit dem Laufwerk werden diese defekten Spuren uebergangen.

 Bedingt durch den Hardware-Aufbau wird die Firmware unterteilt in die Programmierung der Host-Schnittstelle, Programmierung der Disk-Schnittstelle und Programmierung der Organisationsaufgaben der CPU. Die Schnittstellen arbeiten nach ihrer Initialisierung durch das Programm selbststaendig und melden sich nach Abarbeitung der programmierten Aktivitaeten durch Interrupt bei der CPU zurueck. Sowohl die Schnittstellen als auch die CPU koennen (auch gleichzeitig) auf den RAM zugreifen.

 Die Verstaendigung des WDC mit dem Host-Rechner erfolgt ueber zwei jeweils acht Bit breite Parallelports. Ein Port dient zur byteweisen Uebertragung von Kommandos und Daten. Der andere Port wird bitweise betrieben. Er enthaelt drei Steuerbits zur unmittelbaren Koordination der Byteuebertragung auf dem anderen Port und drei Statusbits zur Meldung des inneren Zustandes des WDC.

Es koennen folgende Zustaende des WDC auftreten:

- WDC besetzt bzw. in Arbeit
- WDC bereit zum Kommandoempfang
- WDC bereit zum Datenempfang<br>- WDC bereit zum Datensenden
- WDC bereit zum Datensenden<br>- WDC Feblerstatus
- WDC Fehlerstatus

 Nachdem das RESET-Signal inaktiv geworden ist, beginnt die CPU, das Programm, welches in den EPROM's abgespeichert ist, abzuarbeiten. Die CRC-Pruefsummen der beiden EPROM's werden berechnet und mit den eingetragenen Werten im zweiten EPROM verglichen. Der WDC-RAM wird geloescht und Arbeitszellen werden initialisiert. Der Stack wird vorbereitet und die Adressen der Interruptserviceroutinen werden in

 entsprechende RAM-Zellen eingetragen. Der Ready-Status der Laufwerke wird ueber die Diskschnittstelle abgefragt. Die Schreib-/Lesekoepfe der vorhandenen Laufwerke werden schrittweise zum Zylinder 0 bewegt. Anschliessend werden die Defektspurtabellen der angeschlossenen Laufwerke in den WDC-RAM eingelesen. Die Host-Schnittstelle wird zum Kommandoempfang programmiert. Der Status wird entsprechend ausgegeben.

Tritt in der Initialisierungsphase ein Fehler auf, so wird dieser Fehler nach dem ersten empfangenen Kommando an den Host-Rechner uebermittelt. Das Kommando wird dabei nicht ausgefuehrt. Wenn es ausgefuehrt werden soll, muss es ein zweites Mal an den WDC gesendet werden.

 Die vom Host gewuenschten Aktivitaeten werden dem WDC ueber einen Kommandoblock mitgeteilt. Dieser Kommandoblock umfasst in jedem Fall neun Bytes, wobei nicht benutzte Bytes beliebig belegt sein koennen. Die Codierung der Kommandoart (Kommandocode) ist im ersten Byte enthalten (Byte 0). Je Kommandocode werden die folgenden Bytes in unterschiedlicher Bedeutung verwendet. Bei den Lese- bzw. Schreibkommandos wird jeweils pro Kommando das Datenfeld eines Sektors gelesen bzw. geschrieben.

 Die Firmware (EPROM-Inhalt) des WDC ist laufwerksabhaengig. Die Unterschiede werden durch folgende, die Firmware beeinflussende Laufwerksparameter verursacht:

- Zylinderanzahl<br>- Kopfanzahl
- Kopfanzahl<br>- Zvlindernum
- Zylindernummer der Praekompensationseinschaltung
- Startzeit (Power-on bis 'ready')
- min. Kopfbewegungszeit zwischen benachbarten Zylindern
- Zeitunterschiede fuer den Einzel- und den gepufferten Schrittbetrieb

 Aus der Kennzeichnung der WDC-EPROM's ist der Laufwerkstyp zu erkennen:

 WDC\_x\_y.y.zz - --- -- | | |  $+--$  Laufwerkstyp 01 : NEC D5126 02 : NEC D5146 04 : Robotron Vs1 / Vs2 / Vs3 05 : Robotron K5504.50 | +------- Versionsnummer +---------- EPROM-Nummer 1 : Adressen 0...0fffh 2 : Adressen 1000h...1fffh

 Diese Kennzeichnung ist auch im EPROM 1 auf den Adressen 2...0dh abgespeichert. Die EPROM-Nummer ist hierbei durch ein 'V' ersetzt.

 Die Versionsnummer charakterisiert verschiedene Entwick lungsstaende der Firmware. Bis zur Version 2.5 koennen Fehler bei der Arbeit mit dem Winchester-Beisteller auftreten, die durch Firmware-Fehler hervorgerufen werden (Fehler A, Fehler bei der Behandlung defekter Spuren). Ab Version 2.6 sind diese Fehler beseitigt. Bis Version 3.0 ist es nur moeglich, mit einem angeschlossenen Laufwerk zu arbeiten. Bei jedem Kommando koennen max. 512 Byte zwischen WDC und Grundgeraet uebertragen werden.

Tabelle 6.5-3 WDC-Fehler:

 Code ! Fehlererlaeuterung -----!------------------------------------------------------ 00 ! kein Fehler, Durchfuehrung der Aktion ok. 01 ! unerlaubter Kommandocode<br>02 ! Head-Nummer im Kommando : 02 ! Head-Nummer im Kommando zu gross<br>03 ! Drive-Nummer im Kommando zu gros; 03 ! Drive-Nummer im Kommando zu gross<br>04 ! unerlaubte Zvlindernummer 04 ! unerlaubte Zylindernummer<br>05 ! Lesefehler beim Einlesen 05 ! Lesefehler beim Einlesen der Defektspurtabelle<br>06 ! Plausibilitaetsfehler in der eingelesenen Defel 06 ! Plausibilitaetsfehler in der eingelesenen Defektspur- ! tabelle 07 ! nach RESET nicht Track0 erreicht (kein Track0-Signal) 08 ! kein Laufwerk "ready"<br>09 ! Sektor nicht gefunden 09 ! Sektor nicht gefunden nach Distanzwiederholung<br>0A ! kein "FB" als Datenfeldkennzeichen 0A ! kein "FB" als Datenfeldkennzeichen<br>0B ! keine Marke erkannt (Zeitueberwach) 0B ! keine Marke erkannt (Zeitueberwachung)<br>0C ! kein Kennfeld gefunden, Fehler im Kenn 0C ! kein Kennfeld gefunden, Fehler im Kennfeld ! CRC-Fehler im Kennfeld (noch kein exaktes Kennfeld ! gefunden)<br>OE ! CRC-Fehle: 0E ! CRC-Fehler im Kennfeld (exaktes Kennfeld gefunden)<br>0F ! CRC-Fehler im Datenfeld 0F ! CRC-Fehler im Datenfeld<br>11 ! Track0-Signal bei geford 11 ! Track0-Signal bei gefordertem Zylinder 0 nicht aktiv 12 ! Sektornummer des zu schreibenden Sektors falsch<br>13 ! "Fault Write"-Signal aktiv 13 ! "Fault Write"-Signal aktiv 14 ! Schreibfehler bei "Read after Write"<br>15 ! Blocknummer im Kommando zu gross 15 ! Blocknummer im Kommando zu gross 20 ! EPROM-Pruefsummenfehler

# A n l a g e A

Technische Parameter

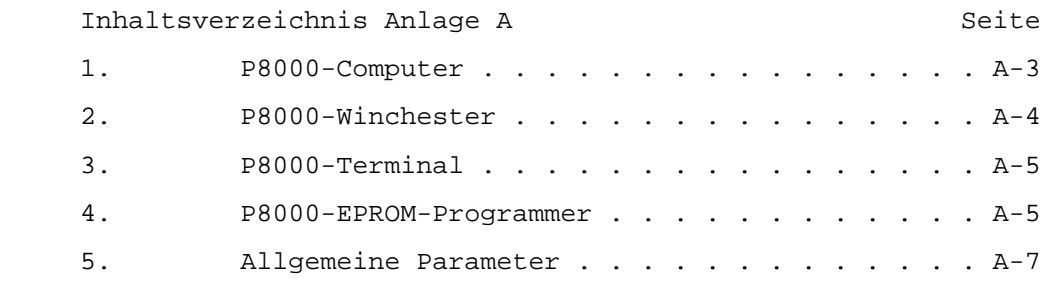

1. P8000-Computer

Ausfuehrungsvarianten des P8000-Computers:

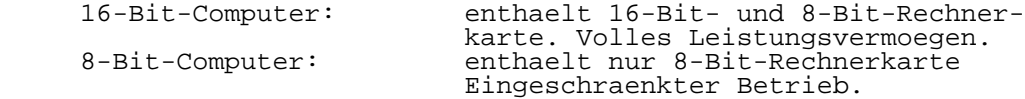

Angaben zum Geraet:

Abmessungen: 418 mm x 255 mm x 350 mm (H x B x T)<br>Gewicht: 15,5 kg Gewicht:<br>Stromversorgung:  $220 \text{ V}$  Ws, 50 Hz, 90 W Floppy-Disk-Laufwerke: 2 x Typ 1.6 (5 1/4 Zoll, 80 Spuren, doppelseitig)<br>ext. Floppy-Anschluss: 2 x 8 oder 2  $2 \times 8$  oder  $2 \times 5$  1/4 Zoll Laufwerke eigene Stromversorgung erforderlich unterstuetzte Formate: Dichte Spuren Sektoren Bytes/Sektor<br>5 1/4 Zoll: DD, DS 80 16 256 5 1/4 Zoll: DD, DS 80 16 256 DD, DS 80 18 512<br>DD, DS 80 18 512<br>DD, DS 80 10 1024 DD, DS 80 10 1024 DD, SS 80 16 256 DD, SS 40 16 256 8 Zoll (nur extern): SD, SS 77 26 128

serielles Interface 16-Bit-Computer:

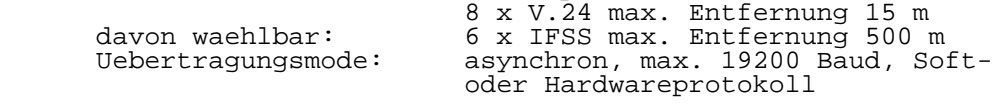

serielles Interface 8-Bit-Computer:

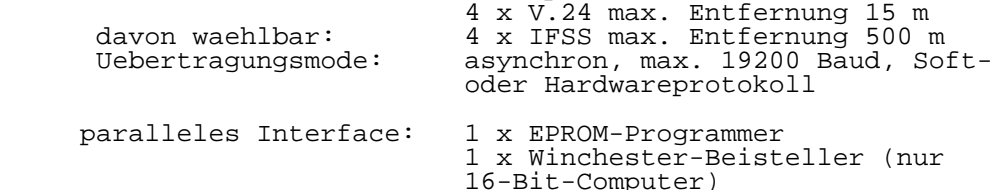

Angaben zu den Rechnerkarten:

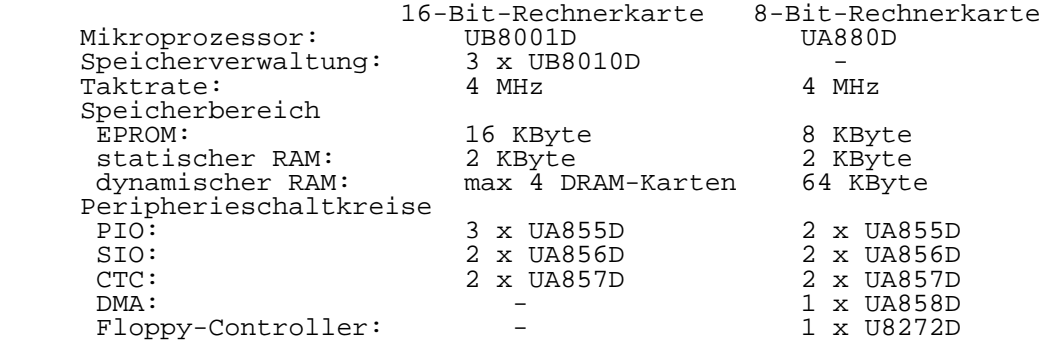

Angaben zu den DRAM-Karten:

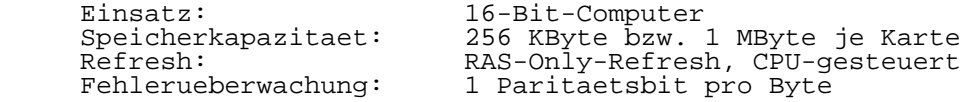

2. P8000-Winchesterbeisteller

Angaben zum Geraet:

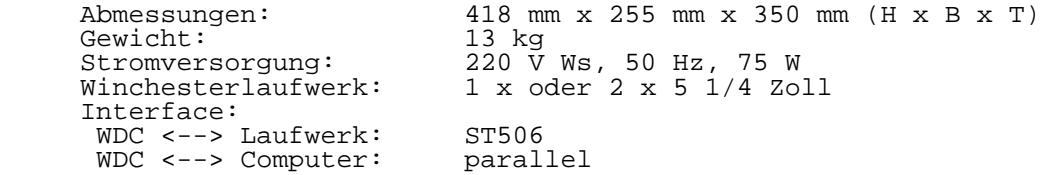

Angaben zu den Winchesterlaufwerken:

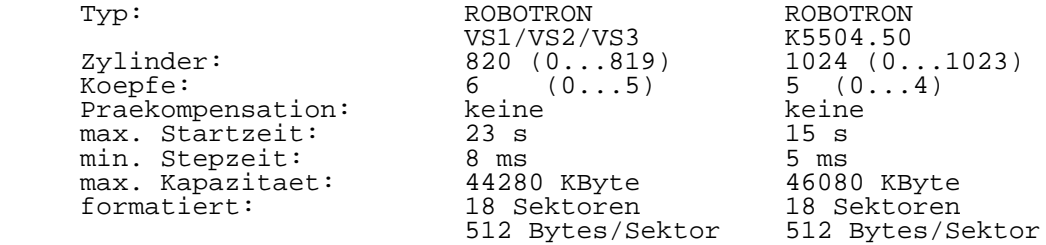

3. P8000-Terminal

 Abmessungen: Monitor + Steuerung: 410 mm x 340 mm x 340 mm (H x B x T) 50 mm x 500 mm x 200 mm (H x B x T) Gewicht komplett:<br>Stromversorgung: 20 kg<br>220 V Ws, 50 Hz, 50 W Bildschirm: 24 Zeilen, 80 Zeichen je Zeile Zeichenmatrix: 7 x 11 Punkte Zeichenvorrat: 128 alphanumerische Zeichen, ASCII oder Deutsch umschaltbar Videoattribute: ein- ausschaltbar Betriebsart: ADM31 oder VT100 (ANSI-3.64) Computerinterface: V.24 oder IFSS, 9600 Baud Uebertragungsmode: asynchron, Softwareprotokoll Monitor:<br>Typ: K 7229.21 (oder alpha 1) Bildroehre: 31 cm gruen Aufloesung horizontal: 720 Punkte Aufloesung vertikal: 336 Punkte Bildwiederholfrequenz: 62 Hz Betriebsart: noninterlaced Stromversorgung: eigenes Netzteil Tastatur: Typ: Betriebsart: aktiv<br>Interface: serie Interface: seriell Tastenanordnung: deutsch, abgesetzter Ziffernblock, Funktionstasten Stromversorgung: +5 V Gs aus Terminal-Steuerrechner

4. P8000-EPROM-Programmer

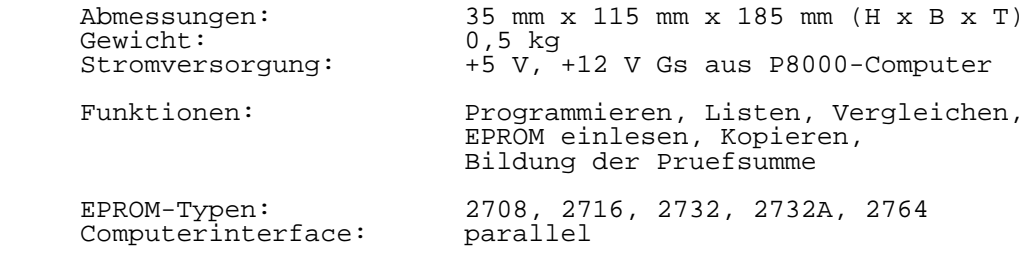
Anlage A A-6 Technische Parameter Programmierspannungen: 26 V fuer 2708 25 V fuer 2716, 2732 21 V fuer 2732A, 2764 5. Allgemeine Parameter: Sicherheitsparameter: Schutzgrad: IP 20 (TGL 15165/01)<br>Schutzklasse: I (TGL 21366) Schutzklasse: I (TGL 21366) Funkstoergrad: Kriech-, Luftstrecken: Gr. 4 (TGL 16559 fuer die Netzspannungsseite) Betriebsbedingungen: Hilfsenergie: 220 V WS +10% -15%, 50 Hz +-4% Einsatzklasse: +5/+40/+25/80//1101 n. TGL 9200/03 Einsatzklasse: +5/+40/+25/8<br>atmosphaer. Luftdruck: 80...110 kPa magnetische Gleich- u. Wechselfelder 50 Hz: 40 A/m<br>Betriebssart: DB Betriebssart: Lagerbedingungen (TGL 22500/03): Lagerart: ungeheizte Raeume<br>Klimabereich: N Klimabereich:<br>Lufttemperatur:  $-15...+35$  Grad C max. zul. Temp./ Feuchtekopplung: 20 Grad C / 80 % r.F. max. Lagerdauer: 2 Jahre fuer 5 Tage pro Jahr ist zulaessig:  $-20...+40$  Grad C max. zul. Temp./<br>Feuchtekopplung: 25 Grad C / 90 % r.F.

Transportbedingungen (TGL 22500/03):

Art des Transports: in geschlossenen Laderaeumen<br>Klimabereich: N Klimabereich:<br>Lufttemperatur:  $-30...+50$  Grad C max. zul. Temp./<br>Feuchtekopplung: 25 Grad C / 98 % r.F. zul. Schwingungen<br>und Stoesse: entsprechend Pruefklasse EB 6-25-1000, TGL 200-0057/06

Zuverlaessigkeit:

 Fuer die Grundkonfiguration einschliesslich Drucker wurde festgelegt:

 mittlerer Ausfallabstand (Kalenderzeit bei Einschichtbetrieb): 800 h

 gammaprozentuale Lebensdauer  $\text{if } x \text{ gamma } = 0.6$ : 10 Jahre

## A n l a g e B

Verzeichnis der Servicewerkstaetten

1. Zentralwerkstatt Kundendienst KEAW:

 Degnerstrasse 70, Berlin-Hohenschoenhausen, 1092 Oeffnungszeiten: Mo - Fr 7 - 12 Uhr und 13 - 15 Uhr Reparaturannahme: Mo und Mi 7 - 12 Uhr und 13 - 15 Uhr Tel.: 3765505

2. Elektronik-Service Karl-Heinz Garbe

 Buchholzallee 28, Parchim, 2850 Oeffnungszeiten: Di 9 - 12 Uhr und 14 - 18 Uhr Tel.: 3059

3. Elektronik-Service Mothes

 Calvisiusstr. 23, Leipzig, 7033 Reparaturannahme: Nach telefonischer Ruecksprache Tel.: 476071

4. Elekronik-Service Manig

 Strasse der DSF 9a, Cottbus, 7513 Oeffnungszeiten: Di 8 - 12 Uhr und 15 - 18 Uhr Do 14 - 18 Uhr Tel.: 523075

5. PGH ERFI

 Schleusinger Str., Stuetzerbach, 6316 Reparaturannahme: Nach telefonischer Ruecksprache Tel.: 225

6. RVB, Werk Stralsund, PB Rostock V

 Krischanweg 12, Rostock, 2510 Reparaturannahme: Nach telefonischer Ruecksprache Tel.: 82365, 82366

 nur fuer folgende Geraetekomponenten: Drucker K 6313, K 6314, EPSON Monitor K 7229.21 bis K 7229.25, Alpha 1 und 2 Tastatur K 7658 (PC 1715 Tastatur)

 \*\* Die Werkstaetten 4. und 5. sind erst ab 6/89 voll arbeitsfaehig.

## Anlage C

Aenderungsmitteilungen

Ergaenzung zu Kapitel 4, Abschn. 4, Tastaturen:

Flachtastatur robotron K 7611.09

 Ab Maerz 1989 wird anstelle der Flachtastatur K 801 die Flachtastatur robotron K 7973.09 (Auerbach) mit folgender Belegung ausgeliefert

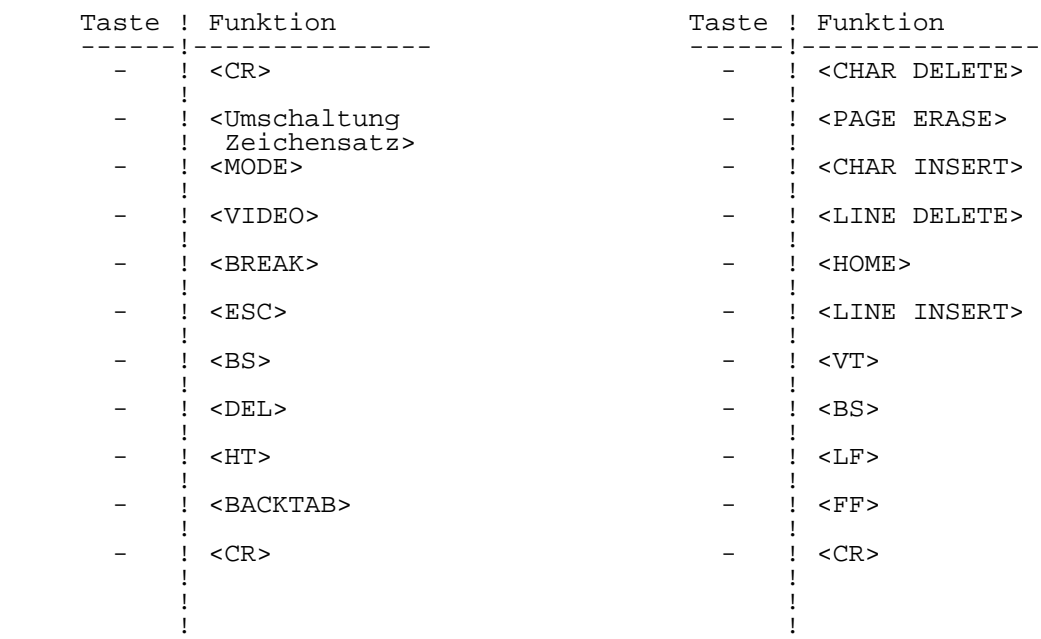

Die Funktionstasten F1...F11 sind nicht belegt.

Ag 117/I88584-0